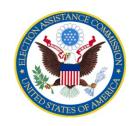

### U. S. ELECTION ASSISTANCE COMMISSION

VOTING SYSTEM TESTING AND CERTIFICATION PROGRAM 1335 East West Highway, Suite 4300 Silver Spring, MD 20910

September 29, 2020 <u>Sent via e-mail</u>

Steve Pearson, Senior Vice President of Certification Election Systems & Software 11208 John Galt Blvd. Omaha, NE 69137

Re: ExpressVote 1.0 Trusted Build

Dear Mr. Pearson,

On September 23, 2020, the U.S. Election Assistance Commission (EAC) was notified by the Texas Secretary of State's office that a voting system they were examining for certification, ES&S EVS 6.0.3.0, was displaying a hash validation error during trusted build installation on the ExpressVote 1.0. When questioned by Texas SOS representatives, the ES&S representative replied that this was expected behavior and that it also existed in EVS 6.0.2.0. Both versions are certified by the EAC to VVSG 1.0 and EVS 6.0.2.0 is currently deployed in 43 counties in Texas. 18 of the 43 counties use a configuration of EVS 6.0.2.0 that includes the ExpressVote 1.0.

Section 5.5 of the EAC's Testing and Certification Program Manual describes the trusted build as follows:

- 5.5. Trusted Build. A software build (also referred to as a compilation) is the process whereby source code is converted to machine-readable binary instructions (executable code) for the computer. A "trusted build" (or trusted compilation) is a build performed with adequate security measures implemented to give confidence that the executable code is a verifiable and faithful representation of the source code. The primary function of a trusted build is to create a chain of evidence which allows stakeholders to have an approved model to use for verification of a voting system. Specifically, the build will:
  - 5.5.1.Demonstrate that the software was built as described in the TDP.
  - 5.5.2. Show that the tested and approved source code was actually used to build the executable code used on the system.
  - 5.5.3. Demonstrate that no elements other than those included in the TDP were introduced in the software build. The vendor or source from which each COTS product was procured must be included in the TDP.
  - 5.5.4.Document for future reference the configuration of the system certified.

5.5.5.Demonstrate that all COTS products are unmodified by requiring the VSTL to independently obtain all COTS products from an outside source.

As part of EAC certification, manufacturers are required to submit system identification tools and procedures that use hashes to prove that the applications installed on a voting system exactly match the certified versions.

The ES&S representative performing the installation during the examination used a method that was not tested by an EAC-accredited voting system test laboratory (VSTL) or certified by the EAC to install the software. When questioned by the Texas SOS representatives, the representative claimed that the installation method was reviewed/approved by the lab as part of their certification. Both SLI (VSTL for EVS 6.0.2.0) and Pro V&V (VSTL for EVS 6.0.3.0) deny that they had reviewed this installation method as part of certification testing.

Texas contracted with Pro V&V to verify ES&S' claim that the SYSLOAD.BMP file was the only change to the certified version. On September 24<sup>th</sup>, Pro V&V confirmed via source code review that this was the only change to the software. Texas has demanded that ES&S visit all 18 counties impacted by this deviation to perform a clean installation of the software using the certified installation procedure on all ExpressVote 1.0 machines (720 total).

We were under the initial impression that only EVS 6.0.2.0 systems in Texas were impacted. We now know that is not the case but need to fully understand all of the systems that are impacted.

In order to be in compliance with our Testing and Certification Program, we are requesting the following information. We may request additional information, and expect that you will disclose any other information that would assist us in understanding the scope of impact of any ES&S voting system regarding compliance with EAC certification.

- 1. The total number of jurisdictions throughout the United States affected including the jurisdiction name, contact information, and a list of affected devices including the system version information as well as serial numbers in each jurisdiction and when the installation occurred by ES&S personnel.
- 2. A detailed document providing a timeline of when this issue was first known and what ES&S is doing to remediate the issue.
- 3. All communication with the VSTLs regarding this issue.
- 4. An advisory notice specifying each EAC-certified voting system that uses the ExpressVote 1.0 and the ExpressVote's certified hashes and the mismatched hashes generated from the "update" file that has been installed on fielded devices.
- 5. All communication to the affected jurisdictions must represent the real facts regarding the circumstances.
- 6. Submit all documentation that supports your position regarding what you feel occurred.
- 7. A detailed document describing why ES&S disagrees with some of the statements the Texas Secretary of State's office made in the their letter to ES&S dated September 24, 2020.
- 8. ES&S' plan to install EAC-certified software on the affected ExpressVotes in Texas.
- 9. ES&S' plan to install EAC-certified software on affected ExpressVotes as requested by jurisdictions.
- 10. ES&S' planned resolution, including a documented procedure, to ensure that this does not occur again.

- 11. ES&S' communication plan and any other documentation (timeline, FAQs) that will be distributed to the affected jurisdictions for review and approval by the EAC.
- 12. ES&S will communicate directly with the Executive Director or her designated representative and will cease to contact EAC employees throughout the duration of this investigation.

Finally, according to Section 5.15.4 of the Testing and Certification Program Manual, a manufacturer has 15 days from receipt of this letter to comply with the recommended corrective actions. However, due to the urgent nature of this issue and its impact on fielded, EAC-certified voting system 35 days before the 2020 General Election, we are requesting this information by close of business on October 1, 2020. We anticipate you immediately provide a written advisory of the situation to the states and localities impacted by this issue. We are requesting you utilize additional personnel and expend whatever resources necessary to install EAC-certified trusted builds on identified EAC certified voting systems, resolving the issue upon request of the states. The EAC anticipates that we will review and test the "update file" in our accredited VSTLs in the coming days and weeks. We anticipate your cooperation with this matter and working with the states and localities using the identified voting systems.

ES&S needs to be prepared to cooperate with the labs and EAC to provide complete test reports on each of the builds of different versions among the states that have an incorrect hash validation - so we have a complete record of testing results that confirms there is not any impact to accuracy, functionality, use, etc.

Failure to comply will result in the EAC taking immediate required action as it deems appropriate as the system no longer complies with its original certification, including but not limited to initiating decertification actions and/or suspension of manufacturer registration.

We are taking this matter very seriously and understand that ES&S does as well and appreciate a prompt response given the nature of this issue.

Sincerely,

Mona Harrington
Mona Harrington, Executive Director

cc:

Kevin Rayburn, General Counsel Jerome Lovato Director, Voting System Testing and Certification

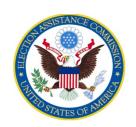

### U. S. ELECTION ASSISTANCE COMMISSION

VOTING SYSTEM TESTING AND CERTIFICATION PROGRAM 1335 East West Highway, Suite 4300 Silver Spring, MD 20910

October 1, 2020 Sent via e-mail

### Re: ExpressVote 1.0 Trusted Build

Dear State Election Directors.

On September 23, 2020, the U.S. Election Assistance Commission (EAC) was notified by the Texas Secretary of State's (SOS) office that they discovered a hash value discrepancy with a voting system they were examining for certification, ES&S EVS 6.0.3.0. This hash value discrepancy was discovered on ExpressVote 1.0 when the Texas SOS staff exported the software files from the installation USB drive and the installation files from the trusted build and imported them into a 3<sup>rd</sup> party software tool, Ubuntu, which compared the two hash values and displayed the mismatched hash value.

It's important to note in this case that the states and their jurisdictions wouldn't have seen an automated hash value error displayed on the screen as there are two separate load processes, which makes it impossible to allow for the system to compare the two hashes and display an error message. Discovering the hash value discrepancy would require a manual process of comparison by reviewing the hash value from the Inno disk (inside the unit) which loads the entirety of the installation (all files), to the hash value from the USB drive (as it only loads the firmware).

Texas SOS representatives and ES&S representatives determined this validation error existed in EVS 6.0.2.0 as well. Both versions are certified by the EAC to VVSG 1.0 and EVS 6.0.2.0 is currently deployed in 43 counties in Texas. 18 of the 43 counties use a configuration of EVS 6.0.2.0 that includes the ExpressVote 1.0.

As part of EAC certification, manufacturers are required to submit system identification tools and procedures that use hashes to prove that the applications installed on a voting system exactly match the certified versions. ES&S explained that only one file was causing the hash validation error, a bitmap image file (SYSLOAD.BMP) with a copyright date that displays on the ExpressVote while booting up. ES&S further explained that the issue occurs only if a USB update method is used to update the version of the ExpressVote unit from a previous version. The reason the update method causes the issue is due to the fact that the USB drive is a quick installation method that is designed to ONLY update firmware, and because the bitmap file is not part of the firmware, the installation via the USB drive method didn't replace the bitmap file and left the old bitmap file on the system resulting in the hash discrepancy.

Texas contracted with the voting system test laboratory (VSTL) Pro V&V to verify ES&S' claim that the SYSLOAD.BMP file was the only change to the certified trusted build. Pro V&V performed a source code comparison of the EVS 6.0.2.0 update image disk file and the EVS 6.0.2.0 production release disk image file. Pro V&V confirmed that the only change was a bitmap file. Pro V&V upgraded an ExpressVote from EVS 5.2.2.0 to EVS 6.0.2.0, received a hash mismatch message as expected, and

performed functional testing on the upgraded ExpressVote. Pro V&V concluded that the hash mismatch error does not impact the functionality of the ExpressVote. Pro V&V's test report is attached to this letter.

Initially, we were under the impression that only EVS 6.0.2.0 systems in Texas were impacted. We requesting information from ES&S to better understand the scope and to date have received information that the states listed in Table 1 have at least one jurisdiction that may be affected. Please note that this information is current as of October 1, 2020. We will provide updated information as soon as it is received.

Table 1

| State | # of<br>Units | Status               |
|-------|---------------|----------------------|
| AL    | 105           | Potentially affected |
| AR    | 2072          | Potentially affected |
| AZ    | 496           | Potentially affected |
| DC    | 102           | Affected             |
| FL    | 2893          | Potentially affected |
| IA    | 532           | Potentially affected |
| ID    | 346           | Potentially affected |
| IN    | 731           | Potentially affected |
| KS    | 1742          | Potentially affected |
| KY    | 400           | Affected             |
| MD    | 3501          | Likely unaffected    |
| MI    | 548           | Potentially affected |
| MO    | 538           | Potentially affected |
| OH    | 168           | Potentially affected |
| TN    | 671           | Potentially affected |
| WA    | 3             | Potentially affected |
| WI    | 667           | Potentially affected |
| WY    | 20            | Potentially affected |

On September 29, 2020, we sent the following request to ES&S:

"In order to be in compliance with our Testing and Certification Program, we are requesting the following information. We may request additional information, and expect that you will disclose any other information that would assist us in understanding the scope of impact of any ES&S voting system regarding compliance with EAC certification.

 The total number of jurisdictions throughout the United States affected including the jurisdiction name, contact information, and a list of affected devices including the system version information as well as serial numbers in each jurisdiction and when the installation occurred by ES&S personnel.

- 2. A detailed document providing a timeline of when this issue was first known and what ES&S is doing to remediate the issue.
- 3. All communication with the VSTLs regarding this issue.
- 4. An advisory notice specifying each EAC-certified voting system that uses the ExpressVote 1.0 and the ExpressVote's certified hashes and the mismatched hashes generated from the "update" file that has been installed on fielded devices.
- 5. All communication to the affected jurisdictions must represent the real facts regarding the circumstances.
- 6. Submit all documentation that supports your position regarding what you feel occurred.
- 7. A detailed document describing why ES&S disagrees with some of the statements the Texas Secretary of State's office made in the their letter to ES&S dated September 24, 2020.
- 8. ES&S' plan to install EAC-certified software on the affected ExpressVotes in Texas.
- 9. ES&S' plan to install EAC-certified software on affected ExpressVotes as requested by jurisdictions.
- 10. ES&S' planned resolution, including a documented procedure, to ensure that this does not occur again.
- 11. ES&S' communication plan and any other documentation (timeline, FAQs) that will be distributed to the affected jurisdictions for review and approval by the EAC.
- 12. ES&S will communicate directly with the Executive Director or her designated representative and will cease to contact EAC employees throughout the duration of this investigation.

Finally, according to Section 5.15.4 of the Testing and Certification Program Manual, a manufacturer has 15 days from receipt of this letter to comply with the recommended corrective actions. However, due to the urgent nature of this issue and its impact on fielded, EAC-certified voting system 35 days before the 2020 General Election, we are requesting this information by close of business on October 1, 2020. We anticipate you immediately provide a written advisory of the situation to the states and localities impacted by this issue. We are requesting you utilize additional personnel and expend whatever resources necessary to install to provide an appropriate validated hash on identified EAC certified voting systems, resolving the issue upon request of the states. The EAC anticipates that we will review and re-test the software with incorrect hash validation in our accredited laboratories in the coming days and weeks. We anticipate your cooperation with this matter and working with the states and localities using the identified systems.

ES&S needs to be prepared to cooperate with the labs and EAC to provide complete test reports on each of the builds of different versions among the states that have an incorrect hash validation - so we have a complete record of testing results that confirms there is not any impact to accuracy, functionality, use, etc.

Failure to comply will result in the EAC taking immediate required action as it deems appropriate as the system no longer complies with its original certification, including but not limited to initiating decertification actions and/or suspension of manufacturer registration.

We are taking this matter very seriously and understand that ES&S does as well and appreciate a prompt response given the nature of this issue."

We will request that ES&S submit all update image files and voting system configurations to VSTLs for examination via our de minimis change process. Table 2 displays all affected EVS voting systems, firmware versions, and hash values of the production trusted build.

Table 2

| EVS<br>Release   | FW<br>Version | Copyright<br>YRS | Hash Value                                                                |  |  |  |
|------------------|---------------|------------------|---------------------------------------------------------------------------|--|--|--|
| FL EVS<br>4500v4 | 1.2.3.0       | 2011 - 2013      | f67dbc52fe9c5e65ad786740ca07388e864fc00aaabcb6e0169b44<br>c485356101      |  |  |  |
| EVS 5200         |               |                  |                                                                           |  |  |  |
| EVS 5300         |               |                  |                                                                           |  |  |  |
| EVS 5303         |               |                  |                                                                           |  |  |  |
| IL EVS           |               |                  | e173f1a084bb5fac2e19962aeb4f6ecd529e30cc9b0a64411cda80e                   |  |  |  |
| 5300             | 1.4.0.0       | 2011 - 2014      | 4b4089686                                                                 |  |  |  |
| EVS 5201         |               |                  |                                                                           |  |  |  |
| EVS 5202         |               |                  |                                                                           |  |  |  |
| EVS 5203         |               |                  |                                                                           |  |  |  |
| EVS 5204         |               |                  |                                                                           |  |  |  |
| EVS 5210         | 1.4.1.0       | 2011 - 2015      | de99ddc620c6260e5e4dd4d26486b82f8a5c2297fc5169b31607b                     |  |  |  |
| EVS 5310         | 21.11.21.0    |                  | 61563f974de                                                               |  |  |  |
| EVS 5211         | 1.4.1.1       | 2011 - 2016      | b3a230dc5ff31311a9f83b5bfee22ac96291c57f0c84abd05852aab<br>f605ebbe3      |  |  |  |
| EVS 5220         | 1.4.1.2       | 2011 - 2016      | b3a230dc5ff31311a9f83b5bfee22ac96291c57f0c84abd05852aab                   |  |  |  |
| EVS 5320         | 1.4.1.2       | 2011 - 2010      | f605ebbe3                                                                 |  |  |  |
| EVS 5321         |               |                  | 604 - 11- CCO 11- 1- 1-71-001 - 41-547 - COL-50205 - C-00 CC1CO71.710.470 |  |  |  |
| EVS 5230         | 1.4.1.6       | 2011 - 2017      | ff4c1b668dbda1e7b23ba41547c62b53385afc836fd60717bc0473<br>9d9383b2aa      |  |  |  |
| EVS 5330         |               |                  | 9d938302aa                                                                |  |  |  |
| EVS 5240         |               |                  |                                                                           |  |  |  |
| EVS 5340         | 1 4 1 7       | 2011 2019        | 07015a3e4d71e8683d3bf21b3d427f007a89b35d236767aedd35c                     |  |  |  |
| EVS 5241         | 1.4.1.7       | 2011 - 2018      | 4d94c3d8a12                                                               |  |  |  |
| EVS5341          |               |                  |                                                                           |  |  |  |
| FL EVS<br>4520v1 | 1.4.2.0       | 2011 - 2015      | de99ddc620c6260e5e4dd4d26486b82f8a5c2297fc5169b31607b<br>61563f974de      |  |  |  |
| FL EVS<br>4530v1 | 1.4.3.0       | 2011 - 2017      | ff4c1b668dbda1e7b23ba41547c62b53385afc836fd60717bc0473<br>9d9383b2aa      |  |  |  |
| FL EVS<br>4530v2 | 1.4.3.1       | 2011 - 2018      | 07015a3e4d71e8683d3bf21b3d427f007a89b35d236767aedd35c<br>4d94c3d8a12      |  |  |  |
| EVS 6000         |               |                  |                                                                           |  |  |  |
| EVS 6010         | 1.5.0.0       | 2011 - 2018      | 07015a3e4d71e8683d3bf21b3d427f007a89b35d236767aedd35c                     |  |  |  |
| EVS 6020         | 1.5.0.0       | 2011 - 2016      | 4d94c3d8a12                                                               |  |  |  |
| EVS 6030         |               |                  |                                                                           |  |  |  |
| EVS 6021         | 1.5.1.0       | 2011 - 2018      | 07015a3e4d71e8683d3bf21b3d427f007a89b35d236767aedd35c                     |  |  |  |
| EVS 6030         | 1.5.1.0       | 2011 - 2016      | 4d94c3d8a12                                                               |  |  |  |
| EVS 6040         | 1.5.2.0       | 2011 - 2018      | 07015a3e4d71e8683d3bf21b3d427f007a89b35d236767aedd35c                     |  |  |  |
| EVS 6043         | 1.3.2.0       | 2011 - 2010      | 4d94c3d8a12                                                               |  |  |  |

| EVS 6040<br>AZ | 1.5.2.1 | 1 2011 - 2019 | e39d71e88398beb836ee95973be1daec2bdbe091619891d8026fbf<br>a15ae1798e |
|----------------|---------|---------------|----------------------------------------------------------------------|
| EVS 6050       | 1520    | 2011 - 2019   | e39d71e88398beb836ee95973be1daec2bdbe091619891d8026fbf               |
| EVS 6051       | 1.3.3.0 | 2011 - 2019   | a15ae1798e                                                           |

### **Proposed Plan**

We are asking ES&S to place all affected versions with the labs as a de minimus change. According to Section 3.4.2. of the EAC's Testing and Certification Manual, a de minimis change is defined as a change to a certified voting system's hardware, software, TDP, or data, the nature of which will not materially alter the system's reliability, functionality, capability, or operation. Under no circumstance shall a change be considered de minimis if it has reasonable and identifiable potential to impact the system's performance and compliance with the applicable voting Standard.

The bitmap file is "minor in nature and effect" and qualifies under section 3.4.1 for a change order.

The VSTLS will perform a thorough review of all source code in all affected versions and the EAC will receive reports on all versions.

The de mimimus process will allow for election officials to have full assurance that the labs have thoroughly reviewed and compared all affected versions to the trusted build as part of the de mimimus review.

We are requesting this effort be performed in an expedited manner and within a two week time frame. We will share our findings with you and keep you updated throughout the process.

In weighing the merits, we believe this is the most optimal solution given the non-substantive impact of the bitmap file issue that is causing the hash mismatch. This process will also allow for verification that the bitmap file is in fact the only change and will result in compliance with EAC's certification program.

This effort doesn't impact the state's/jurisdiction's ability to request ES&S to perform a clean full installation which would also resolve the hash value issue. Given the short time window left until the election, we wanted to implement a solution that resolves the issue for all while simultaneously allowing you to focus on all the hard work you are doing to run safe and secure elections.

Finally, this proposed plan is based on the information the EAC has right now. Should we learn new material information, we will modify the plan and take whatever steps are appropriate.

Sincerely,

*Mona Harrington*Mona Harrington, Executive Director

cc:

Kevin Rayburn, General Counsel Jerome Lovato Director, Voting System Testing and Certification 11208 John Galt Boulevard · Omaha, NE 68137 USA
Phone: 402.593.0101 · Toll-Free: 1.800.247.8683 · Fax: 402.593.8107
www.essvote.com

October 1, 2020

### <u>VIA ELECTRONIC MAIL: mharrington@eac.gov</u> <u>AND OVERNIGHT COURIER</u>

Mona Harrington
Executive Director
U.S. Election Assistance Commission
Voting System Testing and Certification Program
1335 East West Highway, Suite 4300
Silver Spring, MD 20910

RE: ExpressVote 1.0 Trusted Build

Dear Ms. Harrington:

I am in receipt of your letter dated September 29, 2020, regarding the above-referenced matter. Thank you, Jerome and Kevin very much for taking time yesterday to allow us to further explain the issue and discuss potential options for resolution of the same.

In response to the twelve (12) enumerated requests set forth in your letter, please know that numerous ES&S personnel are working diligently to provide you with complete and timely responses as soon as possible. As you know, yesterday we provided additional information respecting EVS versions, copyright years and corresponding hash values, as well as potentially affected jurisdictions and numbers of ExpressVote units within each. We have also included herewith additional materials and information responsive to your requests which have been assembled and completed to date. The enclosed materials have been labeled to identify the corresponding request number in your letter. As we committed, we will continue to supplement this response with additional information and materials as soon as their preparation is complete.

We greatly appreciate the EAC's oversight and dedication to working with ES&S toward a satisfactory resolution of this matter. As you and your staff review the materials and responses provided by ES&S, please do not hesitate to contact me if anyone has any additional questions. Thank you.

Sincerely,

Steve Pearson, Sr. Vice President, Certification

#### **Enclosures**

CC: Thomas E. Burt, Chief Executive Officer, ES&S
Eric A. Anderson, Vice President and General Counsel, ES&S
Kathy Rogers, Senior Vice President, ES&S

## **ES&S RESPONSE NO. 1 - JURISDICTIONS**

| Laste Barton                   | State | L C                             |  |
|--------------------------------|-------|---------------------------------|--|
| Jurisdiction                   |       | Is Copyright Correct/Incorrect? |  |
| Montgomery County, Alabama     |       | Potentially Affected            |  |
| Arkansas County, Arkansas      |       | Potentially Affected            |  |
| Benton County, Arkansas        |       | Potentially Affected            |  |
| Carroll County, Arkansas       | AR    | Potentially Affected            |  |
| Cross County, Arkansas         | AR    | Potentially Affected            |  |
| Faulkner County, Arkansas      | AR    | Potentially Affected            |  |
| Garland County, Arkansas       | AR    | Potentially Affected            |  |
| Miller County, Arkansas        | AR    | Potentially Affected            |  |
| Pike County, Arkansas          | AR    | Potentially Affected            |  |
| Polk County, Arkansas          | AR    | Potentially Affected            |  |
| Sebastian County, Arkansas     | AR    | Potentially Affected            |  |
| Sevier County, Arkansas        | AR    | Potentially Affected            |  |
| Boone County, Arkansas         | AR    | Potentially Affected            |  |
| Columbia County, Arkansas      | AR    | Potentially Affected            |  |
| Garland County, Arkansas       | AR    | Potentially Affected            |  |
| Sebastian County, Arkansas     | AR    | Potentially Affected            |  |
| Yell County, Arkansas          | AR    | Potentially Affected            |  |
| Chicot County, Arkansas        | AR    | Potentially Affected            |  |
| Cleveland County, Arkansas     | AR    | Potentially Affected            |  |
| Arkansas County, Arkansas AR p |       | Potentially Affected            |  |
| Jackson County, Arkansas       | AR    | Potentially Affected            |  |
| Randolph County, Arkansas      |       | Potentially Affected            |  |
| Washington County, Arkansas    | AR    | Potentially Affected            |  |
| White County, Arkansas         | AR    | Potentially Affected            |  |
| Apache County, Arizona         | AZ    | Potentially Affected            |  |
| Cochise County, Arizona        | AZ    | Potentially Affected            |  |
| Gila County, Arizona           | AZ    | Potentially Affected            |  |
| Graham County, Arizona         | AZ    | Potentially Affected            |  |
| Greenlee County, Arizona       | AZ    | Potentially Affected            |  |
| La Paz County, Arizona         | AZ    | Potentially Affected            |  |
| Mohave County, Arizona         | AZ    | Potentially Affected            |  |
| Navajo County Elections        |       | Potentially Affected            |  |
| Pima County, Arizona           | AZ    | Potentially Affected            |  |
| Tucson, City of, Arizona       | AZ    | Potentially Affected            |  |
| Yuma County, Arizona           |       | Potentially Affected            |  |
| DC Board of Elections          | DC    | Incorrect                       |  |
| Bay County, Florida            | FL    | Potentially Affected            |  |

| Broward County, Florida           | FL | Potentially Affected |  |
|-----------------------------------|----|----------------------|--|
| Calhoun County, Florida           |    | Potentially Affected |  |
| Charlotte County, Florida         |    | Potentially Affected |  |
| Citrus County, Florida            |    | Potentially Affected |  |
| Clay County, Florida              | FL | Potentially Affected |  |
| Collier County, Florida           | FL | Potentially Affected |  |
| Escambia County, Florida          | FL | Potentially Affected |  |
| Flagler County, Florida           | FL | Potentially Affected |  |
| Indian River County, Florida      | FL | Potentially Affected |  |
| Lafayette County, Florida         | FL | Potentially Affected |  |
| Lake County, Florida              | FL | Potentially Affected |  |
| Lee County, Florida               | FL | Potentially Affected |  |
| Manatee County, Florida           | FL | Potentially Affected |  |
| Marion County, Florida            | FL | Potentially Affected |  |
| Martin County, Florida            | FL | Potentially Affected |  |
| Orange County, Florida            | FL | Potentially Affected |  |
| Osceola County, Florida           | FL | Potentially Affected |  |
| Pasco County, Florida             | FL | Potentially Affected |  |
| Polk County, Florida              | FL | Potentially Affected |  |
| Seminole County, Florida          | FL | Potentially Affected |  |
| St Johns County, Florida          | FL | Potentially Affected |  |
| Sumter County, Florida            |    | Potentially Affected |  |
| Volusia County, Florida Warehouse |    | Potentially Affected |  |
| Washington County, Florida        | FL | Potentially Affected |  |
| Black Hawk County, Iowa           | IA | Potentially Affected |  |
| Clayton County, Iowa              | IA | Potentially Affected |  |
| Clinton County, Iowa              | IA | Potentially Affected |  |
| Delaware County, Iowa             | IA | Potentially Affected |  |
| Jasper County, Iowa               | IA | Potentially Affected |  |
| Johnson County, Iowa              | IA | Potentially Affected |  |
| Jones County, Iowa                | IA | Potentially Affected |  |
| Kossuth County, Iowa              | IA | Potentially Affected |  |
| Lee County, Iowa                  | IA | Potentially Affected |  |
| Linn County, Iowa                 | IA | Potentially Affected |  |
| Muscatine County, Iowa            | IA | Potentially Affected |  |
| Palo Alto County, Iowa            | IA | Potentially Affected |  |
| Pottawattamie County, Iowa        | IA | Potentially Affected |  |
| Scott County, Iowa                | IA | Potentially Affected |  |
| Wapello County, Iowa              | IA | Potentially Affected |  |
| Adams County, Idaho               |    | Potentially Affected |  |
| Bannock County, Idaho             | ID | Potentially Affected |  |

| Bear Lake County, Idaho    | ID | Potentially Affected |  |
|----------------------------|----|----------------------|--|
| Bingham County, Idaho      |    | Potentially Affected |  |
| Blaine County, Idaho       |    | Potentially Affected |  |
| Boundary County, Idaho     | ID | Potentially Affected |  |
| Camas County, Idaho        | ID | Potentially Affected |  |
| Cassia County, Idaho       | ID | Potentially Affected |  |
| Fremont County, Idaho      | ID | Potentially Affected |  |
| Gem County, Idaho          | ID | Potentially Affected |  |
| Jerome County, Idaho       | ID | Potentially Affected |  |
| Latah County, Idaho        | ID | Potentially Affected |  |
| Madison County, Idaho      | ID | Potentially Affected |  |
| Minidoka County, Idaho     | ID | Potentially Affected |  |
| Nez Perce County, Idaho    | ID | Potentially Affected |  |
| Oneida County, Idaho       | ID | Potentially Affected |  |
| Owyhee County, Idaho       | ID | Potentially Affected |  |
| Payette County, Idaho      | ID | Potentially Affected |  |
| Power County, Idaho        | ID | Potentially Affected |  |
| Teton County, Idaho        | ID | Potentially Affected |  |
| Twin Falls County, Idaho   | ID | Potentially Affected |  |
| Washington County, Idaho   | ID | Potentially Affected |  |
| Brown County, Illinois     | IL | Correct              |  |
| Pulaski County, Illinois   | IL | Correct              |  |
| Carroll County, Indiana    | IN | Potentially Affected |  |
| Hancock County, Indiana    | IN | Potentially Affected |  |
| Henry County, Indiana      | IN | Potentially Affected |  |
| Marion County, Indiana     | IN | Incorrect            |  |
| Martin County, Indiana     | IN | Potentially Affected |  |
| Union County, Indiana      | IN | Potentially Affected |  |
| Allen County, Kansas       | KS | Potentially Affected |  |
| Atchison County, Kansas    | KS | Potentially Affected |  |
| Brown County, Kansas       | KS | Potentially Affected |  |
| Chautauqua County, Kansas  | KS | Potentially Affected |  |
| Cloud County, Kansas       | KS | Potentially Affected |  |
| Cowley County, Kansas      | KS | Potentially Affected |  |
| Doniphan County, Kansas    | KS | Potentially Affected |  |
| Ellsworth County, Kansas   | KS | Potentially Affected |  |
| Finney County, Kansas      | KS | Potentially Affected |  |
| Jewell County, Kansas      | KS | Potentially Affected |  |
| Labette County, Kansas     | KS | Potentially Affected |  |
| Leavenworth County, Kansas |    | Potentially Affected |  |
| Linn County, Kansas        | KS | Potentially Affected |  |

| Lyon County, Kansas             | KS | Potentially Affected |  |
|---------------------------------|----|----------------------|--|
| Marion County, Kansas           |    | Potentially Affected |  |
| McPherson County, Kansas        |    | Potentially Affected |  |
| Mitchell County, Kansas         |    | Potentially Affected |  |
| Nemaha County, Kansas           |    | Potentially Affected |  |
| Ness County, Kansas             | KS | Potentially Affected |  |
| Norton County, Kansas           | KS | Potentially Affected |  |
| Osage County, Kansas            | KS | Potentially Affected |  |
| Republic County, Kansas         | KS | Potentially Affected |  |
| Saline County, Kansas           | KS | Potentially Affected |  |
| Sedgwick County, Kansas         | KS | Potentially Affected |  |
| Shawnee County, Kansas          | KS | Potentially Affected |  |
| Sherman County, Kansas          | KS | Potentially Affected |  |
| Smith County, Kansas            | KS | Potentially Affected |  |
| Trego County, Kansas            | KS | Potentially Affected |  |
| Washington County, Kansas       | KS | Potentially Affected |  |
| Wichita County, Kansas          | KS | Potentially Affected |  |
| Wyandotte County, Kansas        | KS | Potentially Affected |  |
| Jefferson County, Kentucky      | KY | Incorrect            |  |
| Madison County, Kentucky        | KY | Incorrect            |  |
| State of Maryland               | MD | Correct              |  |
| Grand Traverse County, Michigan | MI | Potentially Affected |  |
| Kalamazoo County, Michigan      | MI | Potentially Affected |  |
| Mason County, Michigan          | MI | Potentially Affected |  |
| Macomb County, Michigan         | MI | Potentially Affected |  |
| Roscommon County, Michigan      | MI | Potentially Affected |  |
| Bay County, Michigan            | MI | Potentially Affected |  |
| Emmet County, Michigan          | MI | Potentially Affected |  |
| Boone County Clerk's Annex      | МО | Potentially Affected |  |
| Greene County, Missouri         | МО | Potentially Affected |  |
| Johnson County, Missouri        | МО | Potentially Affected |  |
| Kansas City, City of, Missouri  | МО | Potentially Affected |  |
| Laclede County, Missouri        | MO | Potentially Affected |  |
| Lincoln County, Missouri        | МО | Potentially Affected |  |
| Vernon County, MIssouri         | MO | Potentially Affected |  |
| Harrison County Election        | MS | Correct              |  |
| Lauderdale County, Mississippi  | MS | Correct              |  |
| Madison County, Mississippi     | MS | Correct              |  |
| Carson City County, Nevada      | NV | Correct              |  |
| Knox County, Ohio               |    | Incorrect            |  |
| Portage County, Ohio            | ОН | Incorrect            |  |

| Tuscarawas County, Ohio         | ОН | Incorrect                             |
|---------------------------------|----|---------------------------------------|
| Aurora County, South Dakota     |    | Correct                               |
| Beadle County, South Dakota     | SD | Correct                               |
| Bon Homme County, South Dakota  | SD | Correct                               |
| Brookings County, South Dakota  | SD | Correct                               |
| Brown County, South Dakota      | SD | Correct                               |
| Campbell County, South Dakota   | SD | Correct                               |
| Clay County, South Dakota       | SD | Correct                               |
| Codington County, South Dakota  | SD | Correct                               |
| Corson County, South Dakota     | SD | Correct                               |
| Davison County, South Dakota    | SD | Correct                               |
| Deuel County, South Dakota      | SD | Correct                               |
| Grant County, South Dakota      | SD | Correct                               |
| Haakon County, South Dakota     | SD | Correct                               |
| Harding County, South Dakota    | SD | Correct                               |
| Jerauld County, South Dakota    | SD | Correct                               |
| Kingsbury County, South Dakota  | SD | Correct                               |
| Lincoln County, South Dakota    | SD | Correct                               |
| Lyman County, South Dakota      | SD | Correct                               |
| Marshall County, South Dakota   | SD | Correct                               |
| Meade County, South Dakota      | SD | Correct                               |
| Mellette County, South Dakota   | SD | Correct                               |
| Minnehaha County, South Dakota  | SD | Correct                               |
| Pennington County, South Dakota | SD | Correct                               |
| Perkins County, South Dakota    | SD | Correct                               |
| Sanborn County, South Dakota    | SD | Correct                               |
| State of South Dakota           | SD | Correct                               |
| Marshall County, South Dakota   | SD | Correct                               |
| Haakon County, South Dakota     | SD | Correct                               |
| Pennington County, South Dakota | SD | Correct                               |
| Todd County, South Dakota       | SD | Correct                               |
| Tripp County, South Dakota      | SD | Correct                               |
| Turner County, South Dakota     | SD | Correct                               |
| Walworth County, South Dakota   | SD | Correct                               |
| Ziebach County, South Dakota    | SD | Correct                               |
| Coffee County, Tennessee        | TN | Correct                               |
| Decatur County, Tennessee       | TN | Correct                               |
| Hardin County, Tennessee        | TN | Incorrect – In progress of correcting |
| Lincoln County, Tennessee       | TN | Correct                               |
| McNairy County, Tennessee       | TN | Incorrect – In progress of correcting |
| Pickett County, Tennessee       | TN | Incorrect – In progress of correcting |

| Weakley County, Tennessee               | TN | Incorrect – In progress of correcting |
|-----------------------------------------|----|---------------------------------------|
| Tennessee College of Applied Technology | TN | Incorrect – In progress of correcting |
| Blanco County, Texas                    | TX | Corrected                             |
| Bowie County, Texas                     | TX | Corrected                             |
| Brewster County, Texas                  | TX | Corrected                             |
| Carson County, Texas                    | TX | Corrected                             |
| Childress County, Texas                 | TX | Corrected                             |
| Clay County, Texas                      | TX | Corrected                             |
| Erath County, Texas                     | TX | Corrected                             |
| Franklin County, Texas                  | TX | Corrected                             |
| Hemphill County, Texas                  | TX | Corrected                             |
| Hockley County, Texas                   | TX | Corrected                             |
| Jackson County, Texas                   | TX | Corrected                             |
| Kaufman County, Texas                   | TX | Corrected                             |
| Kinney County, Texas                    | TX | Corrected                             |
| McAllen, City of, Texas (Hidalgo)       | TX | Corrected                             |
| Navarro County, Texas                   | TX | Corrected                             |
| Nolan County, Texas                     | TX | Corrected                             |
| Presidio County, Texas                  | TX | Corrected                             |
| Rockwall County, Texas                  | TX | Corrected                             |
| Sutton County, Texas                    | TX | Corrected                             |
| Appomattox County, Virginia             | VA | Correct                               |
| Bath County, Virginia                   | VA | Correct                               |
| Bland County, Virginia                  | VA | Correct                               |
| Botetourt County, Virginia              | VA | Correct                               |
| Buckingham County, Virginia             | VA | Correct                               |
| Carroll County, Virginia                | VA | Correct                               |
| Chesterfield County, Virginia           | VA | Correct                               |
| Clarke County, Virginia                 | VA | Correct                               |
| Colonial Heights, City of, Virginia     | VA | Correct                               |
| York County, Virginia                   | VA | Correct                               |
| Printelect                              | VA | Correct                               |
| Culpeper County Voter Registration      | VA | Correct                               |
| Emporia, City of, Virginia              | VA | Correct                               |

| Fairfax County, Virginia               | VA | Correct              |
|----------------------------------------|----|----------------------|
| Fauquier County, Virginia              |    | Correct              |
| Franklin, City of, Virginia            |    | Correct              |
| Frederick County, Virginia             | VA | Correct              |
| Giles County, Virginia                 | VA | Correct              |
| Goochland County, Virginia             | VA | Correct              |
| Grayson County, Virginia               | VA | Correct              |
| Hampton, City of, Virginia             | VA | Correct              |
| Printelect                             | VA | Correct              |
| Henrico County, Virginia               | VA | Correct              |
| Hopewell, City of, Virginia            | VA | Correct              |
| Printelect                             | VA | Correct              |
| King William County, Virginia          | VA | Correct              |
| Lunenburg County, Virginia             | VA | Correct              |
| PrintElect                             | VA | Correct              |
| Newport News, City of, Virginia        | VA | Correct              |
| Norton, City of, Virginia              | VA | Correct              |
| Printelect                             | VA | Correct              |
| Poquoson, City of, Virginia            | VA | Correct              |
| Portsmouth, City of, Virginia          | VA | Correct              |
| Printelect                             | VA | Correct              |
| Printelect                             | VA | Correct              |
| Pulaski County, Virginia               | VA | Correct              |
| Richmond, City of, Virginia            | VA | Correct              |
| Southampton County, Virginia           | VA | Correct              |
| Stafford County, Virginia              | VA | Correct              |
| Surry County, Virginia                 | VA | Correct              |
| Tazewell County, VA Voter Registrar    | VA | Correct              |
| Virginia Beach, City of, Virginia      | VA | Correct              |
| Printelect                             | VA | Correct              |
| Wise County, Virginia                  | VA | Correct              |
| Wythe County, Virginia                 | VA | Correct              |
| Elections System of the Virgin Islands | VI | Correct              |
| Adams County, Washington               | WA | Incorrect            |
| Walla Walla County, Washington         | WA | Correct              |
| Brown County                           | WI | Potentially Affected |
| Calumet County                         | WI | Potentially Affected |
| Clark County                           | WI | Potentially Affected |
| Columbia County                        | WI | Potentially Affected |
| Dane County                            |    | Potentially Affected |
| Dodge County                           | WI | Potentially Affected |

| Douglas County                   | WI | Potentially Affected |
|----------------------------------|----|----------------------|
| Eau Claire County                | WI | Potentially Affected |
| Iowa County                      | WI | Potentially Affected |
| Jefferson County                 | WI | Potentially Affected |
| Kenosha County                   | WI | Potentially Affected |
| Manitowoc County                 | WI | Potentially Affected |
| Milwaukee County                 | WI | Potentially Affected |
| Outagamie County                 | WI | Potentially Affected |
| Pierce County                    | WI | Potentially Affected |
| Rock County                      | WI | Potentially Affected |
| Sauk County                      | WI | Potentially Affected |
| St. Croix County                 | WI | Potentially Affected |
| Taylor County                    | WI | Potentially Affected |
| Waukesha County                  | WI | Potentially Affected |
| Barbour County, West Virginia    | WV | Correct              |
| Doddridge County, West Virginia  | WV | Correct              |
| Fayette County, West Virginia    | WV | Correct              |
| Harrison County, West Virginia   | WV | Correct              |
| Jefferson County, West Virginia  | WV | Correct              |
| Kanawha County, West Virginia    | WV | Correct              |
| Monongalia County, West Virginia | WV | Correct              |
| Nicholas County, West Virginia   | WV | Correct              |
| Ohio County, West Virginia       | WV | Correct              |
| Putnam County, West Virginia     | WV | Correct              |
| Ritchie County, West Virginia    | WV | Correct              |
| Taylor County, West Virginia     | WV | Correct              |
| Tyler County, West Virginia      | WV | Correct              |
| Upshur County, West Virginia     | WV | Correct              |
| Sublette County, Wyoming         | WY | Potentially Affected |
| Teton County, Wyoming            |    | Potentially Affected |

### ES&S RESPONSE NO. 2 – TIMELINE

As it relates to this matter, ES&S became aware of this issue during its September 4, 2020 EVS 6.0.3.0 certification event in the State of Texas. During the certification event, ES&S upgraded its ExpressVote 1.0 version utilizing the USB flash drive method. The examiner for the State of Texas completed a hash verification on the ExpressVote version 1.0 unit and identified a hash mismatch identifying the sysload.bmp copyright image file as not matching the trusted build sent by the EAC. ES&S is conducting a review of its files to determine if any additional information is available regarding this matter.

In order to correct this matter, ES&S has prepared a Software Engineering Change Order ("ECO") for immediate submission under the EAC Testing & Certification Program to remediate the issue for all affected ExpressVote HW v1.0 releases. The foregoing ECO request is subject to approval by the EAC.

In addition, we are in discussion with each individual state to determine their plan for upgrading their ExpressVote 1.0 units (Example – Texas has upgraded all its affected units and Tennessee is upgrading its affected units this weekend).

## ES&S RESPONSE NO. 3 – VSTL COMMUNICATIONS

Attached are email exchanges between ES&S and Pro V&V regarding ES&S' request for an independent assessment regarding this matter. If additional files are identified we will provide them to the EAC.

 From:
 Pearson, Steve

 To:
 Hallett, Tim

 Subject:
 FW: Scope of Work

Date: Thursday, October 1, 2020 6:00:13 PM

Attachments: <u>image001.png</u>

From: Jack Cobb (b) (6)

Sent: Thursday, September 24, 2020 1:27 PM

To: McKay, Sue (b) (6) Pearson, Steve (b) (6)

**Subject:** Scope of Work

Pro V&V will perform an independent analysis for the "Update" product used to install the EV v1.0 firmware in Texas. Pro V&V will examine the "Update" product and compare it with the "prod\_release" product that is the "Trusted Build" and perform addition comparison as necessary. When completed Pro V&V will prepare a report of their findings. This project is a time and material project (b) (4) per hour not to exceed 32 hours without written request and approval from ES&S.

Jack Cobb
6705 Odyssey Drive
Suite C
Huntsville, AL 35806
Office: (b) (6)
Fax: (b) (6)
Cell: (0) (b)
email logo

 From:
 Pearson, Steve

 To:
 Hallett, Tim

 Subject:
 FW: Scope of Work

Date: Thursday, October 1, 2020 6:00:32 PM

Attachments: <u>image001.png</u>

From: Pearson, Steve

Sent: Thursday, September 24, 2020 4:19 PM

**To:** 'Jack Cobb' (b) (6) **Cc:** McKay, Sue (b) (6)

**Subject:** RE: Scope of Work

Please proceed.

Thanks, Steve

From: Jack Cobb (b) (6)

Sent: Thursday, September 24, 2020 1:27 PM

To: McKay, Sue (b) (6) Pearson, Steve (b) (6)

**Subject:** Scope of Work

Pro V&V will perform an independent analysis for the "Update" product used to install the EV v1.0 firmware in Texas. Pro V&V will examine the "Update" product and compare it with the "prod\_release" product that is the "Trusted Build" and perform addition comparison as necessary. When completed Pro V&V will prepare a report of their findings. This project is a time and material project (6) (4) per hour not to exceed 32 hours without written request and approval from ES&S.

Jack Cobb
6705 Odyssey Drive
Suite C
Huntsville, AL 35806
Office: (b) (6)
Fax: (b) (6)
Cell: (b) (b)
email logo

# Letter Report

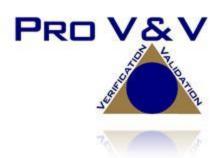

To: Steve Pearson, Sue McKay – Election Systems & Software, LLC (ES&S)

From: Wendy Owens - Pro V&V, Inc.

CC: Jack Cobb, Stephen Han - Pro V&V, Inc.

Date: October 1, 2020

Subject: ES&S Express Vote Hardware Version 1.0, Firmware Version 1.5.0.0 Update Process

### Dear ES&S:

Pro V&V is providing this letter to report the results of the evaluation effort on the ES&S ExpressVote® hardware version 1.0, (ExpressVote HW1.0) firmware version 1.5.0.0 update process. An examination was performed to confirm that the update process utilized during the state evaluation contains identical executable files as those found in the trusted build and the process does not add any additional software to the ExpressVote HW1.0.

### Background

Pro V&V was contacted by ES&S to analyze an anomaly that occurred during a Texas state evaluation of the ExpressVote HW1.0 running firmware version 1.5.0.0. Pro V&V has also been in contact with the U.S. Election Assistance Commission (EAC) and Texas Secretary of State regarding this evaluation. During the evaluation, the "Update" process was attempted and a hash value mismatch error was displayed for the sysload.bmp file.

### **Test Summary**

Pro V&V compared the update disk image file to the prod\_release disk image file from the Trusted Build to ensure the update disk image file contained the same files from the Trusted Build. Pro V&V used the ExamDiff Pro application with the PESnoop 2.0 plug-in to compare all files. Three files were found to be in the update disk image that were not in the prod\_release disk image file. These files are listed below:

- InputOutputBoard.S19
- ScannerPrinterEngine.S19
- startup.exe

Pro V&V then compared the InputOutputBoard.S19 and ScannerPrinterEngine.S19 to the Trusted Build for EVS 6.0.0.0 where these artifacts were originally created. The SHA-256 hash values were the same as the files in the update disk image file. The startup.exe file was also hashed from EVS 6.0.0.0 and produced the following SHA-256 hash value:

startup.exe - 85f8d210ca9ad2433c4dbe154aee31f9d75968f908dc114e91adc26fd0f85731

Pro V&V then retrieved the sysload.bmp from EVS 5.2.2.0, as presented in Photograph 1.

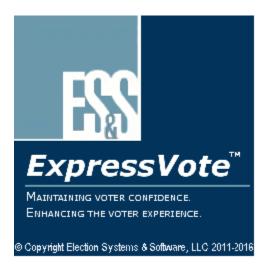

Photograph 1: EVS 5.2.2.0 sysload.bmp

This file produces a SHA-256 value of the following:

sysload.bmp - b3a230dc5ff31311a9f83b5bfee22ac96291c57f0c84abd05852aabf605ebbe3

The sysload.bmp file from EVS 6.0.2.0 was retrieved, as depicted in Photograph 2.

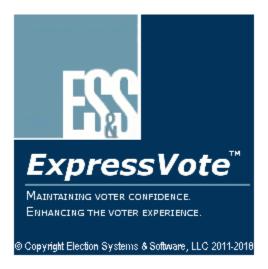

Photograph 2: EVS 6.0.2.0 sysload.bmp

This file produces a SHA-256 value of the following:

sysload.bmp - 07015a3e4d71e8683d3bf21b3d427f007a89b35d236767aedd35c4d94c3d8a12

In addition, Pro V&V upgraded a production EVS 5.2.2.0 ExpressVote HW1.0 device using an EVS 6.0.2.0 USB update image. Pro V&V followed the validation procedures detailed in the *Verification Procedure: ExpressVote Hardware 1.0* document to verify the hash values of all software on the device, noting the sysload.bmp verification was a mismatch. It was observed to have no impact on functionality.

After conducting this verification, Pro V&V loaded the EVS 6.0.2.0 prod\_release image onto an additional ExpressVote HW1.0 device via an Innodisk. Pro V&V then performed the same validation procedures outlined previously and noted there were no verification discrepancies.

### Conclusion

Based on the testing performed and the results obtained, it was verified that the only difference in the two products was the sysload.bmp file and no additional software was placed on the devices during the update process.

Should you require additional information or would like to discuss this matter further, please contact me at (b) (6)

Sincerely,

Wendy Owens

VSTL Program Manager

Wendy Owens

(b) (6)

From: McKay, Sue
To: Hallett, Tim

**Subject:** FW: Texas ExpressVote Review Final Letter Report

 Date:
 Thursday, October 1, 2020 8:35:33 AM

 Attachments:
 ESS EV Letter Report-FINAL.pdf

From: Michael Walker (b) (6)

Sent: Thursday, October 01, 2020 8:07 AM

To: Pearson, Steve (b) (6) McKay, Sue(b) (6)

Cc: Jack Cobb (b) (6) Wendy Owens (b) (6)

Stephen Han (b) (6)

Subject: Texas ExpressVote Review Final Letter Report

Good morning,

Please find attached the final letter report for the ExpressVote Texas review. Please let us know if you have any questions or concerns. Thank you

Michael L. Walker

Pro V&V

6705 Odyssey Drive

Suite C

Huntsville, AL 35806

Office: (b) (6)

Cell: (b) (6)

 From:
 McKay, Sue

 To:
 Hallett, Tim

 Subject:
 FW: Scope of Work

Date: Thursday, October 1, 2020 4:56:33 PM

Attachments: <u>image001.png</u>

From: Jack Cobb (b) (6)

Sent: Thursday, September 24, 2020 1:27 PM

**To:** McKay, Sue (b) (6) Pearson, Steve (b) (6)

**Subject:** Scope of Work

Pro V&V will perform an independent analysis for the "Update" product used to install the EV v1.0 firmware in Texas. Pro V&V will examine the "Update" product and compare it with the "prod\_release" product that is the "Trusted Build" and perform addition comparison as necessary. When completed Pro V&V will prepare a report of their findings. This project is a time and material project (b) (4) per hour not to exceed 32 hours without written request and approval from ES&S.

Jack Cobb
6705 Odyssey Drive
Suite C
Huntsville, AL 35806
Office: (b) (6)
Fax: (b) (b)
Cell: (0) (b)
email logo

# **ES&S RESPONSE NO 4 - ADVISORY NOTICE**

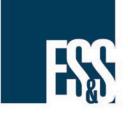

# ExpressVote Copyright Bitmap Image Update

## **Product Advisory**

Document ID: FYIEXV20272

Product: ExpressVote HW1.0

Versions Affected: EVS 52XX, 53XX, 60XX, FLEVS 45XX

Publication Date: October 2020

Distribution: External

### Scenario:

Some versions of ExpressVote hardware version 1.0 display an incorrect copyright image on the ExpressVote splash screen.

This copyright image has no impact to the performance and accuracy of the voting system.

### Discussion:

Q: What is the effect of an incorrect copyright image?

Units which have the incorrect copyright (a bitmap image that indicates an incorrect year) will not provide a 100% match during hash validation.

Q: How did the wrong copyright image get there?

During either the initial installation process or subsequent update, a single copyright file (a bitmap image) did not transfer correctly to some ExpressVote HW1.0 units that were upgraded using the USB flash drive method.

Q: What does this mean in terms of the accuracy and performance of these units?

This issue has no impact on any accuracy, security or performance.

### Q: How do I determine if my ExpressVote has the correct copyright image?

See a sample of two images below. The photo on the left shows an older copyright image, and the photo on the right shows a current copyright image. At the bottom of this advisory is a list of the correct copyright images for each version of the ExpressVote HW1.0. You should power on your ExpressVote and compare the copyright image on the screen to the list below to determine if the image displayed is correct for your certified software.

### Note

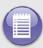

If you need assistance with verifying if your copyright image is current for your version of software, please reach out to Technical Support or your Account Manager.

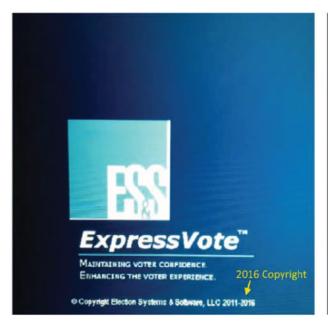

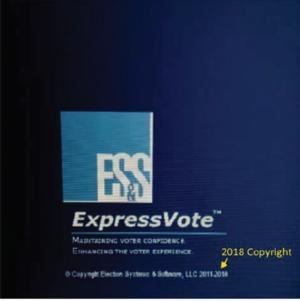

## Q: If the copyright image is not correct what should I do?

For the ExpressVote to operate as expected, this does not need to be corrected. However, ES&S is working with each State election authority to determine when and how the copyright image will be corrected.

## Q: How will corrections be put in place?

A firmware update will be applied to each identified unit to place the correct and latest copyright image onto your unit.

# Q: Were any previous elections impacted or compromised by having the incorrect copyright screen?

No. The incorrect copyright image file has no impact on any previous elections, nor does it affect future elections.

Table 1-1: ExpressVote HW1.0 Copyright Information

| EVS Voting System                                                                                 | Firmware Version | Correct<br>Copyright Years |
|---------------------------------------------------------------------------------------------------|------------------|----------------------------|
| FL EVS 4500v4                                                                                     | 1.2.3.0          | 2011 - 2013                |
| EVS 5200<br>EVS 5300<br>EVS 5300 (IL)<br>EVS 5303<br>EVS 5201<br>EVS 5202<br>EVS 5203<br>EVS 5204 | 1.4.0.0          | 2011 - 2014                |
| EVS 5210<br>EVS 5310                                                                              | 1.4.1.0          | 2011 - 2015                |
| EVS 5211                                                                                          | 1.4.1.1          | 2011 - 2016                |
| EVS 5220<br>EVS 5320                                                                              | 1.4.1.2          | 2011 - 2016                |
| EVS 5321<br>EVS 5230<br>EVS 5330                                                                  | 1.4.1.6          | 2011 - 2017                |
| EVS 5240<br>EVS 5340<br>EVS 5241<br>EVS 5341                                                      | 1.4.1.7          | 2011 - 2018                |
| FL EVS 4520v1                                                                                     | 1.4.2.0          | 2011 - 2015                |
| FL EVS 4530v1                                                                                     | 1.4.3.0          | 2011 - 2017                |
| FL EVS 4530v2                                                                                     | 1.4.3.1          | 2011 - 2018                |
| EVS 6000<br>EVS 6010<br>EVS 6020<br>EVS 6030                                                      | 1.5.0.0          | 2011 - 2018                |
| EVS 6021<br>EVS 6030                                                                              | 1.5.1.0          | 2011 - 2018                |
| EVS 6040<br>EVS 6043                                                                              | 1.5.2.0          | 2011 - 2018                |

**Table 1-1: ExpressVote HW1.0 Copyright Information (Continued)** 

| EVS Voting System    | Firmware Version | Correct<br>Copyright Years |
|----------------------|------------------|----------------------------|
| EVS 6040 AZ          | 1.5.2.1          | 2011 - 2019                |
| EVS 6050<br>EVS 6051 | 1.5.3.0          | 2011 - 2019                |

# **Technical Support**

For additional technical support, contact ES&S.

Telephone: (b) (6)

Fax: (b) (6)

Email: (b) (6)

Support representatives are available Monday through Friday, between 7:00 a.m. and 7:00 p.m. Central Time.

ES&S support services are subject to the prices, terms, and conditions in place at the time of service.

# **ES&S RESPONSE NO. 4**

# **ExpressVote HW1.0 Copyright Information**

| EVS Release                                                                                       | FW Version | Copyright YRS | Hash Value                                                       |
|---------------------------------------------------------------------------------------------------|------------|---------------|------------------------------------------------------------------|
| FL EVS 4500v4                                                                                     | 1.2.3.0    | 2011 - 2013   | f67dbc52fe9c5e65ad786740ca07388e864fc00aaabcb6e0169b44c485356101 |
| EVS 5200<br>EVS 5300<br>EVS 5303<br>EVS 5300 (IL)<br>EVS 5201<br>EVS 5202<br>EVS 5203<br>EVS 5204 | 1.4.0.0    | 2011 - 2014   | e173f1a084bb5fac2e19962aeb4f6ecd529e30cc9b0a64411cda80e4b4089686 |
| EVS 5210<br>EVS 5310                                                                              | 1.4.1.0    | 2011 - 2015   | de99ddc620c6260e5e4dd4d26486b82f8a5c2297fc5169b31607b61563f974de |
| EVS 5211                                                                                          | 1.4.1.1    | 2011 - 2016   | b3a230dc5ff31311a9f83b5bfee22ac96291c57f0c84abd05852aabf605ebbe3 |
| EVS 5220<br>EVS 5320                                                                              | 1.4.1.2    | 2011 - 2016   | b3a230dc5ff31311a9f83b5bfee22ac96291c57f0c84abd05852aabf605ebbe3 |
| EVS 5321<br>EVS 5230<br>EVS 5330                                                                  | 1.4.1.6    | 2011 - 2017   | ff4c1b668dbda1e7b23ba41547c62b53385afc836fd60717bc04739d9383b2aa |
| EVS 5240<br>EVS 5340<br>EVS 5241<br>EVS5341                                                       | 1.4.1.7    | 2011 - 2018   | 07015a3e4d71e8683d3bf21b3d427f007a89b35d236767aedd35c4d94c3d8a12 |
| FL EVS 4520v1                                                                                     | 1.4.2.0    | 2011 - 2015   | de99ddc620c6260e5e4dd4d26486b82f8a5c2297fc5169b31607b61563f974de |
| FL EVS 4530v1                                                                                     | 1.4.3.0    | 2011 - 2017   | ff4c1b668dbda1e7b23ba41547c62b53385afc836fd60717bc04739d9383b2aa |
| FL EVS 4530v2                                                                                     | 1.4.3.1    | 2011 - 2018   | 07015a3e4d71e8683d3bf21b3d427f007a89b35d236767aedd35c4d94c3d8a12 |
| EVS 6000<br>EVS 6010<br>EVS 6020<br>EVS 6030                                                      | 1.5.0.0    | 2011 - 2018   | 07015a3e4d71e8683d3bf21b3d427f007a89b35d236767aedd35c4d94c3d8a12 |
| EVS 6021<br>EVS 6030                                                                              | 1.5.1.0    | 2011 - 2018   | 07015a3e4d71e8683d3bf21b3d427f007a89b35d236767aedd35c4d94c3d8a12 |
| EVS 6040<br>EVS 6043                                                                              | 1.5.2.0    | 2011 - 2018   | 07015a3e4d71e8683d3bf21b3d427f007a89b35d236767aedd35c4d94c3d8a12 |
| EVS 6040 AZ                                                                                       | 1.5.2.1    | 2011 - 2019   | e39d71e88398beb836ee95973be1daec2bdbe091619891d8026fbfa15ae1798e |
| EVS 6050<br>EVS 6051                                                                              | 1.5.3.0    | 2011 - 2019   | e39d71e88398beb836ee95973be1daec2bdbe091619891d8026fbfa15ae1798e |

### **ES&S RESPONSE NO. 5 - COMMUNICATION TO AFFECTED JURISDICTIONS**

# FAQ Regarding the ExpressVote Copyright BitMap Image Update Revised Oct 1, 2020

#### Q: What is the situation?

Some ExpressVote 1.0 ballot marking devices display a copyright image with the wrong date on the splash screen when the unit is powered up. *This does not, has not, and will not impact any function of the machine, which has been proven to be and will continue to be secure, accurate and reliable.* This copyright image is meaningless in regard to unit performance.

### Q: What is the effect of an incorrect copyright image?

Units which have the incorrect copyright – a bitmap image that simply indicates an incorrect year - will not provide a 100% firmware hash validation match.

Every ExpressVote unit operates as designed and tested. The security, accuracy and reliability of the system are proven and documented through numerous EAC federal certifications and extensive post-election audits. The incorrect copyright bitmap file image is cosmetic in nature.

### Q: I've heard the term hash validation —what does that mean?

A hash validation is designed to ensure data integrity. It is an independent check and validation which verifies that the firmware on the unit matches the version of the firmware that was federally, and state tested and approved.

### Q: How did the wrong copyright image get there?

When some ExpressVote 1.0 units were last updated with the latest firmware, one file —the file containing the copyright image—did not correctly update.

### Q: Why did it not correctly update?

During either the initial installation process or subsequent upgrade, a single copyright file (a bitmap photo) did not correctly transfer to some ExpressVote 1.0 units that were upgraded via a USB drive.

### Q: How do we know this is the only thing that didn't correctly update?

ES&S commissioned an independent analysis by a NIST-accredited Voting System Test Laboratory (VSTL) to confirm the root cause of the hash validation mismatch stems from the incorrect copyright image photo. The analysis will further confirm that the incorrect copyright image has zero impact on the operation of the voting system and that all system files – with the exception if the copyright image - match exactly. The report will be made available to customers upon receipt.

### Q: What does this mean in terms of the accuracy and performance of these units?

This issue has zero impact on any accuracy, security, or performance.

### Q: Does this need to be corrected?

For the ExpressVote to operate as expected, this does not need to be corrected, however ES&S will work with each State Election Authority to determine the State's requirements as it relates to the timing of applying the correct bitmap image. The current file image has zero impact on the performance, accuracy, or security of the units.

### Q: Were any previous elections impacted or compromised by having the incorrect copyright screen?

No. The incorrect copyright image file has no impact on any previous elections, nor does it affect future elections.

### Q: How and when was this issue discovered?

During a recent certification event in Texas, one of the examiners noticed the firmware on some units was not an exact match to standards. ES&S immediately worked to investigate the issue.

### Q: How will corrections be put in place?

A firmware update will be applied to each identified unit to correct the single file image. Following the upgrade, a hash validation will be performed to confirm the correction was applied.

### Q: What does this issue look like?

See the two images below. The image on the left shows an older copyright image, and the photo on the right shows a current copyright image.

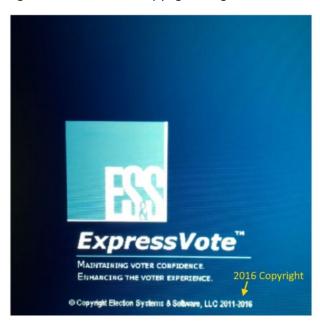

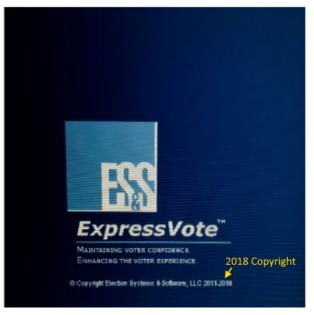

ES&S appreciates the work that is done by the nation's Election Officials and we pledge to work with our customers to ensure that elections are accurate, secure and fully transparent. If you have any questions regarding the information contained within this FAQ, please don't hesitate to reach out to your ES&S representative.

#### ES&S RESPONSE NO. 6 - DESCRIPTION OF WHAT OCCURED

During State of Texas certification testing of EVS 6.0.3.0 the hash validation process when performed on the ExpressVote Hardware Version 1.0 reported the copyright bitmap image file as an exception and not matching the hash value of that file created by the VSTL at the time of EAC certification of ExpressVote Hardware Version 1.0 application firmware version 1.5.0.0 as part of the EVS 6.0.3.0 voting system release. ES&S immediately initiated an analysis of this exception condition which has resulted in the findings shown below.

At boot-up, the ExpressVote Hardware Version 1.0 (ExpressVote HW1.0) momentarily displays a copyright bitmap file during the power on and OS load sequence. This copyright bitmap is represented in a file named sysload.bmp and contains a copyright date range with two years reflecting the original copyright date through the current date, such as 2011 – 2015. When necessary, this file is updated to reflect new years of applicability. This bitmap image file is displayed on the ExpressVote HW1.0 screen by the BIOS bootloader (BLDR) for a few seconds at the beginning of the ExpressVote HW1.0 boot-up process. At the end of the boot-up process, the ExpressVote HW1.0 application firmware is initiated.

There is no reference to this copyright bitmap file during the execution of the ExpressVote HW1.0 application firmware during use by a voter during the ballot marking session. The application firmware only references this file as part of the hash validation processes and that reference is only done to generate a hash value of the contents of the file and to initiate a copy of the file to external USB media to facilitate the hash validation process performed external to the ExpressVote HW1.0.

There are two methods for updating the system components on the ExpressVote HW1.0. One method uses the Production Image (prod\_release.img) output during the Trusted Build process and gets loaded directly to the eUSB device that resides internally within the ExpressVote HW1.0 unit. This Production Image contains the full operating system and the application firmware. This image is also populated with the correct copyright bitmap file (sysload.bmp) for each respective certified version of application firmware. The second method to update the system components is to use the Update Image (update.img) output during the Trusted Build process. This image is placed on a USB flash drive and then inserted into the ExpressVote HW1.0. By using menu items available only to credentialed users, the Update Image on the USB flash drive can then be used to update the application firmware.

The Update Image method, which uses a USB flash drive, is the method most commonly used to update the ExpressVote HW1.0 with new application firmware. This is because the Production Image method requires the user to remove, reburn and then reinstall the internal eUSB device within the unit. The Update Image method is much faster and does not require access to any internal hardware components.

The Update Image output does not contain the copyright bitmap file, sysload.bmp. Therefore, ExpressVote HW1.0 units originally updated using the full Production Image method but then later updated using the Update Image method can result in the incorrect copyright bitmap file being resident on the internal eUSB. When the hash check validation process is performed on a unit that contains the incorrect bitmap file on the eUSB, the sysload.bmp file is reported as an exception.

### ES&S RESPONSE NO. 7 – TEXAS SOS LETTER

| Upon further review and communication with the EAC, ES&S understands the Texas Secretary of State's position | 'n |
|----------------------------------------------------------------------------------------------------|----|
| set forth in its September 24, 2020 letter.                                                                  |    |

### **ES&S RESPONSE NO. 8 – TEXAS INSTALLATION**

The following 18 Texas Counties with Version 1 ExpressVote had their inno disks replaced to update the copyright bitmap file. Twenty-one ES&S associates were assigned and completed the work on October 1, 2020.

- 1. Blanco
- 2. Kinney
- 3. Nolan
- 4. Sutton
- 5. Childress
- 6. Hemphill
- 7. Carson
- 8. Bowie
- 9. Navarro
- 10. Kaufman
- 11. Franklin
- 12. Jackson
- 13. Rockwall
- 14. Clay
- 15. Erath
- 16. Hockley
- 17. Brewster
- 18. Presidio

# **ES&S RESPONSE NO. 9 - OTHER JURISDICTIONS INSTALLATION PLAN**

ES&S is sending a team to Tennessee to replace Inno disks in the following counties to resolve the copyright issue. ES&S plans to complete the replacement by October 6, 2020.

Chester County, Tennessee Hardin County, Tennessee McNairy County, Tennessee Pickett County, Tennessee Weakley County, Tennessee Wilson County, Tennessee

#### **ES&S RESPONSE NO. 10 – PLANNED RESOLUTION**

ES&S will include with all future certification submissions specific detailed validation procedures within its Technical Data Package ("TDP"). These validation procedures will specifically set forth the hash verification process for both the Production Image trusted build and the Update Image trusted build. ES&S will specifically request that the Voting System Test Lab ("VSTL") complete comprehensive hash verification on both trusted builds to ensure all files are correct, match and that each update method may be used upon approval by the EAC. Once the hash verification has been completed for both the Production Image trusted build and the Update Image trusted build, ES&S will request the trusted hashes from the VSTL and include those trusted hashes in the Verification Pack which is a component of the TDP. This Verification Pack which includes all trusted hashes will be sent to the VSTL and the EAC with the final TDP. Once the VSTL provides ES&S with the final trusted build executables for both the Production Image and the Update Image, ES&S will place these files in a secure repository within its Configuration Management Department. ES&S' Configuration Management Department shall be responsible to ensure that only the trusted build executables for both the Production Image and Update Image will be provided when an ES&S customer's voting system is being updated after such version has been approved for use in the applicable jurisdiction.

In addition, ES&S will revise its documentation set forth in its maintenance manual to include installation instructions on how to update its voting system through either the internal solid state drive method or the USB flash drive update method. These instructions will provide step by step processes for each update method.

#### ES&S RESPONSE NO. 11 – COMMUNICATION PLAN

Monday, September 28 - ES&S began outreach to all State Election Authorities that have certified ExpressVote hardware 1.0 for use. These identified States were informed that jurisdictions in their State who had ExpressVote 1.0 units fielded were either a) not affected or b) likely affected. ES&S provided each State with a written FAQ describing the issue. \*The same FAQ was provided to the EAC on September 29.

Monday, September 28 – ES&S began the process of having jurisdictions review the copyright dates to determine if their units were affected. This process is ongoing, and instructions for performing the verification are also included in the Product Advisory Notice. ES&S is documenting the verification information received from each jurisdiction and will make the full, confirmed list available to the EAC upon completion. We will also provide the EAC updates on a regular basis.

Wednesday, September 30 – ES&S completed initial outreach to the State Election Authorities to inform them of the issue.

Thursday, October 1 – ES&S completed a Product Advisory Notice to be provided to all potentially affected customers (Advisory included with this response). The Advisory will be provided to customers immediately upon review and approval of the verbiage by the EAC.

\*Please note that the FAQ has been revised and will be re-distributed to State Election Authorities as a replacement to the original version. The revised copy is included in this communication.

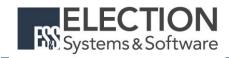

# **Engineering Change Order**

| ECO#     | 1100   |  |
|----------|--------|--|
| Hardware | EV 1.0 |  |

**Description:** 

| Requested by  | Steve Pearson | Date: 10/6/2020 |
|---------------|---------------|-----------------|
| Product Owner | Dean Baumert  |                 |

At boot-up, the ExpressVote Hardware Version 1.0 (ExpressVote HW1.0) momentarily displays a copyright bitmap file during the power on and OS load sequence. This copyright bitmap is represented in a file named sysload.bmp and contains a copyright date range with two years reflecting the original copyright date through the current date of certification, such as 2011 – 2015. When necessary, this file is updated to reflect new years of applicability. This bitmap image file is displayed on the ExpressVote HW1.0 screen by the BIOS bootloader (BLDR) for a few seconds at the beginning of the ExpressVote HW1.0 boot-up process. At the end of the boot-up process, the ExpressVote HW1.0 application firmware is initiated.

There is no reference to this copyright bitmap file during the execution of the ExpressVote HW1.0 application firmware for a voter's ballot marking session. The application firmware only references this file as part of the hash validation processes and that reference is only done to generate a hash value of the contents of the file and to initiate a copy of the file to external USB media to facilitate the hash validation process performed external to the ExpressVote HW1.0.

There are two methods for updating the system components on the ExpressVote HW1.0. One method uses the Production Image (prod\_release.img) output during the Trusted Build process and gets loaded directly to the eUSB device that resides internally within the ExpressVote HW1.0 unit. This Production Image contains the full Win CE operating system and the application firmware. This image is also populated with the correct copyright bitmap file (sysload.bmp) for each respective certified version of application firmware. The second method to update the system components is to use the Update Image (update.img) output during the Trusted Build process. This image is placed on a USB flash drive and then inserted into the ExpressVote HW1.0. By using menu items available only to credentialed users, the Update Image on the USB flash drive can then be used to update the application firmware and the two board level firmware: Scanner Printer Engine (SPE) board and Input Output (IOB) board represented as .S19 files in the USB Update Image.

The Update Image method, which uses a USB flash drive, is the method most commonly used to update the ExpressVote HW1.0 with new application firmware. This is because the Production Image method requires the user to remove, reburn and then reinstall the internal eUSB device within the unit. The Update Image method is much faster and does not require access to any internal hardware components. The USB Update Image must be used to update the SPE and IOB firmware if that firmware is updated in any release or the ExpressVote HW1.0 unit needs to be updated with the correct version of SPE or IOB firmware.

The Update Image output does not contain the copyright bitmap file, sysload.bmp. Therefore, ExpressVote HW1.0 units originally updated using the full Production Image method but then later updated using the Update Image method can result in the incorrect copyright bitmap file (sysload.bmp) being resident on the internal eUSB. When the hash check validation process is performed on a unit that contains the incorrect bitmap file on the eUSB, the sysload.bmp file is reported as an exception. The hash check value of the sysload.bmp resident on the ExpressVote

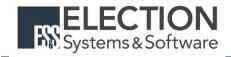

# **Engineering Change Order**

HW1.0 eUSB will validate against one of the seven certified iterations of the sysload.bmp files that have been created during the lifetime of the ExpressVote HW1.0.

In addition, ES&S is providing a list of other known dynamic files and folders which may result as an exception when a hash verification is completed on the ExpressVote HW1.0 units. These dynamic file and folder exceptions are known and do not affect the functionality of the ExpressVote HW1.0 units. A detailed explanation of the dynamic files and folders is provided in the Appendix to this ECO.

ES&S is requesting that all certified iterations of the sysload.bmp files that have been part of previous EAC certification events be deemed as applicable to all certified versions of the ExpressVote HW1.0 application firmware based upon review and approval of this Software ECO. As previously stated, this copyright bitmap file has no functionality in the system other than being briefly displayed on the screen by the BIOS bootloader at power up and is only referenced by the ExpressVote HW1.0 application firmware by credentialed users as part of the hash validation processes.

#### **Certification Impact**

Impact on hardware configuration, list of tests performed, recommended federal cert strategy, approach to state cert (N.E.W.S).

| 1  | Cubmit to VCTI  | ✓ Yes |  |
|----|-----------------|-------|--|
| 1. | Submit to VSTL: |       |  |

#### 2. Affected Systems:

Federal: EVS 5200, EVS 5203, EVS 5210, EVS 5220, EVS 5240, EVS 6000, EVS 6020, EVS 6030, EVS 6040, EVS 6043

State: EVS 5241, EVS 5320, EVS 5340, EVS 5341, EVS 6040 AZ, EVS 6050,

FL EVS 4520 v1r2, FL EVS 4530 v1r2, FL EVS 4530 v2r3

Test to: 2005 V 1.0 VVSG Standards

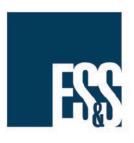

# Results when ExpressVote Firmware Hash Does Not Match

# Information Sheet

Document ID: ECO 1100 - Appendix

Product: ExpressVote HW1.0

Publication Date: October 7, 2020

Distribution: External

# Description:

During the ExpressVote verification process, when the Firmware Hash File does not match the Trusted Hash File, a difference report is generated.

The name of the difference report fits the form ExpressVote- Identification\_Report.txt, where "ExpressVote- Identification" is the unique identifier that was supplied when VerifyHash.sh was executed (see ExpressVote Verification Procedures for more information.)

When reviewing the difference report, keep the following item in mind:

- Although every attempt was made to ensure all dynamic files and folders are filtered, it is possible that the difference is caused by the following file/folder types:
  - Report file
  - Log file
  - Bitmap file

#### Note

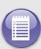

If the difference report contains the entries listed below, it is possible that the difference is caused as a result of the firmware being burned on a Windows 10 machine.

/part1/System Volume Information/IndexerVolumeGuid

/part1/System Volume Information/WPSettings.dat

# Note

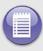

If the difference report contains the entries listed below, these differences may occur during the normal Export operation.

# Caution

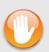

If it is confirmed that the difference is caused by a static file, the only course of action that can be taken is to restore the ExpressVote by reinstalling the firmware from a trusted source.

# **Dynamic File Reference**

| Dynamic File Reference     | Firmware<br>Version of<br>Origin | Description                                                                                                    |
|----------------------------|----------------------------------|----------------------------------------------------------------------------------------------------|
| Dynamic Files Filtered (   | Out by the                       | Application Firmware when Creating the USB Export Media                                                                                                    |
| \ESS\Cache\*               | 1.4.0.0                          | This folder contains protected key data from the currently EQC'd election and the machine specific private / public keypair. It is deleted and recreated during the EQC process.                                                                                                    |
| \ESS\HashFileOut.lst       | 1.4.0.0                          | Text file of file list and hashes generated by the on-unit hashing utility.                                                                                                    |
| \regback                   | 1.4.0.0                          | This file is created when the application firmware calls the Windows CE RegFlushKey function. This function is OEM (Eurotech) specific and this file contains the modifications made from the Win CE baseline registry contained in nk.bin, the Win CE runtime image. The registry commit most generally occurs upon setting the date / time / time zone and calibrating the touch screen in all releases. As of EV 1.4.1.0, it also occurs on the first boot of our application and coincides with the creation of firstBoot.txt. |
| \sys.elf<br>\sysstring.elf | 1.4.0.0                          | ExpressVote HW 1.0 system log files.                                                                                                    |
| Dynamic Files that are     | Created Du                       | ring Typical Use of the ExpressVote HW1.0 when Creating the USB Export Media                                                                                                    |
| \ESS\firstBoot.txt         | 1.4.1.0                          | The Win CE registry needs to be flushed after burning the full eUSB prior to executing our application. This flag file is created by STARTUP.EXE when it performs the flush and reboots the OS.  This file is created upon the first execution of the application firmware after updating from either the eUSB prod_release image or USB update image.                                                                                                    |
| \ESS\SImg.bmp              | 1.4.0.0                          | This is the bitmap file of the scan image created and displayed when the user executes the Pattern Print and Scan test.                                                                                                    |
| \ESS\lastImage.raw         | 1.4.1.0                          | This is a file of the raw image data pulled from the Scanner Printer Engine (SPE) board created by the SPE library. It is most generally created on a successful transfer of the image data of a card on insertion but will also be created in a few other instances of retrieving scan image data.                                                                                                    |

# **Dynamic File History**

| EVS Release Name     | EV1 Firmware<br>Version | Dynamic Files Not Filtered<br>From Hash Validation |
|----------------------|-------------------------|----------------------------------------------------|
| 51/2 / 5 2 2 1 / 5 2 | 4.55.55.51              |                                                    |
| EVS 4.5.2.0 V1 R2    | 1.4.2.0                 | firstBoot.txt                                      |
|                      |                         | lastImage.raw                                      |
|                      |                         | Slmg.bmp                                           |
| EVS 4.5.3.0 V1 R2    | 1.4.3.0                 | None                                               |
| EVS 4.5.3.0 V2 R3    | 1.4.3.1                 | None                                               |
| EVS 5.2.0.0          | 1.4.0.0                 | Slmg.bmp                                           |
| EVS 5.2.0.3          | 1.4.0.0                 | Slmg.bmp                                           |
| EVS 5.2.1.0          | 1.4.1.0                 | firstBoot.txt                                      |
|                      |                         | lastlmage.raw                                      |
|                      |                         | Slmg.bmp                                           |
| EVS 5.2.2.0          | 1.4.1.2                 | lastImage.raw                                      |
| EVS 5.2.4.0          | 1.4.1.7                 | None                                               |
| EVS 5.2.4.1          | 1.4.1.7                 | None                                               |
| EVS 5.3.2.0          | 1.4.1.2                 | lastImage.raw                                      |
| EVS 5.3.4.0          | 1.4.1.7                 | None                                               |
| EVS 5.3.4.1          | 1.4.1.7                 | None                                               |
| EVS 6.0.0.0          | 1.5.0.0                 | lastlmage.raw                                      |
|                      |                         | SImg.bmp                                           |
| EVS 6.0.2.0          | 1.5.0.0                 | lastImage.raw                                      |
|                      |                         | SImg.bmp                                           |
| EVS 6.0.3.0          | 1.5.0.0                 | lastImage.raw                                      |
|                      |                         | Slmg.bmp                                           |
| EVS 6.0.4.0          | 1.5.2.0                 | lastImage.raw                                      |
|                      |                         | Slmg.bmp                                           |
| EVS 6.0.4.0 AZ       | 1.5.2.1                 | lastImage.raw                                      |
|                      | 1000 9900 800 900 900   | Slmg.bmp                                           |
| EVS 6.0.4.3          | 1.5.2.0                 | None                                               |
| EVS 6.0.5.0          | 1.5.3.0                 | None                                               |
|                      |                         | !                                                  |

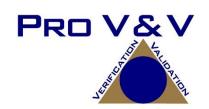

#### ENGINEER CHANGE ORDER (ECO) ANALYSIS FORM

| Manufacturer: Election Systems & Software (ES&S)                             |                             |
|------------------------------------------------------------------------------|-----------------------------|
| System: ExpressVote Universal Voting System Hardware 1.0 (ExpressVote HW1.0) |                             |
| ECO Number: 1100                                                             |                             |
| ECO Description:                                                             | Update Process Verification |

#### **Overview:**

An examination was performed to confirm that the update process documented in ES&S Engineering Change Order (ECO) 1100 results in identical executable files as those found in the trusted build and the process does not add any additional software to the ExpressVote HW1.0.

Components Affected: ExpressVote HW1.0

#### Affected Systems:

Federal: EVS 5200, EVS 5203, EVS 5210, EVS 5220, EVS 5240, EVS 6000, EVS 6020, EVS 6030, EVS 6040, EVS 6043

State: EVS 5241, EVS 5320, EVS 5340, EVS 5341, EVS 6040 AZ, EVS 6050, FL EVS 4520 v1r2, FL EVS 4530 v1r2, FL EVS 4530 v2r3

# **Supporting Documentation:**

Original ECO 1100 - EV 1.0 Copyright Information Final 10.6.20.pdf (ES&S ECO) ECO1100\_Appendix.pdf (Results when ExpressVote Firmware Hash Does Not Match)

#### **Engineering Analysis:**

Pro V&V analyzed the system architecture of the ExpressVote HW1.0. The sysload.bmp file is called by the bootloader(BLDR) process in the course of a device booting up. This file can be found in the root of the prod\_release.IMG file that is the Trusted Build firmware. The process for installing the prod\_release.img for use by the device is to "burn" the prod\_release.img image to a Universal Serial Bus Embedded Disk Card (USB EDC). Once the USB EDC is "burnt", the mounting area must be unlocked and the cover must be removed from the device. This USB EDC has to mount on 9 pins on the device. This process requires a screw driver, 5.5 millimeter bit driver, and has to be done carefully to ensure the pins are all mounted and no pin is bent.

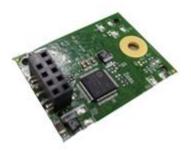

**USB EDC** 

An alternative to this method is to run an "Update". This process utilizes a different disk file image. The update.img file that is created during the Trusted Build process can be burnt to a USB flash drive and inserted into the USB ports located on the left side of the device. This process does not update the operating system, but does update the application software and the two firmware components InputOutputBoard.S19 and ScannerPrinterEngine.S19.

It has been discovered that the update process does not update the sysload.bmp. This causes an issue where the last sysload.bmp placed on the USB EDC will remain even if the update process is run for one or more versions.

# **Engineering Recommendation:**

Pro V&V believes because all seven sysload.bmp files have been EAC certified and they are only used to display the copyright information while the device is booting, this should be a De Minimus change. It is Pro V&V's conclusion that the systems listed in this ECO Analysis could remain certified if running any of the following sysload.bmp files:

\*\*\*Note some of the SHA-256 hashes are the same because the sysload.bmp is used in multiple versions.

| EV 1.0 Firmware Version | SHA-256 Hash                                                     |
|-------------------------|------------------------------------------------------------------|
| 1.4.0.0                 | e173f1a084bb5fac2e19962aeb4f6ecd529e30cc9b0a64411cda80e4b4089686 |
| 1.4.1.0                 | de99ddc620c6260e5e4dd4d26486b82f8a5c2297fc5169b31607b61563f974de |
| 1.4.1.2                 | b3a230dc5ff31311a9f83b5bfee22ac96291c57f0c84abd05852aabf605ebbe3 |
| 1.4.1.7                 | 07015a3e4d71e8683d3bf21b3d427f007a89b35d236767aedd35c4d94c3d8a12 |
| 1.4.2.0                 | de99ddc620c6260e5e4dd4d26486b82f8a5c2297fc5169b31607b61563f974de |
| 1.4.3.0                 | ff4c1b668dbda1e7b23ba41547c62b53385afc836fd60717bc04739d9383b2aa |
| 1.4.3.1                 | 07015a3e4d71e8683d3bf21b3d427f007a89b35d236767aedd35c4d94c3d8a12 |
| 1.5.0.0                 | 07015a3e4d71e8683d3bf21b3d427f007a89b35d236767aedd35c4d94c3d8a12 |
| 1.5.2.0                 | 07015a3e4d71e8683d3bf21b3d427f007a89b35d236767aedd35c4d94c3d8a12 |
| 1.5.2.1                 | e39d71e88398beb836ee95973be1daec2bdbe091619891d8026fbfa15ae1798e |
| 1.5.3.0                 | e39d71e88398beb836ee95973be1daec2bdbe091619891d8026fbfa15ae1798e |

| Reviewer:              | Approver:                |
|------------------------|--------------------------|
| Jack Cobb Printed Name | Wendy Owens Printed Name |
| Signature              | Wendy Owens Signature    |
|                        |                          |

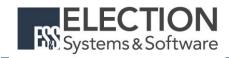

# **Engineering Change Order**

| ECO#     | 1100   |  |
|----------|--------|--|
| Hardware | EV 1.0 |  |

**Description:** 

| Requested by  | Steve Pearson | Date: 10/6/2020 |
|---------------|---------------|-----------------|
| Product Owner | Dean Baumert  |                 |

At boot-up, the ExpressVote Hardware Version 1.0 (ExpressVote HW1.0) momentarily displays a copyright bitmap file during the power on and OS load sequence. This copyright bitmap is represented in a file named sysload.bmp and contains a copyright date range with two years reflecting the original copyright date through the current date of certification, such as 2011 – 2015. When necessary, this file is updated to reflect new years of applicability. This bitmap image file is displayed on the ExpressVote HW1.0 screen by the BIOS bootloader (BLDR) for a few seconds at the beginning of the ExpressVote HW1.0 boot-up process. At the end of the boot-up process, the ExpressVote HW1.0 application firmware is initiated.

There is no reference to this copyright bitmap file during the execution of the ExpressVote HW1.0 application firmware for a voter's ballot marking session. The application firmware only references this file as part of the hash validation processes and that reference is only done to generate a hash value of the contents of the file and to initiate a copy of the file to external USB media to facilitate the hash validation process performed external to the ExpressVote HW1.0.

There are two methods for updating the system components on the ExpressVote HW1.0. One method uses the Production Image (prod\_release.img) output during the Trusted Build process and gets loaded directly to the eUSB device that resides internally within the ExpressVote HW1.0 unit. This Production Image contains the full Win CE operating system and the application firmware. This image is also populated with the correct copyright bitmap file (sysload.bmp) for each respective certified version of application firmware. The second method to update the system components is to use the Update Image (update.img) output during the Trusted Build process. This image is placed on a USB flash drive and then inserted into the ExpressVote HW1.0. By using menu items available only to credentialed users, the Update Image on the USB flash drive can then be used to update the application firmware and the two board level firmware: Scanner Printer Engine (SPE) board and Input Output (IOB) board represented as .S19 files in the USB Update Image.

The Update Image method, which uses a USB flash drive, is the method most commonly used to update the ExpressVote HW1.0 with new application firmware. This is because the Production Image method requires the user to remove, reburn and then reinstall the internal eUSB device within the unit. The Update Image method is much faster and does not require access to any internal hardware components. The USB Update Image must be used to update the SPE and IOB firmware if that firmware is updated in any release or the ExpressVote HW1.0 unit needs to be updated with the correct version of SPE or IOB firmware.

The Update Image output does not contain the copyright bitmap file, sysload.bmp. Therefore, ExpressVote HW1.0 units originally updated using the full Production Image method but then later updated using the Update Image method can result in the incorrect copyright bitmap file (sysload.bmp) being resident on the internal eUSB. When the hash check validation process is performed on a unit that contains the incorrect bitmap file on the eUSB, the sysload.bmp file is reported as an exception. The hash check value of the sysload.bmp resident on the ExpressVote

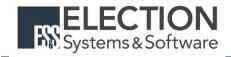

# **Engineering Change Order**

HW1.0 eUSB will validate against one of the seven certified iterations of the sysload.bmp files that have been created during the lifetime of the ExpressVote HW1.0.

In addition, ES&S is providing a list of other known dynamic files and folders which may result as an exception when a hash verification is completed on the ExpressVote HW1.0 units. These dynamic file and folder exceptions are known and do not affect the functionality of the ExpressVote HW1.0 units. A detailed explanation of the dynamic files and folders is provided in the Appendix to this ECO.

ES&S is requesting that all certified iterations of the sysload.bmp files that have been part of previous EAC certification events be deemed as applicable to all certified versions of the ExpressVote HW1.0 application firmware based upon review and approval of this Software ECO. As previously stated, this copyright bitmap file has no functionality in the system other than being briefly displayed on the screen by the BIOS bootloader at power up and is only referenced by the ExpressVote HW1.0 application firmware by credentialed users as part of the hash validation processes.

#### **Certification Impact**

Impact on hardware configuration, list of tests performed, recommended federal cert strategy, approach to state cert (N.E.W.S).

| 1  | Cubmit to VCTI  | ✓ Yes |  |
|----|-----------------|-------|--|
| 1. | Submit to VSTL: |       |  |

#### 2. Affected Systems:

Federal: EVS 5200, EVS 5203, EVS 5210, EVS 5220, EVS 5240, EVS 6000, EVS 6020, EVS 6030, EVS 6040, EVS 6043

State: EVS 5241, EVS 5320, EVS 5340, EVS 5341, EVS 6040 AZ, EVS 6050,

FL EVS 4520 v1r2, FL EVS 4530 v1r2, FL EVS 4530 v2r3

Test to: 2005 V 1.0 VVSG Standards

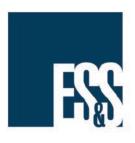

# Results when ExpressVote Firmware Hash Does Not Match

# Information Sheet

Document ID: ECO 1100 - Appendix

Product: ExpressVote HW1.0

Publication Date: October 7, 2020

Distribution: External

# Description:

During the ExpressVote verification process, when the Firmware Hash File does not match the Trusted Hash File, a difference report is generated.

The name of the difference report fits the form ExpressVote- Identification\_Report.txt, where "ExpressVote- Identification" is the unique identifier that was supplied when VerifyHash.sh was executed (see ExpressVote Verification Procedures for more information.)

When reviewing the difference report, keep the following item in mind:

- Although every attempt was made to ensure all dynamic files and folders are filtered, it is possible that the difference is caused by the following file/folder types:
  - Report file
  - Log file
  - Bitmap file

#### Note

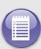

If the difference report contains the entries listed below, it is possible that the difference is caused as a result of the firmware being burned on a Windows 10 machine.

/part1/System Volume Information/IndexerVolumeGuid

/part1/System Volume Information/WPSettings.dat

# Note

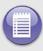

If the difference report contains the entries listed below, these differences may occur during the normal Export operation.

# Caution

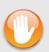

If it is confirmed that the difference is caused by a static file, the only course of action that can be taken is to restore the ExpressVote by reinstalling the firmware from a trusted source.

# **Dynamic File Reference**

| Dynamic File Reference     | Firmware<br>Version of<br>Origin | Description                                                                                                    |
|----------------------------|----------------------------------|----------------------------------------------------------------------------------------------------|
| Dynamic Files Filtered (   | Out by the                       | Application Firmware when Creating the USB Export Media                                                                                                    |
| \ESS\Cache\*               | 1.4.0.0                          | This folder contains protected key data from the currently EQC'd election and the machine specific private / public keypair. It is deleted and recreated during the EQC process.                                                                                                    |
| \ESS\HashFileOut.lst       | 1.4.0.0                          | Text file of file list and hashes generated by the on-unit hashing utility.                                                                                                    |
| \regback                   | 1.4.0.0                          | This file is created when the application firmware calls the Windows CE RegFlushKey function. This function is OEM (Eurotech) specific and this file contains the modifications made from the Win CE baseline registry contained in nk.bin, the Win CE runtime image. The registry commit most generally occurs upon setting the date / time / time zone and calibrating the touch screen in all releases. As of EV 1.4.1.0, it also occurs on the first boot of our application and coincides with the creation of firstBoot.txt. |
| \sys.elf<br>\sysstring.elf | 1.4.0.0                          | ExpressVote HW 1.0 system log files.                                                                                                    |
| Dynamic Files that are     | Created Du                       | ring Typical Use of the ExpressVote HW1.0 when Creating the USB Export Media                                                                                                    |
| \ESS\firstBoot.txt         | 1.4.1.0                          | The Win CE registry needs to be flushed after burning the full eUSB prior to executing our application. This flag file is created by STARTUP.EXE when it performs the flush and reboots the OS.  This file is created upon the first execution of the application firmware after updating from either the eUSB prod_release image or USB update image.                                                                                                    |
| \ESS\SImg.bmp              | 1.4.0.0                          | This is the bitmap file of the scan image created and displayed when the user executes the Pattern Print and Scan test.                                                                                                    |
| \ESS\lastImage.raw         | 1.4.1.0                          | This is a file of the raw image data pulled from the Scanner Printer Engine (SPE) board created by the SPE library. It is most generally created on a successful transfer of the image data of a card on insertion but will also be created in a few other instances of retrieving scan image data.                                                                                                    |

# **Dynamic File History**

| EVS Release Name     | EV1 Firmware<br>Version | Dynamic Files Not Filtered<br>From Hash Validation |
|----------------------|-------------------------|----------------------------------------------------|
| 51/2 / 5 2 2 1 / 5 2 | 4.55.55.51              |                                                    |
| EVS 4.5.2.0 V1 R2    | 1.4.2.0                 | firstBoot.txt                                      |
|                      |                         | lastImage.raw                                      |
|                      |                         | Slmg.bmp                                           |
| EVS 4.5.3.0 V1 R2    | 1.4.3.0                 | None                                               |
| EVS 4.5.3.0 V2 R3    | 1.4.3.1                 | None                                               |
| EVS 5.2.0.0          | 1.4.0.0                 | Slmg.bmp                                           |
| EVS 5.2.0.3          | 1.4.0.0                 | Slmg.bmp                                           |
| EVS 5.2.1.0          | 1.4.1.0                 | firstBoot.txt                                      |
|                      |                         | lastlmage.raw                                      |
|                      |                         | Slmg.bmp                                           |
| EVS 5.2.2.0          | 1.4.1.2                 | lastImage.raw                                      |
| EVS 5.2.4.0          | 1.4.1.7                 | None                                               |
| EVS 5.2.4.1          | 1.4.1.7                 | None                                               |
| EVS 5.3.2.0          | 1.4.1.2                 | lastImage.raw                                      |
| EVS 5.3.4.0          | 1.4.1.7                 | None                                               |
| EVS 5.3.4.1          | 1.4.1.7                 | None                                               |
| EVS 6.0.0.0          | 1.5.0.0                 | lastlmage.raw                                      |
|                      |                         | SImg.bmp                                           |
| EVS 6.0.2.0          | 1.5.0.0                 | lastImage.raw                                      |
|                      |                         | SImg.bmp                                           |
| EVS 6.0.3.0          | 1.5.0.0                 | lastImage.raw                                      |
|                      |                         | Slmg.bmp                                           |
| EVS 6.0.4.0          | 1.5.2.0                 | lastImage.raw                                      |
|                      |                         | Slmg.bmp                                           |
| EVS 6.0.4.0 AZ       | 1.5.2.1                 | lastImage.raw                                      |
|                      | 1000 9900 800 900 900   | Slmg.bmp                                           |
| EVS 6.0.4.3          | 1.5.2.0                 | None                                               |
| EVS 6.0.5.0          | 1.5.3.0                 | None                                               |
|                      |                         | !                                                  |

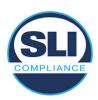

# ExpressVote HW 1.0 Firmware Update Examination Report

Report Number ESS-102020-ETR-5200

ES&S EVS version 5.2.0.0

**Examination Report version 1.0** 

October 12th, 2020

# Prepared for:

| Vendor Name    | Election Systems and Software (ES&S) |
|----------------|--------------------------------------|
| Vendor System  | 5.2.0.0                              |
| Vendor Address | 11208 John Galt Boulevard            |
|                | Omaha, Nebraska 68137                |

# Prepared by:

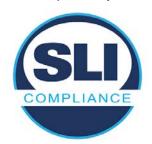

SLI Compliance<sup>SM</sup>
4720 Independence St.
Wheat Ridge, CO 80033
303-422-1566
www.SLICompliance.com

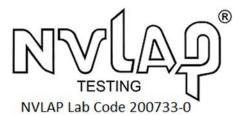

Accredited by the National Institute of Standards and Technology (NIST) National Voluntary Lab Accreditation Program (NVLAP), and accredited by the Election Assistance Commission (EAC) for VSTL status.

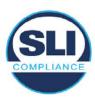

# **Revision History**

| Release | Author    | Revisions                 |
|---------|-----------|---------------------------|
| v1.0    | M. Santos | Initial Release           |
| v2.0    | M. Santos | Updated for clarification |

#### **Disclaimer**

The Certification Test results reported herein must not be used by the client to claim product certification, approval, or endorsement by NVLAP, NIST, or any agency of the Federal Government. Results herein relate only to the items tested.

#### Copyright © 2020 SLI Compliance

#### **Trademarks**

- SLI is a registered trademark of SLI Compliance, a Division of Gaming Laboratories International, LLC.
- All other products and company names are used for identification purposes only and may be trademarks of their respective owners.

The tests referenced in this document were performed in a controlled environment using specific systems and data sets, and results are related to the specific items tested. Actual results in other environments may vary.

# Opinions and Interpretations

There are no SLI opinions or interpretations included in this report.

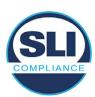

# **TABLE OF CONTENTS**

| 1 | IN <sup>.</sup> | ITRODUCTION                                                   | 4  |
|---|-----------------|---------------------------------------------------------------|----|
|   | 1.1             | References                                                    | 4  |
| 2 | O               | VERVIEW                                                       |    |
|   | 2.1             | The Installation Methods for ExpressVote Hardware Version 1.0 |    |
|   | 2.2             | Engineering Change Order (ECO) 1100                           |    |
|   | 2.3             | The Issue                                                     | 7  |
|   | 2.4             | Additional Examination                                        |    |
| 3 | E               | XAMINATION PERFORMED                                          | 11 |
|   | 3.1             | Examination Methodology                                       | 11 |
|   | 3.2             | Examination Performed                                         |    |
|   | 3.2             | 2.1 File Review                                               |    |
|   | · · ·           | 2.2 Functional Examination                                    |    |
| 4 | Fil             | IRMWARE UPDATE EXAMINATION RESULTS                            | 17 |
|   | 4.1             | Files Examined                                                | 17 |
|   | 4.2             | Functional Examination Summary                                | 17 |
|   | 4.2             | 2.1 Sysload.bmp file                                          |    |
|   | 4.2             | 2.2 Dynamic files                                             | 18 |

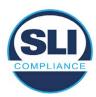

# 1 Introduction

SLI Compliance is submitting this test report as a summary of the examination efforts for the **ES&S EVS 5.2.0.0** voting system, for the purpose of examining the ES&S ExpressVote Universal Voting System Hardware 1.0 (ExpressVote HW1.0) application firmware update process. An examination was performed to confirm that the update process documented in ES&S Engineering Change Order (ECO) 1100 results in identical executable files as those found in the trusted build, that the process does not add any additional software to the ExpressVote HW1.0, and that any messages indicating a mismatch of hash codes for any given file, and in particular the "sysload.bmp" file which contains a system copyright, are benign with no unintended or malicious results impacting the voting system.

This effort included examination of the Update Image method, application firmware version (as stated in Table 1 – Sysload.bmp files) of the **EVS 5.2.0.0** voting system, which is utilized to perform field updates on the ExpressVote HW 1.0 component. ExpressVote HW1.0 is a hybrid paper-based polling place voting device that provides touch screen vote capture that incorporates the printing of the voter's selections as a cast vote record, to be scanned for tabulation in any one of the ES&S precinct or central scanners.

The review and examination were performed at SLI's Wheat Ridge, Colorado facility.

# 1.1 References

- 1. Election Assistance Commission Voluntary Voting System Guidelines version 1.0 (EAC VVSG 1.0), Volumes I & II
- 2. NIST NVLAP Handbook 150: 2016
- 3. NIST NVLAP Handbook 150-22: 2017
- 4. EAC Voting System Testing and Certification Program Manual, United States Election Assistance Commission, v 2.0, May 2015
- 5. EAC Voting System Test Laboratory Program Manual, United States Election Assistance Commission, v 2.0, May 2015
- 6. SLI VSTL Quality System Manual, v 3.2, prepared by SLI, June 8, 2020

# 2 Overview

# 2.1 The Installation Methods for ExpressVote Hardware Version 1.0

There are two methods for updating the system components on the ExpressVote HW1.0.

One method uses the Production Image (prod\_release.img) output during the Trusted Build process and gets loaded directly to the eUSB device that resides internally within the ExpressVote HW1.0 unit.

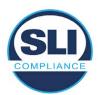

The Production Image contains the full WinCE operating system, the application firmware and the "sysload.bmp" bit map file. The only items not included in the Production Image are the Scanner Printer Engine (SPE) board and the Input Output (IOB) board (represented as .S19 files).

Note that this image is populated with the correct copyright bitmap file (sysload.bmp) for each respective certified version of application firmware.

The second method to update the system components is to use the Update Image (update.img) output during the Trusted Build process. This image is placed on a USB flash drive and then inserted into the ExpressVote HW1.0 using menu items available only to credentialed users.

The Update Image contains the application firmware, along with the Scanner Printer Engine (SPE) board and the Input Output (IOB) board (represented as .S19 files). Note that the Update Image does not contain the "sysload.bmp" file.

Note that the Production Image method requires the user to remove, reburn and then re-install the internal eUSB device within the unit. This can be a time-consuming process.

The Update Image method is much faster and does not require access to any internal hardware components.

# 2.2 Engineering Change Order (ECO) 1100

At boot-up, the ExpressVote Hardware Version 1.0 (ExpressVote HW1.0) momentarily displays a copyright bitmap file during the power on and OS load sequence. This copyright bitmap is represented in a file named sysload.bmp and contains a copyright date range with two years reflecting the original copyright date through the current date of certification, such as 2011 - 2015.

When necessary, this file is updated to reflect new years of applicability. This bitmap image file is displayed on the ExpressVote HW1.0 screen by the BIOS bootloader (BLDR) for a few seconds at the beginning of the ExpressVote HW1.0 boot-up process. At the end of the boot-up process, the ExpressVote HW1.0 application firmware is initiated.

There is no reference to this copyright bitmap file during the execution of the ExpressVote HW1.0 application firmware for a voter's ballot marking session. The application firmware only references this file as part of the hash validation processes and that reference is only done to generate a hash value of the contents of the file and to initiate a copy of the file to external USB media to facilitate the hash validation process performed external to the ExpressVote HW1.0.

There are two methods for updating the system components on the ExpressVote HW1.0. One method uses the Production Image

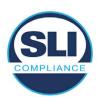

(prod\_release.img) output during the Trusted Build process and gets loaded directly to the eUSB device that resides internally within the ExpressVote HW1.0 unit. This Production Image contains the full Win CE operating system and the application firmware. This image is also populated with the correct copyright bitmap file (sysload.bmp) for each respective certified version of application firmware.

The second method to update the system components is to use the Update Image (update.img) output during the Trusted Build process. This image is placed on a USB flash drive and then inserted into the ExpressVote HW1.0. By using menu items available only to credentialed users, the Update Image on the USB flash drive can then be used to update

the application firmware

and the two board level firmware:

- Scanner Printer Engine (SPE) board and
- Input Output (IOB) board represented as .S19 files in the USB Update Image.

The Update Image method, which uses a USB flash drive, is the method most commonly used to update the ExpressVote HW1.0 with new application firmware. This is because the Production Image method requires the user to remove, reburn and then reinstall the internal eUSB device within the unit. The Update Image method is much faster and does not require access to any internal hardware components.

The USB Update Image must be used to update the SPE and IOB firmware if that firmware is updated in any release or the ExpressVote HW1.0 unit needs to be updated with the correct version of SPE or IOB firmware.

The Update Image output does not contain the copyright bitmap file, sysload.bmp. Therefore, ExpressVote HW1.0 units originally updated using the full Production Image method but then later updated using the Update Image method can result in the incorrect copyright bitmap file (sysload.bmp) being resident on the internal eUSB. When the hash check validation process is performed on a unit that contains the incorrect (copyright) bitmap file on the eUSB, the sysload.bmp file is reported as an exception. The hash check value of the sysload.bmp resident on the ExpressVote HW1.0 eUSB will validate against one of the seven certified iterations of the sysload.bmp files that have been created during the lifetime of the ExpressVote HW1.0.

In addition, ES&S is providing a list of other known dynamic files and folders which may result as an exception when a hash verification is completed on the ExpressVote HW1.0 units. These dynamic file and folder exceptions are known and do not affect the functionality of the ExpressVote HW1.0 units. A detailed explanation of the dynamic files and folders is provided in the Appendix to this ECO.

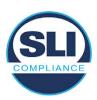

ES&S is requesting that all certified iterations of the sysload.bmp files that have been part of previous EAC certification events be deemed as applicable to all certified versions of the ExpressVote HW1.0 application firmware based upon review and approval of this Software ECO. As previously stated, this copyright bitmap file has no functionality in the system other than being briefly displayed on the screen by the BIOS bootloader at power up and is only referenced by the ExpressVote HW1.0 application firmware by credentialed users as part of the hash validation processes.

# Affected Systems:

Federal: EVS 5200, EVS 5203, EVS 5210, EVS 5220, EVS 5240, EVS 6000, EVS 6020, EVS 6030, EVS 6040, EVS 6043

State: EVS 5241, EVS 5320, EVS 5340, EVS 5341, EVS 6040 AZ, EVS

6050, FL EVS 4520 v1r2, FL EVS 4530 v1r2, FL EVS 4530 v2r3

Test to: 2005 V 1.0 VVSG Standards

# 2.3 The Issue

At boot-up, the ExpressVote HW1.0 momentarily displays a copyright bitmap file during the power-on and OS load sequence. This copyright bitmap is represented in a file named sysload.bmp and contains a copyright date range reflecting the original copyright date through the current date of certification, such as 2011 – 2015.

When necessary, this file is updated to reflect new years of applicability. This bitmap image file is displayed on the ExpressVote HW1.0 screen by the BIOS bootloader (BLDR) for a few seconds at the beginning of the ExpressVote HW1.0 boot-up process.

At the end of the boot-up process, the ExpressVote HW1.0 application firmware is initiated.

There is no reference to this copyright bitmap file during the execution of the ExpressVote HW1.0 application firmware for a voter's ballot marking session. The application firmware only references this file during the USB export step of the hash validation process, and that reference is only done to generate a hash value of the contents of the file.

The Update Image output does not contain the (sysload.bmp) file. The sysload.bmp file is included only in the Production Image.

The issue occurs when ExpressVote HW1.0 units were originally updated using the full Production Image method but then later updated using the Update Image method; this may result in the incorrect copyright bitmap file (sysload.bmp) being resident on the internal eUSB. When the hash check validation process is performed on a unit that contains the incorrect bitmap file on the eUSB, the

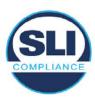

sysload.bmp file is reported as an exception.

The table below shows the different versions of the (sysload.bmp) file that have been incorporated into the various versions of ExpressVote HW1.0 application firmware.

Table 1 - Sysload.bmp files

| Firmware | Copyright<br>YRS | Project(s)                                  | OS<br>Version | ЮВ      | SPE     | Sysload.bmp file Hash Value                                      |
|----------|------------------|---------------------------------------------|---------------|---------|---------|------------------------------------------------------------------|
| 1.4.0.0  | 2011 -<br>2014   | 5.2.0.0,<br>5.2.0.3                         | 6.00.14       | 1.1.0.0 | 1.1.0.0 | e173f1a084bb5fac2e19962aeb4f6ecd529e30cc9b0a64411cda80e4b4089686 |
| 1.4.1.0  | 2011 -<br>2015   | 5.2.1.0                                     | 6.00.19       | 1.1.0.0 | 1.4.1.0 | de99ddc620c6260e5e4dd4d26486b82f8a5c2297fc5169b31607b61563f974de |
| 1.4.1.2  | 2011 -<br>2016   | 5.2.2.0,<br>5.3.2.0                         | 6.00.19       | 1.1.0.0 | 1.4.1.0 | b3a230dc5ff31311a9f83b5bfee22ac96291c57f0c84abd05852aabf605ebbe3 |
| 1.4.1.7  | 2011 -<br>2018   | 5.2.4.0,<br>5.2.4.1,<br>5.3.4.0,<br>5.3.4.1 | 6.00.19       | 1.1.0.0 | 1.4.1.6 | 07015a3e4d71e8683d3bf21b3d427f007a89b35d236767aedd35c4d94c3d8a12 |
| 1.4.2.0  | 2011 -<br>2015   | FL 4.5.2.0<br>V1 R2                         | 6.00.19       | 1.1.0.0 | 1.4.1.0 | de99ddc620c6260e5e4dd4d26486b82f8a5c2297fc5169b31607b61563f974de |
| 1.4.3.0  | 2011 -<br>2017   | FL 4.5.3.0<br>V1 R2                         | 6.00.19       | 1.1.0.0 | 1.4.3.0 | ff4c1b668dbda1e7b23ba41547c62b53385afc836fd60717bc04739d9383b2aa |
| 1.4.3.1  | 2011 -<br>2018   | FL 4.5.3.0<br>V2 R3                         | 6.00.19       | 1.1.0.0 | 1.4.3.0 | 07015a3e4d71e8683d3bf21b3d427f007a89b35d236767aedd35c4d94c3d8a12 |
| 1.5.0.0  | 2011 -<br>2018   | 6.0.0.0,<br>6.0.2.0,<br>6.0.3.0             | 6.00.19       | 1.5.0.0 | 2.4.0.0 | 07015a3e4d71e8683d3bf21b3d427f007a89b35d236767aedd35c4d94c3d8a12 |
| 1.5.2.0  | 2011 -<br>2018   | 6.0.4.0,<br>6.0.4.3                         | 6.00.19       | 1.5.0.0 | 2.4.0.0 | 07015a3e4d71e8683d3bf21b3d427f007a89b35d236767aedd35c4d94c3d8a12 |
| 1.5.2.1  | 2011 -<br>2019   | 6.0.4.0 AZ                                  | 6.00.19       | 1.5.0.0 | 2.4.0.0 | e39d71e88398beb836ee95973be1daec2bdbe091619891d8026fbfa15ae1798e |
| 1.5.3.0  | 2011 -<br>2019   | 6.0.5.0                                     | 6.00.19       | 1.5.0.0 | 2.4.0.0 | e39d71e88398beb836ee95973be1daec2bdbe091619891d8026fbfa15ae1798e |

As an example, a new ExpressVote HW 1.0 device is being deployed, and it is being installed with the application firmware v1.5.2.0 for voting system EVS 6.0.4.3, which was certified in the year 2018. The sysload.bmp file shows a copyright period of 2011-2018.

A year goes by and now that same device needs to be updated to the newer version, EVS 6.0.5.0, which was certified in the year 2019. The sysload.bmp file has a copyright period of 2011-2019. The Update Image (which does not contain the sysload.bmp file) is used to update the device.

When the hash verification is executed, the package used has the hash code for the file with the 2019 copyright, but the sysload.bmp file examined on the ExpressVote HW1.0 device has the 2018 copyright, since it did not get updated by the Update Image installation. As a result, its hash code does not match the 2019 copyright sysload.bmp file's hash code.

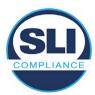

# 2.4 Additional Examination

ES&S has provided a list of other known dynamic files and folders which may result in an error message when a hash verification is completed on the ExpressVote HW1.0 units. Note that a Dynamic File, by definition, is a file that is modified often during system operation. As a result, it is to be expected that a hash code will most often not match a previously taken hash code of that same file.

The following table details the "Dynamic File Reference", provides "Firmware Version of Origin" and a "Description" of the file's function.

Table 2 - Dynamic Files

| Dynamic File Reference     | Firmware<br>Version of<br>Origin | Description                                                                                                    |
|----------------------------|----------------------------------|----------------------------------------------------------------------------------------------------|
| Dynamic Files Filtered     | Out by the                       | Application Firmware when Creating the USB Export Media                                                                                                    |
| \ESS\Cache\*               | 1.4.0.0                          | This folder contains protected key data from the currently EQC'd election and the machine specific private / public keypair. It is deleted and recreated during the EQC process.                                                                                                    |
| \ESS\HashFileOut.lst       | 1.4.0.0                          | Text file of file list and hashes generated by the on-unit hashing utility.                                                                                                    |
| \regback                   | 1.4.0.0                          | This file is created when the application firmware calls the Windows CE RegFlushKey function. This function is OEM (Eurotech) specific and this file contains the modifications made from the Win CE baseline registry contained in nk.bin, the Win CE runtime image. The registry commit most generally occurs upon setting the date / time / time zone and calibrating the touch screen in all releases. As of EV 1.4.1.0, it also occurs on the first boot of our application and coincides with the creation of firstBoot.txt. |
| \sys.elf<br>\sysstring.elf | 1.4.0.0                          | ExpressVote HW 1.0 system log files.                                                                                                    |
| Dynamic Files that are     | Created Du                       | ring Typical Use of the ExpressVote HW1.0 when Creating the USB Export Media                                                                                                    |
| \ESS\firstBoot.txt         | 1.4.1.0                          | The Win CE registry needs to be flushed after burning the full eUSB prior to executing our application. This flag file is created by STARTUP.EXE when it performs the flush and reboots the OS.  This file is created upon the first execution of the application firmware after updating from either the eUSB prod_release image or USB update image.                                                                                                    |
| \ESS\SImg.bmp              | 1.4.0.0                          | This is the bitmap file of the scan image created and displayed when the user executes the Pattern Print and Scan test.                                                                                                    |
| \ESS\lastImage.raw         | 1.4.1.0                          | This is a file of the raw image data pulled from the Scanner Printer Engine (SPE) board created by the SPE library. It is most generally created on a successful transfer of the image data of a card on insertion but will also be created in a few other instances of retrieving scan image data.                                                                                                    |

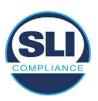

The following table details the expected outcome of hashing a given release.

Table 3 – Dynamic Files expected in release

| EVS Release Name  | EV1 Firmware<br>Version | Dynamic Files Not Filtered<br>From Hash Validation |
|-------------------|-------------------------|----------------------------------------------------|
| EVS 4.5.2.0 V1 R2 | 1.4.2.0                 | firstBoot.txt<br>lastImage.raw<br>SImg.bmp         |
| EVS 4.5.3.0 V1 R2 | 1.4.3.0                 | None                                               |
| EVS 4.5.3.0 V2 R3 | 1.4.3.1                 | None                                               |
| EVS 5.2.0.0       | 1.4.0.0                 | SImg.bmp                                           |
| EVS 5.2.0.3       | 1.4.0.0                 | SImg.bmp                                           |
| EVS 5.2.1.0       | 1.4.1.0                 | firstBoot.txt<br>lastImage.raw<br>SImg.bmp         |
| EVS 5.2.2.0       | 1.4.1.2                 | lastImage.raw                                      |
| EVS 5.2.4.0       | 1.4.1.7                 | None                                               |
| EVS 5.2.4.1       | 1.4.1.7                 | None                                               |
| EVS 5.3.2.0       | 1.4.1.2                 | lastImage.raw                                      |
| EVS 5.3.4.0       | 1.4.1.7                 | None                                               |
| EVS 5.3.4.1       | 1.4.1.7                 | None                                               |
| EVS 6.0.0.0       | 1.5.0.0                 | lastlmage.raw<br>Slmg.bmp                          |
| EVS 6.0.2.0       | 1.5.0.0                 | lastlmage.raw<br>Slmg.bmp                          |
| EVS 6.0.3.0       | 1.5.0.0                 | lastlmage.raw<br>Slmg.bmp                          |
| EVS 6.0.4.0       | 1.5.2.0                 | lastImage.raw<br>SImg.bmp                          |
| EVS 6.0.4.0 AZ    | 1.5.2.1                 | lastImage.raw<br>SImg.bmp                          |
| EVS 6.0.4.3       | 1.5.2.0                 | None                                               |
| EVS 6.0.5.0       | 1.5.3.0                 | None                                               |

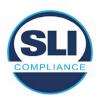

# 3 Examination Performed

This section details the examination methodology as well as the examination performed.

# 3.1 Examination Methodology

SLI implemented the following methodology in the examination of the Update Image file:

# File review:

- Step 1.) Generate a SHA-256 hash of the Update Image file.
- Step 2.) Compare the generated SHA-256 hash to the SHA-256 hash from the Trusted Build of the system.
- Step 3.) Compare the Update Image file to the Production Image file from the Trusted Build to ensure that the Update Image file contains the same files from the Trusted Build (Production Image).
- Step 4.) Identify any files that differ between the Update Image and the Production Image.
- Step 5.) Compare any differing files against the Trusted Build of the system where these artifacts were originally created. Verify that the files match.
- Step 6.) If the files compared in Step 5 differ from those in the trusted build, generate an SHA-256 hash of the files and record the filenames and hash values. Determine the scope and potential impact of the differing files.

# Functional Examination:

- Step 7.) Update a production ExpressVote HW1.0 device using the USB update image starting at version 1.4.0.0 and generate a verification pack from version to version.
- Step 8.) Follow the procedures detailed in the *Verification Procedure: ExpressVote Hardware 1.0* document to verify the hash values of all software on the device, noting any verification mismatches. Determine the scope and potential impact of the differing files.
- Step 9.) Verify any Dynamic files, as listed in Table 3, which may result in an error message when a hash verification is completed on the ExpressVote HW1.0 units.

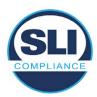

# 3.2 Examination Performed

# 3.2.1 File Review

The file review portion of the Examination consisted of hashing both the Update Image and Production Image files, then comparing them to the releases trusted build hash codes. Then the files from the Update Image were compared to the files within the Production Image to verify consistency.

# 3.2.2 Functional Examination

The functional portion of the Examination consisted of five environments that processed a combination of the various EVS releases. Each environment is detailed below.

Updating an ExpressVote with both a Production Image and Update Image represents a full installation. The internal memory (eUSB) is removed from the device and updated to the Production Image (installing the operating system, ExpressVote application firmware and the sysload.bmp file), re-installed into the device, and then updated with the Update Image (Installing the ExpressVote application firmware, the Scanner Printer Engine (SPE) board and the Input Output (IOB) board, but not a new sysload.bmp file).

Each ExpressVote HW1.0 device was configured as it would be for normal field use.

The steps below detail the type of installation performed, the version of the release being installed, the sysload.bmp file associated to the new release, and the result obtained from the hash verification procedure for the sysload.bmp file.

The reader can note that when the device was "Baselined with a Production Image and Update Image", that the copyright range (in yellow highlight) in the sysload.bmp file is what is on the device, and will be compared to the copyright range in the sysload.bmp file associated with the next version being installed by an "Update Image only" installation.

For example, with Device 1 below,

- First bullet was a Baseline with a 2014 copyright
- Second bullet was a Baseline with a 2015 copyright (no comparison occurred here because it was a baseline)
- Third bullet was an upgrade with a 2017 copyright and it was compared to the last Baseline which had the 2015 copyright, with the result that the copyright mismatch was seen.
- Fourth bullet was an upgrade with a 2018 copyright and it was compared to the last Baseline which had the 2015 copyright, with the result that the copyright mismatch was seen.

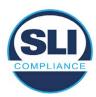

# Device 1 - Dedicated to FL release line

- Baseline with a Production Image and Update Image to application firmware
   1.4.0.0 EVS 5.2.0.0 (non-FL) (2011-2014 copyright)
  - Serial Number Set
  - Timezone and Date and Time Set
  - Export Verification Files
- Baseline with Production Image and Update Image to application firmware
   1.4.2.0 for FL EVS 4.5.2.0 V1R2 (first FL release in test) (2011-2015 copyright)
  - Serial Number Set
  - Timezone and Date and Time Set
  - Export Verification Files
- Upgrade from 1.4.2.0 to 1.4.3.0 for FL EVS 4.5.3.0 V1R2 (2011-2017 copyright) via Update Image only
  - Export Verification Files (copyright mismatch seen)
- Upgrade from 1.4.3.0 to 1.4.3.1 FL EVS 4.5.3.0 V2R3 (2011-2018 copyright)
   via Update Image only
  - Export Verification Files (copyright mismatch seen)

# Device 1a - Dedicated to FL release line

- Baseline with a Production Image and Update Image to application firmware
   1.4.3.0 for FL EVS 4.5.3.0 V1R2 (2011-2017 copyright) via Update Image only
  - Export Verification Files
- Upgrade from 1.4.3.0 to 1.4.3.1 FL EVS 4.5.3.0 V2R3 (2011-2018 copyright)
   via Update Image only
  - Export Verification Files (copyright mismatch seen)

# **Device 2**

- Baseline with Production Image and Update Image to application firmware
   1.4.1.0 for EVS 5.2.1.0 (2011-2015 copyright)
  - Serial Number Set
  - o Timezone and Date and Time Set
  - Export Verification Files
- Upgrade from 1.4.1.0 to 1.4.1.7 for EVS 5.2.4.0 (2011-2018 copyright) via Update Image only
  - Export Verification Files (copyright mismatch seen)
- Upgrade from 1.4.1.7 EVS 5.2.4.0 to 1.4.1.7 for EVS 5.2.4.1 (2011-2018 copyright) via Update Image only
  - Export Verification Files (copyright mismatch seen)

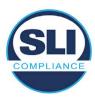

- Upgrade from 1.4.1.7 EVS 5.2.4.1 to 1.4.1.7 for EVS 5.3.4.0 (2011-2018 copyright) via Update Image only
  - Export Verification Files (copyright mismatch seen)
- Upgrade from 1.4.1.7 EVS 5.3.4.0 to 1.4.1.7 for EVS 5.3.4.1 (2011-2018 copyright) via Update Image only
  - Export Verification Files (copyright mismatch seen))
- Upgrade from 1.4.1.7 EVS 5.3.4.1 to 1.5.2.0 for EVS 6.0.4.0 (2011-2018 copyright) via Update Image only
  - Export Verification Files (copyright mismatch seen)
- Upgrade from 1.5.2.0 EVS 6.0.4.0 to 1.5.2.0 for EVS 6.0.4.3 (2011-2018 copyright) via Update Image only
  - Export Verification Files (copyright mismatch seen)
- Upgrade from 1.5.2.0 EVS 6.0.4.3 to 1.5.3.0 for EVS 6.0.5.0 (2011-2019 copyright) via Update Image only
  - Export Verification Files (copyright mismatch seen)

# **Device 3**

- Baseline with Production Image and Update Image to application firmware
   1.4.1.0 for EVS 5.2.1.0 (2011-2015 copyright)
  - Serial Number Set
  - Timezone and Date and Time Set
  - Export Verification Files
- Upgrade from 1.4.1.0 to 1.4.1.2 for EVS 5.2.2.0 (2011-2016 copyright) via Update Image Only
  - Export Verification Files (copyright mismatch seen)
- Upgrade from 1.4.1.2 for EVS 5.2.2.0 to 1.4.1.2 for EVS 5.3.2.0 (2011-2016 copyright) via Update Image only
  - Export Verification Files (copyright mismatch seen)
- Upgrade from 1.4.1.2 for EVS 5.3.2.0 to 1.5.0.0 for EVS 6.0.0.0 (2011-2018 copyright) via Update Image only
  - Export Verification Files (copyright mismatch seen)
- Upgrade from 1.5.0.0 for EVS 6.0.0.0 to 1.5.0.0 for EVS 6.0.2.0 (2011-2018 copyright) via Update Image only
  - Export Verification Files (copyright mismatch seen)
- Upgrade from 1.5.0.0 for EVS 6.0.2.0 to 1.5.0.0 for EVS 6.0.3.0 (2011-2018 copyright) via Update Image only
  - Export Verification Files (copyright mismatch seen)
- Upgrade from 1.5.0.0 for EVS 6.0.3.0 to 1.5.2.1 for EVS 6.0.4.0 AZ (2011-2019 copyright) via Update Image only
  - Export Verification File (copyright mismatch seen)

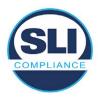

# **DEVICE 4**

- Baseline with Production Image and Update Image to application firmware
   1.4.1.0 for EVS 5.2.1.0 (2011-2015 copyright) via Production and Update Image
  - Export Verification Files (No copyright mismatch seen)
- Upgrade 1.4.1.2 for EVS 5.2.2.0 (2011-2016 copyright) via Update Image only
  - Export Verification Files (copyright mismatch seen)
- Upgrade to 1.4.1.2 for EVS 5.3.2.0 (2011-2016 copyright) via Update Image only
  - Export Verification Files (copyright mismatch seen)
- Upgrade to 1.4.1.7 for EVS 5.2.4.0 (2011-2018 copyright) via Update Image only
  - Export Verification Files (copyright mismatch seen)
- Upgrade to 1.4.1.7 for EVS 5.2.4.1 (2011-2018 copyright) via Update Image only
  - Export Verification Files (copyright mismatch seen)
- Upgrade to 1.4.1.7 for EVS 5.3.4.0 (2011-2018 copyright) via Update Image only
  - Export Verification Files (copyright mismatch seen)
- Upgrade to 1.4.1.7 for EVS 5.3.4.1 (2011-2018 copyright) via Update Image only
  - Export Verification Files (copyright mismatch seen)
- Upgrade to 1.5.0.0 for EVS 6.0.0.0 (2011-2018 copyright) via Update Image only
  - Export Verification Files (copyright mismatch seen)
- Upgrade to 1.5.0.0 for EVS 6.0.2.0 (2011-2018 copyright) via Update Image only
  - Export Verification Files (copyright mismatch seen)
- Upgrade to 1.5.0.0 for EVS 6.0.3.0 (2011-2018 copyright) via Update Image only
  - Export Verification Files (copyright mismatch seen)
- Upgrade to 1.5.2.0 for EVS 6.0.4.0 (2011-2018 copyright) via Update Image only
  - Export Verification Files (copyright mismatch seen)
- Upgrade to 1.5.2.0 for EVS 6.0.4.3 (2011-2018 copyright) via Update Image only
  - Export Verification Files (copyright mismatch seen)
- Upgrade to 1.5.2.1 for EVS 6.0.4.0AZ (2011-2019 copyright) via Update Image only
  - Export Verification Files (copyright mismatch seen)

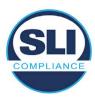

- Upgrade to 1.5.3.0 for EVS 6.0.5.0 (2011-2019 copyright) via Update Image only
  - Export Verification Files (copyright mismatch seen)

# **DEVICE 5**

- Baseline with Production Image and Update Image to application firmware
   1.4.1.0 for EVS 5.2.1.0 (2011-2015 copyright)
  - Serial Number Set
  - Timezone and Date and Time Set
  - Export Verification Files
- Upgrade to 1.4.1.2 for EVS 5.2.2.0 (2011-2016 copyright) via Update Image Only
  - Export Verification Files (copyright mismatch seen)
- Baseline with Production Image and Update Image media to application firmware 1.4.1.2 for EVS 5.2.2.0 (2011-2016 copyright)
  - Serial Number Set
  - Timezone and Date and Time Set
  - Export Verification Files
- Upgrade to 1.4.1.7 for EVS 5.2.4.0 (2011-2018 copyright) via Update Image only
  - Export Verification Files (copyright mismatch seen)
- Baseline with Production Image and Update Image media to application firmware 1.4.1.7 for EVS 5.2.4.0 (2011-2018 copyright)
  - Serial Number Set
  - Timezone and Date and Time Set
  - Export Verification Files
- Upgrade to 1.5.0.0 for EVS 6.0.0.0 (2011-2018 copyright) via Update Image only
  - Export Verification Files (2011-2018 copyright) (No copyright mismatch seen)
- Upgrade to 1.5.2.0 for EVS 6.0.4.0 (2011-2018 copyright) via Update Image only
  - Export Verification Files (No copyright mismatch seen)
- Upgrade to 1.5.3.0 for EVS 6.0.5.0 (2011-2019 copyright) via Update Image only
  - Export Verification Files (copyright mismatch seen)

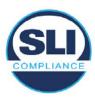

# 4 Firmware Update Examination Results

# 4.1 Files Examined

SLI reviewed the Update Image against the Production Image for each of the releases, finding that all common files matched each other and their associated hash codes, as expected. The differentiating files, the Scanner Printer Engine (SPE) board and the Input Output (IOB) board files for the Update Image, and the full WinCE operating system and the "sysload.bmp" bitmap file for the Production Image matched the expected hash codes.

The verified SHA-256 hash of the Production Image file is:

5b465b87ff25679a05490893bb867bf962b488825967a88d3171eea2c611b2ba

The verified SHA-256 hash of the Update Image file is:

bb226cce225d4a324da7167aa36e0fa8790aadafc218c5ae35cf0d111adb8c2a

Files found on the Update Image but not on the Production Image, as well as file found on the Production Image but not on the Update Image are listed in Table 4 – File Differences between Images below.

Table 4 - File Differences between Images

|                  | Firmware<br>Version | Files found on the<br>Production Image but not | Files found on the Update<br>Image but not the Production |
|------------------|---------------------|------------------------------------------------|-----------------------------------------------------------|
| Software Version |                     | the Update Image                               | Image                                                     |
|                  | 1.4.0.0             | BOOT.INI                                       | InputOutputBoard.S19                                      |
|                  |                     | BLDR                                           | ScannerPrinterEngine.S19                                  |
|                  |                     | nk.bin                                         |                                                           |
| 5.2.0.0          |                     | smsc9500.dll                                   |                                                           |
| 5.2.0.0          |                     | sysload.bmp                                    |                                                           |
|                  |                     | SYSLOAD.REG                                    |                                                           |
|                  |                     | wdapi1130.dll                                  |                                                           |
|                  |                     | windrvr6.dll                                   |                                                           |

Each of these files were found to match files in the Trusted Build.

# 4.2 Functional Examination Summary

# 4.2.1 Sysload.bmp file

The functional examination showed that two potential hashing results can occur when updating an ExpressVote HW1.0 device from one release to another using the Update Image, in the context of the sysload.bmp file.

One outcome is that if the version of sysload.bmp file originally on the device has the same copyright period as the sysload.bmp file that is part of the newly installed

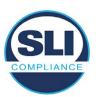

release, the verification process will log it as a match and not note anything in the "difference" report. This is expected as the two files are identical.

The other outcome is that if the version of sysload.bmp file originally on the device has a different copyright period from the sysload.bmp file that is part of the newly installed release, the verification process will log it as a difference and will note the two files and their corresponding hash codes in the "difference" report. This is expected as the two files are different.

If this second outcome occurs, the jurisdiction must reference "Table 1 – Sysload.bmp files" above and verify that the sysload.bmp file's hash codes noted in the "difference" report match the corresponding hash codes listed in Table 1. If the hashes match, installation may continue. If the hashes don't match, the jurisdiction must follow ES&S recommendations and perform a Production Image installation on the device.

# 4.2.2 Dynamic files

Of the file(s) noted in "Table 3 – Dynamic Files expected in release" for this release, none were seen during the examination. Given different update paths, the files listed in the table may be seen by a jurisdiction. Note that no associated hash codes are given for dynamic files, as by their nature the file is constantly changing and as a result their hash code is constantly changing.

# **End of Test Report**

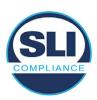

# ExpressVote HW 1.0 Firmware Update Examination Report

Report Number ESS-102020-ETR-5203

ES&S EVS version 5.2.0.3

**Examination Report version 1.0** 

October 12th, 2020

# Prepared for:

| Vendor Name    | Election Systems and Software (ES&S) |
|----------------|--------------------------------------|
| Vendor System  | 5.2.0.3                              |
| Vendor Address | 11208 John Galt Boulevard            |
|                | Omaha, Nebraska 68137                |

# Prepared by:

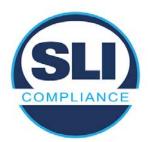

SLI Compliance<sup>SM</sup>
4720 Independence St.
Wheat Ridge, CO 80033
303-422-1566
www.SLICompliance.com

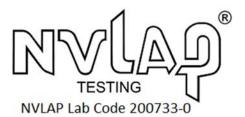

Accredited by the National Institute of Standards and Technology (NIST) National Voluntary Lab Accreditation Program (NVLAP), and accredited by the Election Assistance Commission (EAC) for VSTL status.

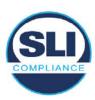

# **Revision History**

| Release | Author    | Revisions                |
|---------|-----------|--------------------------|
| v1.0    | M. Santos | Initial Release          |
| v2.0    | M. Santos | Update for clarification |

#### **Disclaimer**

The Certification Test results reported herein must not be used by the client to claim product certification, approval, or endorsement by NVLAP, NIST, or any agency of the Federal Government. Results herein relate only to the items tested.

#### Copyright © 2020 SLI Compliance

#### **Trademarks**

- SLI is a registered trademark of SLI Compliance, a Division of Gaming Laboratories International, LLC.
- All other products and company names are used for identification purposes only and may be trademarks of their respective owners.

The tests referenced in this document were performed in a controlled environment using specific systems and data sets, and results are related to the specific items tested. Actual results in other environments may vary.

# Opinions and Interpretations

There are no SLI opinions or interpretations included in this report.

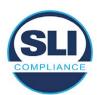

# **TABLE OF CONTENTS**

| 1 I | Introduction                        | 4  |
|-----|-------------------------------------|----|
| 1.1 | 1 References                        | 4  |
| 2 ( | OVERVIEW                            |    |
| 2.1 |                                     |    |
| 2.2 |                                     |    |
| 2.3 |                                     | 7  |
| 2.4 | 4 Additional Examination            | 9  |
| 3 I | EXAMINATION PERFORMED               | 11 |
| 3.1 | 1 Examination Methodology           | 11 |
| 3.2 | 2 Examination Performed             | 12 |
|     | 3.2.1 File Review                   |    |
| ;   | 3.2.2 Functional Examination        | 12 |
| 4 I | FIRMWARE UPDATE EXAMINATION RESULTS | 17 |
| 4.1 | 1 Files Examined                    | 17 |
| 4.2 | 2 Functional Examination Summary    | 17 |
|     | 4.2.1 Sysload.bmp file              |    |
| 4   | 4.2.2 Dynamic files                 |    |

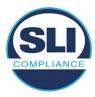

## 1 Introduction

SLI Compliance is submitting this test report as a summary of the examination efforts for the **ES&S EVS 5.2.0.3** voting system, for the purpose of examining the ES&S ExpressVote Universal Voting System Hardware 1.0 (ExpressVote HW1.0) application firmware update process. An examination was performed to confirm that the update process documented in ES&S Engineering Change Order (ECO) 1100 results in identical executable files as those found in the trusted build, that the process does not add any additional software to the ExpressVote HW1.0, and that any messages indicating a mismatch of hash codes for any given file, and in particular the "sysload.bmp" file which contains a system copyright, are benign with no unintended or malicious results impacting the voting system.

This effort included examination of the Update Image method, application firmware version (as stated in Table 1 – Sysload.bmp files) of the **EVS 5.2.0.3** voting system, which is utilized to perform field updates on the ExpressVote HW 1.0 component. ExpressVote HW1.0 is a hybrid paper-based polling place voting device that provides touch screen vote capture that incorporates the printing of the voter's selections as a cast vote record, to be scanned for tabulation in any one of the ES&S precinct or central scanners.

The review and examination were performed at SLI's Wheat Ridge, Colorado facility.

## 1.1 References

- 1. Election Assistance Commission Voluntary Voting System Guidelines version 1.0 (EAC VVSG 1.0), Volumes I & II
- 2. NIST NVLAP Handbook 150: 2016
- 3. NIST NVLAP Handbook 150-22: 2017
- 4. EAC Voting System Testing and Certification Program Manual, United States Election Assistance Commission, v 2.0, May 2015
- 5. EAC Voting System Test Laboratory Program Manual, United States Election Assistance Commission, v 2.0, May 2015
- 6. SLI VSTL Quality System Manual, v 3.2, prepared by SLI, June 8, 2020

## 2 Overview

## 2.1 The Installation Methods for ExpressVote Hardware Version 1.0

There are two methods for updating the system components on the ExpressVote HW1.0.

One method uses the Production Image (prod\_release.img) output during the Trusted Build process and gets loaded directly to the eUSB device that resides internally within the ExpressVote HW1.0 unit.

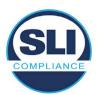

The Production Image contains the full WinCE operating system, the application firmware and the "sysload.bmp" bit map file. The only items not included in the Production Image are the Scanner Printer Engine (SPE) board and the Input Output (IOB) board (represented as .S19 files).

Note that this image is populated with the correct copyright bitmap file (sysload.bmp) for each respective certified version of application firmware.

The second method to update the system components is to use the Update Image (update.img) output during the Trusted Build process. This image is placed on a USB flash drive and then inserted into the ExpressVote HW1.0 using menu items available only to credentialed users.

The Update Image contains the application firmware, along with the Scanner Printer Engine (SPE) board and the Input Output (IOB) board (represented as .S19 files). Note that the Update Image does not contain the "sysload.bmp" file.

Note that the Production Image method requires the user to remove, reburn and then re-install the internal eUSB device within the unit. This can be a time-consuming process.

The Update Image method is much faster and does not require access to any internal hardware components.

## 2.2 Engineering Change Order (ECO) 1100

At boot-up, the ExpressVote Hardware Version 1.0 (ExpressVote HW1.0) momentarily displays a copyright bitmap file during the power on and OS load sequence. This copyright bitmap is represented in a file named sysload.bmp and contains a copyright date range with two years reflecting the original copyright date through the current date of certification, such as 2011 - 2015.

When necessary, this file is updated to reflect new years of applicability. This bitmap image file is displayed on the ExpressVote HW1.0 screen by the BIOS bootloader (BLDR) for a few seconds at the beginning of the ExpressVote HW1.0 boot-up process. At the end of the boot-up process, the ExpressVote HW1.0 application firmware is initiated.

There is no reference to this copyright bitmap file during the execution of the ExpressVote HW1.0 application firmware for a voter's ballot marking session. The application firmware only references this file as part of the hash validation processes and that reference is only done to generate a hash value of the contents of the file and to initiate a copy of the file to external USB media to facilitate the hash validation process performed external to the ExpressVote HW1.0.

There are two methods for updating the system components on the ExpressVote HW1.0. One method uses the Production Image

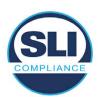

(prod\_release.img) output during the Trusted Build process and gets loaded directly to the eUSB device that resides internally within the ExpressVote HW1.0 unit. This Production Image contains the full Win CE operating system and the application firmware. This image is also populated with the correct copyright bitmap file (sysload.bmp) for each respective certified version of application firmware.

The second method to update the system components is to use the Update Image (update.img) output during the Trusted Build process. This image is placed on a USB flash drive and then inserted into the ExpressVote HW1.0. By using menu items available only to credentialed users, the Update Image on the USB flash drive can then be used to update

the application firmware

and the two board level firmware:

- Scanner Printer Engine (SPE) board and
- Input Output (IOB) board represented as .S19 files in the USB Update Image.

The Update Image method, which uses a USB flash drive, is the method most commonly used to update the ExpressVote HW1.0 with new application firmware. This is because the Production Image method requires the user to remove, reburn and then reinstall the internal eUSB device within the unit. The Update Image method is much faster and does not require access to any internal hardware components.

The USB Update Image must be used to update the SPE and IOB firmware if that firmware is updated in any release or the ExpressVote HW1.0 unit needs to be updated with the correct version of SPE or IOB firmware.

The Update Image output does not contain the copyright bitmap file, sysload.bmp. Therefore, ExpressVote HW1.0 units originally updated using the full Production Image method but then later updated using the Update Image method can result in the incorrect copyright bitmap file (sysload.bmp) being resident on the internal eUSB. When the hash check validation process is performed on a unit that contains the incorrect (copyright) bitmap file on the eUSB, the sysload.bmp file is reported as an exception. The hash check value of the sysload.bmp resident on the ExpressVote HW1.0 eUSB will validate against one of the seven certified iterations of the sysload.bmp files that have been created during the lifetime of the ExpressVote HW1.0.

In addition, ES&S is providing a list of other known dynamic files and folders which may result as an exception when a hash verification is completed on the ExpressVote HW1.0 units. These dynamic file and folder exceptions are known and do not affect the functionality of the ExpressVote HW1.0 units. A detailed explanation of the dynamic files and folders is provided in the Appendix to this ECO.

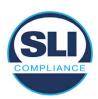

ES&S is requesting that all certified iterations of the sysload.bmp files that have been part of previous EAC certification events be deemed as applicable to all certified versions of the ExpressVote HW1.0 application firmware based upon review and approval of this Software ECO. As previously stated, this copyright bitmap file has no functionality in the system other than being briefly displayed on the screen by the BIOS bootloader at power up and is only referenced by the ExpressVote HW1.0 application firmware by credentialed users as part of the hash validation processes.

## Affected Systems:

Federal: EVS 5200, EVS 5203, EVS 5210, EVS 5220, EVS 5240, EVS 6000, EVS 6020, EVS 6030, EVS 6040, EVS 6043

State: EVS 5241, EVS 5320, EVS 5340, EVS 5341, EVS 6040 AZ, EVS

6050, FL EVS 4520 v1r2, FL EVS 4530 v1r2, FL EVS 4530 v2r3

Test to: 2005 V 1.0 VVSG Standards

## 2.3 The Issue

At boot-up, the ExpressVote HW1.0 momentarily displays a copyright bitmap file during the power-on and OS load sequence. This copyright bitmap is represented in a file named sysload.bmp and contains a copyright date range reflecting the original copyright date through the current date of certification, such as 2011 – 2015.

When necessary, this file is updated to reflect new years of applicability. This bitmap image file is displayed on the ExpressVote HW1.0 screen by the BIOS bootloader (BLDR) for a few seconds at the beginning of the ExpressVote HW1.0 boot-up process.

At the end of the boot-up process, the ExpressVote HW1.0 application firmware is initiated.

There is no reference to this copyright bitmap file during the execution of the ExpressVote HW1.0 application firmware for a voter's ballot marking session. The application firmware only references this file during the USB export step of the hash validation process, and that reference is only done to generate a hash value of the contents of the file.

The Update Image output does not contain the (sysload.bmp) file. The sysload.bmp file is included only in the Production Image.

The issue occurs when ExpressVote HW1.0 units were originally updated using the full Production Image method but then later updated using the Update Image method; this may result in the incorrect copyright bitmap file (sysload.bmp) being resident on the internal eUSB. When the hash check validation process is performed on a unit that contains the incorrect bitmap file on the eUSB, the

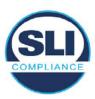

sysload.bmp file is reported as an exception.

The table below shows the different versions of the (sysload.bmp) file that have been incorporated into the various versions of ExpressVote HW1.0 application firmware.

Table 1 - Sysload.bmp files

| Firmware | Copyright<br>YRS | Project(s)                                  | OS<br>Version | ЮВ      | SPE     | Sysload.bmp file Hash Value                                      |
|----------|------------------|---------------------------------------------|---------------|---------|---------|------------------------------------------------------------------|
| 1.4.0.0  | 2011 -<br>2014   | 5.2.0.0,<br>5.2.0.3                         | 6.00.14       | 1.1.0.0 | 1.1.0.0 | e173f1a084bb5fac2e19962aeb4f6ecd529e30cc9b0a64411cda80e4b4089686 |
| 1.4.1.0  | 2011 -<br>2015   | 5.2.1.0                                     | 6.00.19       | 1.1.0.0 | 1.4.1.0 | de99ddc620c6260e5e4dd4d26486b82f8a5c2297fc5169b31607b61563f974de |
| 1.4.1.2  | 2011 -<br>2016   | 5.2.2.0,<br>5.3.2.0                         | 6.00.19       | 1.1.0.0 | 1.4.1.0 | b3a230dc5ff31311a9f83b5bfee22ac96291c57f0c84abd05852aabf605ebbe3 |
| 1.4.1.7  | 2011 -<br>2018   | 5.2.4.0,<br>5.2.4.1,<br>5.3.4.0,<br>5.3.4.1 | 6.00.19       | 1.1.0.0 | 1.4.1.6 | 07015a3e4d71e8683d3bf21b3d427f007a89b35d236767aedd35c4d94c3d8a12 |
| 1.4.2.0  | 2011 -<br>2015   | FL 4.5.2.0<br>V1 R2                         | 6.00.19       | 1.1.0.0 | 1.4.1.0 | de99ddc620c6260e5e4dd4d26486b82f8a5c2297fc5169b31607b61563f974de |
| 1.4.3.0  | 2011 -<br>2017   | FL 4.5.3.0<br>V1 R2                         | 6.00.19       | 1.1.0.0 | 1.4.3.0 | ff4c1b668dbda1e7b23ba41547c62b53385afc836fd60717bc04739d9383b2aa |
| 1.4.3.1  | 2011 -<br>2018   | FL 4.5.3.0<br>V2 R3                         | 6.00.19       | 1.1.0.0 | 1.4.3.0 | 07015a3e4d71e8683d3bf21b3d427f007a89b35d236767aedd35c4d94c3d8a12 |
| 1.5.0.0  | 2011 -<br>2018   | 6.0.0.0,<br>6.0.2.0,<br>6.0.3.0             | 6.00.19       | 1.5.0.0 | 2.4.0.0 | 07015a3e4d71e8683d3bf21b3d427f007a89b35d236767aedd35c4d94c3d8a12 |
| 1.5.2.0  | 2011 -<br>2018   | 6.0.4.0,<br>6.0.4.3                         | 6.00.19       | 1.5.0.0 | 2.4.0.0 | 07015a3e4d71e8683d3bf21b3d427f007a89b35d236767aedd35c4d94c3d8a12 |
| 1.5.2.1  | 2011 -<br>2019   | 6.0.4.0 AZ                                  | 6.00.19       | 1.5.0.0 | 2.4.0.0 | e39d71e88398beb836ee95973be1daec2bdbe091619891d8026fbfa15ae1798e |
| 1.5.3.0  | 2011 -<br>2019   | 6.0.5.0                                     | 6.00.19       | 1.5.0.0 | 2.4.0.0 | e39d71e88398beb836ee95973be1daec2bdbe091619891d8026fbfa15ae1798e |

As an example, a new ExpressVote HW 1.0 device is being deployed, and it is being installed with the application firmware v1.5.2.0 for voting system EVS 6.0.4.3, which was certified in the year 2018. The sysload.bmp file shows a copyright period of 2011-2018.

A year goes by and now that same device needs to be updated to the newer version, EVS 6.0.5.0, which was certified in the year 2019. The sysload.bmp file has a copyright period of 2011-2019. The Update Image (which does not contain the sysload.bmp file) is used to update the device.

When the hash verification is executed, the package used has the hash code for the file with the 2019 copyright, but the sysload.bmp file examined on the ExpressVote HW1.0 device has the 2018 copyright, since it did not get updated by the Update Image installation. As a result, its hash code does not match the 2019 copyright sysload.bmp file's hash code.

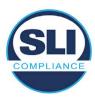

## 2.4 Additional Examination

ES&S has provided a list of other known dynamic files and folders which may result in an error message when a hash verification is completed on the ExpressVote HW1.0 units. Note that a Dynamic File, by definition, is a file that is modified often during system operation. As a result, it is to be expected that a hash code will most often not match a previously taken hash code of that same file.

The following table details the "Dynamic File Reference", provides "Firmware Version of Origin" and a "Description" of the file's function.

Table 2 - Dynamic Files

| Dynamic File Reference     | Firmware<br>Version of<br>Origin | Description                                                                                                    |  |
|----------------------------|----------------------------------|----------------------------------------------------------------------------------------------------|--|
| Dynamic Files Filtered     | Out by the                       | Application Firmware when Creating the USB Export Media                                                                                                    |  |
| \ESS\Cache\*               | 1.4.0.0                          | This folder contains protected key data from the currently EQC'd election and the machine specific private / public keypair. It is deleted and recreated during the EQC process.                                                                                                    |  |
| \ESS\HashFileOut.lst       | 1.4.0.0                          | Text file of file list and hashes generated by the on-unit hashing utility.                                                                                                    |  |
| \regback                   | 1.4.0.0                          | This file is created when the application firmware calls the Windows CE RegFlushKey function. This function is OEM (Eurotech) specific and this file contains the modifications made from the Win CE baseline registry contained in nk.bin, the Win CE runtime image. The registry commit most generally occurs upon setting the date / time / time zone and calibrating the touch screen in all releases. As of EV 1.4.1.0, it also occurs on the first boot of our application and coincides with the creation of firstBoot.txt. |  |
| \sys.elf<br>\sysstring.elf | 1.4.0.0                          | ExpressVote HW 1.0 system log files.                                                                                                    |  |
| Dynamic Files that are     | Created Du                       | ring Typical Use of the ExpressVote HW1.0 when Creating the USB Export Media                                                                                                    |  |
| \ESS\firstBoot.txt         | 1.4.1.0                          | The Win CE registry needs to be flushed after burning the full eUSB prior to executing our application. This flag file is created by STARTUP.EXE when it performs the flush and reboots the OS.  This file is created upon the first execution of the application firmware after updating from either the eUSB prod_release image or USB update image.                                                                                                    |  |
| \ESS\SImg.bmp              | 1.4.0.0                          | This is the bitmap file of the scan image created and displayed when the user executes the Pattern Print and Scan test.                                                                                                    |  |
| \ESS\lastlmage.raw         | 1.4.1.0                          | This is a file of the raw image data pulled from the Scanner Printer Engine (SPE) board creat by the SPE library. It is most generally created on a successful transfer of the image data of card on insertion but will also be created in a few other instances of retrieving scan image d                                                                                                    |  |

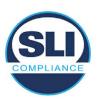

The following table details the expected outcome of hashing a given release.

Table 3 – Dynamic Files expected in release

| EVS Release Name  | EV1 Firmware<br>Version                                                                                                    | Dynamic Files Not Filtered<br>From Hash Validation |
|-------------------|----------------------------------------------------------------------------------------------------|----------------------------------------------------|
| EVS 4.5.2.0 V1 R2 | 1.4.2.0                                                                                                    | firstBoot.txt                                      |
|                   |                                                                                                    | lastImage.raw                                      |
|                   | 0.00 (0.00 (0 | SImg.bmp                                           |
| EVS 4.5.3.0 V1 R2 | 1.4.3.0                                                                                                    | None                                               |
| EVS 4.5.3.0 V2 R3 | 1.4.3.1                                                                                                    | None                                               |
| EVS 5.2.0.0       | 1.4.0.0                                                                                                    | Slmg.bmp                                           |
| EVS 5.2.0.3       | 1.4.0.0                                                                                                    | Slmg.bmp                                           |
| EVS 5.2.1.0       | 1.4.1.0                                                                                                    | firstBoot.txt                                      |
|                   |                                                                                                    | lastlmage.raw                                      |
|                   |                                                                                                    | Slmg.bmp                                           |
| EVS 5.2.2.0       | 1.4.1.2                                                                                                    | lastlmage.raw                                      |
| EVS 5.2.4.0       | 1.4.1.7                                                                                                    | None                                               |
| EVS 5.2.4.1       | 1.4.1.7                                                                                                    | None                                               |
| EVS 5.3.2.0       | 1.4.1.2                                                                                                    | lastImage.raw                                      |
| EVS 5.3.4.0       | 1.4.1.7                                                                                                    | None                                               |
| EVS 5.3.4.1       | 1.4.1.7                                                                                                    | None                                               |
| EVS 6.0.0.0       | 1.5.0.0                                                                                                    | lastImage.raw                                      |
|                   |                                                                                                    | SImg.bmp                                           |
| EVS 6.0.2.0       | 1.5.0.0                                                                                                    | lastImage.raw                                      |
|                   |                                                                                                    | Slmg.bmp                                           |
| EVS 6.0.3.0       | 1.5.0.0                                                                                                    | lastlmage.raw                                      |
|                   |                                                                                                    | SImg.bmp                                           |
| EVS 6.0.4.0       | 1.5.2.0                                                                                                    | lastImage.raw                                      |
|                   | Salara and Salara and   | SImg.bmp                                           |
| EVS 6.0.4.0 AZ    | 1.5.2.1                                                                                                    | lastImage.raw                                      |
|                   |                                                                                                    | SImg.bmp                                           |
| EVS 6.0.4.3       | 1.5.2.0                                                                                                    | None                                               |
| EVS 6.0.5.0       | 1.5.3.0                                                                                                    | None                                               |

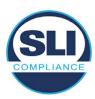

## 3 Examination Performed

This section details the examination methodology as well as the examination performed.

## 3.1 Examination Methodology

SLI implemented the following methodology in the examination of the Update Image file:

#### File review:

- Step 1.) Generate a SHA-256 hash of the Update Image file.
- Step 2.) Compare the generated SHA-256 hash to the SHA-256 hash from the Trusted Build of the system.
- Step 3.) Compare the Update Image file to the Production Image file from the Trusted Build to ensure that the Update Image file contains the same files from the Trusted Build (Production Image).
- Step 4.) Identify any files that differ between the Update Image and the Production Image.
- Step 5.) Compare any differing files against the Trusted Build of the system where these artifacts were originally created. Verify that the files match.
- Step 6.) If the files compared in Step 5 differ from those in the trusted build, generate an SHA-256 hash of the files and record the filenames and hash values. Determine the scope and potential impact of the differing files.

## Functional Examination:

- Step 7.) Update a production ExpressVote HW1.0 device using the USB update image starting at version 1.4.0.0 and generate a verification pack from version to version.
- Step 8.) Follow the procedures detailed in the *Verification Procedure: ExpressVote Hardware 1.0* document to verify the hash values of all software on the device, noting any verification mismatches. Determine the scope and potential impact of the differing files.
- Step 9.) Verify any Dynamic files, as listed in Table 3, which may result in an error message when a hash verification is completed on the ExpressVote HW1.0 units.

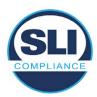

## 3.2 Examination Performed

## 3.2.1 File Review

The file review portion of the Examination consisted of hashing both the Update Image and Production Image files, then comparing them to the releases trusted build hash codes. Then the files from the Update Image were compared to the files within the Production Image to verify consistency.

## 3.2.2 Functional Examination

The functional portion of the Examination consisted of five environments that processed a combination of the various EVS releases. Each environment is detailed below.

Updating an ExpressVote with both a Production Image and Update Image represents a full installation. The internal memory (eUSB) is removed from the device and updated to the Production Image (installing the operating system, ExpressVote application firmware and the sysload.bmp file), re-installed into the device, and then updated with the Update Image (Installing the ExpressVote application firmware, the Scanner Printer Engine (SPE) board and the Input Output (IOB) board, but not a new sysload.bmp file).

Each ExpressVote HW1.0 device was configured as it would be for normal field use.

The steps below detail the type of installation performed, the version of the release being installed, the sysload.bmp file associated to the new release, and the result obtained from the hash verification procedure for the sysload.bmp file.

The reader can note that when the device was "Baselined with a Production Image and Update Image", that the copyright range (in yellow highlight) in the sysload.bmp file is what is on the device, and will be compared to the copyright range in the sysload.bmp file associated with the next version being installed by an "Update Image only" installation.

For example, with Device 1 below,

- First bullet was a Baseline with a 2014 copyright
- Second bullet was a Baseline with a 2015 copyright (no comparison occurred here because it was a baseline)
- Third bullet was an upgrade with a 2017 copyright and it was compared to the last Baseline which had the 2015 copyright, with the result that the copyright mismatch was seen.
- Fourth bullet was an upgrade with a 2018 copyright and it was compared to the last Baseline which had the 2015 copyright, with the result that the copyright mismatch was seen.

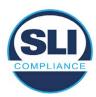

## Device 1 - Dedicated to FL release line

- Baseline with a Production Image and Update Image to application firmware
   1.4.0.0 EVS 5.2.0.0 (non-FL) (2011-2014 copyright)
  - Serial Number Set
  - Timezone and Date and Time Set
  - Export Verification Files
- Baseline with Production Image and Update Image to application firmware
   1.4.2.0 for FL EVS 4.5.2.0 V1R2 (first FL release in test) (2011-2015 copyright)
  - Serial Number Set
  - Timezone and Date and Time Set
  - Export Verification Files
- Upgrade from 1.4.2.0 to 1.4.3.0 for FL EVS 4.5.3.0 V1R2 (2011-2017 copyright) via Update Image only
  - Export Verification Files (copyright mismatch seen)
- Upgrade from 1.4.3.0 to 1.4.3.1 FL EVS 4.5.3.0 V2R3 (2011-2018 copyright)
   via Update Image only
  - Export Verification Files (copyright mismatch seen)

## Device 1a - Dedicated to FL release line

- Baseline with a Production Image and Update Image to application firmware
   1.4.3.0 for FL EVS 4.5.3.0 V1R2 (2011-2017 copyright) via Update Image only
  - Export Verification Files
- Upgrade from 1.4.3.0 to 1.4.3.1 FL EVS 4.5.3.0 V2R3 (2011-2018 copyright)
   via Update Image only
  - Export Verification Files (copyright mismatch seen)

## **Device 2**

- Baseline with Production Image and Update Image to application firmware
   1.4.1.0 for EVS 5.2.1.0 (2011-2015 copyright)
  - Serial Number Set
  - o Timezone and Date and Time Set
  - Export Verification Files
- Upgrade from 1.4.1.0 to 1.4.1.7 for EVS 5.2.4.0 (2011-2018 copyright) via Update Image only
  - Export Verification Files (copyright mismatch seen)
- Upgrade from 1.4.1.7 EVS 5.2.4.0 to 1.4.1.7 for EVS 5.2.4.1 (2011-2018 copyright) via Update Image only
  - Export Verification Files (copyright mismatch seen)

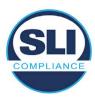

- Upgrade from 1.4.1.7 EVS 5.2.4.1 to 1.4.1.7 for EVS 5.3.4.0 (2011-2018 copyright) via Update Image only
  - Export Verification Files (copyright mismatch seen)
- Upgrade from 1.4.1.7 EVS 5.3.4.0 to 1.4.1.7 for EVS 5.3.4.1 (2011-2018 copyright) via Update Image only
  - Export Verification Files (copyright mismatch seen))
- Upgrade from 1.4.1.7 EVS 5.3.4.1 to 1.5.2.0 for EVS 6.0.4.0 (2011-2018 copyright) via Update Image only
  - Export Verification Files (copyright mismatch seen)
- Upgrade from 1.5.2.0 EVS 6.0.4.0 to 1.5.2.0 for EVS 6.0.4.3 (2011-2018 copyright) via Update Image only
  - Export Verification Files (copyright mismatch seen)
- Upgrade from 1.5.2.0 EVS 6.0.4.3 to 1.5.3.0 for EVS 6.0.5.0 (2011-2019 copyright) via Update Image only
  - Export Verification Files (copyright mismatch seen)

## **Device 3**

- Baseline with Production Image and Update Image to application firmware
   1.4.1.0 for EVS 5.2.1.0 (2011-2015 copyright)
  - Serial Number Set
  - Timezone and Date and Time Set
  - Export Verification Files
- Upgrade from 1.4.1.0 to 1.4.1.2 for EVS 5.2.2.0 (2011-2016 copyright) via Update Image Only
  - Export Verification Files (copyright mismatch seen)
- Upgrade from 1.4.1.2 for EVS 5.2.2.0 to 1.4.1.2 for EVS 5.3.2.0 (2011-2016 copyright) via Update Image only
  - Export Verification Files (copyright mismatch seen)
- Upgrade from 1.4.1.2 for EVS 5.3.2.0 to 1.5.0.0 for EVS 6.0.0.0 (2011-2018 copyright) via Update Image only
  - Export Verification Files (copyright mismatch seen)
- Upgrade from 1.5.0.0 for EVS 6.0.0.0 to 1.5.0.0 for EVS 6.0.2.0 (2011-2018 copyright) via Update Image only
  - Export Verification Files (copyright mismatch seen)
- Upgrade from 1.5.0.0 for EVS 6.0.2.0 to 1.5.0.0 for EVS 6.0.3.0 (2011-2018 copyright) via Update Image only
  - Export Verification Files (copyright mismatch seen)
- Upgrade from 1.5.0.0 for EVS 6.0.3.0 to 1.5.2.1 for EVS 6.0.4.0 AZ (2011-2019 copyright) via Update Image only
  - Export Verification File (copyright mismatch seen)

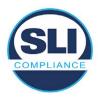

## **DEVICE 4**

- Baseline with Production Image and Update Image to application firmware
   1.4.1.0 for EVS 5.2.1.0 (2011-2015 copyright) via Production and Update Image
  - Export Verification Files (No copyright mismatch seen)
- Upgrade 1.4.1.2 for EVS 5.2.2.0 (2011-2016 copyright) via Update Image only
  - Export Verification Files (copyright mismatch seen)
- Upgrade to 1.4.1.2 for EVS 5.3.2.0 (2011-2016 copyright) via Update Image only
  - Export Verification Files (copyright mismatch seen)
- Upgrade to 1.4.1.7 for EVS 5.2.4.0 (2011-2018 copyright) via Update Image only
  - Export Verification Files (copyright mismatch seen)
- Upgrade to 1.4.1.7 for EVS 5.2.4.1 (2011-2018 copyright) via Update Image only
  - Export Verification Files (copyright mismatch seen)
- Upgrade to 1.4.1.7 for EVS 5.3.4.0 (2011-2018 copyright) via Update Image only
  - Export Verification Files (copyright mismatch seen)
- Upgrade to 1.4.1.7 for EVS 5.3.4.1 (2011-2018 copyright) via Update Image only
  - Export Verification Files (copyright mismatch seen)
- Upgrade to 1.5.0.0 for EVS 6.0.0.0 (2011-2018 copyright) via Update Image only
  - Export Verification Files (copyright mismatch seen)
- Upgrade to 1.5.0.0 for EVS 6.0.2.0 (2011-2018 copyright) via Update Image only
  - Export Verification Files (copyright mismatch seen)
- Upgrade to 1.5.0.0 for EVS 6.0.3.0 (2011-2018 copyright) via Update Image only
  - Export Verification Files (copyright mismatch seen)
- Upgrade to 1.5.2.0 for EVS 6.0.4.0 (2011-2018 copyright) via Update Image only
  - Export Verification Files (copyright mismatch seen)
- Upgrade to 1.5.2.0 for EVS 6.0.4.3 (2011-2018 copyright) via Update Image only
  - Export Verification Files (copyright mismatch seen)
- Upgrade to 1.5.2.1 for EVS 6.0.4.0AZ (2011-2019 copyright) via Update Image only
  - Export Verification Files (copyright mismatch seen)

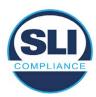

- Upgrade to 1.5.3.0 for EVS 6.0.5.0 (2011-2019 copyright) via Update Image only
  - Export Verification Files (copyright mismatch seen)

## **DEVICE 5**

- Baseline with Production Image and Update Image to application firmware
   1.4.1.0 for EVS 5.2.1.0 (2011-2015 copyright)
  - Serial Number Set
  - Timezone and Date and Time Set
  - Export Verification Files
- Upgrade to 1.4.1.2 for EVS 5.2.2.0 (2011-2016 copyright) via Update Image Only
  - Export Verification Files (copyright mismatch seen)
- Baseline with Production Image and Update Image media to application firmware 1.4.1.2 for EVS 5.2.2.0 (2011-2016 copyright)
  - Serial Number Set
  - Timezone and Date and Time Set
  - Export Verification Files
- Upgrade to 1.4.1.7 for EVS 5.2.4.0 (2011-2018 copyright) via Update Image only
  - Export Verification Files (copyright mismatch seen)
- Baseline with Production Image and Update Image media to application firmware 1.4.1.7 for EVS 5.2.4.0 (2011-2018 copyright)
  - Serial Number Set
  - Timezone and Date and Time Set
  - Export Verification Files
- Upgrade to 1.5.0.0 for EVS 6.0.0.0 (2011-2018 copyright) via Update Image only
  - Export Verification Files (2011-2018 copyright) (No copyright mismatch seen)
- Upgrade to 1.5.2.0 for EVS 6.0.4.0 (2011-2018 copyright) via Update Image only
  - Export Verification Files (No copyright mismatch seen)
- Upgrade to 1.5.3.0 for EVS 6.0.5.0 (2011-2019 copyright) via Update Image only
  - Export Verification Files (copyright mismatch seen)

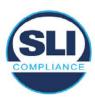

## 4 Firmware Update Examination Results

## 4.1 Files Examined

SLI reviewed the Update Image against the Production Image for each of the releases, finding that all common files matched each other and their associated hash codes, as expected. The differentiating files, the Scanner Printer Engine (SPE) board and the Input Output (IOB) board files for the Update Image, and the full WinCE operating system and the "sysload.bmp" bitmap file for the Production Image matched the expected hash codes.

The verified SHA-256 hash of the Production Image file is:

5b465b87ff25679a05490893bb867bf962b488825967a88d3171eea2c611b2ba

The verified SHA-256 hash of the Update Image file is:

bb226cce225d4a324da7167aa36e0fa8790aadafc218c5ae35cf0d111adb8c2a

Files found on the Update Image but not on the Production Image, as well as file found on the Production Image but not on the Update Image are listed in Table 4 – File Differences between Images below.

Table 4 – File Differences between Images

|                  | Firmware | Files found on the       | Files found on the Update    |
|------------------|----------|--------------------------|------------------------------|
|                  | Version  | Production Image but not | Image but not the Production |
| Software Version |          | the Update Image         | Image                        |
|                  |          | BOOT.INI                 | InputOutputBoard.S19         |
|                  |          | BLDR                     | ScannerPrinterEngine.S19     |
|                  |          | nk.bin                   |                              |
|                  | 1.4.0.0  | smsc9500.dll             |                              |
|                  | 1.4.0.0  | sysload.bmp              |                              |
| 5.2.0.3          |          | SYSLOAD.REG              |                              |
| 0.2.0.0          |          | wdapi1130.dll            |                              |
|                  |          | windrvr6.dll             |                              |

Each of these files were found to match files in the Trusted Build.

## 4.2 Functional Examination Summary

## 4.2.1 Sysload.bmp file

The functional examination showed that two potential hashing results can occur when updating an ExpressVote HW1.0 device from one release to another using the Update Image, in the context of the sysload.bmp file.

One outcome is that if the version of sysload.bmp file originally on the device has the same copyright period as the sysload.bmp file that is part of the newly installed

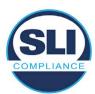

release, the verification process will log it as a match and not note anything in the "difference" report. This is expected as the two files are identical.

The other outcome is that if the version of sysload.bmp file originally on the device has a different copyright period from the sysload.bmp file that is part of the newly installed release, the verification process will log it as a difference and will note the two files and their corresponding hash codes in the "difference" report. This is expected as the two files are different.

If this second outcome occurs, the jurisdiction must reference "Table 1 – Sysload.bmp files" above and verify that the sysload.bmp file's hash codes noted in the "difference" report match the corresponding hash codes listed in Table 1. If the hashes match, installation may continue. If the hashes don't match, the jurisdiction must follow ES&S recommendations and perform a Production Image installation on the device.

## 4.2.2 Dynamic files

Of the file(s) noted in "Table 3 – Dynamic Files expected in release" for this release, none were seen during the examination. Given different update paths, the files listed in the table may be seen by a jurisdiction. Note that no associated hash codes are given for dynamic files, as by their nature the file is constantly changing and as a result their hash code is constantly changing.

## End of Test Report

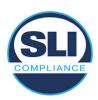

# ExpressVote HW 1.0 Firmware Update Examination Report

Report Number ESS-102020-ETR-5210

ES&S EVS version 5.2.1.0

**Examination Report version 1.0** 

October 12th, 2020

## Prepared for:

| Vendor Name    | Election Systems and Software (ES&S) |  |
|----------------|--------------------------------------|--|
| Vendor System  | 5.2.1.0                              |  |
| Vendor Address | 11208 John Galt Boulevard            |  |
|                | Omaha, Nebraska 68137                |  |

## Prepared by:

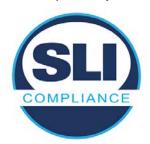

SLI Compliance<sup>SM</sup>
4720 Independence St.
Wheat Ridge, CO 80033
303-422-1566
www.SLICompliance.com

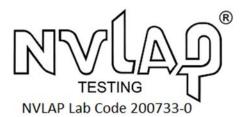

Accredited by the National Institute of Standards and Technology (NIST) National Voluntary Lab Accreditation Program (NVLAP), and accredited by the Election Assistance Commission (EAC) for VSTL status.

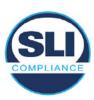

## **Revision History**

| Release | Author    | Revisions                 |
|---------|-----------|---------------------------|
| v1.0    | M. Santos | Initial Release           |
| v2.0    | M. Santos | Updated for clarification |

#### **Disclaimer**

The Certification Test results reported herein must not be used by the client to claim product certification, approval, or endorsement by NVLAP, NIST, or any agency of the Federal Government. Results herein relate only to the items tested.

#### Copyright © 2020 SLI Compliance

#### **Trademarks**

- SLI is a registered trademark of SLI Compliance, a Division of Gaming Laboratories International, LLC.
- All other products and company names are used for identification purposes only and may be trademarks of their respective owners.

The tests referenced in this document were performed in a controlled environment using specific systems and data sets, and results are related to the specific items tested. Actual results in other environments may vary.

## Opinions and Interpretations

There are no SLI opinions or interpretations included in this report.

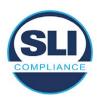

## **TABLE OF CONTENTS**

| 1 I | Introduction                        | 4  |
|-----|-------------------------------------|----|
| 1.1 | 1 References                        | 4  |
| 2 ( | Overview                            | 4  |
| 2.1 |                                     |    |
| 2.2 |                                     |    |
| 2.3 |                                     |    |
| 2.4 |                                     |    |
| 3 I | EXAMINATION PERFORMED               | 11 |
| 3.1 | 1 Examination Methodology           | 11 |
| 3.2 | 2 Examination Performed             |    |
|     | 3.2.1 File Review                   |    |
| ;   | 3.2.2 Functional Examination        | 12 |
| 4 I | FIRMWARE UPDATE EXAMINATION RESULTS | 17 |
| 4.1 | 1 Files Examined                    | 17 |
| 4.2 | 2 Functional Examination Summary    | 17 |
|     | 4.2.1 Sysload.bmp file              | 17 |
| 4   | 4.2.2 Dynamic files                 | 18 |

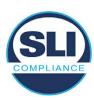

## 1 Introduction

SLI Compliance is submitting this test report as a summary of the examination efforts for the **ES&S EVS 5.2.1.0** voting system, for the purpose of examining the ES&S ExpressVote Universal Voting System Hardware 1.0 (ExpressVote HW1.0) application firmware update process. An examination was performed to confirm that the update process documented in ES&S Engineering Change Order (ECO) 1100 results in identical executable files as those found in the trusted build, that the process does not add any additional software to the ExpressVote HW1.0, and that any messages indicating a mismatch of hash codes for any given file, and in particular the "sysload.bmp" file which contains a system copyright, are benign with no unintended or malicious results impacting the voting system.

This effort included examination of the Update Image method, application firmware version (as stated in Table 1 – Sysload.bmp files) of the **EVS 5.2.1.0** voting system, which is utilized to perform field updates on the ExpressVote HW 1.0 component. ExpressVote HW1.0 is a hybrid paper-based polling place voting device that provides touch screen vote capture that incorporates the printing of the voter's selections as a cast vote record, to be scanned for tabulation in any one of the ES&S precinct or central scanners.

The review and examination were performed at SLI's Wheat Ridge, Colorado facility.

## 1.1 References

- 1. Election Assistance Commission Voluntary Voting System Guidelines version 1.0 (EAC VVSG 1.0), Volumes I & II
- 2. NIST NVLAP Handbook 150: 2016
- 3. NIST NVLAP Handbook 150-22: 2017
- 4. EAC Voting System Testing and Certification Program Manual, United States Election Assistance Commission, v 2.0, May 2015
- 5. EAC Voting System Test Laboratory Program Manual, United States Election Assistance Commission, v 2.0, May 2015
- 6. SLI VSTL Quality System Manual, v 3.2, prepared by SLI, June 8, 2020

## 2 Overview

## 2.1 The Installation Methods for ExpressVote Hardware Version 1.0

There are two methods for updating the system components on the ExpressVote HW1.0.

One method uses the Production Image (prod\_release.img) output during the Trusted Build process and gets loaded directly to the eUSB device that resides internally within the ExpressVote HW1.0 unit.

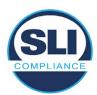

The Production Image contains the full WinCE operating system, the application firmware and the "sysload.bmp" bit map file. The only items not included in the Production Image are the Scanner Printer Engine (SPE) board and the Input Output (IOB) board (represented as .S19 files).

Note that this image is populated with the correct copyright bitmap file (sysload.bmp) for each respective certified version of application firmware.

The second method to update the system components is to use the Update Image (update.img) output during the Trusted Build process. This image is placed on a USB flash drive and then inserted into the ExpressVote HW1.0 using menu items available only to credentialed users.

The Update Image contains the application firmware, along with the Scanner Printer Engine (SPE) board and the Input Output (IOB) board (represented as .S19 files). Note that the Update Image does not contain the "sysload.bmp" file.

Note that the Production Image method requires the user to remove, reburn and then re-install the internal eUSB device within the unit. This can be a time-consuming process.

The Update Image method is much faster and does not require access to any internal hardware components.

## 2.2 Engineering Change Order (ECO) 1100

At boot-up, the ExpressVote Hardware Version 1.0 (ExpressVote HW1.0) momentarily displays a copyright bitmap file during the power on and OS load sequence. This copyright bitmap is represented in a file named sysload.bmp and contains a copyright date range with two years reflecting the original copyright date through the current date of certification, such as 2011 - 2015.

When necessary, this file is updated to reflect new years of applicability. This bitmap image file is displayed on the ExpressVote HW1.0 screen by the BIOS bootloader (BLDR) for a few seconds at the beginning of the ExpressVote HW1.0 boot-up process. At the end of the boot-up process, the ExpressVote HW1.0 application firmware is initiated.

There is no reference to this copyright bitmap file during the execution of the ExpressVote HW1.0 application firmware for a voter's ballot marking session. The application firmware only references this file as part of the hash validation processes and that reference is only done to generate a hash value of the contents of the file and to initiate a copy of the file to external USB media to facilitate the hash validation process performed external to the ExpressVote HW1.0.

There are two methods for updating the system components on the ExpressVote HW1.0. One method uses the Production Image

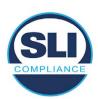

(prod\_release.img) output during the Trusted Build process and gets loaded directly to the eUSB device that resides internally within the ExpressVote HW1.0 unit. This Production Image contains the full Win CE operating system and the application firmware. This image is also populated with the correct copyright bitmap file (sysload.bmp) for each respective certified version of application firmware.

The second method to update the system components is to use the Update Image (update.img) output during the Trusted Build process. This image is placed on a USB flash drive and then inserted into the ExpressVote HW1.0. By using menu items available only to credentialed users, the Update Image on the USB flash drive can then be used to update

the application firmware

and the two board level firmware:

- Scanner Printer Engine (SPE) board and
- Input Output (IOB) board represented as .S19 files in the USB Update Image.

The Update Image method, which uses a USB flash drive, is the method most commonly used to update the ExpressVote HW1.0 with new application firmware. This is because the Production Image method requires the user to remove, reburn and then reinstall the internal eUSB device within the unit. The Update Image method is much faster and does not require access to any internal hardware components.

The USB Update Image must be used to update the SPE and IOB firmware if that firmware is updated in any release or the ExpressVote HW1.0 unit needs to be updated with the correct version of SPE or IOB firmware.

The Update Image output does not contain the copyright bitmap file, sysload.bmp. Therefore, ExpressVote HW1.0 units originally updated using the full Production Image method but then later updated using the Update Image method can result in the incorrect copyright bitmap file (sysload.bmp) being resident on the internal eUSB. When the hash check validation process is performed on a unit that contains the incorrect (copyright) bitmap file on the eUSB, the sysload.bmp file is reported as an exception. The hash check value of the sysload.bmp resident on the ExpressVote HW1.0 eUSB will validate against one of the seven certified iterations of the sysload.bmp files that have been created during the lifetime of the ExpressVote HW1.0.

In addition, ES&S is providing a list of other known dynamic files and folders which may result as an exception when a hash verification is completed on the ExpressVote HW1.0 units. These dynamic file and folder exceptions are known and do not affect the functionality of the ExpressVote HW1.0 units. A detailed explanation of the dynamic files and folders is provided in the Appendix to this ECO.

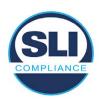

ES&S is requesting that all certified iterations of the sysload.bmp files that have been part of previous EAC certification events be deemed as applicable to all certified versions of the ExpressVote HW1.0 application firmware based upon review and approval of this Software ECO. As previously stated, this copyright bitmap file has no functionality in the system other than being briefly displayed on the screen by the BIOS bootloader at power up and is only referenced by the ExpressVote HW1.0 application firmware by credentialed users as part of the hash validation processes.

## Affected Systems:

Federal: EVS 5200, EVS 5203, EVS 5210, EVS 5220, EVS 5240, EVS 6000, EVS 6020, EVS 6030, EVS 6040, EVS 6043

State: EVS 5241, EVS 5320, EVS 5340, EVS 5341, EVS 6040 AZ, EVS

6050, FL EVS 4520 v1r2, FL EVS 4530 v1r2, FL EVS 4530 v2r3

Test to: 2005 V 1.0 VVSG Standards

## 2.3 The Issue

At boot-up, the ExpressVote HW1.0 momentarily displays a copyright bitmap file during the power-on and OS load sequence. This copyright bitmap is represented in a file named sysload.bmp and contains a copyright date range reflecting the original copyright date through the current date of certification, such as 2011 – 2015.

When necessary, this file is updated to reflect new years of applicability. This bitmap image file is displayed on the ExpressVote HW1.0 screen by the BIOS bootloader (BLDR) for a few seconds at the beginning of the ExpressVote HW1.0 boot-up process.

At the end of the boot-up process, the ExpressVote HW1.0 application firmware is initiated.

There is no reference to this copyright bitmap file during the execution of the ExpressVote HW1.0 application firmware for a voter's ballot marking session. The application firmware only references this file during the USB export step of the hash validation process, and that reference is only done to generate a hash value of the contents of the file.

The Update Image output does not contain the (sysload.bmp) file. The sysload.bmp file is included only in the Production Image.

The issue occurs when ExpressVote HW1.0 units were originally updated using the full Production Image method but then later updated using the Update Image method; this may result in the incorrect copyright bitmap file (sysload.bmp) being resident on the internal eUSB. When the hash check validation process is performed on a unit that contains the incorrect bitmap file on the eUSB, the

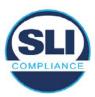

sysload.bmp file is reported as an exception.

The table below shows the different versions of the (sysload.bmp) file that have been incorporated into the various versions of ExpressVote HW1.0 application firmware.

Table 1 - Sysload.bmp files

| Firmware | Copyright<br>YRS | Project(s)                                  | OS<br>Version | ЮВ      | SPE     | Sysload.bmp file Hash Value                                      |
|----------|------------------|---------------------------------------------|---------------|---------|---------|------------------------------------------------------------------|
| 1.4.0.0  | 2011 -<br>2014   | 5.2.0.0,<br>5.2.0.3                         | 6.00.14       | 1.1.0.0 | 1.1.0.0 | e173f1a084bb5fac2e19962aeb4f6ecd529e30cc9b0a64411cda80e4b4089686 |
| 1.4.1.0  | 2011 -<br>2015   | 5.2.1.0                                     | 6.00.19       | 1.1.0.0 | 1.4.1.0 | de99ddc620c6260e5e4dd4d26486b82f8a5c2297fc5169b31607b61563f974de |
| 1.4.1.2  | 2011 -<br>2016   | 5.2.2.0,<br>5.3.2.0                         | 6.00.19       | 1.1.0.0 | 1.4.1.0 | b3a230dc5ff31311a9f83b5bfee22ac96291c57f0c84abd05852aabf605ebbe3 |
| 1.4.1.7  | 2011 -<br>2018   | 5.2.4.0,<br>5.2.4.1,<br>5.3.4.0,<br>5.3.4.1 | 6.00.19       | 1.1.0.0 | 1.4.1.6 | 07015a3e4d71e8683d3bf21b3d427f007a89b35d236767aedd35c4d94c3d8a12 |
| 1.4.2.0  | 2011 -<br>2015   | FL 4.5.2.0<br>V1 R2                         | 6.00.19       | 1.1.0.0 | 1.4.1.0 | de99ddc620c6260e5e4dd4d26486b82f8a5c2297fc5169b31607b61563f974de |
| 1.4.3.0  | 2011 -<br>2017   | FL 4.5.3.0<br>V1 R2                         | 6.00.19       | 1.1.0.0 | 1.4.3.0 | ff4c1b668dbda1e7b23ba41547c62b53385afc836fd60717bc04739d9383b2aa |
| 1.4.3.1  | 2011 -<br>2018   | FL 4.5.3.0<br>V2 R3                         | 6.00.19       | 1.1.0.0 | 1.4.3.0 | 07015a3e4d71e8683d3bf21b3d427f007a89b35d236767aedd35c4d94c3d8a12 |
| 1.5.0.0  | 2011 -<br>2018   | 6.0.0.0,<br>6.0.2.0,<br>6.0.3.0             | 6.00.19       | 1.5.0.0 | 2.4.0.0 | 07015a3e4d71e8683d3bf21b3d427f007a89b35d236767aedd35c4d94c3d8a12 |
| 1.5.2.0  | 2011 -<br>2018   | 6.0.4.0,<br>6.0.4.3                         | 6.00.19       | 1.5.0.0 | 2.4.0.0 | 07015a3e4d71e8683d3bf21b3d427f007a89b35d236767aedd35c4d94c3d8a12 |
| 1.5.2.1  | 2011 -<br>2019   | 6.0.4.0 AZ                                  | 6.00.19       | 1.5.0.0 | 2.4.0.0 | e39d71e88398beb836ee95973be1daec2bdbe091619891d8026fbfa15ae1798e |
| 1.5.3.0  | 2011 -<br>2019   | 6.0.5.0                                     | 6.00.19       | 1.5.0.0 | 2.4.0.0 | e39d71e88398beb836ee95973be1daec2bdbe091619891d8026fbfa15ae1798e |

As an example, a new ExpressVote HW 1.0 device is being deployed, and it is being installed with the application firmware v1.5.2.0 for voting system EVS 6.0.4.3, which was certified in the year 2018. The sysload.bmp file shows a copyright period of 2011-2018.

A year goes by and now that same device needs to be updated to the newer version, EVS 6.0.5.0, which was certified in the year 2019. The sysload.bmp file has a copyright period of 2011-2019. The Update Image (which does not contain the sysload.bmp file) is used to update the device.

When the hash verification is executed, the package used has the hash code for the file with the 2019 copyright, but the sysload.bmp file examined on the ExpressVote HW1.0 device has the 2018 copyright, since it did not get updated by the Update Image installation. As a result, its hash code does not match the 2019 copyright sysload.bmp file's hash code.

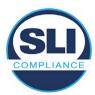

## 2.4 Additional Examination

ES&S has provided a list of other known dynamic files and folders which may result in an error message when a hash verification is completed on the ExpressVote HW1.0 units. Note that a Dynamic File, by definition, is a file that is modified often during system operation. As a result, it is to be expected that a hash code will most often not match a previously taken hash code of that same file.

The following table details the "Dynamic File Reference", provides "Firmware Version of Origin" and a "Description" of the file's function.

Table 2 - Dynamic Files

| Dynamic File Reference     | Firmware<br>Version of<br>Origin | Description                                                                                                    |  |
|----------------------------|----------------------------------|----------------------------------------------------------------------------------------------------|--|
| Dynamic Files Filtered     | Out by the                       | Application Firmware when Creating the USB Export Media                                                                                                    |  |
| \ESS\Cache\*               | 1.4.0.0                          | This folder contains protected key data from the currently EQC'd election and the machine specific private / public keypair. It is deleted and recreated during the EQC process.                                                                                                    |  |
| \ESS\HashFileOut.lst       | 1.4.0.0                          | Text file of file list and hashes generated by the on-unit hashing utility.                                                                                                    |  |
| \regback                   | 1.4.0.0                          | This file is created when the application firmware calls the Windows CE RegFlushKey function. This function is OEM (Eurotech) specific and this file contains the modifications made from the Win CE baseline registry contained in nk.bin, the Win CE runtime image. The registry commit most generally occurs upon setting the date / time / time zone and calibrating the touch screen in all releases. As of EV 1.4.1.0, it also occurs on the first boot of our application and coincides with the creation of firstBoot.txt. |  |
| \sys.elf<br>\sysstring.elf | 1.4.0.0                          | ExpressVote HW 1.0 system log files.                                                                                                    |  |
| Dynamic Files that are     | Created Du                       | ring Typical Use of the ExpressVote HW1.0 when Creating the USB Export Media                                                                                                    |  |
| \ESS\firstBoot.txt         | 1.4.1.0                          | The Win CE registry needs to be flushed after burning the full eUSB prior to executing our application. This flag file is created by STARTUP.EXE when it performs the flush and reboots the OS.  This file is created upon the first execution of the application firmware after updating from either the eUSB prod_release image or USB update image.                                                                                                    |  |
| \ESS\SImg.bmp              | 1.4.0.0                          | This is the bitmap file of the scan image created and displayed when the user executes the Pattern Print and Scan test.                                                                                                    |  |
| \ESS\lastlmage.raw         | 1.4.1.0                          | This is a file of the raw image data pulled from the Scanner Printer Engine (SPE) board creat by the SPE library. It is most generally created on a successful transfer of the image data of card on insertion but will also be created in a few other instances of retrieving scan image d                                                                                                    |  |

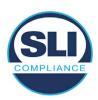

The following table details the expected outcome of hashing a given release.

Table 3 – Dynamic Files expected in release

| EVS Release Name                | EV1 Firmware<br>Version | Dynamic Files Not Filtered<br>From Hash Validation |
|---------------------------------|-------------------------|----------------------------------------------------|
| EVS 4.5.2.0 V1 R2               | 1.4.2.0                 | firstBoot.txt                                      |
|                                 |                         | lastImage.raw<br>SImg.bmp                          |
| EVS 4.5.3.0 V1 R2               | 1.4.3.0                 | None                                               |
| EVS 4.5.3.0 V2 R3               | 1.4.3.1                 | None                                               |
| EVS 5.2.0.0                     | 1.4.0.0                 | Slmg.bmp                                           |
| EVS 5.2.0.3                     | 1.4.0.0                 | Slmg.bmp                                           |
| EVS 5.2.1.0                     | 1.4.1.0                 | firstBoot.txt                                      |
| Charles the Charles and Charles |                         | lastImage.raw                                      |
|                                 |                         | SImg.bmp                                           |
| EVS 5.2.2.0                     | 1.4.1.2                 | lastImage.raw                                      |
| EVS 5.2.4.0                     | 1.4.1.7                 | None                                               |
| EVS 5.2.4.1                     | 1.4.1.7                 | None                                               |
| EVS 5.3.2.0                     | 1.4.1.2                 | lastImage.raw                                      |
| EVS 5.3.4.0                     | 1.4.1.7                 | None                                               |
| EVS 5.3.4.1                     | 1.4.1.7                 | None                                               |
| EVS 6.0.0.0                     | 1.5.0.0                 | lastImage.raw                                      |
|                                 |                         | SImg.bmp                                           |
| EVS 6.0.2.0                     | 1.5.0.0                 | lastImage.raw<br>SImg.bmp                          |
| EVS 6.0.3.0                     | 1.5.0.0                 | lastlmage.raw<br>SImg.bmp                          |
| EVS 6.0.4.0                     | 1.5.2.0                 | lastImage.raw<br>SImg.bmp                          |
| EVS 6.0.4.0 AZ                  | 1.5.2.1                 | lastImage.raw<br>SImg.bmp                          |
| EVS 6.0.4.3                     | 1.5.2.0                 | None                                               |
| EVS 6.0.5.0                     | 1.5.3.0                 | None                                               |

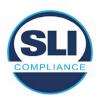

## 3 Examination Performed

This section details the examination methodology as well as the examination performed.

## 3.1 Examination Methodology

SLI implemented the following methodology in the examination of the Update Image file:

## File review:

- Step 1.) Generate a SHA-256 hash of the Update Image file.
- Step 2.) Compare the generated SHA-256 hash to the SHA-256 hash from the Trusted Build of the system.
- Step 3.) Compare the Update Image file to the Production Image file from the Trusted Build to ensure that the Update Image file contains the same files from the Trusted Build (Production Image).
- Step 4.) Identify any files that differ between the Update Image and the Production Image.
- Step 5.) Compare any differing files against the Trusted Build of the system where these artifacts were originally created. Verify that the files match.
- Step 6.) If the files compared in Step 5 differ from those in the trusted build, generate an SHA-256 hash of the files and record the filenames and hash values. Determine the scope and potential impact of the differing files.

## Functional Examination:

- Step 7.) Update a production ExpressVote HW1.0 device using the USB update image starting at version 1.4.0.0 and generate a verification pack from version to version.
- Step 8.) Follow the procedures detailed in the *Verification Procedure: ExpressVote Hardware 1.0* document to verify the hash values of all software on the device, noting any verification mismatches. Determine the scope and potential impact of the differing files.
- Step 9.) Verify any Dynamic files, as listed in Table 3, which may result in an error message when a hash verification is completed on the ExpressVote HW1.0 units.

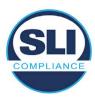

## 3.2 Examination Performed

## 3.2.1 File Review

The file review portion of the Examination consisted of hashing both the Update Image and Production Image files, then comparing them to the releases trusted build hash codes. Then the files from the Update Image were compared to the files within the Production Image to verify consistency.

## 3.2.2 Functional Examination

The functional portion of the Examination consisted of five environments that processed a combination of the various EVS releases. Each environment is detailed below.

Updating an ExpressVote with both a Production Image and Update Image represents a full installation. The internal memory (eUSB) is removed from the device and updated to the Production Image (installing the operating system, ExpressVote application firmware and the sysload.bmp file), re-installed into the device, and then updated with the Update Image (Installing the ExpressVote application firmware, the Scanner Printer Engine (SPE) board and the Input Output (IOB) board, but not a new sysload.bmp file).

Each ExpressVote HW1.0 device was configured as it would be for normal field use.

The steps below detail the type of installation performed, the version of the release being installed, the sysload.bmp file associated to the new release, and the result obtained from the hash verification procedure for the sysload.bmp file.

The reader can note that when the device was "Baselined with a Production Image and Update Image", that the copyright range (in yellow highlight) in the sysload.bmp file is what is on the device, and will be compared to the copyright range in the sysload.bmp file associated with the next version being installed by an "Update Image only" installation.

For example, with Device 1 below,

- First bullet was a Baseline with a 2014 copyright
- Second bullet was a Baseline with a 2015 copyright (no comparison occurred here because it was a baseline)
- Third bullet was an upgrade with a 2017 copyright and it was compared to the last Baseline which had the 2015 copyright, with the result that the copyright mismatch was seen.
- Fourth bullet was an upgrade with a 2018 copyright and it was compared to the last Baseline which had the 2015 copyright, with the result that the copyright mismatch was seen.

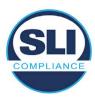

#### Device 1 - Dedicated to FL release line

- Baseline with a Production Image and Update Image to application firmware
   1.4.0.0 EVS 5.2.0.0 (non-FL) (2011-2014 copyright)
  - Serial Number Set
  - Timezone and Date and Time Set
  - Export Verification Files
- Baseline with Production Image and Update Image to application firmware
   1.4.2.0 for FL EVS 4.5.2.0 V1R2 (first FL release in test) (2011-2015 copyright)
  - Serial Number Set
  - Timezone and Date and Time Set
  - Export Verification Files
- Upgrade from 1.4.2.0 to 1.4.3.0 for FL EVS 4.5.3.0 V1R2 (2011-2017 copyright) via Update Image only
  - Export Verification Files (copyright mismatch seen)
- Upgrade from 1.4.3.0 to 1.4.3.1 FL EVS 4.5.3.0 V2R3 (2011-2018 copyright)
   via Update Image only
  - Export Verification Files (copyright mismatch seen)

## Device 1a - Dedicated to FL release line

- Baseline with a Production Image and Update Image to application firmware
   1.4.3.0 for FL EVS 4.5.3.0 V1R2 (2011-2017 copyright) via Update Image only
  - Export Verification Files
- Upgrade from 1.4.3.0 to 1.4.3.1 FL EVS 4.5.3.0 V2R3 (2011-2018 copyright)
   via Update Image only
  - Export Verification Files (copyright mismatch seen)

## **Device 2**

- Baseline with Production Image and Update Image to application firmware
   1.4.1.0 for EVS 5.2.1.0 (2011-2015 copyright)
  - Serial Number Set
  - Timezone and Date and Time Set
  - Export Verification Files
- Upgrade from 1.4.1.0 to 1.4.1.7 for EVS 5.2.4.0 (2011-2018 copyright) via Update Image only
  - Export Verification Files (copyright mismatch seen)
- Upgrade from 1.4.1.7 EVS 5.2.4.0 to 1.4.1.7 for EVS 5.2.4.1 (2011-2018 copyright) via Update Image only
  - Export Verification Files (copyright mismatch seen)

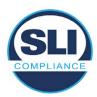

- Upgrade from 1.4.1.7 EVS 5.2.4.1 to 1.4.1.7 for EVS 5.3.4.0 (2011-2018 copyright) via Update Image only
  - Export Verification Files (copyright mismatch seen)
- Upgrade from 1.4.1.7 EVS 5.3.4.0 to 1.4.1.7 for EVS 5.3.4.1 (2011-2018 copyright) via Update Image only
  - Export Verification Files (copyright mismatch seen))
- Upgrade from 1.4.1.7 EVS 5.3.4.1 to 1.5.2.0 for EVS 6.0.4.0 (2011-2018 copyright) via Update Image only
  - Export Verification Files (copyright mismatch seen)
- Upgrade from 1.5.2.0 EVS 6.0.4.0 to 1.5.2.0 for EVS 6.0.4.3 (2011-2018 copyright) via Update Image only
  - Export Verification Files (copyright mismatch seen)
- Upgrade from 1.5.2.0 EVS 6.0.4.3 to 1.5.3.0 for EVS 6.0.5.0 (2011-2019 copyright) via Update Image only
  - Export Verification Files (copyright mismatch seen)

## **Device 3**

- Baseline with Production Image and Update Image to application firmware
   1.4.1.0 for EVS 5.2.1.0 (2011-2015 copyright)
  - Serial Number Set
  - Timezone and Date and Time Set
  - Export Verification Files
- Upgrade from 1.4.1.0 to 1.4.1.2 for EVS 5.2.2.0 (2011-2016 copyright) via Update Image Only
  - Export Verification Files (copyright mismatch seen)
- Upgrade from 1.4.1.2 for EVS 5.2.2.0 to 1.4.1.2 for EVS 5.3.2.0 (2011-2016 copyright) via Update Image only
  - Export Verification Files (copyright mismatch seen)
- Upgrade from 1.4.1.2 for EVS 5.3.2.0 to 1.5.0.0 for EVS 6.0.0.0 (2011-2018 copyright) via Update Image only
  - Export Verification Files (copyright mismatch seen)
- Upgrade from 1.5.0.0 for EVS 6.0.0.0 to 1.5.0.0 for EVS 6.0.2.0 (2011-2018 copyright) via Update Image only
  - Export Verification Files (copyright mismatch seen)
- Upgrade from 1.5.0.0 for EVS 6.0.2.0 to 1.5.0.0 for EVS 6.0.3.0 (2011-2018 copyright) via Update Image only
  - Export Verification Files (copyright mismatch seen)
- Upgrade from 1.5.0.0 for EVS 6.0.3.0 to 1.5.2.1 for EVS 6.0.4.0 AZ (2011-2019 copyright) via Update Image only
  - Export Verification File (copyright mismatch seen)

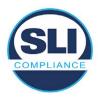

## **DEVICE 4**

- Baseline with Production Image and Update Image to application firmware
   1.4.1.0 for EVS 5.2.1.0 (2011-2015 copyright) via Production and Update Image
  - Export Verification Files (No copyright mismatch seen)
- Upgrade 1.4.1.2 for EVS 5.2.2.0 (2011-2016 copyright) via Update Image only
  - Export Verification Files (copyright mismatch seen)
- Upgrade to 1.4.1.2 for EVS 5.3.2.0 (2011-2016 copyright) via Update Image only
  - Export Verification Files (copyright mismatch seen)
- Upgrade to 1.4.1.7 for EVS 5.2.4.0 (2011-2018 copyright) via Update Image only
  - Export Verification Files (copyright mismatch seen)
- Upgrade to 1.4.1.7 for EVS 5.2.4.1 (2011-2018 copyright) via Update Image only
  - Export Verification Files (copyright mismatch seen)
- Upgrade to 1.4.1.7 for EVS 5.3.4.0 (2011-2018 copyright) via Update Image only
  - Export Verification Files (copyright mismatch seen)
- Upgrade to 1.4.1.7 for EVS 5.3.4.1 (2011-2018 copyright) via Update Image only
  - Export Verification Files (copyright mismatch seen)
- Upgrade to 1.5.0.0 for EVS 6.0.0.0 (2011-2018 copyright) via Update Image only
  - Export Verification Files (copyright mismatch seen)
- Upgrade to 1.5.0.0 for EVS 6.0.2.0 (2011-2018 copyright) via Update Image only
  - Export Verification Files (copyright mismatch seen)
- Upgrade to 1.5.0.0 for EVS 6.0.3.0 (2011-2018 copyright) via Update Image only
  - Export Verification Files (copyright mismatch seen)
- Upgrade to 1.5.2.0 for EVS 6.0.4.0 (2011-2018 copyright) via Update Image only
  - Export Verification Files (copyright mismatch seen)
- Upgrade to 1.5.2.0 for EVS 6.0.4.3 (2011-2018 copyright) via Update Image only
  - Export Verification Files (copyright mismatch seen)
- Upgrade to 1.5.2.1 for EVS 6.0.4.0AZ (2011-2019 copyright) via Update Image only
  - Export Verification Files (copyright mismatch seen)

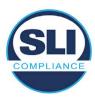

- Upgrade to 1.5.3.0 for EVS 6.0.5.0 (2011-2019 copyright) via Update Image only
  - Export Verification Files (copyright mismatch seen)

## **DEVICE 5**

- Baseline with Production Image and Update Image to application firmware
   1.4.1.0 for EVS 5.2.1.0 (2011-2015 copyright)
  - Serial Number Set
  - Timezone and Date and Time Set
  - Export Verification Files
- Upgrade to 1.4.1.2 for EVS 5.2.2.0 (2011-2016 copyright) via Update Image Only
  - Export Verification Files (copyright mismatch seen)
- Baseline with Production Image and Update Image media to application firmware 1.4.1.2 for EVS 5.2.2.0 (2011-2016 copyright)
  - Serial Number Set
  - Timezone and Date and Time Set
  - Export Verification Files
- Upgrade to 1.4.1.7 for EVS 5.2.4.0 (2011-2018 copyright) via Update Image only
  - Export Verification Files (copyright mismatch seen)
- Baseline with Production Image and Update Image media to application firmware 1.4.1.7 for EVS 5.2.4.0 (2011-2018 copyright)
  - Serial Number Set
  - Timezone and Date and Time Set
  - Export Verification Files
- Upgrade to 1.5.0.0 for EVS 6.0.0.0 (2011-2018 copyright) via Update Image only
  - Export Verification Files (2011-2018 copyright) (No copyright mismatch seen)
- Upgrade to 1.5.2.0 for EVS 6.0.4.0 (2011-2018 copyright) via Update Image only
  - Export Verification Files (No copyright mismatch seen)
- Upgrade to 1.5.3.0 for EVS 6.0.5.0 (2011-2019 copyright) via Update Image only
  - Export Verification Files (copyright mismatch seen)

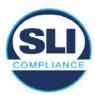

## 4 Firmware Update Examination Results

## 4.1 Files Examined

SLI reviewed the Update Image against the Production Image for each of the releases, finding that all common files matched each other and their associated hash codes, as expected. The differentiating files, the Scanner Printer Engine (SPE) board and the Input Output (IOB) board files for the Update Image, and the full WinCE operating system and the "sysload.bmp" bitmap file for the Production Image matched the expected hash codes.

The verified SHA-256 hash of the Production Image file is:

• 5b465b87ff25679a05490893bb867bf962b488825967a88d3171eea2c611b2ba

The verified SHA-256 hash of the Update Image file is:

111e25710cd4658e7e152220b027487e0b23e0816a06694ccfb6e187ece725d5

Files found on the Update Image but not on the Production Image, as well as file found on the Production Image but not on the Update Image are listed in Table 4 – File Differences between Images below.

Table 4 – File Differences between Images

|                  | Firmware | Files found on the       | Files found on the Update    |
|------------------|----------|--------------------------|------------------------------|
|                  | Version  | Production Image but not | Image but not the Production |
| Software Version |          | the Update Image         | Image                        |
|                  |          | BOOT.INI                 | InputOutputBoard.S19         |
|                  |          | BLDR                     | ScannerPrinterEngine.S19     |
|                  |          | nk.bin                   |                              |
|                  | 1.4.1.0  | smsc9500.dll             |                              |
|                  | 1.4.1.0  | sysload.bmp              |                              |
| 5.2.1.0          |          | SYSLOAD.REG              |                              |
| 5.2.2.0          |          | wdapi1130.dll            |                              |
|                  |          | windrvr6.dll             |                              |

Each of these files were found to match files in the Trusted Build.

## 4.2 Functional Examination Summary

## 4.2.1 Sysload.bmp file

The functional examination showed that two potential hashing results can occur when updating an ExpressVote HW1.0 device from one release to another using the Update Image, in the context of the sysload.bmp file.

One outcome is that if the version of sysload.bmp file originally on the device has the same copyright period as the sysload.bmp file that is part of the newly installed

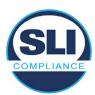

release, the verification process will log it as a match and not note anything in the "difference" report. This is expected as the two files are identical.

The other outcome is that if the version of sysload.bmp file originally on the device has a different copyright period from the sysload.bmp file that is part of the newly installed release, the verification process will log it as a difference and will note the two files and their corresponding hash codes in the "difference" report. This is expected as the two files are different.

If this second outcome occurs, the jurisdiction must reference "Table 1 – Sysload.bmp files" above and verify that the sysload.bmp file's hash codes noted in the "difference" report match the corresponding hash codes listed in Table 1. If the hashes match, installation may continue. If the hashes don't match, the jurisdiction must follow ES&S recommendations and perform a Production Image installation on the device.

## 4.2.2 Dynamic files

Of the files noted in "Table 3 – Dynamic Files expected in release" for this release only "firstboot.txt" was seen during the examination. Given different update paths, the files listed in the table may be seen by a jurisdiction. Note that no associated hash codes are given for dynamic files, as by their nature the file is constantly changing and as a result their hash code is constantly changing.

## End of Test Report

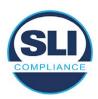

# ExpressVote HW 1.0 Firmware Update Examination Report

Report Number ESS-102020-ETR-5220

ES&S EVS version 5.2.2.0

**Examination Report version 1.0** 

October 12th, 2020

## Prepared for:

| Vendor Name    | Election Systems and Software (ES&S) |  |
|----------------|--------------------------------------|--|
| Vendor System  | 5.2.2.0                              |  |
| Vendor Address | 11208 John Galt Boulevard            |  |
|                | Omaha, Nebraska 68137                |  |

## Prepared by:

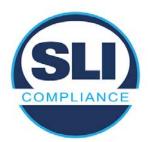

SLI Compliance<sup>SM</sup>
4720 Independence St.
Wheat Ridge, CO 80033
303-422-1566
www.SLICompliance.com

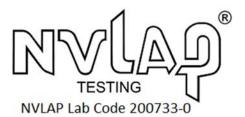

Accredited by the National Institute of Standards and Technology (NIST) National Voluntary Lab Accreditation Program (NVLAP), and accredited by the Election Assistance Commission (EAC) for VSTL status.

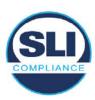

## **Revision History**

| Release | Author    | Revisions                 |
|---------|-----------|---------------------------|
| v1.0    | M. Santos | Initial Release           |
| v2.0    | M. Santos | Updated for clarification |

#### **Disclaimer**

The Certification Test results reported herein must not be used by the client to claim product certification, approval, or endorsement by NVLAP, NIST, or any agency of the Federal Government. Results herein relate only to the items tested.

#### Copyright © 2020 SLI Compliance

#### **Trademarks**

- SLI is a registered trademark of SLI Compliance, a Division of Gaming Laboratories International, LLC.
- All other products and company names are used for identification purposes only and may be trademarks of their respective owners.

The tests referenced in this document were performed in a controlled environment using specific systems and data sets, and results are related to the specific items tested. Actual results in other environments may vary.

## Opinions and Interpretations

There are no SLI opinions or interpretations included in this report.

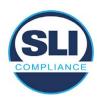

## **TABLE OF CONTENTS**

| 1 I | INTRODUCTION                        | 4  |
|-----|-------------------------------------|----|
| 1.1 | l References                        | 4  |
| 2 ( | Overview                            | 4  |
| 2.1 |                                     |    |
| 2.2 |                                     |    |
| 2.3 |                                     |    |
| 2.4 |                                     |    |
| 3 E | EXAMINATION PERFORMED               | 11 |
| 3.1 | Examination Methodology             | 11 |
| 3.2 | 2 Examination Performed             | 12 |
| -   | 3.2.1 File Review                   |    |
| 3   | 3.2.2 Functional Examination        | 12 |
| 4 F | FIRMWARE UPDATE EXAMINATION RESULTS | 17 |
| 4.1 | Files Examined                      | 17 |
| 4.2 | 2 Functional Examination Summary    | 17 |
|     | 4.2.1 Sysload.bmp file              | 17 |
| 4   | 4.2.2 Dynamic files                 | 18 |

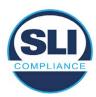

## 1 Introduction

SLI Compliance is submitting this test report as a summary of the examination efforts for the **ES&S EVS 5.2.2.0** voting system, for the purpose of examining the ES&S ExpressVote Universal Voting System Hardware 1.0 (ExpressVote HW1.0) application firmware update process. An examination was performed to confirm that the update process documented in ES&S Engineering Change Order (ECO) 1100 results in identical executable files as those found in the trusted build, that the process does not add any additional software to the ExpressVote HW1.0, and that any messages indicating a mismatch of hash codes for any given file, and in particular the "sysload.bmp" file which contains a system copyright, are benign with no unintended or malicious results impacting the voting system.

This effort included examination of the Update Image method, application firmware version (as stated in Table 1 – Sysload.bmp files) of the **EVS 5.2.2.0** voting system, which is utilized to perform field updates on the ExpressVote HW 1.0 component. ExpressVote HW1.0 is a hybrid paper-based polling place voting device that provides touch screen vote capture that incorporates the printing of the voter's selections as a cast vote record, to be scanned for tabulation in any one of the ES&S precinct or central scanners.

The review and examination were performed at SLI's Wheat Ridge, Colorado facility.

## 1.1 References

- 1. Election Assistance Commission Voluntary Voting System Guidelines version 1.0 (EAC VVSG 1.0), Volumes I & II
- 2. NIST NVLAP Handbook 150: 2016
- 3. NIST NVLAP Handbook 150-22: 2017
- 4. EAC Voting System Testing and Certification Program Manual, United States Election Assistance Commission, v 2.0, May 2015
- 5. EAC Voting System Test Laboratory Program Manual, United States Election Assistance Commission, v 2.0, May 2015
- 6. SLI VSTL Quality System Manual, v 3.2, prepared by SLI, June 8, 2020

## 2 Overview

## 2.1 The Installation Methods for ExpressVote Hardware Version 1.0

There are two methods for updating the system components on the ExpressVote HW1.0.

One method uses the Production Image (prod\_release.img) output during the Trusted Build process and gets loaded directly to the eUSB device that resides internally within the ExpressVote HW1.0 unit.

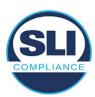

The Production Image contains the full WinCE operating system, the application firmware and the "sysload.bmp" bit map file. The only items not included in the Production Image are the Scanner Printer Engine (SPE) board and the Input Output (IOB) board (represented as .S19 files).

Note that this image is populated with the correct copyright bitmap file (sysload.bmp) for each respective certified version of application firmware.

The second method to update the system components is to use the Update Image (update.img) output during the Trusted Build process. This image is placed on a USB flash drive and then inserted into the ExpressVote HW1.0 using menu items available only to credentialed users.

The Update Image contains the application firmware, along with the Scanner Printer Engine (SPE) board and the Input Output (IOB) board (represented as .S19 files). Note that the Update Image does not contain the "sysload.bmp" file.

Note that the Production Image method requires the user to remove, reburn and then re-install the internal eUSB device within the unit. This can be a time-consuming process.

The Update Image method is much faster and does not require access to any internal hardware components.

## 2.2 Engineering Change Order (ECO) 1100

At boot-up, the ExpressVote Hardware Version 1.0 (ExpressVote HW1.0) momentarily displays a copyright bitmap file during the power on and OS load sequence. This copyright bitmap is represented in a file named sysload.bmp and contains a copyright date range with two years reflecting the original copyright date through the current date of certification, such as 2011 - 2015.

When necessary, this file is updated to reflect new years of applicability. This bitmap image file is displayed on the ExpressVote HW1.0 screen by the BIOS bootloader (BLDR) for a few seconds at the beginning of the ExpressVote HW1.0 boot-up process. At the end of the boot-up process, the ExpressVote HW1.0 application firmware is initiated.

There is no reference to this copyright bitmap file during the execution of the ExpressVote HW1.0 application firmware for a voter's ballot marking session. The application firmware only references this file as part of the hash validation processes and that reference is only done to generate a hash value of the contents of the file and to initiate a copy of the file to external USB media to facilitate the hash validation process performed external to the ExpressVote HW1.0.

There are two methods for updating the system components on the ExpressVote HW1.0. One method uses the Production Image

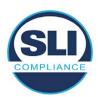

(prod\_release.img) output during the Trusted Build process and gets loaded directly to the eUSB device that resides internally within the ExpressVote HW1.0 unit. This Production Image contains the full Win CE operating system and the application firmware. This image is also populated with the correct copyright bitmap file (sysload.bmp) for each respective certified version of application firmware.

The second method to update the system components is to use the Update Image (update.img) output during the Trusted Build process. This image is placed on a USB flash drive and then inserted into the ExpressVote HW1.0. By using menu items available only to credentialed users, the Update Image on the USB flash drive can then be used to update

the application firmware

and the two board level firmware:

- Scanner Printer Engine (SPE) board and
- Input Output (IOB) board represented as .S19 files in the USB Update Image.

The Update Image method, which uses a USB flash drive, is the method most commonly used to update the ExpressVote HW1.0 with new application firmware. This is because the Production Image method requires the user to remove, reburn and then reinstall the internal eUSB device within the unit. The Update Image method is much faster and does not require access to any internal hardware components.

The USB Update Image must be used to update the SPE and IOB firmware if that firmware is updated in any release or the ExpressVote HW1.0 unit needs to be updated with the correct version of SPE or IOB firmware.

The Update Image output does not contain the copyright bitmap file, sysload.bmp. Therefore, ExpressVote HW1.0 units originally updated using the full Production Image method but then later updated using the Update Image method can result in the incorrect copyright bitmap file (sysload.bmp) being resident on the internal eUSB. When the hash check validation process is performed on a unit that contains the incorrect (copyright) bitmap file on the eUSB, the sysload.bmp file is reported as an exception. The hash check value of the sysload.bmp resident on the ExpressVote HW1.0 eUSB will validate against one of the seven certified iterations of the sysload.bmp files that have been created during the lifetime of the ExpressVote HW1.0.

In addition, ES&S is providing a list of other known dynamic files and folders which may result as an exception when a hash verification is completed on the ExpressVote HW1.0 units. These dynamic file and folder exceptions are known and do not affect the functionality of the ExpressVote HW1.0 units. A detailed explanation of the dynamic files and folders is provided in the Appendix to this ECO.

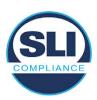

ES&S is requesting that all certified iterations of the sysload.bmp files that have been part of previous EAC certification events be deemed as applicable to all certified versions of the ExpressVote HW1.0 application firmware based upon review and approval of this Software ECO. As previously stated, this copyright bitmap file has no functionality in the system other than being briefly displayed on the screen by the BIOS bootloader at power up and is only referenced by the ExpressVote HW1.0 application firmware by credentialed users as part of the hash validation processes.

## Affected Systems:

Federal: EVS 5200, EVS 5203, EVS 5210, EVS 5220, EVS 5240, EVS 6000, EVS 6020, EVS 6030, EVS 6040, EVS 6043

State: EVS 5241, EVS 5320, EVS 5340, EVS 5341, EVS 6040 AZ, EVS

6050, FL EVS 4520 v1r2, FL EVS 4530 v1r2, FL EVS 4530 v2r3

Test to: 2005 V 1.0 VVSG Standards

## 2.3 The Issue

At boot-up, the ExpressVote HW1.0 momentarily displays a copyright bitmap file during the power-on and OS load sequence. This copyright bitmap is represented in a file named sysload.bmp and contains a copyright date range reflecting the original copyright date through the current date of certification, such as 2011 – 2015.

When necessary, this file is updated to reflect new years of applicability. This bitmap image file is displayed on the ExpressVote HW1.0 screen by the BIOS bootloader (BLDR) for a few seconds at the beginning of the ExpressVote HW1.0 boot-up process.

At the end of the boot-up process, the ExpressVote HW1.0 application firmware is initiated.

There is no reference to this copyright bitmap file during the execution of the ExpressVote HW1.0 application firmware for a voter's ballot marking session. The application firmware only references this file during the USB export step of the hash validation process, and that reference is only done to generate a hash value of the contents of the file.

The Update Image output does not contain the (sysload.bmp) file. The sysload.bmp file is included only in the Production Image.

The issue occurs when ExpressVote HW1.0 units were originally updated using the full Production Image method but then later updated using the Update Image method; this may result in the incorrect copyright bitmap file (sysload.bmp) being resident on the internal eUSB. When the hash check validation process is performed on a unit that contains the incorrect bitmap file on the eUSB, the

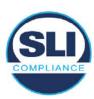

sysload.bmp file is reported as an exception.

The table below shows the different versions of the (sysload.bmp) file that have been incorporated into the various versions of ExpressVote HW1.0 application firmware.

Table 1 - Sysload.bmp files

| Firmware | Copyright<br>YRS | Project(s)                                  | OS<br>Version | ЮВ      | SPE     | Sysload.bmp file Hash Value                                      |
|----------|------------------|---------------------------------------------|---------------|---------|---------|------------------------------------------------------------------|
| 1.4.0.0  | 2011 -<br>2014   | 5.2.0.0,<br>5.2.0.3                         | 6.00.14       | 1.1.0.0 | 1.1.0.0 | e173f1a084bb5fac2e19962aeb4f6ecd529e30cc9b0a64411cda80e4b4089686 |
| 1.4.1.0  | 2011 -<br>2015   | 5.2.1.0                                     | 6.00.19       | 1.1.0.0 | 1.4.1.0 | de99ddc620c6260e5e4dd4d26486b82f8a5c2297fc5169b31607b61563f974de |
| 1.4.1.2  | 2011 -<br>2016   | 5.2.2.0,<br>5.3.2.0                         | 6.00.19       | 1.1.0.0 | 1.4.1.0 | b3a230dc5ff31311a9f83b5bfee22ac96291c57f0c84abd05852aabf605ebbe3 |
| 1.4.1.7  | 2011 -<br>2018   | 5.2.4.0,<br>5.2.4.1,<br>5.3.4.0,<br>5.3.4.1 | 6.00.19       | 1.1.0.0 | 1.4.1.6 | 07015a3e4d71e8683d3bf21b3d427f007a89b35d236767aedd35c4d94c3d8a12 |
| 1.4.2.0  | 2011 -<br>2015   | FL 4.5.2.0<br>V1 R2                         | 6.00.19       | 1.1.0.0 | 1.4.1.0 | de99ddc620c6260e5e4dd4d26486b82f8a5c2297fc5169b31607b61563f974de |
| 1.4.3.0  | 2011 -<br>2017   | FL 4.5.3.0<br>V1 R2                         | 6.00.19       | 1.1.0.0 | 1.4.3.0 | ff4c1b668dbda1e7b23ba41547c62b53385afc836fd60717bc04739d9383b2aa |
| 1.4.3.1  | 2011 -<br>2018   | FL 4.5.3.0<br>V2 R3                         | 6.00.19       | 1.1.0.0 | 1.4.3.0 | 07015a3e4d71e8683d3bf21b3d427f007a89b35d236767aedd35c4d94c3d8a12 |
| 1.5.0.0  | 2011 -<br>2018   | 6.0.0.0,<br>6.0.2.0,<br>6.0.3.0             | 6.00.19       | 1.5.0.0 | 2.4.0.0 | 07015a3e4d71e8683d3bf21b3d427f007a89b35d236767aedd35c4d94c3d8a12 |
| 1.5.2.0  | 2011 -<br>2018   | 6.0.4.0,<br>6.0.4.3                         | 6.00.19       | 1.5.0.0 | 2.4.0.0 | 07015a3e4d71e8683d3bf21b3d427f007a89b35d236767aedd35c4d94c3d8a12 |
| 1.5.2.1  | 2011 -<br>2019   | 6.0.4.0 AZ                                  | 6.00.19       | 1.5.0.0 | 2.4.0.0 | e39d71e88398beb836ee95973be1daec2bdbe091619891d8026fbfa15ae1798e |
| 1.5.3.0  | 2011 -<br>2019   | 6.0.5.0                                     | 6.00.19       | 1.5.0.0 | 2.4.0.0 | e39d71e88398beb836ee95973be1daec2bdbe091619891d8026fbfa15ae1798e |

As an example, a new ExpressVote HW 1.0 device is being deployed, and it is being installed with the application firmware v1.5.2.0 for voting system EVS 6.0.4.3, which was certified in the year 2018. The sysload.bmp file shows a copyright period of 2011-2018.

A year goes by and now that same device needs to be updated to the newer version, EVS 6.0.5.0, which was certified in the year 2019. The sysload.bmp file has a copyright period of 2011-2019. The Update Image (which does not contain the sysload.bmp file) is used to update the device.

When the hash verification is executed, the package used has the hash code for the file with the 2019 copyright, but the sysload.bmp file examined on the ExpressVote HW1.0 device has the 2018 copyright, since it did not get updated by the Update Image installation. As a result, its hash code does not match the 2019 copyright sysload.bmp file's hash code.

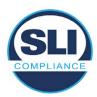

## 2.4 Additional Examination

ES&S has provided a list of other known dynamic files and folders which may result in an error message when a hash verification is completed on the ExpressVote HW1.0 units. Note that a Dynamic File, by definition, is a file that is modified often during system operation. As a result, it is to be expected that a hash code will most often not match a previously taken hash code of that same file.

The following table details the "Dynamic File Reference", provides "Firmware Version of Origin" and a "Description" of the file's function.

Table 2 - Dynamic Files

| Dynamic File Reference     | Firmware<br>Version of<br>Origin | Description                                                                                                    |  |
|----------------------------|----------------------------------|----------------------------------------------------------------------------------------------------|--|
| Dynamic Files Filtered     | Out by the                       | Application Firmware when Creating the USB Export Media                                                                                                    |  |
| \ESS\Cache\*               | 1.4.0.0                          | This folder contains protected key data from the currently EQC'd election and the machine specific private / public keypair. It is deleted and recreated during the EQC process.                                                                                                    |  |
| \ESS\HashFileOut.lst       | 1.4.0.0                          | Text file of file list and hashes generated by the on-unit hashing utility.                                                                                                    |  |
| \regback                   | 1.4.0.0                          | This file is created when the application firmware calls the Windows CE RegFlushKey function. This function is OEM (Eurotech) specific and this file contains the modifications made from the Win CE baseline registry contained in nk.bin, the Win CE runtime image. The registry commit most generally occurs upon setting the date / time / time zone and calibrating the touch screen in all releases. As of EV 1.4.1.0, it also occurs on the first boot of our application and coincides with the creation of firstBoot.txt. |  |
| \sys.elf<br>\sysstring.elf | 1.4.0.0                          | ExpressVote HW 1.0 system log files.                                                                                                    |  |
| Dynamic Files that are     | Created Du                       | ring Typical Use of the ExpressVote HW1.0 when Creating the USB Export Media                                                                                                    |  |
| \ESS\firstBoot.txt         | 1.4.1.0                          | The Win CE registry needs to be flushed after burning the full eUSB prior to executing our application. This flag file is created by STARTUP.EXE when it performs the flush and reboots the OS.  This file is created upon the first execution of the application firmware after updating from either the eUSB prod_release image or USB update image.                                                                                                    |  |
| \ESS\SImg.bmp              | 1.4.0.0                          | This is the bitmap file of the scan image created and displayed when the user executes the<br>Pattern Print and Scan test.                                                                                                    |  |
| \ESS\lastlmage.raw         | 1.4.1.0                          | his is a file of the raw image data pulled from the Scanner Printer Engine (SPE) board create<br>y the SPE library. It is most generally created on a successful transfer of the image data of a<br>ard on insertion but will also be created in a few other instances of retrieving scan image da                                                                                                    |  |

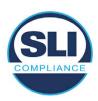

The following table details the expected outcome of hashing a given release.

Table 3 – Dynamic Files expected in release

| EVS Release Name  | EV1 Firmware<br>Version      | Dynamic Files Not Filtered<br>From Hash Validation |
|-------------------|------------------------------|----------------------------------------------------|
| EVS 4.5.2.0 V1 R2 | 1.4.2.0                      | firstBoot.txt                                      |
|                   |                              | lastImage.raw                                      |
|                   |                              | SImg.bmp                                           |
| EVS 4.5.3.0 V1 R2 | 1.4.3.0                      | None                                               |
| EVS 4.5.3.0 V2 R3 | 1.4.3.1                      | None                                               |
| EVS 5.2.0.0       | 1.4.0.0                      | Slmg.bmp                                           |
| EVS 5.2.0.3       | 1.4.0.0                      | SImg.bmp                                           |
| EVS 5.2.1.0       | 1.4.1.0                      | firstBoot.txt                                      |
|                   |                              | lastImage.raw                                      |
|                   |                              | Slmg.bmp                                           |
| EVS 5.2.2.0       | 1.4.1.2                      | lastImage.raw                                      |
| EVS 5.2.4.0       | 1.4.1.7                      | None                                               |
| EVS 5.2.4.1       | 1.4.1.7                      | None                                               |
| EVS 5.3.2.0       | 1.4.1.2                      | lastImage.raw                                      |
| EVS 5.3.4.0       | 1.4.1.7                      | None                                               |
| EVS 5.3.4.1       | 1.4.1.7                      | None                                               |
| EVS 6.0.0.0       | 1.5.0.0                      | lastImage.raw                                      |
|                   |                              | SImg.bmp                                           |
| EVS 6.0.2.0       | 1.5.0.0                      | lastImage.raw                                      |
|                   |                              | SImg.bmp                                           |
| EVS 6.0.3.0       | 1.5.0.0                      | lastImage.raw                                      |
|                   |                              | SImg.bmp                                           |
| EVS 6.0.4.0       | 1.5.2.0                      | lastImage.raw                                      |
|                   |                              | SImg.bmp                                           |
| EVS 6.0.4.0 AZ    | 1.5.2.1                      | lastImage.raw                                      |
|                   | dati viviti v vivit vividadi | SImg.bmp                                           |
| EVS 6.0.4.3       | 1.5.2.0                      | None                                               |
| EVS 6.0.5.0       | 1.5.3.0                      | None                                               |
|                   |                              |                                                    |

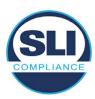

## 3 Examination Performed

This section details the examination methodology as well as the examination performed.

## 3.1 Examination Methodology

SLI implemented the following methodology in the examination of the Update Image file:

## File review:

- Step 1.) Generate a SHA-256 hash of the Update Image file.
- Step 2.) Compare the generated SHA-256 hash to the SHA-256 hash from the Trusted Build of the system.
- Step 3.) Compare the Update Image file to the Production Image file from the Trusted Build to ensure that the Update Image file contains the same files from the Trusted Build (Production Image).
- Step 4.) Identify any files that differ between the Update Image and the Production Image.
- Step 5.) Compare any differing files against the Trusted Build of the system where these artifacts were originally created. Verify that the files match.
- Step 6.) If the files compared in Step 5 differ from those in the trusted build, generate an SHA-256 hash of the files and record the filenames and hash values. Determine the scope and potential impact of the differing files.

## Functional Examination:

- Step 7.) Update a production ExpressVote HW1.0 device using the USB update image starting at version 1.4.0.0 and generate a verification pack from version to version.
- Step 8.) Follow the procedures detailed in the *Verification Procedure: ExpressVote Hardware 1.0* document to verify the hash values of all software on the device, noting any verification mismatches. Determine the scope and potential impact of the differing files.
- Step 9.) Verify any Dynamic files, as listed in Table 3, which may result in an error message when a hash verification is completed on the ExpressVote HW1.0 units.

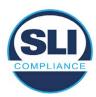

## 3.2 Examination Performed

## 3.2.1 File Review

The file review portion of the Examination consisted of hashing both the Update Image and Production Image files, then comparing them to the releases trusted build hash codes. Then the files from the Update Image were compared to the files within the Production Image to verify consistency.

## 3.2.2 Functional Examination

The functional portion of the Examination consisted of five environments that processed a combination of the various EVS releases. Each environment is detailed below.

Updating an ExpressVote with both a Production Image and Update Image represents a full installation. The internal memory (eUSB) is removed from the device and updated to the Production Image (installing the operating system, ExpressVote application firmware and the sysload.bmp file), re-installed into the device, and then updated with the Update Image (Installing the ExpressVote application firmware, the Scanner Printer Engine (SPE) board and the Input Output (IOB) board, but not a new sysload.bmp file).

Each ExpressVote HW1.0 device was configured as it would be for normal field use.

The steps below detail the type of installation performed, the version of the release being installed, the sysload.bmp file associated to the new release, and the result obtained from the hash verification procedure for the sysload.bmp file.

The reader can note that when the device was "Baselined with a Production Image and Update Image", that the copyright range (in yellow highlight) in the sysload.bmp file is what is on the device, and will be compared to the copyright range in the sysload.bmp file associated with the next version being installed by an "Update Image only" installation.

For example, with Device 1 below,

- First bullet was a Baseline with a 2014 copyright
- Second bullet was a Baseline with a 2015 copyright (no comparison occurred here because it was a baseline)
- Third bullet was an upgrade with a 2017 copyright and it was compared to the last Baseline which had the 2015 copyright, with the result that the copyright mismatch was seen.
- Fourth bullet was an upgrade with a 2018 copyright and it was compared to the last Baseline which had the 2015 copyright, with the result that the copyright mismatch was seen.

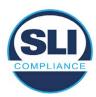

#### Device 1 - Dedicated to FL release line

- Baseline with a Production Image and Update Image to application firmware
   1.4.0.0 EVS 5.2.0.0 (non-FL) (2011-2014 copyright)
  - Serial Number Set
  - Timezone and Date and Time Set
  - Export Verification Files
- Baseline with Production Image and Update Image to application firmware
   1.4.2.0 for FL EVS 4.5.2.0 V1R2 (first FL release in test) (2011-2015 copyright)
  - Serial Number Set
  - Timezone and Date and Time Set
  - Export Verification Files
- Upgrade from 1.4.2.0 to 1.4.3.0 for FL EVS 4.5.3.0 V1R2 (2011-2017 copyright) via Update Image only
  - Export Verification Files (copyright mismatch seen)
- Upgrade from 1.4.3.0 to 1.4.3.1 FL EVS 4.5.3.0 V2R3 (2011-2018 copyright)
   via Update Image only
  - Export Verification Files (copyright mismatch seen)

## Device 1a - Dedicated to FL release line

- Baseline with a Production Image and Update Image to application firmware
   1.4.3.0 for FL EVS 4.5.3.0 V1R2 (2011-2017 copyright) via Update Image only
  - Export Verification Files
- Upgrade from 1.4.3.0 to 1.4.3.1 FL EVS 4.5.3.0 V2R3 (2011-2018 copyright)
   via Update Image only
  - Export Verification Files (copyright mismatch seen)

## **Device 2**

- Baseline with Production Image and Update Image to application firmware
   1.4.1.0 for EVS 5.2.1.0 (2011-2015 copyright)
  - Serial Number Set
  - o Timezone and Date and Time Set
  - Export Verification Files
- Upgrade from 1.4.1.0 to 1.4.1.7 for EVS 5.2.4.0 (2011-2018 copyright) via Update Image only
  - Export Verification Files (copyright mismatch seen)
- Upgrade from 1.4.1.7 EVS 5.2.4.0 to 1.4.1.7 for EVS 5.2.4.1 (2011-2018 copyright) via Update Image only
  - Export Verification Files (copyright mismatch seen)

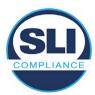

- Upgrade from 1.4.1.7 EVS 5.2.4.1 to 1.4.1.7 for EVS 5.3.4.0 (2011-2018 copyright) via Update Image only
  - Export Verification Files (copyright mismatch seen)
- Upgrade from 1.4.1.7 EVS 5.3.4.0 to 1.4.1.7 for EVS 5.3.4.1 (2011-2018 copyright) via Update Image only
  - Export Verification Files (copyright mismatch seen))
- Upgrade from 1.4.1.7 EVS 5.3.4.1 to 1.5.2.0 for EVS 6.0.4.0 (2011-2018 copyright) via Update Image only
  - Export Verification Files (copyright mismatch seen)
- Upgrade from 1.5.2.0 EVS 6.0.4.0 to 1.5.2.0 for EVS 6.0.4.3 (2011-2018 copyright) via Update Image only
  - Export Verification Files (copyright mismatch seen)
- Upgrade from 1.5.2.0 EVS 6.0.4.3 to 1.5.3.0 for EVS 6.0.5.0 (2011-2019 copyright) via Update Image only
  - Export Verification Files (copyright mismatch seen)

## **Device 3**

- Baseline with Production Image and Update Image to application firmware
   1.4.1.0 for EVS 5.2.1.0 (2011-2015 copyright)
  - Serial Number Set
  - Timezone and Date and Time Set
  - Export Verification Files
- Upgrade from 1.4.1.0 to 1.4.1.2 for EVS 5.2.2.0 (2011-2016 copyright) via Update Image Only
  - Export Verification Files (copyright mismatch seen)
- Upgrade from 1.4.1.2 for EVS 5.2.2.0 to 1.4.1.2 for EVS 5.3.2.0 (2011-2016 copyright) via Update Image only
  - Export Verification Files (copyright mismatch seen)
- Upgrade from 1.4.1.2 for EVS 5.3.2.0 to 1.5.0.0 for EVS 6.0.0.0 (2011-2018 copyright) via Update Image only
  - Export Verification Files (copyright mismatch seen)
- Upgrade from 1.5.0.0 for EVS 6.0.0.0 to 1.5.0.0 for EVS 6.0.2.0 (2011-2018 copyright) via Update Image only
  - Export Verification Files (copyright mismatch seen)
- Upgrade from 1.5.0.0 for EVS 6.0.2.0 to 1.5.0.0 for EVS 6.0.3.0 (2011-2018 copyright) via Update Image only
  - Export Verification Files (copyright mismatch seen)
- Upgrade from 1.5.0.0 for EVS 6.0.3.0 to 1.5.2.1 for EVS 6.0.4.0 AZ (2011-2019 copyright) via Update Image only
  - Export Verification File (copyright mismatch seen)

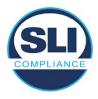

## **DEVICE 4**

- Baseline with Production Image and Update Image to application firmware
   1.4.1.0 for EVS 5.2.1.0 (2011-2015 copyright) via Production and Update Image
  - Export Verification Files (No copyright mismatch seen)
- Upgrade 1.4.1.2 for EVS 5.2.2.0 (2011-2016 copyright) via Update Image only
  - Export Verification Files (copyright mismatch seen)
- Upgrade to 1.4.1.2 for EVS 5.3.2.0 (2011-2016 copyright) via Update Image only
  - Export Verification Files (copyright mismatch seen)
- Upgrade to 1.4.1.7 for EVS 5.2.4.0 (2011-2018 copyright) via Update Image only
  - Export Verification Files (copyright mismatch seen)
- Upgrade to 1.4.1.7 for EVS 5.2.4.1 (2011-2018 copyright) via Update Image only
  - Export Verification Files (copyright mismatch seen)
- Upgrade to 1.4.1.7 for EVS 5.3.4.0 (2011-2018 copyright) via Update Image only
  - Export Verification Files (copyright mismatch seen)
- Upgrade to 1.4.1.7 for EVS 5.3.4.1 (2011-2018 copyright) via Update Image only
  - Export Verification Files (copyright mismatch seen)
- Upgrade to 1.5.0.0 for EVS 6.0.0.0 (2011-2018 copyright) via Update Image only
  - Export Verification Files (copyright mismatch seen)
- Upgrade to 1.5.0.0 for EVS 6.0.2.0 (2011-2018 copyright) via Update Image only
  - Export Verification Files (copyright mismatch seen)
- Upgrade to 1.5.0.0 for EVS 6.0.3.0 (2011-2018 copyright) via Update Image only
  - Export Verification Files (copyright mismatch seen)
- Upgrade to 1.5.2.0 for EVS 6.0.4.0 (2011-2018 copyright) via Update Image only
  - Export Verification Files (copyright mismatch seen)
- Upgrade to 1.5.2.0 for EVS 6.0.4.3 (2011-2018 copyright) via Update Image only
  - Export Verification Files (copyright mismatch seen)
- Upgrade to 1.5.2.1 for EVS 6.0.4.0AZ (2011-2019 copyright) via Update Image only
  - Export Verification Files (copyright mismatch seen)

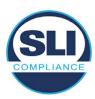

- Upgrade to 1.5.3.0 for EVS 6.0.5.0 (2011-2019 copyright) via Update Image only
  - Export Verification Files (copyright mismatch seen)

## **DEVICE 5**

- Baseline with Production Image and Update Image to application firmware
   1.4.1.0 for EVS 5.2.1.0 (2011-2015 copyright)
  - Serial Number Set
  - Timezone and Date and Time Set
  - Export Verification Files
- Upgrade to 1.4.1.2 for EVS 5.2.2.0 (2011-2016 copyright) via Update Image Only
  - Export Verification Files (copyright mismatch seen)
- Baseline with Production Image and Update Image media to application firmware 1.4.1.2 for EVS 5.2.2.0 (2011-2016 copyright)
  - Serial Number Set
  - Timezone and Date and Time Set
  - Export Verification Files
- Upgrade to 1.4.1.7 for EVS 5.2.4.0 (2011-2018 copyright) via Update Image only
  - Export Verification Files (copyright mismatch seen)
- Baseline with Production Image and Update Image media to application firmware 1.4.1.7 for EVS 5.2.4.0 (2011-2018 copyright)
  - Serial Number Set
  - Timezone and Date and Time Set
  - Export Verification Files
- Upgrade to 1.5.0.0 for EVS 6.0.0.0 (2011-2018 copyright) via Update Image only
  - Export Verification Files (2011-2018 copyright) (No copyright mismatch seen)
- Upgrade to 1.5.2.0 for EVS 6.0.4.0 (2011-2018 copyright) via Update Image only
  - Export Verification Files (No copyright mismatch seen)
- Upgrade to 1.5.3.0 for EVS 6.0.5.0 (2011-2019 copyright) via Update Image only
  - Export Verification Files (copyright mismatch seen)

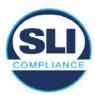

## 4 Firmware Update Examination Results

## 4.1 Files Examined

SLI reviewed the Update Image against the Production Image for each of the releases, finding that all common files matched each other and their associated hash codes, as expected. The differentiating files, the Scanner Printer Engine (SPE) board and the Input Output (IOB) board files for the Update Image, and the full WinCE operating system and the "sysload.bmp" bitmap file for the Production Image matched the expected hash codes.

The verified SHA-256 hash of the Production Image file is:

4c50d0fd702b94938a39ad9a887668bd1aa50f62aae657bde4b81d984dadbb5f

The verified SHA-256 hash of the Update Image file is:

• 6c8a7ef02c9171bf2c5f1e3ddabd7e0eae2fbdff8909e44dfc1e26253d852ce5

Files found on the Update Image but not on the Production Image, as well as file found on the Production Image but not on the Update Image are listed in Table 4 – File Differences between Images below.

Table 4 – File Differences between Images

|                  | Firmware | Files found on the       | Files found on the Update    |
|------------------|----------|--------------------------|------------------------------|
|                  | Version  | Production Image but not | Image but not the Production |
| Software Version |          | the Update Image         | Image                        |
|                  |          | BOOT.INI                 | InputOutputBoard.S19         |
|                  |          | BLDR                     | ScannerPrinterEngine.S19     |
|                  |          | nk.bin                   |                              |
|                  | 1.4.1.2  | smsc9500.dll             |                              |
|                  |          | sysload.bmp              |                              |
| 5.2.2.0          |          | SYSLOAD.REG              |                              |
| 0.2.2.0          |          | wdapi1130.dll            |                              |
|                  |          | windrvr6.dll             |                              |

Each of these files were found to match files in the Trusted Build.

## 4.2 Functional Examination Summary

## 4.2.1 Sysload.bmp file

The functional examination showed that two potential hashing results can occur when updating an ExpressVote HW1.0 device from one release to another using the Update Image, in the context of the sysload.bmp file.

One outcome is that if the version of sysload.bmp file originally on the device has the same copyright period as the sysload.bmp file that is part of the newly installed

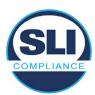

release, the verification process will log it as a match and not note anything in the "difference" report. This is expected as the two files are identical.

The other outcome is that if the version of sysload.bmp file originally on the device has a different copyright period from the sysload.bmp file that is part of the newly installed release, the verification process will log it as a difference and will note the two files and their corresponding hash codes in the "difference" report. This is expected as the two files are different.

If this second outcome occurs, the jurisdiction must reference "Table 1 – Sysload.bmp files" above and verify that the sysload.bmp file's hash codes noted in the "difference" report match the corresponding hash codes listed in Table 1. If the hashes match, installation may continue. If the hashes don't match, the jurisdiction must follow ES&S recommendations and perform a Production Image installation on the device.

## 4.2.2 Dynamic files

Of the file(s) noted in "Table 3 – Dynamic Files expected in release" for this release, none were seen during the examination. Given different update paths, the files listed in the table may be seen by a jurisdiction. Note that no associated hash codes are given for dynamic files, as by their nature the file is constantly changing and as a result their hash code is constantly changing.

## End of Test Report

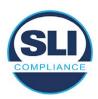

# ExpressVote HW 1.0 Firmware Update Examination Report

Report Number ESS-102020-ETR-5240

ES&S EVS version 5.2.4.0

**Examination Report version 1.0** 

October 12th, 2020

## Prepared for:

| Vendor Name    | Election Systems and Software (ES&S) |
|----------------|--------------------------------------|
| Vendor System  | 5.2.4.0                              |
| Vendor Address | 11208 John Galt Boulevard            |
|                | Omaha, Nebraska 68137                |

## Prepared by:

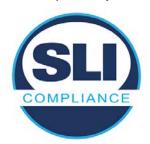

SLI Compliance<sup>SM</sup>
4720 Independence St.
Wheat Ridge, CO 80033
303-422-1566
www.SLICompliance.com

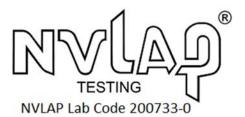

Accredited by the National Institute of Standards and Technology (NIST) National Voluntary Lab Accreditation Program (NVLAP), and accredited by the Election Assistance Commission (EAC) for VSTL status.

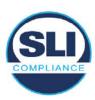

## **Revision History**

| Release | Author    | Revisions                 |
|---------|-----------|---------------------------|
| v1.0    | M. Santos | Initial Release           |
| v2.0    | M. Santos | Updated for clarification |

#### **Disclaimer**

The Certification Test results reported herein must not be used by the client to claim product certification, approval, or endorsement by NVLAP, NIST, or any agency of the Federal Government. Results herein relate only to the items tested.

#### Copyright © 2020 SLI Compliance

#### **Trademarks**

- SLI is a registered trademark of SLI Compliance, a Division of Gaming Laboratories International, LLC.
- All other products and company names are used for identification purposes only and may be trademarks of their respective owners.

The tests referenced in this document were performed in a controlled environment using specific systems and data sets, and results are related to the specific items tested. Actual results in other environments may vary.

## Opinions and Interpretations

There are no SLI opinions or interpretations included in this report.

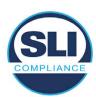

## **TABLE OF CONTENTS**

| 1 | I۸  | NTRODUCTION                                                   | . 4 |
|---|-----|---------------------------------------------------------------|-----|
|   | 1.1 |                                                               |     |
| 2 | 0   | OVERVIEW                                                      |     |
|   | 2.1 | The Installation Methods for ExpressVote Hardware Version 1.0 |     |
|   | 2.2 |                                                               |     |
|   | 2.3 |                                                               | 7   |
|   | 2.4 | Additional Examination                                        | 9   |
| 3 | Ε   | XAMINATION PERFORMED                                          | 11  |
|   | 3.1 | Examination Methodology                                       | 11  |
|   | 3.2 | Examination Performed                                         |     |
|   | ٠.  | .2.1 File Review                                              |     |
|   |     | .2.2 Functional Examination                                   |     |
| 4 | F   | IRMWARE UPDATE EXAMINATION RESULTS                            | 17  |
|   | 4.1 | Files Examined                                                | 17  |
|   | 4.2 | Functional Examination Summary                                | 17  |
|   |     | .2.1 Sysload.bmp file                                         | 17  |
|   | 4.  | .2.2 Dynamic files                                            | 18  |

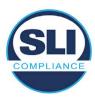

## 1 Introduction

SLI Compliance is submitting this test report as a summary of the examination efforts for the ES&S EVS 5.2.4.0 voting system, for the purpose of examining the ES&S ExpressVote Universal Voting System Hardware 1.0 (ExpressVote HW1.0) application firmware update process. An examination was performed to confirm that the update process documented in ES&S Engineering Change Order (ECO) 1100 results in identical executable files as those found in the trusted build, that the process does not add any additional software to the ExpressVote HW1.0, and that any messages indicating a mismatch of hash codes for any given file, and in particular the "sysload.bmp" file which contains a system copyright, are benign with no unintended or malicious results impacting the voting system.

This effort included examination of the Update Image method, application firmware version (as stated in Table 1 – Sysload.bmp files) of the **EVS 5.2.4.0** voting system, which is utilized to perform field updates on the ExpressVote HW 1.0 component. ExpressVote HW1.0 is a hybrid paper-based polling place voting device that provides touch screen vote capture that incorporates the printing of the voter's selections as a cast vote record, to be scanned for tabulation in any one of the ES&S precinct or central scanners.

The review and examination were performed at SLI's Wheat Ridge, Colorado facility.

## 1.1 References

- 1. Election Assistance Commission Voluntary Voting System Guidelines version 1.0 (EAC VVSG 1.0), Volumes I & II
- 2. NIST NVLAP Handbook 150: 2016
- 3. NIST NVLAP Handbook 150-22: 2017
- 4. EAC Voting System Testing and Certification Program Manual, United States Election Assistance Commission, v 2.0, May 2015
- 5. EAC Voting System Test Laboratory Program Manual, United States Election Assistance Commission, v 2.0, May 2015
- 6. SLI VSTL Quality System Manual, v 3.2, prepared by SLI, June 8, 2020

## 2 Overview

## 2.1 The Installation Methods for ExpressVote Hardware Version 1.0

There are two methods for updating the system components on the ExpressVote HW1.0.

One method uses the Production Image (prod\_release.img) output during the Trusted Build process and gets loaded directly to the eUSB device that resides internally within the ExpressVote HW1.0 unit.

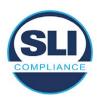

The Production Image contains the full WinCE operating system, the application firmware and the "sysload.bmp" bit map file. The only items not included in the Production Image are the Scanner Printer Engine (SPE) board and the Input Output (IOB) board (represented as .S19 files).

Note that this image is populated with the correct copyright bitmap file (sysload.bmp) for each respective certified version of application firmware.

The second method to update the system components is to use the Update Image (update.img) output during the Trusted Build process. This image is placed on a USB flash drive and then inserted into the ExpressVote HW1.0 using menu items available only to credentialed users.

The Update Image contains the application firmware, along with the Scanner Printer Engine (SPE) board and the Input Output (IOB) board (represented as .S19 files). Note that the Update Image does not contain the "sysload.bmp" file.

Note that the Production Image method requires the user to remove, reburn and then re-install the internal eUSB device within the unit. This can be a time-consuming process.

The Update Image method is much faster and does not require access to any internal hardware components.

## 2.2 Engineering Change Order (ECO) 1100

At boot-up, the ExpressVote Hardware Version 1.0 (ExpressVote HW1.0) momentarily displays a copyright bitmap file during the power on and OS load sequence. This copyright bitmap is represented in a file named sysload.bmp and contains a copyright date range with two years reflecting the original copyright date through the current date of certification, such as 2011 - 2015.

When necessary, this file is updated to reflect new years of applicability. This bitmap image file is displayed on the ExpressVote HW1.0 screen by the BIOS bootloader (BLDR) for a few seconds at the beginning of the ExpressVote HW1.0 boot-up process. At the end of the boot-up process, the ExpressVote HW1.0 application firmware is initiated.

There is no reference to this copyright bitmap file during the execution of the ExpressVote HW1.0 application firmware for a voter's ballot marking session. The application firmware only references this file as part of the hash validation processes and that reference is only done to generate a hash value of the contents of the file and to initiate a copy of the file to external USB media to facilitate the hash validation process performed external to the ExpressVote HW1.0.

There are two methods for updating the system components on the ExpressVote HW1.0. One method uses the Production Image

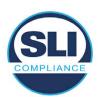

(prod\_release.img) output during the Trusted Build process and gets loaded directly to the eUSB device that resides internally within the ExpressVote HW1.0 unit. This Production Image contains the full Win CE operating system and the application firmware. This image is also populated with the correct copyright bitmap file (sysload.bmp) for each respective certified version of application firmware.

The second method to update the system components is to use the Update Image (update.img) output during the Trusted Build process. This image is placed on a USB flash drive and then inserted into the ExpressVote HW1.0. By using menu items available only to credentialed users, the Update Image on the USB flash drive can then be used to update

• the application firmware

and the two board level firmware:

- Scanner Printer Engine (SPE) board and
- Input Output (IOB) board represented as .S19 files in the USB Update Image.

The Update Image method, which uses a USB flash drive, is the method most commonly used to update the ExpressVote HW1.0 with new application firmware. This is because the Production Image method requires the user to remove, reburn and then reinstall the internal eUSB device within the unit. The Update Image method is much faster and does not require access to any internal hardware components.

The USB Update Image must be used to update the SPE and IOB firmware if that firmware is updated in any release or the ExpressVote HW1.0 unit needs to be updated with the correct version of SPE or IOB firmware.

The Update Image output does not contain the copyright bitmap file, sysload.bmp. Therefore, ExpressVote HW1.0 units originally updated using the full Production Image method but then later updated using the Update Image method can result in the incorrect copyright bitmap file (sysload.bmp) being resident on the internal eUSB. When the hash check validation process is performed on a unit that contains the incorrect (copyright) bitmap file on the eUSB, the sysload.bmp file is reported as an exception. The hash check value of the sysload.bmp resident on the ExpressVote HW1.0 eUSB will validate against one of the seven certified iterations of the sysload.bmp files that have been created during the lifetime of the ExpressVote HW1.0.

In addition, ES&S is providing a list of other known dynamic files and folders which may result as an exception when a hash verification is completed on the ExpressVote HW1.0 units. These dynamic file and folder exceptions are known and do not affect the functionality of the ExpressVote HW1.0 units. A detailed explanation of the dynamic files and folders is provided in the Appendix to this ECO.

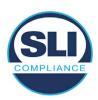

ES&S is requesting that all certified iterations of the sysload.bmp files that have been part of previous EAC certification events be deemed as applicable to all certified versions of the ExpressVote HW1.0 application firmware based upon review and approval of this Software ECO. As previously stated, this copyright bitmap file has no functionality in the system other than being briefly displayed on the screen by the BIOS bootloader at power up and is only referenced by the ExpressVote HW1.0 application firmware by credentialed users as part of the hash validation processes.

## Affected Systems:

Federal: EVS 5200, EVS 5203, EVS 5210, EVS 5220, EVS 5240, EVS 6000, EVS 6020, EVS 6030, EVS 6040, EVS 6043

State: EVS 5241, EVS 5320, EVS 5340, EVS 5341, EVS 6040 AZ, EVS

6050, FL EVS 4520 v1r2, FL EVS 4530 v1r2, FL EVS 4530 v2r3

Test to: 2005 V 1.0 VVSG Standards

## 2.3 The Issue

At boot-up, the ExpressVote HW1.0 momentarily displays a copyright bitmap file during the power-on and OS load sequence. This copyright bitmap is represented in a file named sysload.bmp and contains a copyright date range reflecting the original copyright date through the current date of certification, such as 2011 – 2015.

When necessary, this file is updated to reflect new years of applicability. This bitmap image file is displayed on the ExpressVote HW1.0 screen by the BIOS bootloader (BLDR) for a few seconds at the beginning of the ExpressVote HW1.0 boot-up process.

At the end of the boot-up process, the ExpressVote HW1.0 application firmware is initiated.

There is no reference to this copyright bitmap file during the execution of the ExpressVote HW1.0 application firmware for a voter's ballot marking session. The application firmware only references this file during the USB export step of the hash validation process, and that reference is only done to generate a hash value of the contents of the file.

The Update Image output does not contain the (sysload.bmp) file. The sysload.bmp file is included only in the Production Image.

The issue occurs when ExpressVote HW1.0 units were originally updated using the full Production Image method but then later updated using the Update Image method; this may result in the incorrect copyright bitmap file (sysload.bmp) being resident on the internal eUSB. When the hash check validation process is performed on a unit that contains the incorrect bitmap file on the eUSB, the

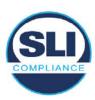

sysload.bmp file is reported as an exception.

The table below shows the different versions of the (sysload.bmp) file that have been incorporated into the various versions of ExpressVote HW1.0 application firmware.

Table 1 - Sysload.bmp files

| Firmware | Copyright<br>YRS | Project(s)                                  | OS<br>Version | ЮВ      | SPE     | Sysload.bmp file Hash Value                                      |
|----------|------------------|---------------------------------------------|---------------|---------|---------|------------------------------------------------------------------|
| 1.4.0.0  | 2011 -<br>2014   | 5.2.0.0,<br>5.2.0.3                         | 6.00.14       | 1.1.0.0 | 1.1.0.0 | e173f1a084bb5fac2e19962aeb4f6ecd529e30cc9b0a64411cda80e4b4089686 |
| 1.4.1.0  | 2011 -<br>2015   | 5.2.1.0                                     | 6.00.19       | 1.1.0.0 | 1.4.1.0 | de99ddc620c6260e5e4dd4d26486b82f8a5c2297fc5169b31607b61563f974de |
| 1.4.1.2  | 2011 -<br>2016   | 5.2.2.0,<br>5.3.2.0                         | 6.00.19       | 1.1.0.0 | 1.4.1.0 | b3a230dc5ff31311a9f83b5bfee22ac96291c57f0c84abd05852aabf605ebbe3 |
| 1.4.1.7  | 2011 -<br>2018   | 5.2.4.0,<br>5.2.4.1,<br>5.3.4.0,<br>5.3.4.1 | 6.00.19       | 1.1.0.0 | 1.4.1.6 | 07015a3e4d71e8683d3bf21b3d427f007a89b35d236767aedd35c4d94c3d8a12 |
| 1.4.2.0  | 2011 -<br>2015   | FL 4.5.2.0<br>V1 R2                         | 6.00.19       | 1.1.0.0 | 1.4.1.0 | de99ddc620c6260e5e4dd4d26486b82f8a5c2297fc5169b31607b61563f974de |
| 1.4.3.0  | 2011 -<br>2017   | FL 4.5.3.0<br>V1 R2                         | 6.00.19       | 1.1.0.0 | 1.4.3.0 | ff4c1b668dbda1e7b23ba41547c62b53385afc836fd60717bc04739d9383b2aa |
| 1.4.3.1  | 2011 -<br>2018   | FL 4.5.3.0<br>V2 R3                         | 6.00.19       | 1.1.0.0 | 1.4.3.0 | 07015a3e4d71e8683d3bf21b3d427f007a89b35d236767aedd35c4d94c3d8a12 |
| 1.5.0.0  | 2011 -<br>2018   | 6.0.0.0,<br>6.0.2.0,<br>6.0.3.0             | 6.00.19       | 1.5.0.0 | 2.4.0.0 | 07015a3e4d71e8683d3bf21b3d427f007a89b35d236767aedd35c4d94c3d8a12 |
| 1.5.2.0  | 2011 -<br>2018   | 6.0.4.0,<br>6.0.4.3                         | 6.00.19       | 1.5.0.0 | 2.4.0.0 | 07015a3e4d71e8683d3bf21b3d427f007a89b35d236767aedd35c4d94c3d8a12 |
| 1.5.2.1  | 2011 -<br>2019   | 6.0.4.0 AZ                                  | 6.00.19       | 1.5.0.0 | 2.4.0.0 | e39d71e88398beb836ee95973be1daec2bdbe091619891d8026fbfa15ae1798e |
| 1.5.3.0  | 2011 -<br>2019   | 6.0.5.0                                     | 6.00.19       | 1.5.0.0 | 2.4.0.0 | e39d71e88398beb836ee95973be1daec2bdbe091619891d8026fbfa15ae1798e |

As an example, a new ExpressVote HW 1.0 device is being deployed, and it is being installed with the application firmware v1.5.2.0 for voting system EVS 6.0.4.3, which was certified in the year 2018. The sysload.bmp file shows a copyright period of 2011-2018.

A year goes by and now that same device needs to be updated to the newer version, EVS 6.0.5.0, which was certified in the year 2019. The sysload.bmp file has a copyright period of 2011-2019. The Update Image (which does not contain the sysload.bmp file) is used to update the device.

When the hash verification is executed, the package used has the hash code for the file with the 2019 copyright, but the sysload.bmp file examined on the ExpressVote HW1.0 device has the 2018 copyright, since it did not get updated by the Update Image installation. As a result, its hash code does not match the 2019 copyright sysload.bmp file's hash code.

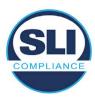

## 2.4 Additional Examination

ES&S has provided a list of other known dynamic files and folders which may result in an error message when a hash verification is completed on the ExpressVote HW1.0 units. Note that a Dynamic File, by definition, is a file that is modified often during system operation. As a result, it is to be expected that a hash code will most often not match a previously taken hash code of that same file.

The following table details the "Dynamic File Reference", provides "Firmware Version of Origin" and a "Description" of the file's function.

Table 2 - Dynamic Files

| Dynamic File Reference     | Firmware<br>Version of<br>Origin | Description                                                                                                    |  |
|----------------------------|----------------------------------|----------------------------------------------------------------------------------------------------|--|
| Dynamic Files Filtered     | Out by the                       | Application Firmware when Creating the USB Export Media                                                                                                    |  |
| \ESS\Cache\*               | 1.4.0.0                          | This folder contains protected key data from the currently EQC'd election and the machine specific private / public keypair. It is deleted and recreated during the EQC process.                                                                                                    |  |
| \ESS\HashFileOut.lst       | 1.4.0.0                          | Text file of file list and hashes generated by the on-unit hashing utility.                                                                                                    |  |
| \regback                   | 1.4.0.0                          | This file is created when the application firmware calls the Windows CE RegFlushKey function. This function is OEM (Eurotech) specific and this file contains the modifications made from the Win CE baseline registry contained in nk.bin, the Win CE runtime image. The registry commit most generally occurs upon setting the date / time / time zone and calibrating the touch screen in all releases. As of EV 1.4.1.0, it also occurs on the first boot of our application and coincides with the creation of firstBoot.txt. |  |
| \sys.elf<br>\sysstring.elf | 1.4.0.0                          | ExpressVote HW 1.0 system log files.                                                                                                    |  |
| Dynamic Files that are     | Created Du                       | ring Typical Use of the ExpressVote HW1.0 when Creating the USB Export Media                                                                                                    |  |
| \ESS\firstBoot.txt         | 1.4.1.0                          | The Win CE registry needs to be flushed after burning the full eUSB prior to executing our application. This flag file is created by STARTUP.EXE when it performs the flush and reboots the OS.  This file is created upon the first execution of the application firmware after updating from either the eUSB prod_release image or USB update image.                                                                                                    |  |
| \ESS\SImg.bmp              | 1.4.0.0                          | This is the bitmap file of the scan image created and displayed when the user executes the<br>Pattern Print and Scan test.                                                                                                    |  |
| \ESS\lastlmage.raw         | 1.4.1.0                          | his is a file of the raw image data pulled from the Scanner Printer Engine (SPE) board create<br>y the SPE library. It is most generally created on a successful transfer of the image data of a<br>ard on insertion but will also be created in a few other instances of retrieving scan image da                                                                                                    |  |

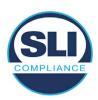

The following table details the expected outcome of hashing a given release.

Table 3 – Dynamic Files expected in release

| EVS Release Name  | EV1 Firmware<br>Version                                                                                                    | Dynamic Files Not Filtered<br>From Hash Validation |
|-------------------|----------------------------------------------------------------------------------------------------|----------------------------------------------------|
| EVS 4.5.2.0 V1 R2 | 1.4.2.0                                                                                                    | firstBoot.txt                                      |
|                   |                                                                                                    | lastImage.raw                                      |
|                   | 0.00 (00.00)                                                                                                    | SImg.bmp                                           |
| EVS 4.5.3.0 V1 R2 | 1.4.3.0                                                                                                    | None                                               |
| EVS 4.5.3.0 V2 R3 | 1.4.3.1                                                                                                    | None                                               |
| EVS 5.2.0.0       | 1.4.0.0                                                                                                    | Slmg.bmp                                           |
| EVS 5.2.0.3       | 1.4.0.0                                                                                                    | Slmg.bmp                                           |
| EVS 5.2.1.0       | 1.4.1.0                                                                                                    | firstBoot.txt                                      |
|                   |                                                                                                    | lastlmage.raw                                      |
|                   |                                                                                                    | Slmg.bmp                                           |
| EVS 5.2.2.0       | 1.4.1.2                                                                                                    | lastlmage.raw                                      |
| EVS 5.2.4.0       | 1.4.1.7                                                                                                    | None                                               |
| EVS 5.2.4.1       | 1.4.1.7                                                                                                    | None                                               |
| EVS 5.3.2.0       | 1.4.1.2                                                                                                    | lastImage.raw                                      |
| EVS 5.3.4.0       | 1.4.1.7                                                                                                    | None                                               |
| EVS 5.3.4.1       | 1.4.1.7                                                                                                    | None                                               |
| EVS 6.0.0.0       | 1.5.0.0                                                                                                    | lastImage.raw                                      |
|                   |                                                                                                    | SImg.bmp                                           |
| EVS 6.0.2.0       | 1.5.0.0                                                                                                    | lastImage.raw                                      |
|                   |                                                                                                    | Slmg.bmp                                           |
| EVS 6.0.3.0       | 1.5.0.0                                                                                                    | lastImage.raw                                      |
|                   |                                                                                                    | SImg.bmp                                           |
| EVS 6.0.4.0       | 1.5.2.0                                                                                                    | lastImage.raw                                      |
|                   | Salara and Salara and | SImg.bmp                                           |
| EVS 6.0.4.0 AZ    | 1.5.2.1                                                                                                    | lastImage.raw                                      |
|                   |                                                                                                    | SImg.bmp                                           |
| EVS 6.0.4.3       | 1.5.2.0                                                                                                    | None                                               |
| EVS 6.0.5.0       | 1.5.3.0                                                                                                    | None                                               |

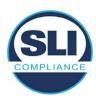

## 3 Examination Performed

This section details the examination methodology as well as the examination performed.

## 3.1 Examination Methodology

SLI implemented the following methodology in the examination of the Update Image file:

## File review:

- Step 1.) Generate a SHA-256 hash of the Update Image file.
- Step 2.) Compare the generated SHA-256 hash to the SHA-256 hash from the Trusted Build of the system.
- Step 3.) Compare the Update Image file to the Production Image file from the Trusted Build to ensure that the Update Image file contains the same files from the Trusted Build (Production Image).
- Step 4.) Identify any files that differ between the Update Image and the Production Image.
- Step 5.) Compare any differing files against the Trusted Build of the system where these artifacts were originally created. Verify that the files match.
- Step 6.) If the files compared in Step 5 differ from those in the trusted build, generate an SHA-256 hash of the files and record the filenames and hash values. Determine the scope and potential impact of the differing files.

## Functional Examination:

- Step 7.) Update a production ExpressVote HW1.0 device using the USB update image starting at version 1.4.0.0 and generate a verification pack from version to version.
- Step 8.) Follow the procedures detailed in the *Verification Procedure: ExpressVote Hardware 1.0* document to verify the hash values of all software on the device, noting any verification mismatches. Determine the scope and potential impact of the differing files.
- Step 9.) Verify any Dynamic files, as listed in Table 3, which may result in an error message when a hash verification is completed on the ExpressVote HW1.0 units.

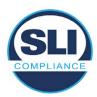

## 3.2 Examination Performed

## 3.2.1 File Review

The file review portion of the Examination consisted of hashing both the Update Image and Production Image files, then comparing them to the releases trusted build hash codes. Then the files from the Update Image were compared to the files within the Production Image to verify consistency.

## 3.2.2 Functional Examination

The functional portion of the Examination consisted of five environments that processed a combination of the various EVS releases. Each environment is detailed below.

Updating an ExpressVote with both a Production Image and Update Image represents a full installation. The internal memory (eUSB) is removed from the device and updated to the Production Image (installing the operating system, ExpressVote application firmware and the sysload.bmp file), re-installed into the device, and then updated with the Update Image (Installing the ExpressVote application firmware, the Scanner Printer Engine (SPE) board and the Input Output (IOB) board, but not a new sysload.bmp file).

Each ExpressVote HW1.0 device was configured as it would be for normal field use.

The steps below detail the type of installation performed, the version of the release being installed, the sysload.bmp file associated to the new release, and the result obtained from the hash verification procedure for the sysload.bmp file.

The reader can note that when the device was "Baselined with a Production Image and Update Image", that the copyright range (in yellow highlight) in the sysload.bmp file is what is on the device, and will be compared to the copyright range in the sysload.bmp file associated with the next version being installed by an "Update Image only" installation.

For example, with Device 1 below,

- First bullet was a Baseline with a 2014 copyright
- Second bullet was a Baseline with a 2015 copyright (no comparison occurred here because it was a baseline)
- Third bullet was an upgrade with a 2017 copyright and it was compared to the last Baseline which had the 2015 copyright, with the result that the copyright mismatch was seen.
- Fourth bullet was an upgrade with a 2018 copyright and it was compared to the last Baseline which had the 2015 copyright, with the result that the copyright mismatch was seen.

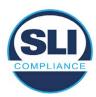

## Device 1 - Dedicated to FL release line

- Baseline with a Production Image and Update Image to application firmware
   1.4.0.0 EVS 5.2.0.0 (non-FL) (2011-2014 copyright)
  - Serial Number Set
  - Timezone and Date and Time Set
  - Export Verification Files
- Baseline with Production Image and Update Image to application firmware
   1.4.2.0 for FL EVS 4.5.2.0 V1R2 (first FL release in test) (2011-2015 copyright)
  - Serial Number Set
  - Timezone and Date and Time Set
  - Export Verification Files
- Upgrade from 1.4.2.0 to 1.4.3.0 for FL EVS 4.5.3.0 V1R2 (2011-2017 copyright) via Update Image only
  - Export Verification Files (copyright mismatch seen)
- Upgrade from 1.4.3.0 to 1.4.3.1 FL EVS 4.5.3.0 V2R3 (2011-2018 copyright)
   via Update Image only
  - Export Verification Files (copyright mismatch seen)

## Device 1a - Dedicated to FL release line

- Baseline with a Production Image and Update Image to application firmware
   1.4.3.0 for FL EVS 4.5.3.0 V1R2 (2011-2017 copyright) via Update Image only
  - Export Verification Files
- Upgrade from 1.4.3.0 to 1.4.3.1 FL EVS 4.5.3.0 V2R3 (2011-2018 copyright)
   via Update Image only
  - Export Verification Files (copyright mismatch seen)

## **Device 2**

- Baseline with Production Image and Update Image to application firmware
   1.4.1.0 for EVS 5.2.1.0 (2011-2015 copyright)
  - Serial Number Set
  - o Timezone and Date and Time Set
  - Export Verification Files
- Upgrade from 1.4.1.0 to 1.4.1.7 for EVS 5.2.4.0 (2011-2018 copyright) via Update Image only
  - Export Verification Files (copyright mismatch seen)
- Upgrade from 1.4.1.7 EVS 5.2.4.0 to 1.4.1.7 for EVS 5.2.4.1 (2011-2018 copyright) via Update Image only
  - Export Verification Files (copyright mismatch seen)

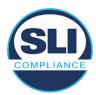

- Upgrade from 1.4.1.7 EVS 5.2.4.1 to 1.4.1.7 for EVS 5.3.4.0 (2011-2018 copyright) via Update Image only
  - Export Verification Files (copyright mismatch seen)
- Upgrade from 1.4.1.7 EVS 5.3.4.0 to 1.4.1.7 for EVS 5.3.4.1 (2011-2018 copyright) via Update Image only
  - Export Verification Files (copyright mismatch seen))
- Upgrade from 1.4.1.7 EVS 5.3.4.1 to 1.5.2.0 for EVS 6.0.4.0 (2011-2018 copyright) via Update Image only
  - Export Verification Files (copyright mismatch seen)
- Upgrade from 1.5.2.0 EVS 6.0.4.0 to 1.5.2.0 for EVS 6.0.4.3 (2011-2018 copyright) via Update Image only
  - Export Verification Files (copyright mismatch seen)
- Upgrade from 1.5.2.0 EVS 6.0.4.3 to 1.5.3.0 for EVS 6.0.5.0 (2011-2019 copyright) via Update Image only
  - Export Verification Files (copyright mismatch seen)

## **Device 3**

- Baseline with Production Image and Update Image to application firmware
   1.4.1.0 for EVS 5.2.1.0 (2011-2015 copyright)
  - Serial Number Set
  - Timezone and Date and Time Set
  - Export Verification Files
- Upgrade from 1.4.1.0 to 1.4.1.2 for EVS 5.2.2.0 (2011-2016 copyright) via Update Image Only
  - Export Verification Files (copyright mismatch seen)
- Upgrade from 1.4.1.2 for EVS 5.2.2.0 to 1.4.1.2 for EVS 5.3.2.0 (2011-2016 copyright) via Update Image only
  - Export Verification Files (copyright mismatch seen)
- Upgrade from 1.4.1.2 for EVS 5.3.2.0 to 1.5.0.0 for EVS 6.0.0.0 (2011-2018 copyright) via Update Image only
  - Export Verification Files (copyright mismatch seen)
- Upgrade from 1.5.0.0 for EVS 6.0.0.0 to 1.5.0.0 for EVS 6.0.2.0 (2011-2018 copyright) via Update Image only
  - Export Verification Files (copyright mismatch seen)
- Upgrade from 1.5.0.0 for EVS 6.0.2.0 to 1.5.0.0 for EVS 6.0.3.0 (2011-2018 copyright) via Update Image only
  - Export Verification Files (copyright mismatch seen)
- Upgrade from 1.5.0.0 for EVS 6.0.3.0 to 1.5.2.1 for EVS 6.0.4.0 AZ (2011-2019 copyright) via Update Image only
  - Export Verification File (copyright mismatch seen)

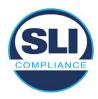

## **DEVICE 4**

- Baseline with Production Image and Update Image to application firmware
   1.4.1.0 for EVS 5.2.1.0 (2011-2015 copyright) via Production and Update Image
  - Export Verification Files (No copyright mismatch seen)
- Upgrade 1.4.1.2 for EVS 5.2.2.0 (2011-2016 copyright) via Update Image only
  - Export Verification Files (copyright mismatch seen)
- Upgrade to 1.4.1.2 for EVS 5.3.2.0 (2011-2016 copyright) via Update Image only
  - Export Verification Files (copyright mismatch seen)
- Upgrade to 1.4.1.7 for EVS 5.2.4.0 (2011-2018 copyright) via Update Image only
  - Export Verification Files (copyright mismatch seen)
- Upgrade to 1.4.1.7 for EVS 5.2.4.1 (2011-2018 copyright) via Update Image only
  - Export Verification Files (copyright mismatch seen)
- Upgrade to 1.4.1.7 for EVS 5.3.4.0 (2011-2018 copyright) via Update Image only
  - Export Verification Files (copyright mismatch seen)
- Upgrade to 1.4.1.7 for EVS 5.3.4.1 (2011-2018 copyright) via Update Image only
  - Export Verification Files (copyright mismatch seen)
- Upgrade to 1.5.0.0 for EVS 6.0.0.0 (2011-2018 copyright) via Update Image only
  - Export Verification Files (copyright mismatch seen)
- Upgrade to 1.5.0.0 for EVS 6.0.2.0 (2011-2018 copyright) via Update Image only
  - Export Verification Files (copyright mismatch seen)
- Upgrade to 1.5.0.0 for EVS 6.0.3.0 (2011-2018 copyright) via Update Image only
  - Export Verification Files (copyright mismatch seen)
- Upgrade to 1.5.2.0 for EVS 6.0.4.0 (2011-2018 copyright) via Update Image only
  - Export Verification Files (copyright mismatch seen)
- Upgrade to 1.5.2.0 for EVS 6.0.4.3 (2011-2018 copyright) via Update Image only
  - Export Verification Files (copyright mismatch seen)
- Upgrade to 1.5.2.1 for EVS 6.0.4.0AZ (2011-2019 copyright) via Update Image only
  - Export Verification Files (copyright mismatch seen)

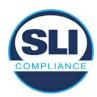

- Upgrade to 1.5.3.0 for EVS 6.0.5.0 (2011-2019 copyright) via Update Image only
  - Export Verification Files (copyright mismatch seen)

## **DEVICE 5**

- Baseline with Production Image and Update Image to application firmware
   1.4.1.0 for EVS 5.2.1.0 (2011-2015 copyright)
  - Serial Number Set
  - Timezone and Date and Time Set
  - Export Verification Files
- Upgrade to 1.4.1.2 for EVS 5.2.2.0 (2011-2016 copyright) via Update Image Only
  - Export Verification Files (copyright mismatch seen)
- Baseline with Production Image and Update Image media to application firmware 1.4.1.2 for EVS 5.2.2.0 (2011-2016 copyright)
  - Serial Number Set
  - Timezone and Date and Time Set
  - Export Verification Files
- Upgrade to 1.4.1.7 for EVS 5.2.4.0 (2011-2018 copyright) via Update Image only
  - Export Verification Files (copyright mismatch seen)
- Baseline with Production Image and Update Image media to application firmware 1.4.1.7 for EVS 5.2.4.0 (2011-2018 copyright)
  - Serial Number Set
  - Timezone and Date and Time Set
  - Export Verification Files
- Upgrade to 1.5.0.0 for EVS 6.0.0.0 (2011-2018 copyright) via Update Image only
  - Export Verification Files (2011-2018 copyright) (No copyright mismatch seen)
- Upgrade to 1.5.2.0 for EVS 6.0.4.0 (2011-2018 copyright) via Update Image only
  - Export Verification Files (No copyright mismatch seen)
- Upgrade to 1.5.3.0 for EVS 6.0.5.0 (2011-2019 copyright) via Update Image only
  - Export Verification Files (copyright mismatch seen)

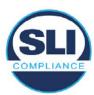

## 4 Firmware Update Examination Results

## 4.1 Files Examined

SLI reviewed the Update Image against the Production Image for each of the releases, finding that all common files matched each other and their associated hash codes, as expected. The differentiating files, the Scanner Printer Engine (SPE) board and the Input Output (IOB) board files for the Update Image, and the full WinCE operating system and the "sysload.bmp" bitmap file for the Production Image matched the expected hash codes.

The verified SHA-256 hash of the Production Image file is:

7c7fddff50ea6cbaefba7646cdaaffe4037b9c0fed3bbb682d092b217e19641e

The verified SHA-256 hash of the Update Image file is:

6ef7ef7a523b54151bf156ca7148fb1fa39d08ed17d8ef04325f549bbf9fb9d7

Files found on the Update Image but not on the Production Image, as well as file found on the Production Image but not on the Update Image are listed in Table 4 – File Differences between Images below.

Table 4 – File Differences between Images

|                  | Firmware | Files found on the       | Files found on the Update    |
|------------------|----------|--------------------------|------------------------------|
|                  | Version  | Production Image but not | Image but not the Production |
| Software Version |          | the Update Image         | Image                        |
|                  |          | BOOT.INI                 | InputOutputBoard.S19         |
|                  |          | BLDR                     | ScannerPrinterEngine.S19     |
|                  | 1.4.1.7  | nk.bin                   |                              |
|                  |          | smsc9500.dll             |                              |
|                  |          | sysload.bmp              |                              |
| 5.2.4.0          |          | SYSLOAD.REG              |                              |
|                  |          | wdapi1130.dll            |                              |
|                  |          | windrvr6.dll             |                              |

Each of these files were found to match files in the Trusted Build.

## 4.2 Functional Examination Summary

## 4.2.1 Sysload.bmp file

The functional examination showed that two potential hashing results can occur when updating an ExpressVote HW1.0 device from one release to another using the Update Image, in the context of the sysload.bmp file.

One outcome is that if the version of sysload.bmp file originally on the device has the same copyright period as the sysload.bmp file that is part of the newly installed

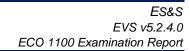

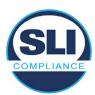

release, the verification process will log it as a match and not note anything in the "difference" report. This is expected as the two files are identical.

The other outcome is that if the version of sysload.bmp file originally on the device has a different copyright period from the sysload.bmp file that is part of the newly installed release, the verification process will log it as a difference and will note the two files and their corresponding hash codes in the "difference" report. This is expected as the two files are different.

If this second outcome occurs, the jurisdiction must reference "Table 1 – Sysload.bmp files" above and verify that the sysload.bmp file's hash codes noted in the "difference" report match the corresponding hash codes listed in Table 1. If the hashes match, installation may continue. If the hashes don't match, the jurisdiction must follow ES&S recommendations and perform a Production Image installation on the device.

## 4.2.2 Dynamic files

No files were listed in "Table 3 – Dynamic Files expected in release" for this release, and none were seen.

## End of Test Report

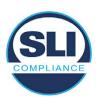

# ExpressVote HW 1.0 Firmware Update Examination Report

Report Number ESS-102020-ETR-5241

ES&S EVS version 5.2.4.1

**Examination Report version 1.0** 

October 12th, 2020

## Prepared for:

| Vendor Name    | Election Systems and Software (ES&S) |
|----------------|--------------------------------------|
| Vendor System  | 5.2.4.1                              |
| Vendor Address | 11208 John Galt Boulevard            |
|                | Omaha, Nebraska 68137                |

## Prepared by:

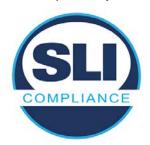

SLI Compliance<sup>SM</sup>
4720 Independence St.
Wheat Ridge, CO 80033
303-422-1566
www.SLICompliance.com

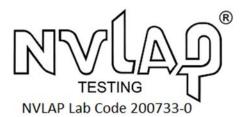

Accredited by the National Institute of Standards and Technology (NIST) National Voluntary Lab Accreditation Program (NVLAP), and accredited by the Election Assistance Commission (EAC) for VSTL status.

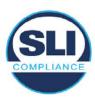

## **Revision History**

| Release | Author    | Revisions                 |
|---------|-----------|---------------------------|
| v1.0    | M. Santos | Initial Release           |
| v2.0    | M. Santos | Updated for clarification |

#### **Disclaimer**

The Certification Test results reported herein must not be used by the client to claim product certification, approval, or endorsement by NVLAP, NIST, or any agency of the Federal Government. Results herein relate only to the items tested.

#### Copyright © 2020 SLI Compliance

#### **Trademarks**

- SLI is a registered trademark of SLI Compliance, a Division of Gaming Laboratories International, LLC.
- All other products and company names are used for identification purposes only and may be trademarks of their respective owners.

The tests referenced in this document were performed in a controlled environment using specific systems and data sets, and results are related to the specific items tested. Actual results in other environments may vary.

## Opinions and Interpretations

There are no SLI opinions or interpretations included in this report.

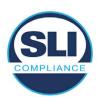

## **TABLE OF CONTENTS**

| 1 | 1 Introduction |                                                               |    |
|---|----------------|---------------------------------------------------------------|----|
|   | 1.1            | References                                                    | 4  |
| 2 | O              | VERVIEW                                                       |    |
|   | 2.1            | The Installation Methods for ExpressVote Hardware Version 1.0 |    |
|   | 2.2            | Engineering Change Order (ECO) 1100                           |    |
|   | 2.3            | The Issue                                                     | 7  |
|   | 2.4            | Additional Examination                                        |    |
| 3 | E              | XAMINATION PERFORMED                                          | 11 |
|   | 3.1            | Examination Methodology                                       | 11 |
|   | 3.2            | Examination Performed                                         |    |
|   | 3.2            | 2.1 File Review                                               |    |
|   | · · ·          | 2.2 Functional Examination                                    |    |
| 4 | Fil            | IRMWARE UPDATE EXAMINATION RESULTS                            | 17 |
|   | 4.1            | Files Examined                                                | 17 |
|   | 4.2            | Functional Examination Summary                                | 17 |
|   | 4.2            | 2.1 Sysload.bmp file                                          |    |
|   | 4.2            | 2.2 Dynamic files                                             | 18 |

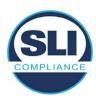

## 1 Introduction

SLI Compliance is submitting this test report as a summary of the examination efforts for the **ES&S EVS 5.2.4.1** voting system, for the purpose of examining the ES&S ExpressVote Universal Voting System Hardware 1.0 (ExpressVote HW1.0) application firmware update process. An examination was performed to confirm that the update process documented in ES&S Engineering Change Order (ECO) 1100 results in identical executable files as those found in the trusted build, that the process does not add any additional software to the ExpressVote HW1.0, and that any messages indicating a mismatch of hash codes for any given file, and in particular the "sysload.bmp" file which contains a system copyright, are benign with no unintended or malicious results impacting the voting system.

This effort included examination of the Update Image method, application firmware version (as stated in Table 1 – Sysload.bmp files) of the **EVS 5.2.4.1** voting system, which is utilized to perform field updates on the ExpressVote HW 1.0 component. ExpressVote HW1.0 is a hybrid paper-based polling place voting device that provides touch screen vote capture that incorporates the printing of the voter's selections as a cast vote record, to be scanned for tabulation in any one of the ES&S precinct or central scanners.

The review and examination were performed at SLI's Wheat Ridge, Colorado facility.

## 1.1 References

- 1. Election Assistance Commission Voluntary Voting System Guidelines version 1.0 (EAC VVSG 1.0), Volumes I & II
- 2. NIST NVLAP Handbook 150: 2016
- 3. NIST NVLAP Handbook 150-22: 2017
- 4. EAC Voting System Testing and Certification Program Manual, United States Election Assistance Commission, v 2.0, May 2015
- 5. EAC Voting System Test Laboratory Program Manual, United States Election Assistance Commission, v 2.0, May 2015
- 6. SLI VSTL Quality System Manual, v 3.2, prepared by SLI, June 8, 2020

## 2 Overview

## 2.1 The Installation Methods for ExpressVote Hardware Version 1.0

There are two methods for updating the system components on the ExpressVote HW1.0.

One method uses the Production Image (prod\_release.img) output during the Trusted Build process and gets loaded directly to the eUSB device that resides internally within the ExpressVote HW1.0 unit.

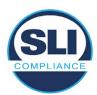

The Production Image contains the full WinCE operating system, the application firmware and the "sysload.bmp" bit map file. The only items not included in the Production Image are the Scanner Printer Engine (SPE) board and the Input Output (IOB) board (represented as .S19 files).

Note that this image is populated with the correct copyright bitmap file (sysload.bmp) for each respective certified version of application firmware.

The second method to update the system components is to use the Update Image (update.img) output during the Trusted Build process. This image is placed on a USB flash drive and then inserted into the ExpressVote HW1.0 using menu items available only to credentialed users.

The Update Image contains the application firmware, along with the Scanner Printer Engine (SPE) board and the Input Output (IOB) board (represented as .S19 files). Note that the Update Image does not contain the "sysload.bmp" file.

Note that the Production Image method requires the user to remove, reburn and then re-install the internal eUSB device within the unit. This can be a time-consuming process.

The Update Image method is much faster and does not require access to any internal hardware components.

## 2.2 Engineering Change Order (ECO) 1100

At boot-up, the ExpressVote Hardware Version 1.0 (ExpressVote HW1.0) momentarily displays a copyright bitmap file during the power on and OS load sequence. This copyright bitmap is represented in a file named sysload.bmp and contains a copyright date range with two years reflecting the original copyright date through the current date of certification, such as 2011 - 2015.

When necessary, this file is updated to reflect new years of applicability. This bitmap image file is displayed on the ExpressVote HW1.0 screen by the BIOS bootloader (BLDR) for a few seconds at the beginning of the ExpressVote HW1.0 boot-up process. At the end of the boot-up process, the ExpressVote HW1.0 application firmware is initiated.

There is no reference to this copyright bitmap file during the execution of the ExpressVote HW1.0 application firmware for a voter's ballot marking session. The application firmware only references this file as part of the hash validation processes and that reference is only done to generate a hash value of the contents of the file and to initiate a copy of the file to external USB media to facilitate the hash validation process performed external to the ExpressVote HW1.0.

There are two methods for updating the system components on the ExpressVote HW1.0. One method uses the Production Image

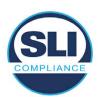

(prod\_release.img) output during the Trusted Build process and gets loaded directly to the eUSB device that resides internally within the ExpressVote HW1.0 unit. This Production Image contains the full Win CE operating system and the application firmware. This image is also populated with the correct copyright bitmap file (sysload.bmp) for each respective certified version of application firmware.

The second method to update the system components is to use the Update Image (update.img) output during the Trusted Build process. This image is placed on a USB flash drive and then inserted into the ExpressVote HW1.0. By using menu items available only to credentialed users, the Update Image on the USB flash drive can then be used to update

the application firmware

and the two board level firmware:

- Scanner Printer Engine (SPE) board and
- Input Output (IOB) board represented as .S19 files in the USB Update Image.

The Update Image method, which uses a USB flash drive, is the method most commonly used to update the ExpressVote HW1.0 with new application firmware. This is because the Production Image method requires the user to remove, reburn and then reinstall the internal eUSB device within the unit. The Update Image method is much faster and does not require access to any internal hardware components.

The USB Update Image must be used to update the SPE and IOB firmware if that firmware is updated in any release or the ExpressVote HW1.0 unit needs to be updated with the correct version of SPE or IOB firmware.

The Update Image output does not contain the copyright bitmap file, sysload.bmp. Therefore, ExpressVote HW1.0 units originally updated using the full Production Image method but then later updated using the Update Image method can result in the incorrect copyright bitmap file (sysload.bmp) being resident on the internal eUSB. When the hash check validation process is performed on a unit that contains the incorrect (copyright) bitmap file on the eUSB, the sysload.bmp file is reported as an exception. The hash check value of the sysload.bmp resident on the ExpressVote HW1.0 eUSB will validate against one of the seven certified iterations of the sysload.bmp files that have been created during the lifetime of the ExpressVote HW1.0.

In addition, ES&S is providing a list of other known dynamic files and folders which may result as an exception when a hash verification is completed on the ExpressVote HW1.0 units. These dynamic file and folder exceptions are known and do not affect the functionality of the ExpressVote HW1.0 units. A detailed explanation of the dynamic files and folders is provided in the Appendix to this ECO.

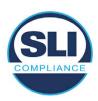

ES&S is requesting that all certified iterations of the sysload.bmp files that have been part of previous EAC certification events be deemed as applicable to all certified versions of the ExpressVote HW1.0 application firmware based upon review and approval of this Software ECO. As previously stated, this copyright bitmap file has no functionality in the system other than being briefly displayed on the screen by the BIOS bootloader at power up and is only referenced by the ExpressVote HW1.0 application firmware by credentialed users as part of the hash validation processes.

## Affected Systems:

Federal: EVS 5200, EVS 5203, EVS 5210, EVS 5220, EVS 5240, EVS 6000, EVS 6020, EVS 6030, EVS 6040, EVS 6043

State: EVS 5241, EVS 5320, EVS 5340, EVS 5341, EVS 6040 AZ, EVS

6050, FL EVS 4520 v1r2, FL EVS 4530 v1r2, FL EVS 4530 v2r3

Test to: 2005 V 1.0 VVSG Standards

## 2.3 The Issue

At boot-up, the ExpressVote HW1.0 momentarily displays a copyright bitmap file during the power-on and OS load sequence. This copyright bitmap is represented in a file named sysload.bmp and contains a copyright date range reflecting the original copyright date through the current date of certification, such as 2011 – 2015.

When necessary, this file is updated to reflect new years of applicability. This bitmap image file is displayed on the ExpressVote HW1.0 screen by the BIOS bootloader (BLDR) for a few seconds at the beginning of the ExpressVote HW1.0 boot-up process.

At the end of the boot-up process, the ExpressVote HW1.0 application firmware is initiated.

There is no reference to this copyright bitmap file during the execution of the ExpressVote HW1.0 application firmware for a voter's ballot marking session. The application firmware only references this file during the USB export step of the hash validation process, and that reference is only done to generate a hash value of the contents of the file.

The Update Image output does not contain the (sysload.bmp) file. The sysload.bmp file is included only in the Production Image.

The issue occurs when ExpressVote HW1.0 units were originally updated using the full Production Image method but then later updated using the Update Image method; this may result in the incorrect copyright bitmap file (sysload.bmp) being resident on the internal eUSB. When the hash check validation process is performed on a unit that contains the incorrect bitmap file on the eUSB, the

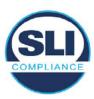

sysload.bmp file is reported as an exception.

The table below shows the different versions of the (sysload.bmp) file that have been incorporated into the various versions of ExpressVote HW1.0 application firmware.

Table 1 - Sysload.bmp files

| Firmware | Copyright<br>YRS | Project(s)                                  | OS<br>Version | ЮВ      | SPE     | Sysload.bmp file Hash Value                                      |
|----------|------------------|---------------------------------------------|---------------|---------|---------|------------------------------------------------------------------|
| 1.4.0.0  | 2011 -<br>2014   | 5.2.0.0,<br>5.2.0.3                         | 6.00.14       | 1.1.0.0 | 1.1.0.0 | e173f1a084bb5fac2e19962aeb4f6ecd529e30cc9b0a64411cda80e4b4089686 |
| 1.4.1.0  | 2011 -<br>2015   | 5.2.1.0                                     | 6.00.19       | 1.1.0.0 | 1.4.1.0 | de99ddc620c6260e5e4dd4d26486b82f8a5c2297fc5169b31607b61563f974de |
| 1.4.1.2  | 2011 -<br>2016   | 5.2.2.0,<br>5.3.2.0                         | 6.00.19       | 1.1.0.0 | 1.4.1.0 | b3a230dc5ff31311a9f83b5bfee22ac96291c57f0c84abd05852aabf605ebbe3 |
| 1.4.1.7  | 2011 -<br>2018   | 5.2.4.0,<br>5.2.4.1,<br>5.3.4.0,<br>5.3.4.1 | 6.00.19       | 1.1.0.0 | 1.4.1.6 | 07015a3e4d71e8683d3bf21b3d427f007a89b35d236767aedd35c4d94c3d8a12 |
| 1.4.2.0  | 2011 -<br>2015   | FL 4.5.2.0<br>V1 R2                         | 6.00.19       | 1.1.0.0 | 1.4.1.0 | de99ddc620c6260e5e4dd4d26486b82f8a5c2297fc5169b31607b61563f974de |
| 1.4.3.0  | 2011 -<br>2017   | FL 4.5.3.0<br>V1 R2                         | 6.00.19       | 1.1.0.0 | 1.4.3.0 | ff4c1b668dbda1e7b23ba41547c62b53385afc836fd60717bc04739d9383b2aa |
| 1.4.3.1  | 2011 -<br>2018   | FL 4.5.3.0<br>V2 R3                         | 6.00.19       | 1.1.0.0 | 1.4.3.0 | 07015a3e4d71e8683d3bf21b3d427f007a89b35d236767aedd35c4d94c3d8a12 |
| 1.5.0.0  | 2011 -<br>2018   | 6.0.0.0,<br>6.0.2.0,<br>6.0.3.0             | 6.00.19       | 1.5.0.0 | 2.4.0.0 | 07015a3e4d71e8683d3bf21b3d427f007a89b35d236767aedd35c4d94c3d8a12 |
| 1.5.2.0  | 2011 -<br>2018   | 6.0.4.0,<br>6.0.4.3                         | 6.00.19       | 1.5.0.0 | 2.4.0.0 | 07015a3e4d71e8683d3bf21b3d427f007a89b35d236767aedd35c4d94c3d8a12 |
| 1.5.2.1  | 2011 -<br>2019   | 6.0.4.0 AZ                                  | 6.00.19       | 1.5.0.0 | 2.4.0.0 | e39d71e88398beb836ee95973be1daec2bdbe091619891d8026fbfa15ae1798e |
| 1.5.3.0  | 2011 -<br>2019   | 6.0.5.0                                     | 6.00.19       | 1.5.0.0 | 2.4.0.0 | e39d71e88398beb836ee95973be1daec2bdbe091619891d8026fbfa15ae1798e |

As an example, a new ExpressVote HW 1.0 device is being deployed, and it is being installed with the application firmware v1.5.2.0 for voting system EVS 6.0.4.3, which was certified in the year 2018. The sysload.bmp file shows a copyright period of 2011-2018.

A year goes by and now that same device needs to be updated to the newer version, EVS 6.0.5.0, which was certified in the year 2019. The sysload.bmp file has a copyright period of 2011-2019. The Update Image (which does not contain the sysload.bmp file) is used to update the device.

When the hash verification is executed, the package used has the hash code for the file with the 2019 copyright, but the sysload.bmp file examined on the ExpressVote HW1.0 device has the 2018 copyright, since it did not get updated by the Update Image installation. As a result, its hash code does not match the 2019 copyright sysload.bmp file's hash code.

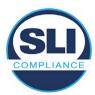

## 2.4 Additional Examination

ES&S has provided a list of other known dynamic files and folders which may result in an error message when a hash verification is completed on the ExpressVote HW1.0 units. Note that a Dynamic File, by definition, is a file that is modified often during system operation. As a result, it is to be expected that a hash code will most often not match a previously taken hash code of that same file.

The following table details the "Dynamic File Reference", provides "Firmware Version of Origin" and a "Description" of the file's function.

Table 2 - Dynamic Files

| Dynamic File Reference     | Firmware<br>Version of<br>Origin |                                                                                                    |  |  |
|----------------------------|----------------------------------|----------------------------------------------------------------------------------------------------|--|--|
| Dynamic Files Filtered (   | Out by the                       | Application Firmware when Creating the USB Export Media                                                                                                    |  |  |
| \ESS\Cache\*               | 1.4.0.0                          | This folder contains protected key data from the currently EQC'd election and the machine specific private / public keypair. It is deleted and recreated during the EQC process.                                                                                                    |  |  |
| \ESS\HashFileOut.lst       | 1.4.0.0                          | Text file of file list and hashes generated by the on-unit hashing utility.                                                                                                    |  |  |
| \regback                   | 1.4.0.0                          | This file is created when the application firmware calls the Windows CE RegFlushKey function. This function is OEM (Eurotech) specific and this file contains the modifications made from the Win CE baseline registry contained in nk.bin, the Win CE runtime image. The registry commit most generally occurs upon setting the date / time / time zone and calibrating the touch screen in all releases. As of EV 1.4.1.0, it also occurs on the first boot of our application and coincides with the creation of firstBoot.txt. |  |  |
| \sys.elf<br>\sysstring.elf | 1.4.0.0                          | ExpressVote HW 1.0 system log files.                                                                                                    |  |  |
| Dynamic Files that are (   | Created Du                       | ring Typical Use of the ExpressVote HW1.0 when Creating the USB Export Media                                                                                                    |  |  |
| \ESS\firstBoot.txt         | 1.4.1.0                          | The Win CE registry needs to be flushed after burning the full eUSB prior to executing our application. This flag file is created by STARTUP.EXE when it performs the flush and reboots the OS.  This file is created upon the first execution of the application firmware after updating from either the eUSB prod_release image or USB update image.                                                                                                    |  |  |
| \ESS\SImg.bmp              | 1.4.0.0                          | This is the bitmap file of the scan image created and displayed when the user executes the Pattern Print and Scan test.                                                                                                    |  |  |
| \ESS\lastImage.raw         | 1.4.1.0                          | This is a file of the raw image data pulled from the Scanner Printer Engine (SPE) board created by the SPE library. It is most generally created on a successful transfer of the image data of a card on insertion but will also be created in a few other instances of retrieving scan image data                                                                                                    |  |  |

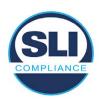

The following table details the expected outcome of hashing a given release.

Table 3 – Dynamic Files expected in release

| EVS Release Name  | EV1 Firmware<br>Version | Dynamic Files Not Filtered<br>From Hash Validation |
|-------------------|-------------------------|----------------------------------------------------|
| EVS 4.5.2.0 V1 R2 | 1.4.2.0                 | firstBoot.txt<br>lastImage.raw<br>SImg.bmp         |
| EVS 4.5.3.0 V1 R2 | 1.4.3.0                 | None                                               |
| EVS 4.5.3.0 V2 R3 | 1.4.3.1                 | None                                               |
| EVS 5.2.0.0       | 1.4.0.0                 | SImg.bmp                                           |
| EVS 5.2.0.3       | 1.4.0.0                 | SImg.bmp                                           |
| EVS 5.2.1.0       | 1.4.1.0                 | firstBoot.txt                                      |
|                   |                         | lastImage.raw                                      |
|                   |                         | SImg.bmp                                           |
| EVS 5.2.2.0       | 1.4.1.2                 | lastImage.raw                                      |
| EVS 5.2.4.0       | 1.4.1.7                 | None                                               |
| EVS 5.2.4.1       | 1.4.1.7                 | None                                               |
| EVS 5.3.2.0       | 1.4.1.2                 | lastImage.raw                                      |
| EVS 5.3.4.0       | 1.4.1.7                 | None                                               |
| EVS 5.3.4.1       | 1.4.1.7                 | None                                               |
| EVS 6.0.0.0       | 1.5.0.0                 | lastImage.raw<br>SImg.bmp                          |
| EVS 6.0.2.0       | 1.5.0.0                 | lastImage.raw<br>SImg.bmp                          |
| EVS 6.0.3.0       | 1.5.0.0                 | lastImage.raw<br>SImg.bmp                          |
| EVS 6.0.4.0       | 1.5.2.0                 | lastlmage.raw<br>SImg.bmp                          |
| EVS 6.0.4.0 AZ    | 1.5.2.1                 | lastImage.raw<br>SImg.bmp                          |
| EVS 6.0.4.3       | 1.5.2.0                 | None                                               |
| EVS 6.0.5.0       | 1.5.3.0                 | None                                               |

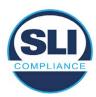

## 3 Examination Performed

This section details the examination methodology as well as the examination performed.

## 3.1 Examination Methodology

SLI implemented the following methodology in the examination of the Update Image file:

## File review:

- Step 1.) Generate a SHA-256 hash of the Update Image file.
- Step 2.) Compare the generated SHA-256 hash to the SHA-256 hash from the Trusted Build of the system.
- Step 3.) Compare the Update Image file to the Production Image file from the Trusted Build to ensure that the Update Image file contains the same files from the Trusted Build (Production Image).
- Step 4.) Identify any files that differ between the Update Image and the Production Image.
- Step 5.) Compare any differing files against the Trusted Build of the system where these artifacts were originally created. Verify that the files match.
- Step 6.) If the files compared in Step 5 differ from those in the trusted build, generate an SHA-256 hash of the files and record the filenames and hash values. Determine the scope and potential impact of the differing files.

## Functional Examination:

- Step 7.) Update a production ExpressVote HW1.0 device using the USB update image starting at version 1.4.0.0 and generate a verification pack from version to version.
- Step 8.) Follow the procedures detailed in the *Verification Procedure: ExpressVote Hardware 1.0* document to verify the hash values of all software on the device, noting any verification mismatches. Determine the scope and potential impact of the differing files.
- Step 9.) Verify any Dynamic files, as listed in Table 3, which may result in an error message when a hash verification is completed on the ExpressVote HW1.0 units.

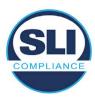

## 3.2 Examination Performed

## 3.2.1 File Review

The file review portion of the Examination consisted of hashing both the Update Image and Production Image files, then comparing them to the releases trusted build hash codes. Then the files from the Update Image were compared to the files within the Production Image to verify consistency.

## 3.2.2 Functional Examination

The functional portion of the Examination consisted of five environments that processed a combination of the various EVS releases. Each environment is detailed below.

Updating an ExpressVote with both a Production Image and Update Image represents a full installation. The internal memory (eUSB) is removed from the device and updated to the Production Image (installing the operating system, ExpressVote application firmware and the sysload.bmp file), re-installed into the device, and then updated with the Update Image (Installing the ExpressVote application firmware, the Scanner Printer Engine (SPE) board and the Input Output (IOB) board, but not a new sysload.bmp file).

Each ExpressVote HW1.0 device was configured as it would be for normal field use.

The steps below detail the type of installation performed, the version of the release being installed, the sysload.bmp file associated to the new release, and the result obtained from the hash verification procedure for the sysload.bmp file.

The reader can note that when the device was "Baselined with a Production Image and Update Image", that the copyright range (in yellow highlight) in the sysload.bmp file is what is on the device, and will be compared to the copyright range in the sysload.bmp file associated with the next version being installed by an "Update Image only" installation.

For example, with Device 1 below,

- First bullet was a Baseline with a 2014 copyright
- Second bullet was a Baseline with a 2015 copyright (no comparison occurred here because it was a baseline)
- Third bullet was an upgrade with a 2017 copyright and it was compared to the last Baseline which had the 2015 copyright, with the result that the copyright mismatch was seen.
- Fourth bullet was an upgrade with a 2018 copyright and it was compared to the last Baseline which had the 2015 copyright, with the result that the copyright mismatch was seen.

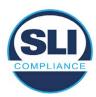

## Device 1 - Dedicated to FL release line

- Baseline with a Production Image and Update Image to application firmware
   1.4.0.0 EVS 5.2.0.0 (non-FL) (2011-2014 copyright)
  - Serial Number Set
  - Timezone and Date and Time Set
  - Export Verification Files
- Baseline with Production Image and Update Image to application firmware
   1.4.2.0 for FL EVS 4.5.2.0 V1R2 (first FL release in test) (2011-2015 copyright)
  - Serial Number Set
  - Timezone and Date and Time Set
  - Export Verification Files
- Upgrade from 1.4.2.0 to 1.4.3.0 for FL EVS 4.5.3.0 V1R2 (2011-2017 copyright) via Update Image only
  - Export Verification Files (copyright mismatch seen)
- Upgrade from 1.4.3.0 to 1.4.3.1 FL EVS 4.5.3.0 V2R3 (2011-2018 copyright)
   via Update Image only
  - Export Verification Files (copyright mismatch seen)

## Device 1a - Dedicated to FL release line

- Baseline with a Production Image and Update Image to application firmware
   1.4.3.0 for FL EVS 4.5.3.0 V1R2 (2011-2017 copyright) via Update Image only
  - Export Verification Files
- Upgrade from 1.4.3.0 to 1.4.3.1 FL EVS 4.5.3.0 V2R3 (2011-2018 copyright)
   via Update Image only
  - Export Verification Files (copyright mismatch seen)

## **Device 2**

- Baseline with Production Image and Update Image to application firmware
   1.4.1.0 for EVS 5.2.1.0 (2011-2015 copyright)
  - Serial Number Set
  - Timezone and Date and Time Set
  - Export Verification Files
- Upgrade from 1.4.1.0 to 1.4.1.7 for EVS 5.2.4.0 (2011-2018 copyright) via Update Image only
  - Export Verification Files (copyright mismatch seen)
- Upgrade from 1.4.1.7 EVS 5.2.4.0 to 1.4.1.7 for EVS 5.2.4.1 (2011-2018 copyright) via Update Image only
  - Export Verification Files (copyright mismatch seen)

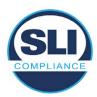

- Upgrade from 1.4.1.7 EVS 5.2.4.1 to 1.4.1.7 for EVS 5.3.4.0 (2011-2018 copyright) via Update Image only
  - Export Verification Files (copyright mismatch seen)
- Upgrade from 1.4.1.7 EVS 5.3.4.0 to 1.4.1.7 for EVS 5.3.4.1 (2011-2018 copyright) via Update Image only
  - Export Verification Files (copyright mismatch seen))
- Upgrade from 1.4.1.7 EVS 5.3.4.1 to 1.5.2.0 for EVS 6.0.4.0 (2011-2018 copyright) via Update Image only
  - Export Verification Files (copyright mismatch seen)
- Upgrade from 1.5.2.0 EVS 6.0.4.0 to 1.5.2.0 for EVS 6.0.4.3 (2011-2018 copyright) via Update Image only
  - Export Verification Files (copyright mismatch seen)
- Upgrade from 1.5.2.0 EVS 6.0.4.3 to 1.5.3.0 for EVS 6.0.5.0 (2011-2019 copyright) via Update Image only
  - Export Verification Files (copyright mismatch seen)

## **Device 3**

- Baseline with Production Image and Update Image to application firmware
   1.4.1.0 for EVS 5.2.1.0 (2011-2015 copyright)
  - Serial Number Set
  - Timezone and Date and Time Set
  - Export Verification Files
- Upgrade from 1.4.1.0 to 1.4.1.2 for EVS 5.2.2.0 (2011-2016 copyright) via Update Image Only
  - Export Verification Files (copyright mismatch seen)
- Upgrade from 1.4.1.2 for EVS 5.2.2.0 to 1.4.1.2 for EVS 5.3.2.0 (2011-2016 copyright) via Update Image only
  - Export Verification Files (copyright mismatch seen)
- Upgrade from 1.4.1.2 for EVS 5.3.2.0 to 1.5.0.0 for EVS 6.0.0.0 (2011-2018 copyright) via Update Image only
  - Export Verification Files (copyright mismatch seen)
- Upgrade from 1.5.0.0 for EVS 6.0.0.0 to 1.5.0.0 for EVS 6.0.2.0 (2011-2018 copyright) via Update Image only
  - Export Verification Files (copyright mismatch seen)
- Upgrade from 1.5.0.0 for EVS 6.0.2.0 to 1.5.0.0 for EVS 6.0.3.0 (2011-2018 copyright) via Update Image only
  - Export Verification Files (copyright mismatch seen)
- Upgrade from 1.5.0.0 for EVS 6.0.3.0 to 1.5.2.1 for EVS 6.0.4.0 AZ (2011-2019 copyright) via Update Image only
  - Export Verification File (copyright mismatch seen)

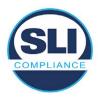

## **DEVICE 4**

- Baseline with Production Image and Update Image to application firmware
   1.4.1.0 for EVS 5.2.1.0 (2011-2015 copyright) via Production and Update Image
  - Export Verification Files (No copyright mismatch seen)
- Upgrade 1.4.1.2 for EVS 5.2.2.0 (2011-2016 copyright) via Update Image only
  - Export Verification Files (copyright mismatch seen)
- Upgrade to 1.4.1.2 for EVS 5.3.2.0 (2011-2016 copyright) via Update Image only
  - Export Verification Files (copyright mismatch seen)
- Upgrade to 1.4.1.7 for EVS 5.2.4.0 (2011-2018 copyright) via Update Image only
  - Export Verification Files (copyright mismatch seen)
- Upgrade to 1.4.1.7 for EVS 5.2.4.1 (2011-2018 copyright) via Update Image only
  - Export Verification Files (copyright mismatch seen)
- Upgrade to 1.4.1.7 for EVS 5.3.4.0 (2011-2018 copyright) via Update Image only
  - Export Verification Files (copyright mismatch seen)
- Upgrade to 1.4.1.7 for EVS 5.3.4.1 (2011-2018 copyright) via Update Image only
  - Export Verification Files (copyright mismatch seen)
- Upgrade to 1.5.0.0 for EVS 6.0.0.0 (2011-2018 copyright) via Update Image only
  - Export Verification Files (copyright mismatch seen)
- Upgrade to 1.5.0.0 for EVS 6.0.2.0 (2011-2018 copyright) via Update Image only
  - Export Verification Files (copyright mismatch seen)
- Upgrade to 1.5.0.0 for EVS 6.0.3.0 (2011-2018 copyright) via Update Image only
  - Export Verification Files (copyright mismatch seen)
- Upgrade to 1.5.2.0 for EVS 6.0.4.0 (2011-2018 copyright) via Update Image only
  - Export Verification Files (copyright mismatch seen)
- Upgrade to 1.5.2.0 for EVS 6.0.4.3 (2011-2018 copyright) via Update Image only
  - Export Verification Files (copyright mismatch seen)
- Upgrade to 1.5.2.1 for EVS 6.0.4.0AZ (2011-2019 copyright) via Update Image only
  - Export Verification Files (copyright mismatch seen)

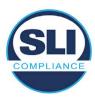

- Upgrade to 1.5.3.0 for EVS 6.0.5.0 (2011-2019 copyright) via Update Image only
  - Export Verification Files (copyright mismatch seen)

## **DEVICE 5**

- Baseline with Production Image and Update Image to application firmware
   1.4.1.0 for EVS 5.2.1.0 (2011-2015 copyright)
  - Serial Number Set
  - Timezone and Date and Time Set
  - Export Verification Files
- Upgrade to 1.4.1.2 for EVS 5.2.2.0 (2011-2016 copyright) via Update Image Only
  - Export Verification Files (copyright mismatch seen)
- Baseline with Production Image and Update Image media to application firmware 1.4.1.2 for EVS 5.2.2.0 (2011-2016 copyright)
  - Serial Number Set
  - Timezone and Date and Time Set
  - Export Verification Files
- Upgrade to 1.4.1.7 for EVS 5.2.4.0 (2011-2018 copyright) via Update Image only
  - Export Verification Files (copyright mismatch seen)
- Baseline with Production Image and Update Image media to application firmware 1.4.1.7 for EVS 5.2.4.0 (2011-2018 copyright)
  - Serial Number Set
  - Timezone and Date and Time Set
  - Export Verification Files
- Upgrade to 1.5.0.0 for EVS 6.0.0.0 (2011-2018 copyright) via Update Image only
  - Export Verification Files (2011-2018 copyright) (No copyright mismatch seen)
- Upgrade to 1.5.2.0 for EVS 6.0.4.0 (2011-2018 copyright) via Update Image only
  - Export Verification Files (No copyright mismatch seen)
- Upgrade to 1.5.3.0 for EVS 6.0.5.0 (2011-2019 copyright) via Update Image only
  - Export Verification Files (copyright mismatch seen)

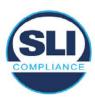

## 4 Firmware Update Examination Results

## 4.1 Files Examined

SLI reviewed the Update Image against the Production Image for each of the releases, finding that all common files matched each other and their associated hash codes, as expected. The differentiating files, the Scanner Printer Engine (SPE) board and the Input Output (IOB) board files for the Update Image, and the full WinCE operating system and the "sysload.bmp" bitmap file for the Production Image matched the expected hash codes.

The verified SHA-256 hash of the Production Image file is:

7c7fddff50ea6cbaefba7646cdaaffe4037b9c0fed3bbb682d092b217e19641e

The verified SHA-256 hash of the Update Image file is:

6ef7ef7a523b54151bf156ca7148fb1fa39d08ed17d8ef04325f549bbf9fb9d7

Files found on the Update Image but not on the Production Image, as well as file found on the Production Image but not on the Update Image are listed in Table 4 – File Differences between Images below.

Table 4 - File Differences between Images

|                  | Firmware<br>Version | Files found on the Production Image but not | Files found on the Update Image but not the Production |
|------------------|---------------------|---------------------------------------------|--------------------------------------------------------|
| Software Version | 10101011            | the Update Image                            | Image                                                  |
|                  |                     | BOOT.INI                                    | InputOutputBoard.S19                                   |
|                  |                     | BLDR                                        | ScannerPrinterEngine.S19                               |
|                  |                     | nk.bin                                      |                                                        |
|                  | 1.4.1.7             | smsc9500.dll                                |                                                        |
|                  |                     | sysload.bmp                                 |                                                        |
| 5.2.4.1          |                     | SYSLOAD.REG                                 |                                                        |
|                  |                     | wdapi1130.dll                               |                                                        |
|                  |                     | windrvr6.dll                                |                                                        |

Each of these files were found to match files in the Trusted Build.

## 4.2 Functional Examination Summary

## 4.2.1 Sysload.bmp file

The functional examination showed that two potential hashing results can occur when updating an ExpressVote HW1.0 device from one release to another using the Update Image, in the context of the sysload.bmp file.

One outcome is that if the version of sysload.bmp file originally on the device has the same copyright period as the sysload.bmp file that is part of the newly installed

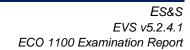

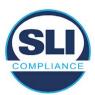

release, the verification process will log it as a match and not note anything in the "difference" report. This is expected as the two files are identical.

The other outcome is that if the version of sysload.bmp file originally on the device has a different copyright period from the sysload.bmp file that is part of the newly installed release, the verification process will log it as a difference and will note the two files and their corresponding hash codes in the "difference" report. This is expected as the two files are different.

If this second outcome occurs, the jurisdiction must reference "Table 1 – Sysload.bmp files" above and verify that the sysload.bmp file's hash codes noted in the "difference" report match the corresponding hash codes listed in Table 1. If the hashes match, installation may continue. If the hashes don't match, the jurisdiction must follow ES&S recommendations and perform a Production Image installation on the device.

## 4.2.2 Dynamic files

No files were listed in "Table 3 – Dynamic Files expected in release" for this release, and none were seen.

## End of Test Report

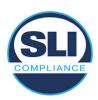

# ExpressVote HW 1.0 Firmware Update Examination Report

Report Number ESS-102020-ETR-5320

ES&S EVS version 5.3.2.0

**Examination Report version 1.0** 

October 12th, 2020

## Prepared for:

| Vendor Name    | Election Systems and Software (ES&S) |  |
|----------------|--------------------------------------|--|
| Vendor System  | 5.3.2.0                              |  |
| Vendor Address | 11208 John Galt Boulevard            |  |
|                | Omaha, Nebraska 68137                |  |

## Prepared by:

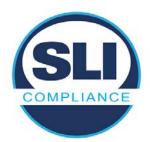

SLI Compliance<sup>SM</sup>
4720 Independence St.
Wheat Ridge, CO 80033
303-422-1566
www.SLICompliance.com

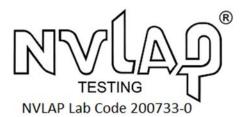

Accredited by the National Institute of Standards and Technology (NIST) National Voluntary Lab Accreditation Program (NVLAP), and accredited by the Election Assistance Commission (EAC) for VSTL status.

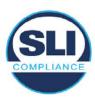

## **Revision History**

| Release | Author    | Revisions                 |
|---------|-----------|---------------------------|
| v1.0    | M. Santos | Initial Release           |
| v2.0    | M. Santos | Updated for clarification |

#### **Disclaimer**

The Certification Test results reported herein must not be used by the client to claim product certification, approval, or endorsement by NVLAP, NIST, or any agency of the Federal Government. Results herein relate only to the items tested.

#### Copyright © 2020 SLI Compliance

#### **Trademarks**

- SLI is a registered trademark of SLI Compliance, a Division of Gaming Laboratories International, LLC.
- All other products and company names are used for identification purposes only and may be trademarks of their respective owners.

The tests referenced in this document were performed in a controlled environment using specific systems and data sets, and results are related to the specific items tested. Actual results in other environments may vary.

## Opinions and Interpretations

There are no SLI opinions or interpretations included in this report.

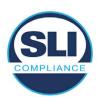

# **TABLE OF CONTENTS**

| 1 I | Introduction                        | 4  |
|-----|-------------------------------------|----|
| 1.1 | 1 References                        | 4  |
| 2 ( | Overview                            | 4  |
| 2.1 |                                     |    |
| 2.2 |                                     |    |
| 2.3 |                                     |    |
| 2.4 |                                     |    |
| 3 I | EXAMINATION PERFORMED               | 11 |
| 3.1 | 1 Examination Methodology           | 11 |
| 3.2 | 2 Examination Performed             |    |
|     | 3.2.1 File Review                   |    |
| ;   | 3.2.2 Functional Examination        | 12 |
| 4 I | FIRMWARE UPDATE EXAMINATION RESULTS | 17 |
| 4.1 | 1 Files Examined                    | 17 |
| 4.2 | 2 Functional Examination Summary    | 17 |
|     | 4.2.1 Sysload.bmp file              | 17 |
| 4   | 4.2.2 Dynamic files                 | 18 |

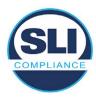

## 1 Introduction

SLI Compliance is submitting this test report as a summary of the examination efforts for the **ES&S EVS 5.3.2.0** voting system, for the purpose of examining the ES&S ExpressVote Universal Voting System Hardware 1.0 (ExpressVote HW1.0) application firmware update process. An examination was performed to confirm that the update process documented in ES&S Engineering Change Order (ECO) 1100 results in identical executable files as those found in the trusted build, that the process does not add any additional software to the ExpressVote HW1.0, and that any messages indicating a mismatch of hash codes for any given file, and in particular the "sysload.bmp" file which contains a system copyright, are benign with no unintended or malicious results impacting the voting system.

This effort included examination of the Update Image method, application firmware version (as stated in Table 1 – Sysload.bmp files) of the **EVS 5.3.2.0** voting system, which is utilized to perform field updates on the ExpressVote HW 1.0 component. ExpressVote HW1.0 is a hybrid paper-based polling place voting device that provides touch screen vote capture that incorporates the printing of the voter's selections as a cast vote record, to be scanned for tabulation in any one of the ES&S precinct or central scanners.

The review and examination were performed at SLI's Wheat Ridge, Colorado facility.

## 1.1 References

- 1. Election Assistance Commission Voluntary Voting System Guidelines version 1.0 (EAC VVSG 1.0), Volumes I & II
- 2. NIST NVLAP Handbook 150: 2016
- 3. NIST NVLAP Handbook 150-22: 2017
- 4. EAC Voting System Testing and Certification Program Manual, United States Election Assistance Commission, v 2.0, May 2015
- 5. EAC Voting System Test Laboratory Program Manual, United States Election Assistance Commission, v 2.0, May 2015
- 6. SLI VSTL Quality System Manual, v 3.2, prepared by SLI, June 8, 2020

## 2 Overview

## 2.1 The Installation Methods for ExpressVote Hardware Version 1.0

There are two methods for updating the system components on the ExpressVote HW1.0.

One method uses the Production Image (prod\_release.img) output during the Trusted Build process and gets loaded directly to the eUSB device that resides internally within the ExpressVote HW1.0 unit.

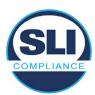

The Production Image contains the full WinCE operating system, the application firmware and the "sysload.bmp" bit map file. The only items not included in the Production Image are the Scanner Printer Engine (SPE) board and the Input Output (IOB) board (represented as .S19 files).

Note that this image is populated with the correct copyright bitmap file (sysload.bmp) for each respective certified version of application firmware.

The second method to update the system components is to use the Update Image (update.img) output during the Trusted Build process. This image is placed on a USB flash drive and then inserted into the ExpressVote HW1.0 using menu items available only to credentialed users.

The Update Image contains the application firmware, along with the Scanner Printer Engine (SPE) board and the Input Output (IOB) board (represented as .S19 files). Note that the Update Image does not contain the "sysload.bmp" file.

Note that the Production Image method requires the user to remove, reburn and then re-install the internal eUSB device within the unit. This can be a time-consuming process.

The Update Image method is much faster and does not require access to any internal hardware components.

## 2.2 Engineering Change Order (ECO) 1100

At boot-up, the ExpressVote Hardware Version 1.0 (ExpressVote HW1.0) momentarily displays a copyright bitmap file during the power on and OS load sequence. This copyright bitmap is represented in a file named sysload.bmp and contains a copyright date range with two years reflecting the original copyright date through the current date of certification, such as 2011 - 2015.

When necessary, this file is updated to reflect new years of applicability. This bitmap image file is displayed on the ExpressVote HW1.0 screen by the BIOS bootloader (BLDR) for a few seconds at the beginning of the ExpressVote HW1.0 boot-up process. At the end of the boot-up process, the ExpressVote HW1.0 application firmware is initiated.

There is no reference to this copyright bitmap file during the execution of the ExpressVote HW1.0 application firmware for a voter's ballot marking session. The application firmware only references this file as part of the hash validation processes and that reference is only done to generate a hash value of the contents of the file and to initiate a copy of the file to external USB media to facilitate the hash validation process performed external to the ExpressVote HW1.0.

There are two methods for updating the system components on the ExpressVote HW1.0. One method uses the Production Image

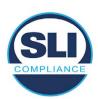

(prod\_release.img) output during the Trusted Build process and gets loaded directly to the eUSB device that resides internally within the ExpressVote HW1.0 unit. This Production Image contains the full Win CE operating system and the application firmware. This image is also populated with the correct copyright bitmap file (sysload.bmp) for each respective certified version of application firmware.

The second method to update the system components is to use the Update Image (update.img) output during the Trusted Build process. This image is placed on a USB flash drive and then inserted into the ExpressVote HW1.0. By using menu items available only to credentialed users, the Update Image on the USB flash drive can then be used to update

• the application firmware

and the two board level firmware:

- Scanner Printer Engine (SPE) board and
- Input Output (IOB) board represented as .S19 files in the USB Update Image.

The Update Image method, which uses a USB flash drive, is the method most commonly used to update the ExpressVote HW1.0 with new application firmware. This is because the Production Image method requires the user to remove, reburn and then reinstall the internal eUSB device within the unit. The Update Image method is much faster and does not require access to any internal hardware components.

The USB Update Image must be used to update the SPE and IOB firmware if that firmware is updated in any release or the ExpressVote HW1.0 unit needs to be updated with the correct version of SPE or IOB firmware.

The Update Image output does not contain the copyright bitmap file, sysload.bmp. Therefore, ExpressVote HW1.0 units originally updated using the full Production Image method but then later updated using the Update Image method can result in the incorrect copyright bitmap file (sysload.bmp) being resident on the internal eUSB. When the hash check validation process is performed on a unit that contains the incorrect (copyright) bitmap file on the eUSB, the sysload.bmp file is reported as an exception. The hash check value of the sysload.bmp resident on the ExpressVote HW1.0 eUSB will validate against one of the seven certified iterations of the sysload.bmp files that have been created during the lifetime of the ExpressVote HW1.0.

In addition, ES&S is providing a list of other known dynamic files and folders which may result as an exception when a hash verification is completed on the ExpressVote HW1.0 units. These dynamic file and folder exceptions are known and do not affect the functionality of the ExpressVote HW1.0 units. A detailed explanation of the dynamic files and folders is provided in the Appendix to this ECO.

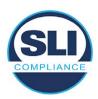

ES&S is requesting that all certified iterations of the sysload.bmp files that have been part of previous EAC certification events be deemed as applicable to all certified versions of the ExpressVote HW1.0 application firmware based upon review and approval of this Software ECO. As previously stated, this copyright bitmap file has no functionality in the system other than being briefly displayed on the screen by the BIOS bootloader at power up and is only referenced by the ExpressVote HW1.0 application firmware by credentialed users as part of the hash validation processes.

## Affected Systems:

Federal: EVS 5200, EVS 5203, EVS 5210, EVS 5220, EVS 5240, EVS 6000, EVS 6020, EVS 6030, EVS 6040, EVS 6043

State: EVS 5241, EVS 5320, EVS 5340, EVS 5341, EVS 6040 AZ, EVS

6050, FL EVS 4520 v1r2, FL EVS 4530 v1r2, FL EVS 4530 v2r3

Test to: 2005 V 1.0 VVSG Standards

## 2.3 The Issue

At boot-up, the ExpressVote HW1.0 momentarily displays a copyright bitmap file during the power-on and OS load sequence. This copyright bitmap is represented in a file named sysload.bmp and contains a copyright date range reflecting the original copyright date through the current date of certification, such as 2011 – 2015.

When necessary, this file is updated to reflect new years of applicability. This bitmap image file is displayed on the ExpressVote HW1.0 screen by the BIOS bootloader (BLDR) for a few seconds at the beginning of the ExpressVote HW1.0 boot-up process.

At the end of the boot-up process, the ExpressVote HW1.0 application firmware is initiated.

There is no reference to this copyright bitmap file during the execution of the ExpressVote HW1.0 application firmware for a voter's ballot marking session. The application firmware only references this file during the USB export step of the hash validation process, and that reference is only done to generate a hash value of the contents of the file.

The Update Image output does not contain the (sysload.bmp) file. The sysload.bmp file is included only in the Production Image.

The issue occurs when ExpressVote HW1.0 units were originally updated using the full Production Image method but then later updated using the Update Image method; this may result in the incorrect copyright bitmap file (sysload.bmp) being resident on the internal eUSB. When the hash check validation process is performed on a unit that contains the incorrect bitmap file on the eUSB, the

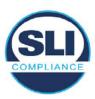

sysload.bmp file is reported as an exception.

The table below shows the different versions of the (sysload.bmp) file that have been incorporated into the various versions of ExpressVote HW1.0 application firmware.

Table 1 - Sysload.bmp files

| Firmware | Copyright<br>YRS | Project(s)                                  | OS<br>Version | ЮВ      | SPE     | Sysload.bmp file Hash Value                                      |
|----------|------------------|---------------------------------------------|---------------|---------|---------|------------------------------------------------------------------|
| 1.4.0.0  | 2011 -<br>2014   | 5.2.0.0,<br>5.2.0.3                         | 6.00.14       | 1.1.0.0 | 1.1.0.0 | e173f1a084bb5fac2e19962aeb4f6ecd529e30cc9b0a64411cda80e4b4089686 |
| 1.4.1.0  | 2011 -<br>2015   | 5.2.1.0                                     | 6.00.19       | 1.1.0.0 | 1.4.1.0 | de99ddc620c6260e5e4dd4d26486b82f8a5c2297fc5169b31607b61563f974de |
| 1.4.1.2  | 2011 -<br>2016   | 5.2.2.0,<br>5.3.2.0                         | 6.00.19       | 1.1.0.0 | 1.4.1.0 | b3a230dc5ff31311a9f83b5bfee22ac96291c57f0c84abd05852aabf605ebbe3 |
| 1.4.1.7  | 2011 -<br>2018   | 5.2.4.0,<br>5.2.4.1,<br>5.3.4.0,<br>5.3.4.1 | 6.00.19       | 1.1.0.0 | 1.4.1.6 | 07015a3e4d71e8683d3bf21b3d427f007a89b35d236767aedd35c4d94c3d8a12 |
| 1.4.2.0  | 2011 -<br>2015   | FL 4.5.2.0<br>V1 R2                         | 6.00.19       | 1.1.0.0 | 1.4.1.0 | de99ddc620c6260e5e4dd4d26486b82f8a5c2297fc5169b31607b61563f974de |
| 1.4.3.0  | 2011 -<br>2017   | FL 4.5.3.0<br>V1 R2                         | 6.00.19       | 1.1.0.0 | 1.4.3.0 | ff4c1b668dbda1e7b23ba41547c62b53385afc836fd60717bc04739d9383b2aa |
| 1.4.3.1  | 2011 -<br>2018   | FL 4.5.3.0<br>V2 R3                         | 6.00.19       | 1.1.0.0 | 1.4.3.0 | 07015a3e4d71e8683d3bf21b3d427f007a89b35d236767aedd35c4d94c3d8a12 |
| 1.5.0.0  | 2011 -<br>2018   | 6.0.0.0,<br>6.0.2.0,<br>6.0.3.0             | 6.00.19       | 1.5.0.0 | 2.4.0.0 | 07015a3e4d71e8683d3bf21b3d427f007a89b35d236767aedd35c4d94c3d8a12 |
| 1.5.2.0  | 2011 -<br>2018   | 6.0.4.0,<br>6.0.4.3                         | 6.00.19       | 1.5.0.0 | 2.4.0.0 | 07015a3e4d71e8683d3bf21b3d427f007a89b35d236767aedd35c4d94c3d8a12 |
| 1.5.2.1  | 2011 -<br>2019   | 6.0.4.0 AZ                                  | 6.00.19       | 1.5.0.0 | 2.4.0.0 | e39d71e88398beb836ee95973be1daec2bdbe091619891d8026fbfa15ae1798e |
| 1.5.3.0  | 2011 -<br>2019   | 6.0.5.0                                     | 6.00.19       | 1.5.0.0 | 2.4.0.0 | e39d71e88398beb836ee95973be1daec2bdbe091619891d8026fbfa15ae1798e |

As an example, a new ExpressVote HW 1.0 device is being deployed, and it is being installed with the application firmware v1.5.2.0 for voting system EVS 6.0.4.3, which was certified in the year 2018. The sysload.bmp file shows a copyright period of 2011-2018.

A year goes by and now that same device needs to be updated to the newer version, EVS 6.0.5.0, which was certified in the year 2019. The sysload.bmp file has a copyright period of 2011-2019. The Update Image (which does not contain the sysload.bmp file) is used to update the device.

When the hash verification is executed, the package used has the hash code for the file with the 2019 copyright, but the sysload.bmp file examined on the ExpressVote HW1.0 device has the 2018 copyright, since it did not get updated by the Update Image installation. As a result, its hash code does not match the 2019 copyright sysload.bmp file's hash code.

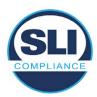

## 2.4 Additional Examination

ES&S has provided a list of other known dynamic files and folders which may result in an error message when a hash verification is completed on the ExpressVote HW1.0 units. Note that a Dynamic File, by definition, is a file that is modified often during system operation. As a result, it is to be expected that a hash code will most often not match a previously taken hash code of that same file.

The following table details the "Dynamic File Reference", provides "Firmware Version of Origin" and a "Description" of the file's function.

Table 2 - Dynamic Files

| Dynamic File Reference     | Firmware<br>Version of<br>Origin |                                                                                                    |  |  |
|----------------------------|----------------------------------|----------------------------------------------------------------------------------------------------|--|--|
| Dynamic Files Filtered     | Out by the                       | Application Firmware when Creating the USB Export Media                                                                                                    |  |  |
| \ESS\Cache\*               | 1.4.0.0                          | This folder contains protected key data from the currently EQC'd election and the machine specific private / public keypair. It is deleted and recreated during the EQC process.                                                                                                    |  |  |
| \ESS\HashFileOut.lst       | 1.4.0.0                          | Text file of file list and hashes generated by the on-unit hashing utility.                                                                                                    |  |  |
| \regback                   | 1.4.0.0                          | This file is created when the application firmware calls the Windows CE RegFlushKey function. This function is OEM (Eurotech) specific and this file contains the modifications made from the Win CE baseline registry contained in nk.bin, the Win CE runtime image. The registry commit most generally occurs upon setting the date / time / time zone and calibrating the touch screen in all releases. As of EV 1.4.1.0, it also occurs on the first boot of our application and coincides with the creation of firstBoot.txt. |  |  |
| \sys.elf<br>\sysstring.elf | 1.4.0.0                          | ExpressVote HW 1.0 system log files.                                                                                                    |  |  |
| Dynamic Files that are     | Created Du                       | ring Typical Use of the ExpressVote HW1.0 when Creating the USB Export Media                                                                                                    |  |  |
| \ESS\firstBoot.txt         | 1.4.1.0                          | The Win CE registry needs to be flushed after burning the full eUSB prior to executing our application. This flag file is created by STARTUP.EXE when it performs the flush and reboots the OS.  This file is created upon the first execution of the application firmware after updating from either the eUSB prod_release image or USB update image.                                                                                                    |  |  |
| \ESS\SImg.bmp              | 1.4.0.0                          | This is the bitmap file of the scan image created and displayed when the user executes the Pattern Print and Scan test.                                                                                                    |  |  |
| \ESS\lastlmage.raw         | 1.4.1.0                          | This is a file of the raw image data pulled from the Scanner Printer Engine (SPE) board created by the SPE library. It is most generally created on a successful transfer of the image data of a card on insertion but will also be created in a few other instances of retrieving scan image data.                                                                                                    |  |  |

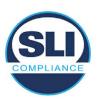

The following table details the expected outcome of hashing a given release.

Table 3 – Dynamic Files expected in release

| EVS Release Name  | EV1 Firmware<br>Version | Dynamic Files Not Filtered<br>From Hash Validation |
|-------------------|-------------------------|----------------------------------------------------|
| EVS 4.5.2.0 V1 R2 | 1.4.2.0                 | firstBoot.txt<br>lastImage.raw<br>SImg.bmp         |
| EVS 4.5.3.0 V1 R2 | 1.4.3.0                 | None                                               |
| EVS 4.5.3.0 V2 R3 | 1.4.3.1                 | None                                               |
| EVS 5.2.0.0       | 1.4.0.0                 | Slmg.bmp                                           |
| EVS 5.2.0.3       | 1.4.0.0                 | SImg.bmp                                           |
| EVS 5.2.1.0       | 1.4.1.0                 | firstBoot.txt<br>lastImage.raw<br>SImg.bmp         |
| EVS 5.2.2.0       | 1.4.1.2                 | lastImage.raw                                      |
| EVS 5.2.4.0       | 1.4.1.7                 | None                                               |
| EVS 5.2.4.1       | 1.4.1.7                 | None                                               |
| EVS 5.3.2.0       | 1.4.1.2                 | lastImage.raw                                      |
| EVS 5.3.4.0       | 1.4.1.7                 | None                                               |
| EVS 5.3.4.1       | 1.4.1.7                 | None                                               |
| EVS 6.0.0.0       | 1.5.0.0                 | lastlmage.raw<br>Slmg.bmp                          |
| EVS 6.0.2.0       | 1.5.0.0                 | lastlmage.raw<br>Slmg.bmp                          |
| EVS 6.0.3.0       | 1.5.0.0                 | lastlmage.raw<br>Slmg.bmp                          |
| EVS 6.0.4.0       | 1.5.2.0                 | lastlmage.raw<br>Slmg.bmp                          |
| EVS 6.0.4.0 AZ    | 1.5.2.1                 | lastlmage.raw<br>Slmg.bmp                          |
| EVS 6.0.4.3       | 1.5.2.0                 | None                                               |
| EVS 6.0.5.0       | 1.5.3.0                 | None                                               |

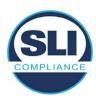

## 3 Examination Performed

This section details the examination methodology as well as the examination performed.

## 3.1 Examination Methodology

SLI implemented the following methodology in the examination of the Update Image file:

## File review:

- Step 1.) Generate a SHA-256 hash of the Update Image file.
- Step 2.) Compare the generated SHA-256 hash to the SHA-256 hash from the Trusted Build of the system.
- Step 3.) Compare the Update Image file to the Production Image file from the Trusted Build to ensure that the Update Image file contains the same files from the Trusted Build (Production Image).
- Step 4.) Identify any files that differ between the Update Image and the Production Image.
- Step 5.) Compare any differing files against the Trusted Build of the system where these artifacts were originally created. Verify that the files match.
- Step 6.) If the files compared in Step 5 differ from those in the trusted build, generate an SHA-256 hash of the files and record the filenames and hash values. Determine the scope and potential impact of the differing files.

## Functional Examination:

- Step 7.) Update a production ExpressVote HW1.0 device using the USB update image starting at version 1.4.0.0 and generate a verification pack from version to version.
- Step 8.) Follow the procedures detailed in the *Verification Procedure: ExpressVote Hardware 1.0* document to verify the hash values of all software on the device, noting any verification mismatches. Determine the scope and potential impact of the differing files.
- Step 9.) Verify any Dynamic files, as listed in Table 3, which may result in an error message when a hash verification is completed on the ExpressVote HW1.0 units.

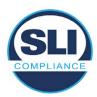

## 3.2 Examination Performed

## 3.2.1 File Review

The file review portion of the Examination consisted of hashing both the Update Image and Production Image files, then comparing them to the releases trusted build hash codes. Then the files from the Update Image were compared to the files within the Production Image to verify consistency.

## 3.2.2 Functional Examination

The functional portion of the Examination consisted of five environments that processed a combination of the various EVS releases. Each environment is detailed below.

Updating an ExpressVote with both a Production Image and Update Image represents a full installation. The internal memory (eUSB) is removed from the device and updated to the Production Image (installing the operating system, ExpressVote application firmware and the sysload.bmp file), re-installed into the device, and then updated with the Update Image (Installing the ExpressVote application firmware, the Scanner Printer Engine (SPE) board and the Input Output (IOB) board, but not a new sysload.bmp file).

Each ExpressVote HW1.0 device was configured as it would be for normal field use.

The steps below detail the type of installation performed, the version of the release being installed, the sysload.bmp file associated to the new release, and the result obtained from the hash verification procedure for the sysload.bmp file.

The reader can note that when the device was "Baselined with a Production Image and Update Image", that the copyright range (in yellow highlight) in the sysload.bmp file is what is on the device, and will be compared to the copyright range in the sysload.bmp file associated with the next version being installed by an "Update Image only" installation.

For example, with Device 1 below,

- First bullet was a Baseline with a 2014 copyright
- Second bullet was a Baseline with a 2015 copyright (no comparison occurred here because it was a baseline)
- Third bullet was an upgrade with a 2017 copyright and it was compared to the last Baseline which had the 2015 copyright, with the result that the copyright mismatch was seen.
- Fourth bullet was an upgrade with a 2018 copyright and it was compared to the last Baseline which had the 2015 copyright, with the result that the copyright mismatch was seen.

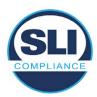

#### Device 1 - Dedicated to FL release line

- Baseline with a Production Image and Update Image to application firmware
   1.4.0.0 EVS 5.2.0.0 (non-FL) (2011-2014 copyright)
  - Serial Number Set
  - Timezone and Date and Time Set
  - Export Verification Files
- Baseline with Production Image and Update Image to application firmware
   1.4.2.0 for FL EVS 4.5.2.0 V1R2 (first FL release in test) (2011-2015 copyright)
  - Serial Number Set
  - Timezone and Date and Time Set
  - Export Verification Files
- Upgrade from 1.4.2.0 to 1.4.3.0 for FL EVS 4.5.3.0 V1R2 (2011-2017 copyright) via Update Image only
  - Export Verification Files (copyright mismatch seen)
- Upgrade from 1.4.3.0 to 1.4.3.1 FL EVS 4.5.3.0 V2R3 (2011-2018 copyright)
   via Update Image only
  - Export Verification Files (copyright mismatch seen)

## Device 1a - Dedicated to FL release line

- Baseline with a Production Image and Update Image to application firmware
   1.4.3.0 for FL EVS 4.5.3.0 V1R2 (2011-2017 copyright) via Update Image only
  - Export Verification Files
- Upgrade from 1.4.3.0 to 1.4.3.1 FL EVS 4.5.3.0 V2R3 (2011-2018 copyright)
   via Update Image only
  - Export Verification Files (copyright mismatch seen)

## **Device 2**

- Baseline with Production Image and Update Image to application firmware
   1.4.1.0 for EVS 5.2.1.0 (2011-2015 copyright)
  - Serial Number Set
  - o Timezone and Date and Time Set
  - Export Verification Files
- Upgrade from 1.4.1.0 to 1.4.1.7 for EVS 5.2.4.0 (2011-2018 copyright) via Update Image only
  - Export Verification Files (copyright mismatch seen)
- Upgrade from 1.4.1.7 EVS 5.2.4.0 to 1.4.1.7 for EVS 5.2.4.1 (2011-2018 copyright) via Update Image only
  - Export Verification Files (copyright mismatch seen)

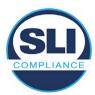

- Upgrade from 1.4.1.7 EVS 5.2.4.1 to 1.4.1.7 for EVS 5.3.4.0 (2011-2018 copyright) via Update Image only
  - Export Verification Files (copyright mismatch seen)
- Upgrade from 1.4.1.7 EVS 5.3.4.0 to 1.4.1.7 for EVS 5.3.4.1 (2011-2018 copyright) via Update Image only
  - Export Verification Files (copyright mismatch seen))
- Upgrade from 1.4.1.7 EVS 5.3.4.1 to 1.5.2.0 for EVS 6.0.4.0 (2011-2018 copyright) via Update Image only
  - Export Verification Files (copyright mismatch seen)
- Upgrade from 1.5.2.0 EVS 6.0.4.0 to 1.5.2.0 for EVS 6.0.4.3 (2011-2018 copyright) via Update Image only
  - Export Verification Files (copyright mismatch seen)
- Upgrade from 1.5.2.0 EVS 6.0.4.3 to 1.5.3.0 for EVS 6.0.5.0 (2011-2019 copyright) via Update Image only
  - Export Verification Files (copyright mismatch seen)

## **Device 3**

- Baseline with Production Image and Update Image to application firmware
   1.4.1.0 for EVS 5.2.1.0 (2011-2015 copyright)
  - Serial Number Set
  - Timezone and Date and Time Set
  - Export Verification Files
- Upgrade from 1.4.1.0 to 1.4.1.2 for EVS 5.2.2.0 (2011-2016 copyright) via Update Image Only
  - Export Verification Files (copyright mismatch seen)
- Upgrade from 1.4.1.2 for EVS 5.2.2.0 to 1.4.1.2 for EVS 5.3.2.0 (2011-2016 copyright) via Update Image only
  - Export Verification Files (copyright mismatch seen)
- Upgrade from 1.4.1.2 for EVS 5.3.2.0 to 1.5.0.0 for EVS 6.0.0.0 (2011-2018 copyright) via Update Image only
  - Export Verification Files (copyright mismatch seen)
- Upgrade from 1.5.0.0 for EVS 6.0.0.0 to 1.5.0.0 for EVS 6.0.2.0 (2011-2018 copyright) via Update Image only
  - Export Verification Files (copyright mismatch seen)
- Upgrade from 1.5.0.0 for EVS 6.0.2.0 to 1.5.0.0 for EVS 6.0.3.0 (2011-2018 copyright) via Update Image only
  - Export Verification Files (copyright mismatch seen)
- Upgrade from 1.5.0.0 for EVS 6.0.3.0 to 1.5.2.1 for EVS 6.0.4.0 AZ (2011-2019 copyright) via Update Image only
  - Export Verification File (copyright mismatch seen)

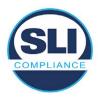

## **DEVICE 4**

- Baseline with Production Image and Update Image to application firmware
   1.4.1.0 for EVS 5.2.1.0 (2011-2015 copyright) via Production and Update Image
  - Export Verification Files (No copyright mismatch seen)
- Upgrade 1.4.1.2 for EVS 5.2.2.0 (2011-2016 copyright) via Update Image only
  - Export Verification Files (copyright mismatch seen)
- Upgrade to 1.4.1.2 for EVS 5.3.2.0 (2011-2016 copyright) via Update Image only
  - Export Verification Files (copyright mismatch seen)
- Upgrade to 1.4.1.7 for EVS 5.2.4.0 (2011-2018 copyright) via Update Image only
  - Export Verification Files (copyright mismatch seen)
- Upgrade to 1.4.1.7 for EVS 5.2.4.1 (2011-2018 copyright) via Update Image only
  - Export Verification Files (copyright mismatch seen)
- Upgrade to 1.4.1.7 for EVS 5.3.4.0 (2011-2018 copyright) via Update Image only
  - Export Verification Files (copyright mismatch seen)
- Upgrade to 1.4.1.7 for EVS 5.3.4.1 (2011-2018 copyright) via Update Image only
  - Export Verification Files (copyright mismatch seen)
- Upgrade to 1.5.0.0 for EVS 6.0.0.0 (2011-2018 copyright) via Update Image only
  - Export Verification Files (copyright mismatch seen)
- Upgrade to 1.5.0.0 for EVS 6.0.2.0 (2011-2018 copyright) via Update Image only
  - Export Verification Files (copyright mismatch seen)
- Upgrade to 1.5.0.0 for EVS 6.0.3.0 (2011-2018 copyright) via Update Image only
  - Export Verification Files (copyright mismatch seen)
- Upgrade to 1.5.2.0 for EVS 6.0.4.0 (2011-2018 copyright) via Update Image only
  - Export Verification Files (copyright mismatch seen)
- Upgrade to 1.5.2.0 for EVS 6.0.4.3 (2011-2018 copyright) via Update Image only
  - Export Verification Files (copyright mismatch seen)
- Upgrade to 1.5.2.1 for EVS 6.0.4.0AZ (2011-2019 copyright) via Update Image only
  - Export Verification Files (copyright mismatch seen)

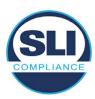

- Upgrade to 1.5.3.0 for EVS 6.0.5.0 (2011-2019 copyright) via Update Image only
  - Export Verification Files (copyright mismatch seen)

## **DEVICE 5**

- Baseline with Production Image and Update Image to application firmware
   1.4.1.0 for EVS 5.2.1.0 (2011-2015 copyright)
  - Serial Number Set
  - Timezone and Date and Time Set
  - Export Verification Files
- Upgrade to 1.4.1.2 for EVS 5.2.2.0 (2011-2016 copyright) via Update Image Only
  - Export Verification Files (copyright mismatch seen)
- Baseline with Production Image and Update Image media to application firmware 1.4.1.2 for EVS 5.2.2.0 (2011-2016 copyright)
  - Serial Number Set
  - o Timezone and Date and Time Set
  - Export Verification Files
- Upgrade to 1.4.1.7 for EVS 5.2.4.0 (2011-2018 copyright) via Update Image only
  - Export Verification Files (copyright mismatch seen)
- Baseline with Production Image and Update Image media to application firmware 1.4.1.7 for EVS 5.2.4.0 (2011-2018 copyright)
  - Serial Number Set
  - Timezone and Date and Time Set
  - Export Verification Files
- Upgrade to 1.5.0.0 for EVS 6.0.0.0 (2011-2018 copyright) via Update Image only
  - Export Verification Files (2011-2018 copyright) (No copyright mismatch seen)
- Upgrade to 1.5.2.0 for EVS 6.0.4.0 (2011-2018 copyright) via Update Image only
  - Export Verification Files (No copyright mismatch seen)
- Upgrade to 1.5.3.0 for EVS 6.0.5.0 (2011-2019 copyright) via Update Image only
  - Export Verification Files (copyright mismatch seen)

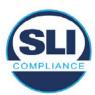

## 4 Firmware Update Examination Results

## 4.1 Files Examined

SLI reviewed the Update Image against the Production Image for each of the releases, finding that all common files matched each other and their associated hash codes, as expected. The differentiating files, the Scanner Printer Engine (SPE) board and the Input Output (IOB) board files for the Update Image, and the full WinCE operating system and the "sysload.bmp" bitmap file for the Production Image matched the expected hash codes.

The verified SHA-256 hash of the Production Image file is:

4c50d0fd702b94938a39ad9a887668bd1aa50f62aae657bde4b81d984dadbb5f

The verified SHA-256 hash of the Update Image file is:

• 6c8a7ef02c9171bf2c5f1e3ddabd7e0eae2fbdff8909e44dfc1e26253d852ce5

Files found on the Update Image but not on the Production Image, as well as file found on the Production Image but not on the Update Image are listed in Table 4 – File Differences between Images below.

Table 4 – File Differences between Images

|                  | Firmware | Files found on the       | Files found on the Update    |
|------------------|----------|--------------------------|------------------------------|
|                  | Version  | Production Image but not | Image but not the Production |
| Software Version |          | the Update Image         | Image                        |
|                  |          | BOOT.INI                 | InputOutputBoard.S19         |
|                  |          | BLDR                     | ScannerPrinterEngine.S19     |
|                  |          | nk.bin                   |                              |
|                  | 1.4.1.2  | smsc9500.dll             |                              |
|                  |          | sysload.bmp              |                              |
| 5.3.2.0          |          | SYSLOAD.REG              |                              |
| 3.3.2.0          |          | wdapi1130.dll            |                              |
|                  |          | windrvr6.dll             |                              |

Each of these files were found to match files in the Trusted Build.

## 4.2 Functional Examination Summary

## 4.2.1 Sysload.bmp file

The functional examination showed that two potential hashing results can occur when updating an ExpressVote HW1.0 device from one release to another using the Update Image, in the context of the sysload.bmp file.

One outcome is that if the version of sysload.bmp file originally on the device has the same copyright period as the sysload.bmp file that is part of the newly installed

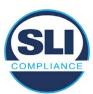

release, the verification process will log it as a match and not note anything in the "difference" report. This is expected as the two files are identical.

The other outcome is that if the version of sysload.bmp file originally on the device has a different copyright period from the sysload.bmp file that is part of the newly installed release, the verification process will log it as a difference and will note the two files and their corresponding hash codes in the "difference" report. This is expected as the two files are different.

If this second outcome occurs, the jurisdiction must reference "Table 1 – Sysload.bmp files" above and verify that the sysload.bmp file's hash codes noted in the "difference" report match the corresponding hash codes listed in Table 1. If the hashes match, installation may continue. If the hashes don't match, the jurisdiction must follow ES&S recommendations and perform a Production Image installation on the device.

## 4.2.2 Dynamic files

Of the file(s) noted in "Table 3 – Dynamic Files expected in release" for this release, none were seen during the examination. Given different update paths, the files listed in the table may be seen by a jurisdiction. Note that no associated hash codes are given for dynamic files, as by their nature the file is constantly changing and as a result their hash code is constantly changing.

## End of Test Report

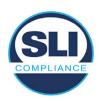

# ExpressVote HW 1.0 Firmware Update Examination Report

Report Number ESS-102020-ETR-5340

ES&S EVS version 5.3.4.0

**Examination Report version 1.0** 

October 12th, 2020

## Prepared for:

| Vendor Name    | Election Systems and Software (ES&S) |  |
|----------------|--------------------------------------|--|
| Vendor System  | 5.3.4.0                              |  |
| Vendor Address | 11208 John Galt Boulevard            |  |
|                | Omaha, Nebraska 68137                |  |

## Prepared by:

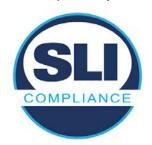

SLI Compliance<sup>SM</sup>
4720 Independence St.
Wheat Ridge, CO 80033
303-422-1566
www.SLICompliance.com

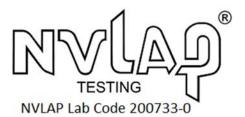

Accredited by the National Institute of Standards and Technology (NIST) National Voluntary Lab Accreditation Program (NVLAP), and accredited by the Election Assistance Commission (EAC) for VSTL status.

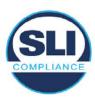

## **Revision History**

| Release | Author    | Revisions                 |
|---------|-----------|---------------------------|
| v1.0    | M. Santos | Initial Release           |
| v2.0    | M. Santos | Updated for clarification |

#### **Disclaimer**

The Certification Test results reported herein must not be used by the client to claim product certification, approval, or endorsement by NVLAP, NIST, or any agency of the Federal Government. Results herein relate only to the items tested.

#### Copyright © 2020 SLI Compliance

#### **Trademarks**

- SLI is a registered trademark of SLI Compliance, a Division of Gaming Laboratories International, LLC.
- All other products and company names are used for identification purposes only and may be trademarks of their respective owners.

The tests referenced in this document were performed in a controlled environment using specific systems and data sets, and results are related to the specific items tested. Actual results in other environments may vary.

## Opinions and Interpretations

There are no SLI opinions or interpretations included in this report.

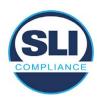

# **TABLE OF CONTENTS**

| 1 | In <sup>-</sup> | TRODUCTION                                                    | 4   |
|---|-----------------|---------------------------------------------------------------|-----|
|   | 1.1             | References                                                    | . 4 |
| 2 | O۱              | VERVIEW                                                       | 4   |
|   | 2.1             | The Installation Methods for ExpressVote Hardware Version 1.0 | 4   |
|   | 2.2             | Engineering Change Order (ECO) 1100                           |     |
|   | 2.3             | The Issue                                                     | . 7 |
|   | 2.4             | Additional Examination                                        | . 9 |
| 3 | EX              | XAMINATION PERFORMED1                                         | 1   |
|   | 3.1             | Examination Methodology                                       | 11  |
|   | 3.2             | Examination Performed                                         | 12  |
|   | · · -           | 2.1 File Review                                               |     |
|   | 3.2             | 2.2 Functional Examination                                    | 12  |
| 4 | Fil             | RMWARE UPDATE EXAMINATION RESULTS1                            | 7   |
|   | 4.1             | Files Examined1                                               | 17  |
|   | 4.2             | Functional Examination Summary                                | 17  |
|   |                 | 2.1 Sysload.bmp file                                          | 17  |
|   | 4.2             | 2.2 Dynamic files                                             | 18  |

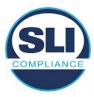

## 1 Introduction

SLI Compliance is submitting this test report as a summary of the examination efforts for the **ES&S EVS 5.3.4.0** voting system, for the purpose of examining the ES&S ExpressVote Universal Voting System Hardware 1.0 (ExpressVote HW1.0) application firmware update process. An examination was performed to confirm that the update process documented in ES&S Engineering Change Order (ECO) 1100 results in identical executable files as those found in the trusted build, that the process does not add any additional software to the ExpressVote HW1.0, and that any messages indicating a mismatch of hash codes for any given file, and in particular the "sysload.bmp" file which contains a system copyright, are benign with no unintended or malicious results impacting the voting system.

This effort included examination of the Update Image method, application firmware version (as stated in Table 1 – Sysload.bmp files) of the **EVS 5.3.4.0** voting system, which is utilized to perform field updates on the ExpressVote HW 1.0 component. ExpressVote HW1.0 is a hybrid paper-based polling place voting device that provides touch screen vote capture that incorporates the printing of the voter's selections as a cast vote record, to be scanned for tabulation in any one of the ES&S precinct or central scanners.

The review and examination were performed at SLI's Wheat Ridge, Colorado facility.

## 1.1 References

- 1. Election Assistance Commission Voluntary Voting System Guidelines version 1.0 (EAC VVSG 1.0), Volumes I & II
- 2. NIST NVLAP Handbook 150: 2016
- 3. NIST NVLAP Handbook 150-22: 2017
- 4. EAC Voting System Testing and Certification Program Manual, United States Election Assistance Commission, v 2.0, May 2015
- 5. EAC Voting System Test Laboratory Program Manual, United States Election Assistance Commission, v 2.0, May 2015
- 6. SLI VSTL Quality System Manual, v 3.2, prepared by SLI, June 8, 2020

## 2 Overview

## 2.1 The Installation Methods for ExpressVote Hardware Version 1.0

There are two methods for updating the system components on the ExpressVote HW1.0.

One method uses the Production Image (prod\_release.img) output during the Trusted Build process and gets loaded directly to the eUSB device that resides internally within the ExpressVote HW1.0 unit.

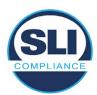

The Production Image contains the full WinCE operating system, the application firmware and the "sysload.bmp" bit map file. The only items not included in the Production Image are the Scanner Printer Engine (SPE) board and the Input Output (IOB) board (represented as .S19 files).

Note that this image is populated with the correct copyright bitmap file (sysload.bmp) for each respective certified version of application firmware.

The second method to update the system components is to use the Update Image (update.img) output during the Trusted Build process. This image is placed on a USB flash drive and then inserted into the ExpressVote HW1.0 using menu items available only to credentialed users.

The Update Image contains the application firmware, along with the Scanner Printer Engine (SPE) board and the Input Output (IOB) board (represented as .S19 files). Note that the Update Image does not contain the "sysload.bmp" file.

Note that the Production Image method requires the user to remove, reburn and then re-install the internal eUSB device within the unit. This can be a time-consuming process.

The Update Image method is much faster and does not require access to any internal hardware components.

## 2.2 Engineering Change Order (ECO) 1100

At boot-up, the ExpressVote Hardware Version 1.0 (ExpressVote HW1.0) momentarily displays a copyright bitmap file during the power on and OS load sequence. This copyright bitmap is represented in a file named sysload.bmp and contains a copyright date range with two years reflecting the original copyright date through the current date of certification, such as 2011 - 2015.

When necessary, this file is updated to reflect new years of applicability. This bitmap image file is displayed on the ExpressVote HW1.0 screen by the BIOS bootloader (BLDR) for a few seconds at the beginning of the ExpressVote HW1.0 boot-up process. At the end of the boot-up process, the ExpressVote HW1.0 application firmware is initiated.

There is no reference to this copyright bitmap file during the execution of the ExpressVote HW1.0 application firmware for a voter's ballot marking session. The application firmware only references this file as part of the hash validation processes and that reference is only done to generate a hash value of the contents of the file and to initiate a copy of the file to external USB media to facilitate the hash validation process performed external to the ExpressVote HW1.0.

There are two methods for updating the system components on the ExpressVote HW1.0. One method uses the Production Image

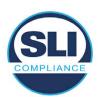

(prod\_release.img) output during the Trusted Build process and gets loaded directly to the eUSB device that resides internally within the ExpressVote HW1.0 unit. This Production Image contains the full Win CE operating system and the application firmware. This image is also populated with the correct copyright bitmap file (sysload.bmp) for each respective certified version of application firmware.

The second method to update the system components is to use the Update Image (update.img) output during the Trusted Build process. This image is placed on a USB flash drive and then inserted into the ExpressVote HW1.0. By using menu items available only to credentialed users, the Update Image on the USB flash drive can then be used to update

the application firmware

and the two board level firmware:

- Scanner Printer Engine (SPE) board and
- Input Output (IOB) board represented as .S19 files in the USB Update Image.

The Update Image method, which uses a USB flash drive, is the method most commonly used to update the ExpressVote HW1.0 with new application firmware. This is because the Production Image method requires the user to remove, reburn and then reinstall the internal eUSB device within the unit. The Update Image method is much faster and does not require access to any internal hardware components.

The USB Update Image must be used to update the SPE and IOB firmware if that firmware is updated in any release or the ExpressVote HW1.0 unit needs to be updated with the correct version of SPE or IOB firmware.

The Update Image output does not contain the copyright bitmap file, sysload.bmp. Therefore, ExpressVote HW1.0 units originally updated using the full Production Image method but then later updated using the Update Image method can result in the incorrect copyright bitmap file (sysload.bmp) being resident on the internal eUSB. When the hash check validation process is performed on a unit that contains the incorrect (copyright) bitmap file on the eUSB, the sysload.bmp file is reported as an exception. The hash check value of the sysload.bmp resident on the ExpressVote HW1.0 eUSB will validate against one of the seven certified iterations of the sysload.bmp files that have been created during the lifetime of the ExpressVote HW1.0.

In addition, ES&S is providing a list of other known dynamic files and folders which may result as an exception when a hash verification is completed on the ExpressVote HW1.0 units. These dynamic file and folder exceptions are known and do not affect the functionality of the ExpressVote HW1.0 units. A detailed explanation of the dynamic files and folders is provided in the Appendix to this ECO.

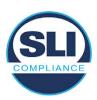

ES&S is requesting that all certified iterations of the sysload.bmp files that have been part of previous EAC certification events be deemed as applicable to all certified versions of the ExpressVote HW1.0 application firmware based upon review and approval of this Software ECO. As previously stated, this copyright bitmap file has no functionality in the system other than being briefly displayed on the screen by the BIOS bootloader at power up and is only referenced by the ExpressVote HW1.0 application firmware by credentialed users as part of the hash validation processes.

## Affected Systems:

Federal: EVS 5200, EVS 5203, EVS 5210, EVS 5220, EVS 5240, EVS 6000, EVS 6020, EVS 6030, EVS 6040, EVS 6043

State: EVS 5241, EVS 5320, EVS 5340, EVS 5341, EVS 6040 AZ, EVS

6050, FL EVS 4520 v1r2, FL EVS 4530 v1r2, FL EVS 4530 v2r3

Test to: 2005 V 1.0 VVSG Standards

## 2.3 The Issue

At boot-up, the ExpressVote HW1.0 momentarily displays a copyright bitmap file during the power-on and OS load sequence. This copyright bitmap is represented in a file named sysload.bmp and contains a copyright date range reflecting the original copyright date through the current date of certification, such as 2011 – 2015.

When necessary, this file is updated to reflect new years of applicability. This bitmap image file is displayed on the ExpressVote HW1.0 screen by the BIOS bootloader (BLDR) for a few seconds at the beginning of the ExpressVote HW1.0 boot-up process.

At the end of the boot-up process, the ExpressVote HW1.0 application firmware is initiated.

There is no reference to this copyright bitmap file during the execution of the ExpressVote HW1.0 application firmware for a voter's ballot marking session. The application firmware only references this file during the USB export step of the hash validation process, and that reference is only done to generate a hash value of the contents of the file.

The Update Image output does not contain the (sysload.bmp) file. The sysload.bmp file is included only in the Production Image.

The issue occurs when ExpressVote HW1.0 units were originally updated using the full Production Image method but then later updated using the Update Image method; this may result in the incorrect copyright bitmap file (sysload.bmp) being resident on the internal eUSB. When the hash check validation process is performed on a unit that contains the incorrect bitmap file on the eUSB, the

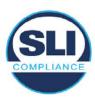

sysload.bmp file is reported as an exception.

The table below shows the different versions of the (sysload.bmp) file that have been incorporated into the various versions of ExpressVote HW1.0 application firmware.

Table 1 - Sysload.bmp files

| Firmware | Copyright<br>YRS | Project(s)                                  | OS<br>Version | ЮВ      | SPE     | Sysload.bmp file Hash Value                                      |
|----------|------------------|---------------------------------------------|---------------|---------|---------|------------------------------------------------------------------|
| 1.4.0.0  | 2011 -<br>2014   | 5.2.0.0,<br>5.2.0.3                         | 6.00.14       | 1.1.0.0 | 1.1.0.0 | e173f1a084bb5fac2e19962aeb4f6ecd529e30cc9b0a64411cda80e4b4089686 |
| 1.4.1.0  | 2011 -<br>2015   | 5.2.1.0                                     | 6.00.19       | 1.1.0.0 | 1.4.1.0 | de99ddc620c6260e5e4dd4d26486b82f8a5c2297fc5169b31607b61563f974de |
| 1.4.1.2  | 2011 -<br>2016   | 5.2.2.0,<br>5.3.2.0                         | 6.00.19       | 1.1.0.0 | 1.4.1.0 | b3a230dc5ff31311a9f83b5bfee22ac96291c57f0c84abd05852aabf605ebbe3 |
| 1.4.1.7  | 2011 -<br>2018   | 5.2.4.0,<br>5.2.4.1,<br>5.3.4.0,<br>5.3.4.1 | 6.00.19       | 1.1.0.0 | 1.4.1.6 | 07015a3e4d71e8683d3bf21b3d427f007a89b35d236767aedd35c4d94c3d8a12 |
| 1.4.2.0  | 2011 -<br>2015   | FL 4.5.2.0<br>V1 R2                         | 6.00.19       | 1.1.0.0 | 1.4.1.0 | de99ddc620c6260e5e4dd4d26486b82f8a5c2297fc5169b31607b61563f974de |
| 1.4.3.0  | 2011 -<br>2017   | FL 4.5.3.0<br>V1 R2                         | 6.00.19       | 1.1.0.0 | 1.4.3.0 | ff4c1b668dbda1e7b23ba41547c62b53385afc836fd60717bc04739d9383b2aa |
| 1.4.3.1  | 2011 -<br>2018   | FL 4.5.3.0<br>V2 R3                         | 6.00.19       | 1.1.0.0 | 1.4.3.0 | 07015a3e4d71e8683d3bf21b3d427f007a89b35d236767aedd35c4d94c3d8a12 |
| 1.5.0.0  | 2011 -<br>2018   | 6.0.0.0,<br>6.0.2.0,<br>6.0.3.0             | 6.00.19       | 1.5.0.0 | 2.4.0.0 | 07015a3e4d71e8683d3bf21b3d427f007a89b35d236767aedd35c4d94c3d8a12 |
| 1.5.2.0  | 2011 -<br>2018   | 6.0.4.0,<br>6.0.4.3                         | 6.00.19       | 1.5.0.0 | 2.4.0.0 | 07015a3e4d71e8683d3bf21b3d427f007a89b35d236767aedd35c4d94c3d8a12 |
| 1.5.2.1  | 2011 -<br>2019   | 6.0.4.0 AZ                                  | 6.00.19       | 1.5.0.0 | 2.4.0.0 | e39d71e88398beb836ee95973be1daec2bdbe091619891d8026fbfa15ae1798e |
| 1.5.3.0  | 2011 -<br>2019   | 6.0.5.0                                     | 6.00.19       | 1.5.0.0 | 2.4.0.0 | e39d71e88398beb836ee95973be1daec2bdbe091619891d8026fbfa15ae1798e |

As an example, a new ExpressVote HW 1.0 device is being deployed, and it is being installed with the application firmware v1.5.2.0 for voting system EVS 6.0.4.3, which was certified in the year 2018. The sysload.bmp file shows a copyright period of 2011-2018.

A year goes by and now that same device needs to be updated to the newer version, EVS 6.0.5.0, which was certified in the year 2019. The sysload.bmp file has a copyright period of 2011-2019. The Update Image (which does not contain the sysload.bmp file) is used to update the device.

When the hash verification is executed, the package used has the hash code for the file with the 2019 copyright, but the sysload.bmp file examined on the ExpressVote HW1.0 device has the 2018 copyright, since it did not get updated by the Update Image installation. As a result, its hash code does not match the 2019 copyright sysload.bmp file's hash code.

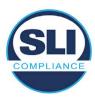

## 2.4 Additional Examination

ES&S has provided a list of other known dynamic files and folders which may result in an error message when a hash verification is completed on the ExpressVote HW1.0 units. Note that a Dynamic File, by definition, is a file that is modified often during system operation. As a result, it is to be expected that a hash code will most often not match a previously taken hash code of that same file.

The following table details the "Dynamic File Reference", provides "Firmware Version of Origin" and a "Description" of the file's function.

Table 2 - Dynamic Files

| Dynamic File Reference                                                                                                    | Firmware<br>Version of<br>Origin | Description                                                                                                    |  |  |
|----------------------------------------------------------------------------------------------------|----------------------------------|----------------------------------------------------------------------------------------------------|--|--|
| Dynamic Files Filtered                                                                                                    | Out by the                       | Application Firmware when Creating the USB Export Media                                                                                                    |  |  |
| \ESS\Cache\*                                                                                                    | 1.4.0.0                          | This folder contains protected key data from the currently EQC'd election and the machine specific private / public keypair. It is deleted and recreated during the EQC process.                                                                                                    |  |  |
| \ESS\HashFileOut.lst                                                                                                    | 1.4.0.0                          | Text file of file list and hashes generated by the on-unit hashing utility.                                                                                                    |  |  |
| \regback                                                                                                    | 1.4.0.0                          | This file is created when the application firmware calls the Windows CE RegFlushKey function. This function is OEM (Eurotech) specific and this file contains the modifications made from the Win CE baseline registry contained in nk.bin, the Win CE runtime image. The registry commit most generally occurs upon setting the date / time / time zone and calibrating the touch screen in all releases. As of EV 1.4.1.0, it also occurs on the first boot of our application and coincides with the creation of firstBoot.txt. |  |  |
| \sys.elf<br>\sysstring.elf                                                                                                    | 1.4.0.0                          | ExpressVote HW 1.0 system log files.                                                                                                    |  |  |
| Dynamic Files that are                                                                                                    | Created Du                       | ring Typical Use of the ExpressVote HW1.0 when Creating the USB Export Media                                                                                                    |  |  |
| The Win CE registry needs to be flushed after burning the full eUSB prior to executing of application. This flag file is created by STARTUP.EXE when it performs the flush and reb OS.  This file is created upon the first execution of the application firmware after updating from the strength of the application for the application for the applicat |                                  | The Win CE registry needs to be flushed after burning the full eUSB prior to executing our application. This flag file is created by STARTUP.EXE when it performs the flush and reboots the OS.  This file is created upon the first execution of the application firmware after updating from either the eUSB prod_release image or USB update image.                                                                                                    |  |  |
| \ESS\SImg.bmp                                                                                                    | 1.4.0.0                          | This is the bitmap file of the scan image created and displayed when the user executes the<br>Pattern Print and Scan test.                                                                                                    |  |  |
| \ESS\lastlmage.raw                                                                                                    | 1.4.1.0                          | his is a file of the raw image data pulled from the Scanner Printer Engine (SPE) board created the SPE library. It is most generally created on a successful transfer of the image data of a rd on insertion but will also be created in a few other instances of retrieving scan image data.                                                                                                    |  |  |

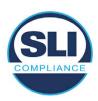

The following table details the expected outcome of hashing a given release.

Table 3 – Dynamic Files expected in release

| EVS Release Name                | EV1 Firmware<br>Version | Dynamic Files Not Filtered<br>From Hash Validation |
|---------------------------------|-------------------------|----------------------------------------------------|
| EVS 4.5.2.0 V1 R2               | 1.4.2.0                 | firstBoot.txt                                      |
|                                 |                         | lastImage.raw<br>SImg.bmp                          |
| EVS 4.5.3.0 V1 R2               | 1.4.3.0                 | None                                               |
| EVS 4.5.3.0 V2 R3               | 1.4.3.1                 | None                                               |
| EVS 5.2.0.0                     | 1.4.0.0                 | Slmg.bmp                                           |
| EVS 5.2.0.3                     | 1.4.0.0                 | Slmg.bmp                                           |
| EVS 5.2.1.0                     | 1.4.1.0                 | firstBoot.txt                                      |
| Charles the Charles and Charles |                         | lastImage.raw                                      |
|                                 |                         | SImg.bmp                                           |
| EVS 5.2.2.0                     | 1.4.1.2                 | lastImage.raw                                      |
| EVS 5.2.4.0                     | 1.4.1.7                 | None                                               |
| EVS 5.2.4.1                     | 1.4.1.7                 | None                                               |
| EVS 5.3.2.0                     | 1.4.1.2                 | lastImage.raw                                      |
| EVS 5.3.4.0                     | 1.4.1.7                 | None                                               |
| EVS 5.3.4.1                     | 1.4.1.7                 | None                                               |
| EVS 6.0.0.0                     | 1.5.0.0                 | lastImage.raw                                      |
|                                 |                         | SImg.bmp                                           |
| EVS 6.0.2.0                     | 1.5.0.0                 | lastImage.raw<br>SImg.bmp                          |
| EVS 6.0.3.0                     | 1.5.0.0                 | lastlmage.raw<br>SImg.bmp                          |
| EVS 6.0.4.0                     | 1.5.2.0                 | lastImage.raw<br>SImg.bmp                          |
| EVS 6.0.4.0 AZ                  | 1.5.2.1                 | lastImage.raw<br>SImg.bmp                          |
| EVS 6.0.4.3                     | 1.5.2.0                 | None                                               |
| EVS 6.0.5.0                     | 1.5.3.0                 | None                                               |

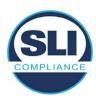

## 3 Examination Performed

This section details the examination methodology as well as the examination performed.

## 3.1 Examination Methodology

SLI implemented the following methodology in the examination of the Update Image file:

#### File review:

- Step 1.) Generate a SHA-256 hash of the Update Image file.
- Step 2.) Compare the generated SHA-256 hash to the SHA-256 hash from the Trusted Build of the system.
- Step 3.) Compare the Update Image file to the Production Image file from the Trusted Build to ensure that the Update Image file contains the same files from the Trusted Build (Production Image).
- Step 4.) Identify any files that differ between the Update Image and the Production Image.
- Step 5.) Compare any differing files against the Trusted Build of the system where these artifacts were originally created. Verify that the files match.
- Step 6.) If the files compared in Step 5 differ from those in the trusted build, generate an SHA-256 hash of the files and record the filenames and hash values. Determine the scope and potential impact of the differing files.

## Functional Examination:

- Step 7.) Update a production ExpressVote HW1.0 device using the USB update image starting at version 1.4.0.0 and generate a verification pack from version to version.
- Step 8.) Follow the procedures detailed in the *Verification Procedure: ExpressVote Hardware 1.0* document to verify the hash values of all software on the device, noting any verification mismatches. Determine the scope and potential impact of the differing files.
- Step 9.) Verify any Dynamic files, as listed in Table 3, which may result in an error message when a hash verification is completed on the ExpressVote HW1.0 units.

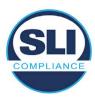

## 3.2 Examination Performed

## 3.2.1 File Review

The file review portion of the Examination consisted of hashing both the Update Image and Production Image files, then comparing them to the releases trusted build hash codes. Then the files from the Update Image were compared to the files within the Production Image to verify consistency.

## 3.2.2 Functional Examination

The functional portion of the Examination consisted of five environments that processed a combination of the various EVS releases. Each environment is detailed below.

Updating an ExpressVote with both a Production Image and Update Image represents a full installation. The internal memory (eUSB) is removed from the device and updated to the Production Image (installing the operating system, ExpressVote application firmware and the sysload.bmp file), re-installed into the device, and then updated with the Update Image (Installing the ExpressVote application firmware, the Scanner Printer Engine (SPE) board and the Input Output (IOB) board, but not a new sysload.bmp file).

Each ExpressVote HW1.0 device was configured as it would be for normal field use.

The steps below detail the type of installation performed, the version of the release being installed, the sysload.bmp file associated to the new release, and the result obtained from the hash verification procedure for the sysload.bmp file.

The reader can note that when the device was "Baselined with a Production Image and Update Image", that the copyright range (in yellow highlight) in the sysload.bmp file is what is on the device, and will be compared to the copyright range in the sysload.bmp file associated with the next version being installed by an "Update Image only" installation.

For example, with Device 1 below,

- First bullet was a Baseline with a 2014 copyright
- Second bullet was a Baseline with a 2015 copyright (no comparison occurred here because it was a baseline)
- Third bullet was an upgrade with a 2017 copyright and it was compared to the last Baseline which had the 2015 copyright, with the result that the copyright mismatch was seen.
- Fourth bullet was an upgrade with a 2018 copyright and it was compared to the last Baseline which had the 2015 copyright, with the result that the copyright mismatch was seen.

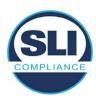

## Device 1 - Dedicated to FL release line

- Baseline with a Production Image and Update Image to application firmware
   1.4.0.0 EVS 5.2.0.0 (non-FL) (2011-2014 copyright)
  - Serial Number Set
  - Timezone and Date and Time Set
  - Export Verification Files
- Baseline with Production Image and Update Image to application firmware
   1.4.2.0 for FL EVS 4.5.2.0 V1R2 (first FL release in test) (2011-2015 copyright)
  - Serial Number Set
  - Timezone and Date and Time Set
  - Export Verification Files
- Upgrade from 1.4.2.0 to 1.4.3.0 for FL EVS 4.5.3.0 V1R2 (2011-2017 copyright) via Update Image only
  - Export Verification Files (copyright mismatch seen)
- Upgrade from 1.4.3.0 to 1.4.3.1 FL EVS 4.5.3.0 V2R3 (2011-2018 copyright)
   via Update Image only
  - Export Verification Files (copyright mismatch seen)

## Device 1a - Dedicated to FL release line

- Baseline with a Production Image and Update Image to application firmware
   1.4.3.0 for FL EVS 4.5.3.0 V1R2 (2011-2017 copyright) via Update Image only
  - Export Verification Files
- Upgrade from 1.4.3.0 to 1.4.3.1 FL EVS 4.5.3.0 V2R3 (2011-2018 copyright)
   via Update Image only
  - Export Verification Files (copyright mismatch seen)

## **Device 2**

- Baseline with Production Image and Update Image to application firmware
   1.4.1.0 for EVS 5.2.1.0 (2011-2015 copyright)
  - Serial Number Set
  - Timezone and Date and Time Set
  - Export Verification Files
- Upgrade from 1.4.1.0 to 1.4.1.7 for EVS 5.2.4.0 (2011-2018 copyright) via Update Image only
  - Export Verification Files (copyright mismatch seen)
- Upgrade from 1.4.1.7 EVS 5.2.4.0 to 1.4.1.7 for EVS 5.2.4.1 (2011-2018 copyright) via Update Image only
  - Export Verification Files (copyright mismatch seen)

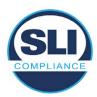

- Upgrade from 1.4.1.7 EVS 5.2.4.1 to 1.4.1.7 for EVS 5.3.4.0 (2011-2018 copyright) via Update Image only
  - Export Verification Files (copyright mismatch seen)
- Upgrade from 1.4.1.7 EVS 5.3.4.0 to 1.4.1.7 for EVS 5.3.4.1 (2011-2018 copyright) via Update Image only
  - Export Verification Files (copyright mismatch seen))
- Upgrade from 1.4.1.7 EVS 5.3.4.1 to 1.5.2.0 for EVS 6.0.4.0 (2011-2018 copyright) via Update Image only
  - Export Verification Files (copyright mismatch seen)
- Upgrade from 1.5.2.0 EVS 6.0.4.0 to 1.5.2.0 for EVS 6.0.4.3 (2011-2018 copyright) via Update Image only
  - Export Verification Files (copyright mismatch seen)
- Upgrade from 1.5.2.0 EVS 6.0.4.3 to 1.5.3.0 for EVS 6.0.5.0 (2011-2019 copyright) via Update Image only
  - Export Verification Files (copyright mismatch seen)

## **Device 3**

- Baseline with Production Image and Update Image to application firmware
   1.4.1.0 for EVS 5.2.1.0 (2011-2015 copyright)
  - Serial Number Set
  - Timezone and Date and Time Set
  - Export Verification Files
- Upgrade from 1.4.1.0 to 1.4.1.2 for EVS 5.2.2.0 (2011-2016 copyright) via Update Image Only
  - Export Verification Files (copyright mismatch seen)
- Upgrade from 1.4.1.2 for EVS 5.2.2.0 to 1.4.1.2 for EVS 5.3.2.0 (2011-2016 copyright) via Update Image only
  - Export Verification Files (copyright mismatch seen)
- Upgrade from 1.4.1.2 for EVS 5.3.2.0 to 1.5.0.0 for EVS 6.0.0.0 (2011-2018 copyright) via Update Image only
  - Export Verification Files (copyright mismatch seen)
- Upgrade from 1.5.0.0 for EVS 6.0.0.0 to 1.5.0.0 for EVS 6.0.2.0 (2011-2018 copyright) via Update Image only
  - Export Verification Files (copyright mismatch seen)
- Upgrade from 1.5.0.0 for EVS 6.0.2.0 to 1.5.0.0 for EVS 6.0.3.0 (2011-2018 copyright) via Update Image only
  - Export Verification Files (copyright mismatch seen)
- Upgrade from 1.5.0.0 for EVS 6.0.3.0 to 1.5.2.1 for EVS 6.0.4.0 AZ (2011-2019 copyright) via Update Image only
  - Export Verification File (copyright mismatch seen)

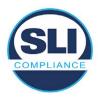

## **DEVICE 4**

- Baseline with Production Image and Update Image to application firmware
   1.4.1.0 for EVS 5.2.1.0 (2011-2015 copyright) via Production and Update Image
  - Export Verification Files (No copyright mismatch seen)
- Upgrade 1.4.1.2 for EVS 5.2.2.0 (2011-2016 copyright) via Update Image only
  - Export Verification Files (copyright mismatch seen)
- Upgrade to 1.4.1.2 for EVS 5.3.2.0 (2011-2016 copyright) via Update Image only
  - Export Verification Files (copyright mismatch seen)
- Upgrade to 1.4.1.7 for EVS 5.2.4.0 (2011-2018 copyright) via Update Image only
  - Export Verification Files (copyright mismatch seen)
- Upgrade to 1.4.1.7 for EVS 5.2.4.1 (2011-2018 copyright) via Update Image only
  - Export Verification Files (copyright mismatch seen)
- Upgrade to 1.4.1.7 for EVS 5.3.4.0 (2011-2018 copyright) via Update Image only
  - Export Verification Files (copyright mismatch seen)
- Upgrade to 1.4.1.7 for EVS 5.3.4.1 (2011-2018 copyright) via Update Image only
  - Export Verification Files (copyright mismatch seen)
- Upgrade to 1.5.0.0 for EVS 6.0.0.0 (2011-2018 copyright) via Update Image only
  - Export Verification Files (copyright mismatch seen)
- Upgrade to 1.5.0.0 for EVS 6.0.2.0 (2011-2018 copyright) via Update Image only
  - Export Verification Files (copyright mismatch seen)
- Upgrade to 1.5.0.0 for EVS 6.0.3.0 (2011-2018 copyright) via Update Image only
  - Export Verification Files (copyright mismatch seen)
- Upgrade to 1.5.2.0 for EVS 6.0.4.0 (2011-2018 copyright) via Update Image only
  - Export Verification Files (copyright mismatch seen)
- Upgrade to 1.5.2.0 for EVS 6.0.4.3 (2011-2018 copyright) via Update Image only
  - Export Verification Files (copyright mismatch seen)
- Upgrade to 1.5.2.1 for EVS 6.0.4.0AZ (2011-2019 copyright) via Update Image only
  - Export Verification Files (copyright mismatch seen)

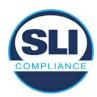

- Upgrade to 1.5.3.0 for EVS 6.0.5.0 (2011-2019 copyright) via Update Image only
  - Export Verification Files (copyright mismatch seen)

## **DEVICE 5**

- Baseline with Production Image and Update Image to application firmware
   1.4.1.0 for EVS 5.2.1.0 (2011-2015 copyright)
  - Serial Number Set
  - Timezone and Date and Time Set
  - Export Verification Files
- Upgrade to 1.4.1.2 for EVS 5.2.2.0 (2011-2016 copyright) via Update Image Only
  - Export Verification Files (copyright mismatch seen)
- Baseline with Production Image and Update Image media to application firmware 1.4.1.2 for EVS 5.2.2.0 (2011-2016 copyright)
  - Serial Number Set
  - Timezone and Date and Time Set
  - Export Verification Files
- Upgrade to 1.4.1.7 for EVS 5.2.4.0 (2011-2018 copyright) via Update Image only
  - Export Verification Files (copyright mismatch seen)
- Baseline with Production Image and Update Image media to application firmware 1.4.1.7 for EVS 5.2.4.0 (2011-2018 copyright)
  - Serial Number Set
  - Timezone and Date and Time Set
  - Export Verification Files
- Upgrade to 1.5.0.0 for EVS 6.0.0.0 (2011-2018 copyright) via Update Image only
  - Export Verification Files (2011-2018 copyright) (No copyright mismatch seen)
- Upgrade to 1.5.2.0 for EVS 6.0.4.0 (2011-2018 copyright) via Update Image only
  - Export Verification Files (No copyright mismatch seen)
- Upgrade to 1.5.3.0 for EVS 6.0.5.0 (2011-2019 copyright) via Update Image only
  - Export Verification Files (copyright mismatch seen)

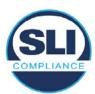

## 4 Firmware Update Examination Results

## 4.1 Files Examined

SLI reviewed the Update Image against the Production Image for each of the releases, finding that all common files matched each other and their associated hash codes, as expected. The differentiating files, the Scanner Printer Engine (SPE) board and the Input Output (IOB) board files for the Update Image, and the full WinCE operating system and the "sysload.bmp" bitmap file for the Production Image matched the expected hash codes.

The verified SHA-256 hash of the Production Image file is:

7c7fddff50ea6cbaefba7646cdaaffe4037b9c0fed3bbb682d092b217e19641e

The verified SHA-256 hash of the Update Image file is:

6ef7ef7a523b54151bf156ca7148fb1fa39d08ed17d8ef04325f549bbf9fb9d7

Files found on the Update Image but not on the Production Image, as well as file found on the Production Image but not on the Update Image are listed in Table 4 – File Differences between Images below.

Table 4 – File Differences between Images

|                  | Firmware | Files found on the       | Files found on the Update    |
|------------------|----------|--------------------------|------------------------------|
|                  | Version  | Production Image but not | Image but not the Production |
| Software Version |          | the Update Image         | Image                        |
|                  |          | BOOT.INI                 | InputOutputBoard.S19         |
|                  |          | BLDR                     | ScannerPrinterEngine.S19     |
|                  |          | nk.bin                   |                              |
|                  | 1.4.1.7  | smsc9500.dll             |                              |
|                  |          | sysload.bmp              |                              |
| 5.3.4.0          |          | SYSLOAD.REG              |                              |
| 3.3.4.0          |          | wdapi1130.dll            |                              |
|                  |          | windrvr6.dll             |                              |

Each of these files were found to match files in the Trusted Build.

## 4.2 Functional Examination Summary

## 4.2.1 Sysload.bmp file

The functional examination showed that two potential hashing results can occur when updating an ExpressVote HW1.0 device from one release to another using the Update Image, in the context of the sysload.bmp file.

One outcome is that if the version of sysload.bmp file originally on the device has the same copyright period as the sysload.bmp file that is part of the newly installed

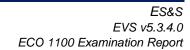

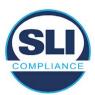

release, the verification process will log it as a match and not note anything in the "difference" report. This is expected as the two files are identical.

The other outcome is that if the version of sysload.bmp file originally on the device has a different copyright period from the sysload.bmp file that is part of the newly installed release, the verification process will log it as a difference and will note the two files and their corresponding hash codes in the "difference" report. This is expected as the two files are different.

If this second outcome occurs, the jurisdiction must reference "Table 1 – Sysload.bmp files" above and verify that the sysload.bmp file's hash codes noted in the "difference" report match the corresponding hash codes listed in Table 1. If the hashes match, installation may continue. If the hashes don't match, the jurisdiction must follow ES&S recommendations and perform a Production Image installation on the device.

## 4.2.2 Dynamic files

No files were listed in "Table 3 – Dynamic Files expected in release" for this release, and none were seen.

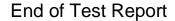

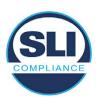

# ExpressVote HW 1.0 Firmware Update Examination Report

Report Number ESS-102020-ETR-5341

ES&S EVS version 5.3.4.1

**Examination Report version 1.0** 

October 12th, 2020

## Prepared for:

| Vendor Name    | Election Systems and Software (ES&S) |
|----------------|--------------------------------------|
| Vendor System  | 5.3.4.1                              |
| Vendor Address | 11208 John Galt Boulevard            |
|                | Omaha, Nebraska 68137                |

## Prepared by:

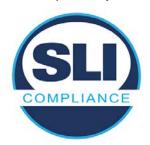

SLI Compliance<sup>SM</sup>
4720 Independence St.
Wheat Ridge, CO 80033
303-422-1566
www.SLICompliance.com

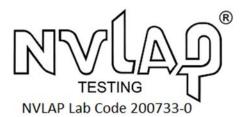

Accredited by the National Institute of Standards and Technology (NIST) National Voluntary Lab Accreditation Program (NVLAP), and accredited by the Election Assistance Commission (EAC) for VSTL status.

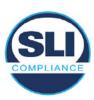

## **Revision History**

| Release | Author    | Revisions                 |
|---------|-----------|---------------------------|
| v1.0    | M. Santos | Initial Release           |
| v2.0    | M. Santos | Updated for clarification |

## **Disclaimer**

The Certification Test results reported herein must not be used by the client to claim product certification, approval, or endorsement by NVLAP, NIST, or any agency of the Federal Government. Results herein relate only to the items tested.

#### Copyright © 2020 SLI Compliance

#### **Trademarks**

- SLI is a registered trademark of SLI Compliance, a Division of Gaming Laboratories International, LLC.
- All other products and company names are used for identification purposes only and may be trademarks of their respective owners.

The tests referenced in this document were performed in a controlled environment using specific systems and data sets, and results are related to the specific items tested. Actual results in other environments may vary.

## Opinions and Interpretations

There are no SLI opinions or interpretations included in this report.

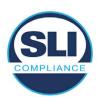

# **TABLE OF CONTENTS**

| 1 | IN <sup>.</sup> | ITRODUCTION                                                   | 4  |
|---|-----------------|---------------------------------------------------------------|----|
|   | 1.1             | References                                                    | 4  |
| 2 | O               | VERVIEW                                                       |    |
|   | 2.1             | The Installation Methods for ExpressVote Hardware Version 1.0 |    |
|   | 2.2             | Engineering Change Order (ECO) 1100                           |    |
|   | 2.3             | The Issue                                                     | 7  |
|   | 2.4             | Additional Examination                                        |    |
| 3 | E               | XAMINATION PERFORMED                                          | 11 |
|   | 3.1             | Examination Methodology                                       | 11 |
|   | 3.2             | Examination Performed                                         |    |
|   | 3.2             | 2.1 File Review                                               |    |
|   | · · ·           | 2.2 Functional Examination                                    |    |
| 4 | FII             | IRMWARE UPDATE EXAMINATION RESULTS                            | 17 |
|   | 4.1             | Files Examined                                                | 17 |
|   | 4.2             | Functional Examination Summary                                | 17 |
|   | 4.2             | 2.1 Sysload.bmp file                                          |    |
|   | 4.2             | 2.2 Dynamic files                                             | 18 |

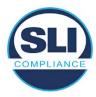

## 1 Introduction

SLI Compliance is submitting this test report as a summary of the examination efforts for the **ES&S EVS 5.3.4.1** voting system, for the purpose of examining the ES&S ExpressVote Universal Voting System Hardware 1.0 (ExpressVote HW1.0) application firmware update process. An examination was performed to confirm that the update process documented in ES&S Engineering Change Order (ECO) 1100 results in identical executable files as those found in the trusted build, that the process does not add any additional software to the ExpressVote HW1.0, and that any messages indicating a mismatch of hash codes for any given file, and in particular the "sysload.bmp" file which contains a system copyright, are benign with no unintended or malicious results impacting the voting system.

This effort included examination of the Update Image method, application firmware version (as stated in Table 1 – Sysload.bmp files) of the **EVS 5.3.4.1** voting system, which is utilized to perform field updates on the ExpressVote HW 1.0 component. ExpressVote HW1.0 is a hybrid paper-based polling place voting device that provides touch screen vote capture that incorporates the printing of the voter's selections as a cast vote record, to be scanned for tabulation in any one of the ES&S precinct or central scanners.

The review and examination were performed at SLI's Wheat Ridge, Colorado facility.

## 1.1 References

- 1. Election Assistance Commission Voluntary Voting System Guidelines version 1.0 (EAC VVSG 1.0), Volumes I & II
- 2. NIST NVLAP Handbook 150: 2016
- 3. NIST NVLAP Handbook 150-22: 2017
- 4. EAC Voting System Testing and Certification Program Manual, United States Election Assistance Commission, v 2.0, May 2015
- 5. EAC Voting System Test Laboratory Program Manual, United States Election Assistance Commission, v 2.0, May 2015
- 6. SLI VSTL Quality System Manual, v 3.2, prepared by SLI, June 8, 2020

## 2 Overview

## 2.1 The Installation Methods for ExpressVote Hardware Version 1.0

There are two methods for updating the system components on the ExpressVote HW1.0.

One method uses the Production Image (prod\_release.img) output during the Trusted Build process and gets loaded directly to the eUSB device that resides internally within the ExpressVote HW1.0 unit.

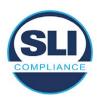

The Production Image contains the full WinCE operating system, the application firmware and the "sysload.bmp" bit map file. The only items not included in the Production Image are the Scanner Printer Engine (SPE) board and the Input Output (IOB) board (represented as .S19 files).

Note that this image is populated with the correct copyright bitmap file (sysload.bmp) for each respective certified version of application firmware.

The second method to update the system components is to use the Update Image (update.img) output during the Trusted Build process. This image is placed on a USB flash drive and then inserted into the ExpressVote HW1.0 using menu items available only to credentialed users.

The Update Image contains the application firmware, along with the Scanner Printer Engine (SPE) board and the Input Output (IOB) board (represented as .S19 files). Note that the Update Image does not contain the "sysload.bmp" file.

Note that the Production Image method requires the user to remove, reburn and then re-install the internal eUSB device within the unit. This can be a time-consuming process.

The Update Image method is much faster and does not require access to any internal hardware components.

## 2.2 Engineering Change Order (ECO) 1100

At boot-up, the ExpressVote Hardware Version 1.0 (ExpressVote HW1.0) momentarily displays a copyright bitmap file during the power on and OS load sequence. This copyright bitmap is represented in a file named sysload.bmp and contains a copyright date range with two years reflecting the original copyright date through the current date of certification, such as 2011 – 2015.

When necessary, this file is updated to reflect new years of applicability. This bitmap image file is displayed on the ExpressVote HW1.0 screen by the BIOS bootloader (BLDR) for a few seconds at the beginning of the ExpressVote HW1.0 boot-up process. At the end of the boot-up process, the ExpressVote HW1.0 application firmware is initiated.

There is no reference to this copyright bitmap file during the execution of the ExpressVote HW1.0 application firmware for a voter's ballot marking session. The application firmware only references this file as part of the hash validation processes and that reference is only done to generate a hash value of the contents of the file and to initiate a copy of the file to external USB media to facilitate the hash validation process performed external to the ExpressVote HW1.0.

There are two methods for updating the system components on the ExpressVote HW1.0. One method uses the Production Image

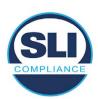

(prod\_release.img) output during the Trusted Build process and gets loaded directly to the eUSB device that resides internally within the ExpressVote HW1.0 unit. This Production Image contains the full Win CE operating system and the application firmware. This image is also populated with the correct copyright bitmap file (sysload.bmp) for each respective certified version of application firmware.

The second method to update the system components is to use the Update Image (update.img) output during the Trusted Build process. This image is placed on a USB flash drive and then inserted into the ExpressVote HW1.0. By using menu items available only to credentialed users, the Update Image on the USB flash drive can then be used to update

the application firmware

and the two board level firmware:

- Scanner Printer Engine (SPE) board and
- Input Output (IOB) board represented as .S19 files in the USB Update Image.

The Update Image method, which uses a USB flash drive, is the method most commonly used to update the ExpressVote HW1.0 with new application firmware. This is because the Production Image method requires the user to remove, reburn and then reinstall the internal eUSB device within the unit. The Update Image method is much faster and does not require access to any internal hardware components.

The USB Update Image must be used to update the SPE and IOB firmware if that firmware is updated in any release or the ExpressVote HW1.0 unit needs to be updated with the correct version of SPE or IOB firmware.

The Update Image output does not contain the copyright bitmap file, sysload.bmp. Therefore, ExpressVote HW1.0 units originally updated using the full Production Image method but then later updated using the Update Image method can result in the incorrect copyright bitmap file (sysload.bmp) being resident on the internal eUSB. When the hash check validation process is performed on a unit that contains the incorrect (copyright) bitmap file on the eUSB, the sysload.bmp file is reported as an exception. The hash check value of the sysload.bmp resident on the ExpressVote HW1.0 eUSB will validate against one of the seven certified iterations of the sysload.bmp files that have been created during the lifetime of the ExpressVote HW1.0.

In addition, ES&S is providing a list of other known dynamic files and folders which may result as an exception when a hash verification is completed on the ExpressVote HW1.0 units. These dynamic file and folder exceptions are known and do not affect the functionality of the ExpressVote HW1.0 units. A detailed explanation of the dynamic files and folders is provided in the Appendix to this ECO.

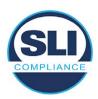

ES&S is requesting that all certified iterations of the sysload.bmp files that have been part of previous EAC certification events be deemed as applicable to all certified versions of the ExpressVote HW1.0 application firmware based upon review and approval of this Software ECO. As previously stated, this copyright bitmap file has no functionality in the system other than being briefly displayed on the screen by the BIOS bootloader at power up and is only referenced by the ExpressVote HW1.0 application firmware by credentialed users as part of the hash validation processes.

## Affected Systems:

Federal: EVS 5200, EVS 5203, EVS 5210, EVS 5220, EVS 5240, EVS 6000, EVS 6020, EVS 6030, EVS 6040, EVS 6043

State: EVS 5241, EVS 5320, EVS 5340, EVS 5341, EVS 6040 AZ, EVS

6050, FL EVS 4520 v1r2, FL EVS 4530 v1r2, FL EVS 4530 v2r3

Test to: 2005 V 1.0 VVSG Standards

## 2.3 The Issue

At boot-up, the ExpressVote HW1.0 momentarily displays a copyright bitmap file during the power-on and OS load sequence. This copyright bitmap is represented in a file named sysload.bmp and contains a copyright date range reflecting the original copyright date through the current date of certification, such as 2011 – 2015.

When necessary, this file is updated to reflect new years of applicability. This bitmap image file is displayed on the ExpressVote HW1.0 screen by the BIOS bootloader (BLDR) for a few seconds at the beginning of the ExpressVote HW1.0 boot-up process.

At the end of the boot-up process, the ExpressVote HW1.0 application firmware is initiated.

There is no reference to this copyright bitmap file during the execution of the ExpressVote HW1.0 application firmware for a voter's ballot marking session. The application firmware only references this file during the USB export step of the hash validation process, and that reference is only done to generate a hash value of the contents of the file.

The Update Image output does not contain the (sysload.bmp) file. The sysload.bmp file is included only in the Production Image.

The issue occurs when ExpressVote HW1.0 units were originally updated using the full Production Image method but then later updated using the Update Image method; this may result in the incorrect copyright bitmap file (sysload.bmp) being resident on the internal eUSB. When the hash check validation process is performed on a unit that contains the incorrect bitmap file on the eUSB, the

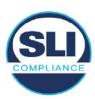

sysload.bmp file is reported as an exception.

The table below shows the different versions of the (sysload.bmp) file that have been incorporated into the various versions of ExpressVote HW1.0 application firmware.

Table 1 - Sysload.bmp files

| Firmware | Copyright<br>YRS | Project(s)                                  | OS<br>Version | ЮВ      | SPE     | Sysload.bmp file Hash Value                                      |
|----------|------------------|---------------------------------------------|---------------|---------|---------|------------------------------------------------------------------|
| 1.4.0.0  | 2011 -<br>2014   | 5.2.0.0,<br>5.2.0.3                         | 6.00.14       | 1.1.0.0 | 1.1.0.0 | e173f1a084bb5fac2e19962aeb4f6ecd529e30cc9b0a64411cda80e4b4089686 |
| 1.4.1.0  | 2011 -<br>2015   | 5.2.1.0                                     | 6.00.19       | 1.1.0.0 | 1.4.1.0 | de99ddc620c6260e5e4dd4d26486b82f8a5c2297fc5169b31607b61563f974de |
| 1.4.1.2  | 2011 -<br>2016   | 5.2.2.0,<br>5.3.2.0                         | 6.00.19       | 1.1.0.0 | 1.4.1.0 | b3a230dc5ff31311a9f83b5bfee22ac96291c57f0c84abd05852aabf605ebbe3 |
| 1.4.1.7  | 2011 -<br>2018   | 5.2.4.0,<br>5.2.4.1,<br>5.3.4.0,<br>5.3.4.1 | 6.00.19       | 1.1.0.0 | 1.4.1.6 | 07015a3e4d71e8683d3bf21b3d427f007a89b35d236767aedd35c4d94c3d8a12 |
| 1.4.2.0  | 2011 -<br>2015   | FL 4.5.2.0<br>V1 R2                         | 6.00.19       | 1.1.0.0 | 1.4.1.0 | de99ddc620c6260e5e4dd4d26486b82f8a5c2297fc5169b31607b61563f974de |
| 1.4.3.0  | 2011 -<br>2017   | FL 4.5.3.0<br>V1 R2                         | 6.00.19       | 1.1.0.0 | 1.4.3.0 | ff4c1b668dbda1e7b23ba41547c62b53385afc836fd60717bc04739d9383b2aa |
| 1.4.3.1  | 2011 -<br>2018   | FL 4.5.3.0<br>V2 R3                         | 6.00.19       | 1.1.0.0 | 1.4.3.0 | 07015a3e4d71e8683d3bf21b3d427f007a89b35d236767aedd35c4d94c3d8a12 |
| 1.5.0.0  | 2011 -<br>2018   | 6.0.0.0,<br>6.0.2.0,<br>6.0.3.0             | 6.00.19       | 1.5.0.0 | 2.4.0.0 | 07015a3e4d71e8683d3bf21b3d427f007a89b35d236767aedd35c4d94c3d8a12 |
| 1.5.2.0  | 2011 -<br>2018   | 6.0.4.0,<br>6.0.4.3                         | 6.00.19       | 1.5.0.0 | 2.4.0.0 | 07015a3e4d71e8683d3bf21b3d427f007a89b35d236767aedd35c4d94c3d8a12 |
| 1.5.2.1  | 2011 -<br>2019   | 6.0.4.0 AZ                                  | 6.00.19       | 1.5.0.0 | 2.4.0.0 | e39d71e88398beb836ee95973be1daec2bdbe091619891d8026fbfa15ae1798e |
| 1.5.3.0  | 2011 -<br>2019   | 6.0.5.0                                     | 6.00.19       | 1.5.0.0 | 2.4.0.0 | e39d71e88398beb836ee95973be1daec2bdbe091619891d8026fbfa15ae1798e |

As an example, a new ExpressVote HW 1.0 device is being deployed, and it is being installed with the application firmware v1.5.2.0 for voting system EVS 6.0.4.3, which was certified in the year 2018. The sysload.bmp file shows a copyright period of 2011-2018.

A year goes by and now that same device needs to be updated to the newer version, EVS 6.0.5.0, which was certified in the year 2019. The sysload.bmp file has a copyright period of 2011-2019. The Update Image (which does not contain the sysload.bmp file) is used to update the device.

When the hash verification is executed, the package used has the hash code for the file with the 2019 copyright, but the sysload.bmp file examined on the ExpressVote HW1.0 device has the 2018 copyright, since it did not get updated by the Update Image installation. As a result, its hash code does not match the 2019 copyright sysload.bmp file's hash code.

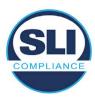

## 2.4 Additional Examination

ES&S has provided a list of other known dynamic files and folders which may result in an error message when a hash verification is completed on the ExpressVote HW1.0 units. Note that a Dynamic File, by definition, is a file that is modified often during system operation. As a result, it is to be expected that a hash code will most often not match a previously taken hash code of that same file.

The following table details the "Dynamic File Reference", provides "Firmware Version of Origin" and a "Description" of the file's function.

Table 2 - Dynamic Files

| Dynamic File Reference                                                                                                    | Firmware<br>Version of<br>Origin | Description                                                                                                    |  |  |
|----------------------------------------------------------------------------------------------------|----------------------------------|----------------------------------------------------------------------------------------------------|--|--|
| Dynamic Files Filtered                                                                                                    | Out by the                       | Application Firmware when Creating the USB Export Media                                                                                                    |  |  |
| \ESS\Cache\*                                                                                                    | 1.4.0.0                          | This folder contains protected key data from the currently EQC'd election and the machine specific private / public keypair. It is deleted and recreated during the EQC process.                                                                                                    |  |  |
| \ESS\HashFileOut.lst                                                                                                    | 1.4.0.0                          | Text file of file list and hashes generated by the on-unit hashing utility.                                                                                                    |  |  |
| \regback                                                                                                    | 1.4.0.0                          | This file is created when the application firmware calls the Windows CE RegFlushKey function. This function is OEM (Eurotech) specific and this file contains the modifications made from the Win CE baseline registry contained in nk.bin, the Win CE runtime image. The registry commit most generally occurs upon setting the date / time / time zone and calibrating the touch screen in all releases. As of EV 1.4.1.0, it also occurs on the first boot of our application and coincides with the creation of firstBoot.txt. |  |  |
| \sys.elf<br>\sysstring.elf                                                                                                    | 1.4.0.0                          | ExpressVote HW 1.0 system log files.                                                                                                    |  |  |
| Dynamic Files that are                                                                                                    | Created Du                       | ring Typical Use of the ExpressVote HW1.0 when Creating the USB Export Media                                                                                                    |  |  |
| The Win CE registry needs to be flushed after burning the full eUSB prior to executing of application. This flag file is created by STARTUP.EXE when it performs the flush and reb OS.  This file is created upon the first execution of the application firmware after updating from the strength of the application for the application for the applicat |                                  | The Win CE registry needs to be flushed after burning the full eUSB prior to executing our application. This flag file is created by STARTUP.EXE when it performs the flush and reboots the OS.  This file is created upon the first execution of the application firmware after updating from either the eUSB prod_release image or USB update image.                                                                                                    |  |  |
| \ESS\SImg.bmp                                                                                                    | 1.4.0.0                          | This is the bitmap file of the scan image created and displayed when the user executes the<br>Pattern Print and Scan test.                                                                                                    |  |  |
| \ESS\lastlmage.raw                                                                                                    | 1.4.1.0                          | his is a file of the raw image data pulled from the Scanner Printer Engine (SPE) board created the SPE library. It is most generally created on a successful transfer of the image data of a rd on insertion but will also be created in a few other instances of retrieving scan image data.                                                                                                    |  |  |

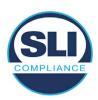

The following table details the expected outcome of hashing a given release.

Table 3 – Dynamic Files expected in release

|                   | EV1 Firmware | Dynamic Files Not Filtered |
|-------------------|--------------|----------------------------|
| EVS Release Name  | Version      | From Hash Validation       |
| EVS 4.5.2.0 V1 R2 | 1.4.2.0      | firstBoot.txt              |
|                   |              | lastImage.raw              |
|                   |              | Slmg.bmp                   |
| EVS 4.5.3.0 V1 R2 | 1.4.3.0      | None                       |
| EVS 4.5.3.0 V2 R3 | 1.4.3.1      | None                       |
| EVS 5.2.0.0       | 1.4.0.0      | SImg.bmp                   |
| EVS 5.2.0.3       | 1.4.0.0      | SImg.bmp                   |
| EVS 5.2.1.0       | 1.4.1.0      | firstBoot.txt              |
|                   |              | lastlmage.raw              |
|                   |              | SImg.bmp                   |
| EVS 5.2.2.0       | 1.4.1.2      | lastlmage.raw              |
| EVS 5.2.4.0       | 1.4.1.7      | None                       |
| EVS 5.2.4.1       | 1.4.1.7      | None                       |
| EVS 5.3.2.0       | 1.4.1.2      | lastImage.raw              |
| EVS 5.3.4.0       | 1.4.1.7      | None                       |
| EVS 5.3.4.1       | 1.4.1.7      | None                       |
| EVS 6.0.0.0       | 1.5.0.0      | lastlmage.raw              |
|                   |              | SImg.bmp                   |
| EVS 6.0.2.0       | 1.5.0.0      | lastlmage.raw              |
|                   |              | SImg.bmp                   |
| EVS 6.0.3.0       | 1.5.0.0      | lastlmage.raw              |
|                   |              | SImg.bmp                   |
| EVS 6.0.4.0       | 1.5.2.0      | lastImage.raw              |
|                   |              | SImg.bmp                   |
| EVS 6.0.4.0 AZ    | 1.5.2.1      | lastImage.raw              |
|                   |              | Slmg.bmp                   |
| EVS 6.0.4.3       | 1.5.2.0      | None                       |
| EVS 6.0.5.0       | 1.5.3.0      | None                       |
|                   |              |                            |

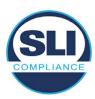

## 3 Examination Performed

This section details the examination methodology as well as the examination performed.

## 3.1 Examination Methodology

SLI implemented the following methodology in the examination of the Update Image file:

## File review:

- Step 1.) Generate a SHA-256 hash of the Update Image file.
- Step 2.) Compare the generated SHA-256 hash to the SHA-256 hash from the Trusted Build of the system.
- Step 3.) Compare the Update Image file to the Production Image file from the Trusted Build to ensure that the Update Image file contains the same files from the Trusted Build (Production Image).
- Step 4.) Identify any files that differ between the Update Image and the Production Image.
- Step 5.) Compare any differing files against the Trusted Build of the system where these artifacts were originally created. Verify that the files match.
- Step 6.) If the files compared in Step 5 differ from those in the trusted build, generate an SHA-256 hash of the files and record the filenames and hash values. Determine the scope and potential impact of the differing files.

## Functional Examination:

- Step 7.) Update a production ExpressVote HW1.0 device using the USB update image starting at version 1.4.0.0 and generate a verification pack from version to version.
- Step 8.) Follow the procedures detailed in the *Verification Procedure: ExpressVote Hardware 1.0* document to verify the hash values of all software on the device, noting any verification mismatches. Determine the scope and potential impact of the differing files.
- Step 9.) Verify any Dynamic files, as listed in Table 3, which may result in an error message when a hash verification is completed on the ExpressVote HW1.0 units.

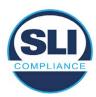

## 3.2 Examination Performed

## 3.2.1 File Review

The file review portion of the Examination consisted of hashing both the Update Image and Production Image files, then comparing them to the releases trusted build hash codes. Then the files from the Update Image were compared to the files within the Production Image to verify consistency.

## 3.2.2 Functional Examination

The functional portion of the Examination consisted of five environments that processed a combination of the various EVS releases. Each environment is detailed below.

Updating an ExpressVote with both a Production Image and Update Image represents a full installation. The internal memory (eUSB) is removed from the device and updated to the Production Image (installing the operating system, ExpressVote application firmware and the sysload.bmp file), re-installed into the device, and then updated with the Update Image (Installing the ExpressVote application firmware, the Scanner Printer Engine (SPE) board and the Input Output (IOB) board, but not a new sysload.bmp file).

Each ExpressVote HW1.0 device was configured as it would be for normal field use.

The steps below detail the type of installation performed, the version of the release being installed, the sysload.bmp file associated to the new release, and the result obtained from the hash verification procedure for the sysload.bmp file.

The reader can note that when the device was "Baselined with a Production Image and Update Image", that the copyright range (in yellow highlight) in the sysload.bmp file is what is on the device, and will be compared to the copyright range in the sysload.bmp file associated with the next version being installed by an "Update Image only" installation.

For example, with Device 1 below,

- First bullet was a Baseline with a 2014 copyright
- Second bullet was a Baseline with a 2015 copyright (no comparison occurred here because it was a baseline)
- Third bullet was an upgrade with a 2017 copyright and it was compared to the last Baseline which had the 2015 copyright, with the result that the copyright mismatch was seen.
- Fourth bullet was an upgrade with a 2018 copyright and it was compared to the last Baseline which had the 2015 copyright, with the result that the copyright mismatch was seen.

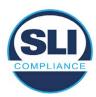

## Device 1 - Dedicated to FL release line

- Baseline with a Production Image and Update Image to application firmware
   1.4.0.0 EVS 5.2.0.0 (non-FL) (2011-2014 copyright)
  - Serial Number Set
  - Timezone and Date and Time Set
  - Export Verification Files
- Baseline with Production Image and Update Image to application firmware
   1.4.2.0 for FL EVS 4.5.2.0 V1R2 (first FL release in test) (2011-2015 copyright)
  - Serial Number Set
  - Timezone and Date and Time Set
  - Export Verification Files
- Upgrade from 1.4.2.0 to 1.4.3.0 for FL EVS 4.5.3.0 V1R2 (2011-2017 copyright) via Update Image only
  - Export Verification Files (copyright mismatch seen)
- Upgrade from 1.4.3.0 to 1.4.3.1 FL EVS 4.5.3.0 V2R3 (2011-2018 copyright)
   via Update Image only
  - Export Verification Files (copyright mismatch seen)

## Device 1a - Dedicated to FL release line

- Baseline with a Production Image and Update Image to application firmware
   1.4.3.0 for FL EVS 4.5.3.0 V1R2 (2011-2017 copyright) via Update Image only
  - Export Verification Files
- Upgrade from 1.4.3.0 to 1.4.3.1 FL EVS 4.5.3.0 V2R3 (2011-2018 copyright) via Update Image only
  - Export Verification Files (copyright mismatch seen)

## **Device 2**

- Baseline with Production Image and Update Image to application firmware
   1.4.1.0 for EVS 5.2.1.0 (2011-2015 copyright)
  - Serial Number Set
  - o Timezone and Date and Time Set
  - Export Verification Files
- Upgrade from 1.4.1.0 to 1.4.1.7 for EVS 5.2.4.0 (2011-2018 copyright) via Update Image only
  - Export Verification Files (copyright mismatch seen)
- Upgrade from 1.4.1.7 EVS 5.2.4.0 to 1.4.1.7 for EVS 5.2.4.1 (2011-2018 copyright) via Update Image only
  - Export Verification Files (copyright mismatch seen)

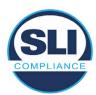

- Upgrade from 1.4.1.7 EVS 5.2.4.1 to 1.4.1.7 for EVS 5.3.4.0 (2011-2018 copyright) via Update Image only
  - Export Verification Files (copyright mismatch seen)
- Upgrade from 1.4.1.7 EVS 5.3.4.0 to 1.4.1.7 for EVS 5.3.4.1 (2011-2018 copyright) via Update Image only
  - Export Verification Files (copyright mismatch seen))
- Upgrade from 1.4.1.7 EVS 5.3.4.1 to 1.5.2.0 for EVS 6.0.4.0 (2011-2018 copyright) via Update Image only
  - Export Verification Files (copyright mismatch seen)
- Upgrade from 1.5.2.0 EVS 6.0.4.0 to 1.5.2.0 for EVS 6.0.4.3 (2011-2018 copyright) via Update Image only
  - Export Verification Files (copyright mismatch seen)
- Upgrade from 1.5.2.0 EVS 6.0.4.3 to 1.5.3.0 for EVS 6.0.5.0 (2011-2019 copyright) via Update Image only
  - Export Verification Files (copyright mismatch seen)

## **Device 3**

- Baseline with Production Image and Update Image to application firmware
   1.4.1.0 for EVS 5.2.1.0 (2011-2015 copyright)
  - Serial Number Set
  - Timezone and Date and Time Set
  - Export Verification Files
- Upgrade from 1.4.1.0 to 1.4.1.2 for EVS 5.2.2.0 (2011-2016 copyright) via Update Image Only
  - Export Verification Files (copyright mismatch seen)
- Upgrade from 1.4.1.2 for EVS 5.2.2.0 to 1.4.1.2 for EVS 5.3.2.0 (2011-2016 copyright) via Update Image only
  - Export Verification Files (copyright mismatch seen)
- Upgrade from 1.4.1.2 for EVS 5.3.2.0 to 1.5.0.0 for EVS 6.0.0.0 (2011-2018 copyright) via Update Image only
  - Export Verification Files (copyright mismatch seen)
- Upgrade from 1.5.0.0 for EVS 6.0.0.0 to 1.5.0.0 for EVS 6.0.2.0 (2011-2018 copyright) via Update Image only
  - Export Verification Files (copyright mismatch seen)
- Upgrade from 1.5.0.0 for EVS 6.0.2.0 to 1.5.0.0 for EVS 6.0.3.0 (2011-2018 copyright) via Update Image only
  - Export Verification Files (copyright mismatch seen)
- Upgrade from 1.5.0.0 for EVS 6.0.3.0 to 1.5.2.1 for EVS 6.0.4.0 AZ (2011-2019 copyright) via Update Image only
  - Export Verification File (copyright mismatch seen)

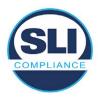

## **DEVICE 4**

- Baseline with Production Image and Update Image to application firmware
   1.4.1.0 for EVS 5.2.1.0 (2011-2015 copyright) via Production and Update Image
  - Export Verification Files (No copyright mismatch seen)
- Upgrade 1.4.1.2 for EVS 5.2.2.0 (2011-2016 copyright) via Update Image only
  - Export Verification Files (copyright mismatch seen)
- Upgrade to 1.4.1.2 for EVS 5.3.2.0 (2011-2016 copyright) via Update Image only
  - Export Verification Files (copyright mismatch seen)
- Upgrade to 1.4.1.7 for EVS 5.2.4.0 (2011-2018 copyright) via Update Image only
  - Export Verification Files (copyright mismatch seen)
- Upgrade to 1.4.1.7 for EVS 5.2.4.1 (2011-2018 copyright) via Update Image only
  - Export Verification Files (copyright mismatch seen)
- Upgrade to 1.4.1.7 for EVS 5.3.4.0 (2011-2018 copyright) via Update Image only
  - Export Verification Files (copyright mismatch seen)
- Upgrade to 1.4.1.7 for EVS 5.3.4.1 (2011-2018 copyright) via Update Image only
  - Export Verification Files (copyright mismatch seen)
- Upgrade to 1.5.0.0 for EVS 6.0.0.0 (2011-2018 copyright) via Update Image only
  - Export Verification Files (copyright mismatch seen)
- Upgrade to 1.5.0.0 for EVS 6.0.2.0 (2011-2018 copyright) via Update Image only
  - Export Verification Files (copyright mismatch seen)
- Upgrade to 1.5.0.0 for EVS 6.0.3.0 (2011-2018 copyright) via Update Image only
  - Export Verification Files (copyright mismatch seen)
- Upgrade to 1.5.2.0 for EVS 6.0.4.0 (2011-2018 copyright) via Update Image only
  - Export Verification Files (copyright mismatch seen)
- Upgrade to 1.5.2.0 for EVS 6.0.4.3 (2011-2018 copyright) via Update Image only
  - Export Verification Files (copyright mismatch seen)
- Upgrade to 1.5.2.1 for EVS 6.0.4.0AZ (2011-2019 copyright) via Update Image only
  - Export Verification Files (copyright mismatch seen)

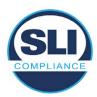

- Upgrade to 1.5.3.0 for EVS 6.0.5.0 (2011-2019 copyright) via Update Image only
  - Export Verification Files (copyright mismatch seen)

## **DEVICE 5**

- Baseline with Production Image and Update Image to application firmware
   1.4.1.0 for EVS 5.2.1.0 (2011-2015 copyright)
  - Serial Number Set
  - Timezone and Date and Time Set
  - Export Verification Files
- Upgrade to 1.4.1.2 for EVS 5.2.2.0 (2011-2016 copyright) via Update Image Only
  - Export Verification Files (copyright mismatch seen)
- Baseline with Production Image and Update Image media to application firmware 1.4.1.2 for EVS 5.2.2.0 (2011-2016 copyright)
  - Serial Number Set
  - o Timezone and Date and Time Set
  - Export Verification Files
- Upgrade to 1.4.1.7 for EVS 5.2.4.0 (2011-2018 copyright) via Update Image only
  - Export Verification Files (copyright mismatch seen)
- Baseline with Production Image and Update Image media to application firmware 1.4.1.7 for EVS 5.2.4.0 (2011-2018 copyright)
  - Serial Number Set
  - Timezone and Date and Time Set
  - Export Verification Files
- Upgrade to 1.5.0.0 for EVS 6.0.0.0 (2011-2018 copyright) via Update Image only
  - Export Verification Files (2011-2018 copyright) (No copyright mismatch seen)
- Upgrade to 1.5.2.0 for EVS 6.0.4.0 (2011-2018 copyright) via Update Image only
  - Export Verification Files (No copyright mismatch seen)
- Upgrade to 1.5.3.0 for EVS 6.0.5.0 (2011-2019 copyright) via Update Image only
  - Export Verification Files (copyright mismatch seen)

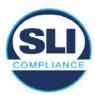

## 4 Firmware Update Examination Results

## 4.1 Files Examined

SLI reviewed the Update Image against the Production Image for each of the releases, finding that all common files matched each other and their associated hash codes, as expected. The differentiating files, the Scanner Printer Engine (SPE) board and the Input Output (IOB) board files for the Update Image, and the full WinCE operating system and the "sysload.bmp" bitmap file for the Production Image matched the expected hash codes.

The verified SHA-256 hash of the Production Image file is:

7c7fddff50ea6cbaefba7646cdaaffe4037b9c0fed3bbb682d092b217e19641e

The verified SHA-256 hash of the Update Image file is:

6ef7ef7a523b54151bf156ca7148fb1fa39d08ed17d8ef04325f549bbf9fb9d7

Files found on the Update Image but not on the Production Image, as well as file found on the Production Image but not on the Update Image are listed in Table 4 – File Differences between Images below.

Table 4 - File Differences between Images

|                  | Firmware | Files found on the       | Files found on the Update    |
|------------------|----------|--------------------------|------------------------------|
|                  | Version  | Production Image but not | Image but not the Production |
| Software Version |          | the Update Image         | Image                        |
|                  |          | BOOT.INI                 | InputOutputBoard.S19         |
|                  |          | BLDR                     | ScannerPrinterEngine.S19     |
|                  |          | nk.bin                   |                              |
|                  | 1.4.1.7  | smsc9500.dll             |                              |
|                  |          | sysload.bmp              |                              |
| 5.3.4.1          |          | SYSLOAD.REG              |                              |
| 0.02             |          | wdapi1130.dll            |                              |
|                  |          | windrvr6.dll             |                              |

Each of these files were found to match files in the Trusted Build.

## 4.2 Functional Examination Summary

## 4.2.1 Sysload.bmp file

The functional examination showed that two potential hashing results can occur when updating an ExpressVote HW1.0 device from one release to another using the Update Image, in the context of the sysload.bmp file.

One outcome is that if the version of sysload.bmp file originally on the device has the same copyright period as the sysload.bmp file that is part of the newly installed

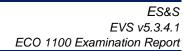

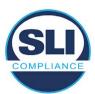

release, the verification process will log it as a match and not note anything in the "difference" report. This is expected as the two files are identical.

The other outcome is that if the version of sysload.bmp file originally on the device has a different copyright period from the sysload.bmp file that is part of the newly installed release, the verification process will log it as a difference and will note the two files and their corresponding hash codes in the "difference" report. This is expected as the two files are different.

If this second outcome occurs, the jurisdiction must reference "Table 1 – Sysload.bmp files" above and verify that the sysload.bmp file's hash codes noted in the "difference" report match the corresponding hash codes listed in Table 1. If the hashes match, installation may continue. If the hashes don't match, the jurisdiction must follow ES&S recommendations and perform a Production Image installation on the device.

## 4.2.2 Dynamic files

No files were listed in "Table 3 – Dynamic Files expected in release" for this release, and none were seen.

## End of Test Report

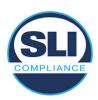

# ExpressVote HW 1.0 Firmware Update Examination Report

Report Number ESS-102020-ETR-6000

ES&S EVS version 6.0.0.0

**Examination Report version 1.0** 

October 12th, 2020

## Prepared for:

| Vendor Name    | Election Systems and Software (ES&S) |
|----------------|--------------------------------------|
| Vendor System  | 6.0.0.0                              |
| Vendor Address | 11208 John Galt Boulevard            |
|                | Omaha, Nebraska 68137                |

## Prepared by:

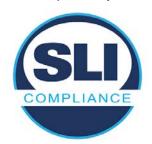

SLI Compliance<sup>SM</sup>
4720 Independence St.
Wheat Ridge, CO 80033
303-422-1566
www.SLICompliance.com

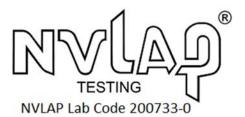

Accredited by the National Institute of Standards and Technology (NIST) National Voluntary Lab Accreditation Program (NVLAP), and accredited by the Election Assistance Commission (EAC) for VSTL status.

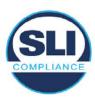

## **Revision History**

| Release | Author    | Revisions                 |
|---------|-----------|---------------------------|
| v1.0    | M. Santos | Initial Release           |
| v2.0    | M. Santos | Updated for clarification |

#### **Disclaimer**

The Certification Test results reported herein must not be used by the client to claim product certification, approval, or endorsement by NVLAP, NIST, or any agency of the Federal Government. Results herein relate only to the items tested.

#### Copyright © 2020 SLI Compliance

#### **Trademarks**

- SLI is a registered trademark of SLI Compliance, a Division of Gaming Laboratories International, LLC.
- All other products and company names are used for identification purposes only and may be trademarks of their respective owners.

The tests referenced in this document were performed in a controlled environment using specific systems and data sets, and results are related to the specific items tested. Actual results in other environments may vary.

## Opinions and Interpretations

There are no SLI opinions or interpretations included in this report.

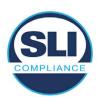

# **TABLE OF CONTENTS**

| 1 | 1 Introduction |                                                               |    |
|---|----------------|---------------------------------------------------------------|----|
|   | 1.1            | References                                                    | 4  |
| 2 | O              | VERVIEW                                                       |    |
|   | 2.1            | The Installation Methods for ExpressVote Hardware Version 1.0 |    |
|   | 2.2            | Engineering Change Order (ECO) 1100                           |    |
|   | 2.3            | The Issue                                                     | 7  |
|   | 2.4            | Additional Examination                                        |    |
| 3 | E              | XAMINATION PERFORMED                                          | 11 |
|   | 3.1            | Examination Methodology                                       | 11 |
|   | 3.2            | Examination Performed                                         |    |
|   | 3.2            | 2.1 File Review                                               |    |
|   | · · ·          | 2.2 Functional Examination                                    |    |
| 4 | FII            | IRMWARE UPDATE EXAMINATION RESULTS                            | 17 |
|   | 4.1            | Files Examined                                                | 17 |
|   | 4.2            | Functional Examination Summary                                | 17 |
|   | 4.2            | 2.1 Sysload.bmp file                                          |    |
|   | 4.2            | 2.2 Dynamic files                                             | 18 |

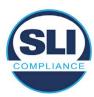

## 1 Introduction

SLI Compliance is submitting this test report as a summary of the examination efforts for the **ES&S EVS 6.0.0.0** voting system, for the purpose of examining the ES&S ExpressVote Universal Voting System Hardware 1.0 (ExpressVote HW1.0) application firmware update process. An examination was performed to confirm that the update process documented in ES&S Engineering Change Order (ECO) 1100 results in identical executable files as those found in the trusted build, that the process does not add any additional software to the ExpressVote HW1.0, and that any messages indicating a mismatch of hash codes for any given file, and in particular the "sysload.bmp" file which contains a system copyright, are benign with no unintended or malicious results impacting the voting system.

This effort included examination of the Update Image method, application firmware version (as stated in Table 1 – Sysload.bmp files) of the **EVS 6.0.0.0** voting system, which is utilized to perform field updates on the ExpressVote HW 1.0 component. ExpressVote HW1.0 is a hybrid paper-based polling place voting device that provides touch screen vote capture that incorporates the printing of the voter's selections as a cast vote record, to be scanned for tabulation in any one of the ES&S precinct or central scanners.

The review and examination were performed at SLI's Wheat Ridge, Colorado facility.

#### 1.1 References

- 1. Election Assistance Commission Voluntary Voting System Guidelines version 1.0 (EAC VVSG 1.0), Volumes I & II
- 2. NIST NVLAP Handbook 150: 2016
- 3. NIST NVLAP Handbook 150-22: 2017
- 4. EAC Voting System Testing and Certification Program Manual, United States Election Assistance Commission, v 2.0, May 2015
- 5. EAC Voting System Test Laboratory Program Manual, United States Election Assistance Commission, v 2.0, May 2015
- 6. SLI VSTL Quality System Manual, v 3.2, prepared by SLI, June 8, 2020

## 2 Overview

# 2.1 The Installation Methods for ExpressVote Hardware Version 1.0

There are two methods for updating the system components on the ExpressVote HW1.0.

One method uses the Production Image (prod\_release.img) output during the Trusted Build process and gets loaded directly to the eUSB device that resides internally within the ExpressVote HW1.0 unit.

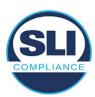

The Production Image contains the full WinCE operating system, the application firmware and the "sysload.bmp" bit map file. The only items not included in the Production Image are the Scanner Printer Engine (SPE) board and the Input Output (IOB) board (represented as .S19 files).

Note that this image is populated with the correct copyright bitmap file (sysload.bmp) for each respective certified version of application firmware.

The second method to update the system components is to use the Update Image (update.img) output during the Trusted Build process. This image is placed on a USB flash drive and then inserted into the ExpressVote HW1.0 using menu items available only to credentialed users.

The Update Image contains the application firmware, along with the Scanner Printer Engine (SPE) board and the Input Output (IOB) board (represented as .S19 files). Note that the Update Image does not contain the "sysload.bmp" file.

Note that the Production Image method requires the user to remove, reburn and then re-install the internal eUSB device within the unit. This can be a time-consuming process.

The Update Image method is much faster and does not require access to any internal hardware components.

## 2.2 Engineering Change Order (ECO) 1100

At boot-up, the ExpressVote Hardware Version 1.0 (ExpressVote HW1.0) momentarily displays a copyright bitmap file during the power on and OS load sequence. This copyright bitmap is represented in a file named sysload.bmp and contains a copyright date range with two years reflecting the original copyright date through the current date of certification, such as 2011 - 2015.

When necessary, this file is updated to reflect new years of applicability. This bitmap image file is displayed on the ExpressVote HW1.0 screen by the BIOS bootloader (BLDR) for a few seconds at the beginning of the ExpressVote HW1.0 boot-up process. At the end of the boot-up process, the ExpressVote HW1.0 application firmware is initiated.

There is no reference to this copyright bitmap file during the execution of the ExpressVote HW1.0 application firmware for a voter's ballot marking session. The application firmware only references this file as part of the hash validation processes and that reference is only done to generate a hash value of the contents of the file and to initiate a copy of the file to external USB media to facilitate the hash validation process performed external to the ExpressVote HW1.0.

There are two methods for updating the system components on the ExpressVote HW1.0. One method uses the Production Image

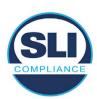

(prod\_release.img) output during the Trusted Build process and gets loaded directly to the eUSB device that resides internally within the ExpressVote HW1.0 unit. This Production Image contains the full Win CE operating system and the application firmware. This image is also populated with the correct copyright bitmap file (sysload.bmp) for each respective certified version of application firmware.

The second method to update the system components is to use the Update Image (update.img) output during the Trusted Build process. This image is placed on a USB flash drive and then inserted into the ExpressVote HW1.0. By using menu items available only to credentialed users, the Update Image on the USB flash drive can then be used to update

• the application firmware

and the two board level firmware:

- Scanner Printer Engine (SPE) board and
- Input Output (IOB) board represented as .S19 files in the USB Update Image.

The Update Image method, which uses a USB flash drive, is the method most commonly used to update the ExpressVote HW1.0 with new application firmware. This is because the Production Image method requires the user to remove, reburn and then reinstall the internal eUSB device within the unit. The Update Image method is much faster and does not require access to any internal hardware components.

The USB Update Image must be used to update the SPE and IOB firmware if that firmware is updated in any release or the ExpressVote HW1.0 unit needs to be updated with the correct version of SPE or IOB firmware.

The Update Image output does not contain the copyright bitmap file, sysload.bmp. Therefore, ExpressVote HW1.0 units originally updated using the full Production Image method but then later updated using the Update Image method can result in the incorrect copyright bitmap file (sysload.bmp) being resident on the internal eUSB. When the hash check validation process is performed on a unit that contains the incorrect (copyright) bitmap file on the eUSB, the sysload.bmp file is reported as an exception. The hash check value of the sysload.bmp resident on the ExpressVote HW1.0 eUSB will validate against one of the seven certified iterations of the sysload.bmp files that have been created during the lifetime of the ExpressVote HW1.0.

In addition, ES&S is providing a list of other known dynamic files and folders which may result as an exception when a hash verification is completed on the ExpressVote HW1.0 units. These dynamic file and folder exceptions are known and do not affect the functionality of the ExpressVote HW1.0 units. A detailed explanation of the dynamic files and folders is provided in the Appendix to this ECO.

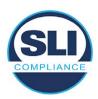

ES&S is requesting that all certified iterations of the sysload.bmp files that have been part of previous EAC certification events be deemed as applicable to all certified versions of the ExpressVote HW1.0 application firmware based upon review and approval of this Software ECO. As previously stated, this copyright bitmap file has no functionality in the system other than being briefly displayed on the screen by the BIOS bootloader at power up and is only referenced by the ExpressVote HW1.0 application firmware by credentialed users as part of the hash validation processes.

## Affected Systems:

Federal: EVS 5200, EVS 5203, EVS 5210, EVS 5220, EVS 5240, EVS 6000, EVS 6020, EVS 6030, EVS 6040, EVS 6043

State: EVS 5241, EVS 5320, EVS 5340, EVS 5341, EVS 6040 AZ, EVS

6050, FL EVS 4520 v1r2, FL EVS 4530 v1r2, FL EVS 4530 v2r3

Test to: 2005 V 1.0 VVSG Standards

#### 2.3 The Issue

At boot-up, the ExpressVote HW1.0 momentarily displays a copyright bitmap file during the power-on and OS load sequence. This copyright bitmap is represented in a file named sysload.bmp and contains a copyright date range reflecting the original copyright date through the current date of certification, such as 2011 – 2015.

When necessary, this file is updated to reflect new years of applicability. This bitmap image file is displayed on the ExpressVote HW1.0 screen by the BIOS bootloader (BLDR) for a few seconds at the beginning of the ExpressVote HW1.0 boot-up process.

At the end of the boot-up process, the ExpressVote HW1.0 application firmware is initiated.

There is no reference to this copyright bitmap file during the execution of the ExpressVote HW1.0 application firmware for a voter's ballot marking session. The application firmware only references this file during the USB export step of the hash validation process, and that reference is only done to generate a hash value of the contents of the file.

The Update Image output does not contain the (sysload.bmp) file. The sysload.bmp file is included only in the Production Image.

The issue occurs when ExpressVote HW1.0 units were originally updated using the full Production Image method but then later updated using the Update Image method; this may result in the incorrect copyright bitmap file (sysload.bmp) being resident on the internal eUSB. When the hash check validation process is performed on a unit that contains the incorrect bitmap file on the eUSB, the

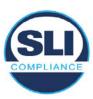

sysload.bmp file is reported as an exception.

The table below shows the different versions of the (sysload.bmp) file that have been incorporated into the various versions of ExpressVote HW1.0 application firmware.

Table 1 - Sysload.bmp files

| Firmware | Copyright<br>YRS | Project(s)                                  | OS<br>Version | ЮВ      | SPE     | Sysload.bmp file Hash Value                                      |
|----------|------------------|---------------------------------------------|---------------|---------|---------|------------------------------------------------------------------|
| 1.4.0.0  | 2011 -<br>2014   | 5.2.0.0,<br>5.2.0.3                         | 6.00.14       | 1.1.0.0 | 1.1.0.0 | e173f1a084bb5fac2e19962aeb4f6ecd529e30cc9b0a64411cda80e4b4089686 |
| 1.4.1.0  | 2011 -<br>2015   | 5.2.1.0                                     | 6.00.19       | 1.1.0.0 | 1.4.1.0 | de99ddc620c6260e5e4dd4d26486b82f8a5c2297fc5169b31607b61563f974de |
| 1.4.1.2  | 2011 -<br>2016   | 5.2.2.0,<br>5.3.2.0                         | 6.00.19       | 1.1.0.0 | 1.4.1.0 | b3a230dc5ff31311a9f83b5bfee22ac96291c57f0c84abd05852aabf605ebbe3 |
| 1.4.1.7  | 2011 -<br>2018   | 5.2.4.0,<br>5.2.4.1,<br>5.3.4.0,<br>5.3.4.1 | 6.00.19       | 1.1.0.0 | 1.4.1.6 | 07015a3e4d71e8683d3bf21b3d427f007a89b35d236767aedd35c4d94c3d8a12 |
| 1.4.2.0  | 2011 -<br>2015   | FL 4.5.2.0<br>V1 R2                         | 6.00.19       | 1.1.0.0 | 1.4.1.0 | de99ddc620c6260e5e4dd4d26486b82f8a5c2297fc5169b31607b61563f974de |
| 1.4.3.0  | 2011 -<br>2017   | FL 4.5.3.0<br>V1 R2                         | 6.00.19       | 1.1.0.0 | 1.4.3.0 | ff4c1b668dbda1e7b23ba41547c62b53385afc836fd60717bc04739d9383b2aa |
| 1.4.3.1  | 2011 -<br>2018   | FL 4.5.3.0<br>V2 R3                         | 6.00.19       | 1.1.0.0 | 1.4.3.0 | 07015a3e4d71e8683d3bf21b3d427f007a89b35d236767aedd35c4d94c3d8a12 |
| 1.5.0.0  | 2011 -<br>2018   | 6.0.0.0,<br>6.0.2.0,<br>6.0.3.0             | 6.00.19       | 1.5.0.0 | 2.4.0.0 | 07015a3e4d71e8683d3bf21b3d427f007a89b35d236767aedd35c4d94c3d8a12 |
| 1.5.2.0  | 2011 -<br>2018   | 6.0.4.0,<br>6.0.4.3                         | 6.00.19       | 1.5.0.0 | 2.4.0.0 | 07015a3e4d71e8683d3bf21b3d427f007a89b35d236767aedd35c4d94c3d8a12 |
| 1.5.2.1  | 2011 -<br>2019   | 6.0.4.0 AZ                                  | 6.00.19       | 1.5.0.0 | 2.4.0.0 | e39d71e88398beb836ee95973be1daec2bdbe091619891d8026fbfa15ae1798e |
| 1.5.3.0  | 2011 -<br>2019   | 6.0.5.0                                     | 6.00.19       | 1.5.0.0 | 2.4.0.0 | e39d71e88398beb836ee95973be1daec2bdbe091619891d8026fbfa15ae1798e |

As an example, a new ExpressVote HW 1.0 device is being deployed, and it is being installed with the application firmware v1.5.2.0 for voting system EVS 6.0.4.3, which was certified in the year 2018. The sysload.bmp file shows a copyright period of 2011-2018.

A year goes by and now that same device needs to be updated to the newer version, EVS 6.0.5.0, which was certified in the year 2019. The sysload.bmp file has a copyright period of 2011-2019. The Update Image (which does not contain the sysload.bmp file) is used to update the device.

When the hash verification is executed, the package used has the hash code for the file with the 2019 copyright, but the sysload.bmp file examined on the ExpressVote HW1.0 device has the 2018 copyright, since it did not get updated by the Update Image installation. As a result, its hash code does not match the 2019 copyright sysload.bmp file's hash code.

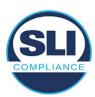

## 2.4 Additional Examination

ES&S has provided a list of other known dynamic files and folders which may result in an error message when a hash verification is completed on the ExpressVote HW1.0 units. Note that a Dynamic File, by definition, is a file that is modified often during system operation. As a result, it is to be expected that a hash code will most often not match a previously taken hash code of that same file.

The following table details the "Dynamic File Reference", provides "Firmware Version of Origin" and a "Description" of the file's function.

Table 2 - Dynamic Files

| Dynamic File Reference     | Firmware<br>Version of<br>Origin | Description                                                                                                    |
|----------------------------|----------------------------------|----------------------------------------------------------------------------------------------------|
| Dynamic Files Filtered     | Out by the                       | Application Firmware when Creating the USB Export Media                                                                                                    |
| \ESS\Cache\*               | 1.4.0.0                          | This folder contains protected key data from the currently EQC'd election and the machine specific private / public keypair. It is deleted and recreated during the EQC process.                                                                                                    |
| \ESS\HashFileOut.lst       | 1.4.0.0                          | Text file of file list and hashes generated by the on-unit hashing utility.                                                                                                    |
| \regback                   | 1.4.0.0                          | This file is created when the application firmware calls the Windows CE RegFlushKey function. This function is OEM (Eurotech) specific and this file contains the modifications made from the Win CE baseline registry contained in nk.bin, the Win CE runtime image. The registry commit most generally occurs upon setting the date / time / time zone and calibrating the touch screen in all releases. As of EV 1.4.1.0, it also occurs on the first boot of our application and coincides with the creation of firstBoot.txt. |
| \sys.elf<br>\sysstring.elf | 1.4.0.0                          | ExpressVote HW 1.0 system log files.                                                                                                    |
| Dynamic Files that are     | Created Du                       | ring Typical Use of the ExpressVote HW1.0 when Creating the USB Export Media                                                                                                    |
| \ESS\firstBoot.txt         | 1.4.1.0                          | The Win CE registry needs to be flushed after burning the full eUSB prior to executing our application. This flag file is created by STARTUP.EXE when it performs the flush and reboots the OS.  This file is created upon the first execution of the application firmware after updating from either the eUSB prod_release image or USB update image.                                                                                                    |
| \ESS\SImg.bmp              | 1.4.0.0                          | This is the bitmap file of the scan image created and displayed when the user executes the Pattern Print and Scan test.                                                                                                    |
| \ESS\lastlmage.raw         | 1.4.1.0                          | This is a file of the raw image data pulled from the Scanner Printer Engine (SPE) board created by the SPE library. It is most generally created on a successful transfer of the image data of a card on insertion but will also be created in a few other instances of retrieving scan image data.                                                                                                    |

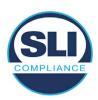

The following table details the expected outcome of hashing a given release.

Table 3 – Dynamic Files expected in release

|                   | EV1 Firmware | Dynamic Files Not Filtered |
|-------------------|--------------|----------------------------|
| EVS Release Name  | Version      | From Hash Validation       |
| EVS 4.5.2.0 V1 R2 | 1.4.2.0      | firstBoot.txt              |
|                   |              | lastImage.raw              |
|                   |              | Slmg.bmp                   |
| EVS 4.5.3.0 V1 R2 | 1.4.3.0      | None                       |
| EVS 4.5.3.0 V2 R3 | 1.4.3.1      | None                       |
| EVS 5.2.0.0       | 1.4.0.0      | SImg.bmp                   |
| EVS 5.2.0.3       | 1.4.0.0      | SImg.bmp                   |
| EVS 5.2.1.0       | 1.4.1.0      | firstBoot.txt              |
|                   |              | lastImage.raw              |
|                   |              | SImg.bmp                   |
| EVS 5.2.2.0       | 1.4.1.2      | lastlmage.raw              |
| EVS 5.2.4.0       | 1.4.1.7      | None                       |
| EVS 5.2.4.1       | 1.4.1.7      | None                       |
| EVS 5.3.2.0       | 1.4.1.2      | lastImage.raw              |
| EVS 5.3.4.0       | 1.4.1.7      | None                       |
| EVS 5.3.4.1       | 1.4.1.7      | None                       |
| EVS 6.0.0.0       | 1.5.0.0      | lastlmage.raw              |
|                   |              | SImg.bmp                   |
| EVS 6.0.2.0       | 1.5.0.0      | lastlmage.raw              |
|                   |              | SImg.bmp                   |
| EVS 6.0.3.0       | 1.5.0.0      | lastlmage.raw              |
|                   |              | SImg.bmp                   |
| EVS 6.0.4.0       | 1.5.2.0      | lastImage.raw              |
|                   |              | SImg.bmp                   |
| EVS 6.0.4.0 AZ    | 1.5.2.1      | lastImage.raw              |
|                   |              | Slmg.bmp                   |
| EVS 6.0.4.3       | 1.5.2.0      | None                       |
| EVS 6.0.5.0       | 1.5.3.0      | None                       |
|                   |              |                            |

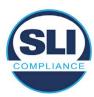

## 3 Examination Performed

This section details the examination methodology as well as the examination performed.

## 3.1 Examination Methodology

SLI implemented the following methodology in the examination of the Update Image file:

#### File review:

- Step 1.) Generate a SHA-256 hash of the Update Image file.
- Step 2.) Compare the generated SHA-256 hash to the SHA-256 hash from the Trusted Build of the system.
- Step 3.) Compare the Update Image file to the Production Image file from the Trusted Build to ensure that the Update Image file contains the same files from the Trusted Build (Production Image).
- Step 4.) Identify any files that differ between the Update Image and the Production Image.
- Step 5.) Compare any differing files against the Trusted Build of the system where these artifacts were originally created. Verify that the files match.
- Step 6.) If the files compared in Step 5 differ from those in the trusted build, generate an SHA-256 hash of the files and record the filenames and hash values. Determine the scope and potential impact of the differing files.

#### Functional Examination:

- Step 7.) Update a production ExpressVote HW1.0 device using the USB update image starting at version 1.4.0.0 and generate a verification pack from version to version.
- Step 8.) Follow the procedures detailed in the *Verification Procedure: ExpressVote Hardware 1.0* document to verify the hash values of all software on the device, noting any verification mismatches. Determine the scope and potential impact of the differing files.
- Step 9.) Verify any Dynamic files, as listed in Table 3, which may result in an error message when a hash verification is completed on the ExpressVote HW1.0 units.

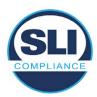

#### 3.2 Examination Performed

#### 3.2.1 File Review

The file review portion of the Examination consisted of hashing both the Update Image and Production Image files, then comparing them to the releases trusted build hash codes. Then the files from the Update Image were compared to the files within the Production Image to verify consistency.

#### 3.2.2 Functional Examination

The functional portion of the Examination consisted of five environments that processed a combination of the various EVS releases. Each environment is detailed below.

Updating an ExpressVote with both a Production Image and Update Image represents a full installation. The internal memory (eUSB) is removed from the device and updated to the Production Image (installing the operating system, ExpressVote application firmware and the sysload.bmp file), re-installed into the device, and then updated with the Update Image (Installing the ExpressVote application firmware, the Scanner Printer Engine (SPE) board and the Input Output (IOB) board, but not a new sysload.bmp file).

Each ExpressVote HW1.0 device was configured as it would be for normal field use.

The steps below detail the type of installation performed, the version of the release being installed, the sysload.bmp file associated to the new release, and the result obtained from the hash verification procedure for the sysload.bmp file.

The reader can note that when the device was "Baselined with a Production Image and Update Image", that the copyright range (in yellow highlight) in the sysload.bmp file is what is on the device, and will be compared to the copyright range in the sysload.bmp file associated with the next version being installed by an "Update Image only" installation.

For example, with Device 1 below,

- First bullet was a Baseline with a 2014 copyright
- Second bullet was a Baseline with a 2015 copyright (no comparison occurred here because it was a baseline)
- Third bullet was an upgrade with a 2017 copyright and it was compared to the last Baseline which had the 2015 copyright, with the result that the copyright mismatch was seen.
- Fourth bullet was an upgrade with a 2018 copyright and it was compared to the last Baseline which had the 2015 copyright, with the result that the copyright mismatch was seen.

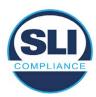

#### Device 1 - Dedicated to FL release line

- Baseline with a Production Image and Update Image to application firmware
   1.4.0.0 EVS 5.2.0.0 (non-FL) (2011-2014 copyright)
  - Serial Number Set
  - Timezone and Date and Time Set
  - Export Verification Files
- Baseline with Production Image and Update Image to application firmware
   1.4.2.0 for FL EVS 4.5.2.0 V1R2 (first FL release in test) (2011-2015 copyright)
  - Serial Number Set
  - Timezone and Date and Time Set
  - Export Verification Files
- Upgrade from 1.4.2.0 to 1.4.3.0 for FL EVS 4.5.3.0 V1R2 (2011-2017 copyright) via Update Image only
  - Export Verification Files (copyright mismatch seen)
- Upgrade from 1.4.3.0 to 1.4.3.1 FL EVS 4.5.3.0 V2R3 (2011-2018 copyright)
   via Update Image only
  - Export Verification Files (copyright mismatch seen)

#### Device 1a - Dedicated to FL release line

- Baseline with a Production Image and Update Image to application firmware
   1.4.3.0 for FL EVS 4.5.3.0 V1R2 (2011-2017 copyright) via Update Image only
  - Export Verification Files
- Upgrade from 1.4.3.0 to 1.4.3.1 FL EVS 4.5.3.0 V2R3 (2011-2018 copyright)
   via Update Image only
  - Export Verification Files (copyright mismatch seen)

#### **Device 2**

- Baseline with Production Image and Update Image to application firmware
   1.4.1.0 for EVS 5.2.1.0 (2011-2015 copyright)
  - Serial Number Set
  - Timezone and Date and Time Set
  - Export Verification Files
- Upgrade from 1.4.1.0 to 1.4.1.7 for EVS 5.2.4.0 (2011-2018 copyright) via Update Image only
  - Export Verification Files (copyright mismatch seen)
- Upgrade from 1.4.1.7 EVS 5.2.4.0 to 1.4.1.7 for EVS 5.2.4.1 (2011-2018 copyright) via Update Image only
  - Export Verification Files (copyright mismatch seen)

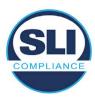

- Upgrade from 1.4.1.7 EVS 5.2.4.1 to 1.4.1.7 for EVS 5.3.4.0 (2011-2018 copyright) via Update Image only
  - Export Verification Files (copyright mismatch seen)
- Upgrade from 1.4.1.7 EVS 5.3.4.0 to 1.4.1.7 for EVS 5.3.4.1 (2011-2018 copyright) via Update Image only
  - Export Verification Files (copyright mismatch seen))
- Upgrade from 1.4.1.7 EVS 5.3.4.1 to 1.5.2.0 for EVS 6.0.4.0 (2011-2018 copyright) via Update Image only
  - Export Verification Files (copyright mismatch seen)
- Upgrade from 1.5.2.0 EVS 6.0.4.0 to 1.5.2.0 for EVS 6.0.4.3 (2011-2018 copyright) via Update Image only
  - Export Verification Files (copyright mismatch seen)
- Upgrade from 1.5.2.0 EVS 6.0.4.3 to 1.5.3.0 for EVS 6.0.5.0 (2011-2019 copyright) via Update Image only
  - Export Verification Files (copyright mismatch seen)

#### **Device 3**

- Baseline with Production Image and Update Image to application firmware
   1.4.1.0 for EVS 5.2.1.0 (2011-2015 copyright)
  - Serial Number Set
  - Timezone and Date and Time Set
  - Export Verification Files
- Upgrade from 1.4.1.0 to 1.4.1.2 for EVS 5.2.2.0 (2011-2016 copyright) via Update Image Only
  - Export Verification Files (copyright mismatch seen)
- Upgrade from 1.4.1.2 for EVS 5.2.2.0 to 1.4.1.2 for EVS 5.3.2.0 (2011-2016 copyright) via Update Image only
  - Export Verification Files (copyright mismatch seen)
- Upgrade from 1.4.1.2 for EVS 5.3.2.0 to 1.5.0.0 for EVS 6.0.0.0 (2011-2018 copyright) via Update Image only
  - Export Verification Files (copyright mismatch seen)
- Upgrade from 1.5.0.0 for EVS 6.0.0.0 to 1.5.0.0 for EVS 6.0.2.0 (2011-2018 copyright) via Update Image only
  - Export Verification Files (copyright mismatch seen)
- Upgrade from 1.5.0.0 for EVS 6.0.2.0 to 1.5.0.0 for EVS 6.0.3.0 (2011-2018 copyright) via Update Image only
  - Export Verification Files (copyright mismatch seen)
- Upgrade from 1.5.0.0 for EVS 6.0.3.0 to 1.5.2.1 for EVS 6.0.4.0 AZ (2011-2019 copyright) via Update Image only
  - Export Verification File (copyright mismatch seen)

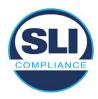

#### **DEVICE 4**

- Baseline with Production Image and Update Image to application firmware
   1.4.1.0 for EVS 5.2.1.0 (2011-2015 copyright) via Production and Update Image
  - Export Verification Files (No copyright mismatch seen)
- Upgrade 1.4.1.2 for EVS 5.2.2.0 (2011-2016 copyright) via Update Image only
  - Export Verification Files (copyright mismatch seen)
- Upgrade to 1.4.1.2 for EVS 5.3.2.0 (2011-2016 copyright) via Update Image only
  - Export Verification Files (copyright mismatch seen)
- Upgrade to 1.4.1.7 for EVS 5.2.4.0 (2011-2018 copyright) via Update Image only
  - Export Verification Files (copyright mismatch seen)
- Upgrade to 1.4.1.7 for EVS 5.2.4.1 (2011-2018 copyright) via Update Image only
  - Export Verification Files (copyright mismatch seen)
- Upgrade to 1.4.1.7 for EVS 5.3.4.0 (2011-2018 copyright) via Update Image only
  - Export Verification Files (copyright mismatch seen)
- Upgrade to 1.4.1.7 for EVS 5.3.4.1 (2011-2018 copyright) via Update Image only
  - Export Verification Files (copyright mismatch seen)
- Upgrade to 1.5.0.0 for EVS 6.0.0.0 (2011-2018 copyright) via Update Image only
  - Export Verification Files (copyright mismatch seen)
- Upgrade to 1.5.0.0 for EVS 6.0.2.0 (2011-2018 copyright) via Update Image only
  - Export Verification Files (copyright mismatch seen)
- Upgrade to 1.5.0.0 for EVS 6.0.3.0 (2011-2018 copyright) via Update Image only
  - Export Verification Files (copyright mismatch seen)
- Upgrade to 1.5.2.0 for EVS 6.0.4.0 (2011-2018 copyright) via Update Image only
  - Export Verification Files (copyright mismatch seen)
- Upgrade to 1.5.2.0 for EVS 6.0.4.3 (2011-2018 copyright) via Update Image only
  - Export Verification Files (copyright mismatch seen)
- Upgrade to 1.5.2.1 for EVS 6.0.4.0AZ (2011-2019 copyright) via Update Image only
  - Export Verification Files (copyright mismatch seen)

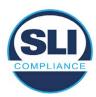

- Upgrade to 1.5.3.0 for EVS 6.0.5.0 (2011-2019 copyright) via Update Image only
  - Export Verification Files (copyright mismatch seen)

#### **DEVICE 5**

- Baseline with Production Image and Update Image to application firmware
   1.4.1.0 for EVS 5.2.1.0 (2011-2015 copyright)
  - Serial Number Set
  - Timezone and Date and Time Set
  - Export Verification Files
- Upgrade to 1.4.1.2 for EVS 5.2.2.0 (2011-2016 copyright) via Update Image Only
  - Export Verification Files (copyright mismatch seen)
- Baseline with Production Image and Update Image media to application firmware 1.4.1.2 for EVS 5.2.2.0 (2011-2016 copyright)
  - Serial Number Set
  - Timezone and Date and Time Set
  - Export Verification Files
- Upgrade to 1.4.1.7 for EVS 5.2.4.0 (2011-2018 copyright) via Update Image only
  - Export Verification Files (copyright mismatch seen)
- Baseline with Production Image and Update Image media to application firmware 1.4.1.7 for EVS 5.2.4.0 (2011-2018 copyright)
  - Serial Number Set
  - Timezone and Date and Time Set
  - Export Verification Files
- Upgrade to 1.5.0.0 for EVS 6.0.0.0 (2011-2018 copyright) via Update Image only
  - Export Verification Files (2011-2018 copyright) (No copyright mismatch seen)
- Upgrade to 1.5.2.0 for EVS 6.0.4.0 (2011-2018 copyright) via Update Image only
  - Export Verification Files (No copyright mismatch seen)
- Upgrade to 1.5.3.0 for EVS 6.0.5.0 (2011-2019 copyright) via Update Image only
  - Export Verification Files (copyright mismatch seen)

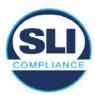

# 4 Firmware Update Examination Results

#### 4.1 Files Examined

SLI reviewed the Update Image against the Production Image for each of the releases, finding that all common files matched each other and their associated hash codes, as expected. The differentiating files, the Scanner Printer Engine (SPE) board and the Input Output (IOB) board files for the Update Image, and the full WinCE operating system and the "sysload.bmp" bitmap file for the Production Image matched the expected hash codes.

The verified SHA-256 hash of the Production Image file is:

d4f7abc7ed486b469d59823d713c6f77c0f83c6b31e067a2bb6654c9a9c78910

The verified SHA-256 hash of the Update Image file is:

e2f7d671c9a8859a0f275419205ac92e7a3815a27f659a6daa2054c2840121b0

Files found on the Update Image but not on the Production Image, as well as file found on the Production Image but not on the Update Image are listed in Table 4 – File Differences between Images below.

Table 4 – File Differences between Images

|                  | Firmware | Files found on the       | Files found on the Update    |
|------------------|----------|--------------------------|------------------------------|
|                  | Version  | Production Image but not | Image but not the Production |
| Software Version |          | the Update Image         | Image                        |
|                  |          | BOOT.INI                 | InputOutputBoard.S19         |
|                  |          | BLDR                     | ScannerPrinterEngine.S19     |
|                  |          | nk.bin                   |                              |
|                  | 1.5.0.0  | smsc9500.dll             |                              |
|                  | 1.5.0.0  | sysload.bmp              |                              |
| 6.0.0.0          |          | SYSLOAD.REG              |                              |
|                  |          | wdapi1130.dll            |                              |
|                  |          | windrvr6.dll             |                              |

Each of these files were found to match files in the Trusted Build.

# 4.2 Functional Examination Summary

#### 4.2.1 Sysload.bmp file

The functional examination showed that two potential hashing results can occur when updating an ExpressVote HW1.0 device from one release to another using the Update Image, in the context of the sysload.bmp file.

One outcome is that if the version of sysload.bmp file originally on the device has the same copyright period as the sysload.bmp file that is part of the newly installed

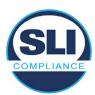

release, the verification process will log it as a match and not note anything in the "difference" report. This is expected as the two files are identical.

The other outcome is that if the version of sysload.bmp file originally on the device has a different copyright period from the sysload.bmp file that is part of the newly installed release, the verification process will log it as a difference and will note the two files and their corresponding hash codes in the "difference" report. This is expected as the two files are different.

If this second outcome occurs, the jurisdiction must reference "Table 1 – Sysload.bmp files" above and verify that the sysload.bmp file's hash codes noted in the "difference" report match the corresponding hash codes listed in Table 1. If the hashes match, installation may continue. If the hashes don't match, the jurisdiction must follow ES&S recommendations and perform a Production Image installation on the device.

## 4.2.2 Dynamic files

Of the file(s) noted in "Table 3 – Dynamic Files expected in release" for this release, none were seen during the examination. Given different update paths, the files listed in the table may be seen by a jurisdiction. Note that no associated hash codes are given for dynamic files, as by their nature the file is constantly changing and as a result their hash code is constantly changing.

## End of Test Report

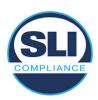

# ExpressVote HW 1.0 Firmware Update Examination Report

Report Number ESS-102020-ETR-6020

ES&S EVS version 6.0.2.0

**Examination Report version 1.0** 

October 12th, 2020

#### Prepared for:

| Vendor Name    | Election Systems and Software (ES&S) |
|----------------|--------------------------------------|
| Vendor System  | 6.0.2.0                              |
| Vendor Address | 11208 John Galt Boulevard            |
|                | Omaha, Nebraska 68137                |

#### Prepared by:

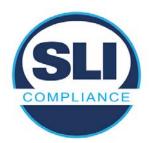

SLI Compliance<sup>SM</sup>
4720 Independence St.
Wheat Ridge, CO 80033
303-422-1566
www.SLICompliance.com

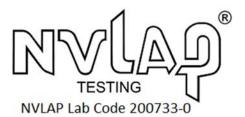

Accredited by the National Institute of Standards and Technology (NIST) National Voluntary Lab Accreditation Program (NVLAP), and accredited by the Election Assistance Commission (EAC) for VSTL status.

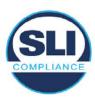

## **Revision History**

| Release | Author    | Revisions                 |
|---------|-----------|---------------------------|
| v1.0    | M. Santos | Initial Release           |
| v2.0    | M. Santos | Updated for clarification |

#### **Disclaimer**

The Certification Test results reported herein must not be used by the client to claim product certification, approval, or endorsement by NVLAP, NIST, or any agency of the Federal Government. Results herein relate only to the items tested.

#### Copyright © 2020 SLI Compliance

#### **Trademarks**

- SLI is a registered trademark of SLI Compliance, a Division of Gaming Laboratories International, LLC.
- All other products and company names are used for identification purposes only and may be trademarks of their respective owners.

The tests referenced in this document were performed in a controlled environment using specific systems and data sets, and results are related to the specific items tested. Actual results in other environments may vary.

#### Opinions and Interpretations

There are no SLI opinions or interpretations included in this report.

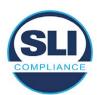

# **TABLE OF CONTENTS**

| 1 I | Introduction                        | 4  |
|-----|-------------------------------------|----|
| 1.1 | 1 References                        | 4  |
| 2 ( | Overview                            | 4  |
| 2.1 |                                     |    |
| 2.2 |                                     |    |
| 2.3 |                                     |    |
| 2.4 |                                     |    |
| 3 I | EXAMINATION PERFORMED               | 11 |
| 3.1 | 1 Examination Methodology           | 11 |
| 3.2 | 2 Examination Performed             |    |
|     | 3.2.1 File Review                   |    |
| ;   | 3.2.2 Functional Examination        | 12 |
| 4 I | FIRMWARE UPDATE EXAMINATION RESULTS | 17 |
| 4.1 | 1 Files Examined                    | 17 |
| 4.2 | 2 Functional Examination Summary    | 17 |
|     | 4.2.1 Sysload.bmp file              | 17 |
| 4   | 4.2.2 Dynamic files                 | 18 |

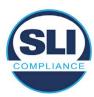

## 1 Introduction

SLI Compliance is submitting this test report as a summary of the examination efforts for the **ES&S EVS 6.0.2.0** voting system, for the purpose of examining the ES&S ExpressVote Universal Voting System Hardware 1.0 (ExpressVote HW1.0) application firmware update process. An examination was performed to confirm that the update process documented in ES&S Engineering Change Order (ECO) 1100 results in identical executable files as those found in the trusted build, that the process does not add any additional software to the ExpressVote HW1.0, and that any messages indicating a mismatch of hash codes for any given file, and in particular the "sysload.bmp" file which contains a system copyright, are benign with no unintended or malicious results impacting the voting system.

This effort included examination of the Update Image method, application firmware version (as stated in Table 1 – Sysload.bmp files) of the **EVS 6.0.2.0** voting system, which is utilized to perform field updates on the ExpressVote HW 1.0 component. ExpressVote HW1.0 is a hybrid paper-based polling place voting device that provides touch screen vote capture that incorporates the printing of the voter's selections as a cast vote record, to be scanned for tabulation in any one of the ES&S precinct or central scanners.

The review and examination were performed at SLI's Wheat Ridge, Colorado facility.

#### 1.1 References

- 1. Election Assistance Commission Voluntary Voting System Guidelines version 1.0 (EAC VVSG 1.0), Volumes I & II
- 2. NIST NVLAP Handbook 150: 2016
- 3. NIST NVLAP Handbook 150-22: 2017
- 4. EAC Voting System Testing and Certification Program Manual, United States Election Assistance Commission, v 2.0, May 2015
- 5. EAC Voting System Test Laboratory Program Manual, United States Election Assistance Commission, v 2.0, May 2015
- 6. SLI VSTL Quality System Manual, v 3.2, prepared by SLI, June 8, 2020

## 2 Overview

# 2.1 The Installation Methods for ExpressVote Hardware Version 1.0

There are two methods for updating the system components on the ExpressVote HW1.0.

One method uses the Production Image (prod\_release.img) output during the Trusted Build process and gets loaded directly to the eUSB device that resides internally within the ExpressVote HW1.0 unit.

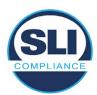

The Production Image contains the full WinCE operating system, the application firmware and the "sysload.bmp" bit map file. The only items not included in the Production Image are the Scanner Printer Engine (SPE) board and the Input Output (IOB) board (represented as .S19 files).

Note that this image is populated with the correct copyright bitmap file (sysload.bmp) for each respective certified version of application firmware.

The second method to update the system components is to use the Update Image (update.img) output during the Trusted Build process. This image is placed on a USB flash drive and then inserted into the ExpressVote HW1.0 using menu items available only to credentialed users.

The Update Image contains the application firmware, along with the Scanner Printer Engine (SPE) board and the Input Output (IOB) board (represented as .S19 files). Note that the Update Image does not contain the "sysload.bmp" file.

Note that the Production Image method requires the user to remove, reburn and then re-install the internal eUSB device within the unit. This can be a time-consuming process.

The Update Image method is much faster and does not require access to any internal hardware components.

## 2.2 Engineering Change Order (ECO) 1100

At boot-up, the ExpressVote Hardware Version 1.0 (ExpressVote HW1.0) momentarily displays a copyright bitmap file during the power on and OS load sequence. This copyright bitmap is represented in a file named sysload.bmp and contains a copyright date range with two years reflecting the original copyright date through the current date of certification, such as 2011 - 2015.

When necessary, this file is updated to reflect new years of applicability. This bitmap image file is displayed on the ExpressVote HW1.0 screen by the BIOS bootloader (BLDR) for a few seconds at the beginning of the ExpressVote HW1.0 boot-up process. At the end of the boot-up process, the ExpressVote HW1.0 application firmware is initiated.

There is no reference to this copyright bitmap file during the execution of the ExpressVote HW1.0 application firmware for a voter's ballot marking session. The application firmware only references this file as part of the hash validation processes and that reference is only done to generate a hash value of the contents of the file and to initiate a copy of the file to external USB media to facilitate the hash validation process performed external to the ExpressVote HW1.0.

There are two methods for updating the system components on the ExpressVote HW1.0. One method uses the Production Image

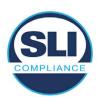

(prod\_release.img) output during the Trusted Build process and gets loaded directly to the eUSB device that resides internally within the ExpressVote HW1.0 unit. This Production Image contains the full Win CE operating system and the application firmware. This image is also populated with the correct copyright bitmap file (sysload.bmp) for each respective certified version of application firmware.

The second method to update the system components is to use the Update Image (update.img) output during the Trusted Build process. This image is placed on a USB flash drive and then inserted into the ExpressVote HW1.0. By using menu items available only to credentialed users, the Update Image on the USB flash drive can then be used to update

the application firmware

and the two board level firmware:

- Scanner Printer Engine (SPE) board and
- Input Output (IOB) board represented as .S19 files in the USB Update Image.

The Update Image method, which uses a USB flash drive, is the method most commonly used to update the ExpressVote HW1.0 with new application firmware. This is because the Production Image method requires the user to remove, reburn and then reinstall the internal eUSB device within the unit. The Update Image method is much faster and does not require access to any internal hardware components.

The USB Update Image must be used to update the SPE and IOB firmware if that firmware is updated in any release or the ExpressVote HW1.0 unit needs to be updated with the correct version of SPE or IOB firmware.

The Update Image output does not contain the copyright bitmap file, sysload.bmp. Therefore, ExpressVote HW1.0 units originally updated using the full Production Image method but then later updated using the Update Image method can result in the incorrect copyright bitmap file (sysload.bmp) being resident on the internal eUSB. When the hash check validation process is performed on a unit that contains the incorrect (copyright) bitmap file on the eUSB, the sysload.bmp file is reported as an exception. The hash check value of the sysload.bmp resident on the ExpressVote HW1.0 eUSB will validate against one of the seven certified iterations of the sysload.bmp files that have been created during the lifetime of the ExpressVote HW1.0.

In addition, ES&S is providing a list of other known dynamic files and folders which may result as an exception when a hash verification is completed on the ExpressVote HW1.0 units. These dynamic file and folder exceptions are known and do not affect the functionality of the ExpressVote HW1.0 units. A detailed explanation of the dynamic files and folders is provided in the Appendix to this ECO.

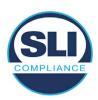

ES&S is requesting that all certified iterations of the sysload.bmp files that have been part of previous EAC certification events be deemed as applicable to all certified versions of the ExpressVote HW1.0 application firmware based upon review and approval of this Software ECO. As previously stated, this copyright bitmap file has no functionality in the system other than being briefly displayed on the screen by the BIOS bootloader at power up and is only referenced by the ExpressVote HW1.0 application firmware by credentialed users as part of the hash validation processes.

## Affected Systems:

Federal: EVS 5200, EVS 5203, EVS 5210, EVS 5220, EVS 5240, EVS 6000, EVS 6020, EVS 6030, EVS 6040, EVS 6043

State: EVS 5241, EVS 5320, EVS 5340, EVS 5341, EVS 6040 AZ, EVS

6050, FL EVS 4520 v1r2, FL EVS 4530 v1r2, FL EVS 4530 v2r3

Test to: 2005 V 1.0 VVSG Standards

#### 2.3 The Issue

At boot-up, the ExpressVote HW1.0 momentarily displays a copyright bitmap file during the power-on and OS load sequence. This copyright bitmap is represented in a file named sysload.bmp and contains a copyright date range reflecting the original copyright date through the current date of certification, such as 2011 – 2015.

When necessary, this file is updated to reflect new years of applicability. This bitmap image file is displayed on the ExpressVote HW1.0 screen by the BIOS bootloader (BLDR) for a few seconds at the beginning of the ExpressVote HW1.0 boot-up process.

At the end of the boot-up process, the ExpressVote HW1.0 application firmware is initiated.

There is no reference to this copyright bitmap file during the execution of the ExpressVote HW1.0 application firmware for a voter's ballot marking session. The application firmware only references this file during the USB export step of the hash validation process, and that reference is only done to generate a hash value of the contents of the file.

The Update Image output does not contain the (sysload.bmp) file. The sysload.bmp file is included only in the Production Image.

The issue occurs when ExpressVote HW1.0 units were originally updated using the full Production Image method but then later updated using the Update Image method; this may result in the incorrect copyright bitmap file (sysload.bmp) being resident on the internal eUSB. When the hash check validation process is performed on a unit that contains the incorrect bitmap file on the eUSB, the

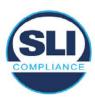

sysload.bmp file is reported as an exception.

The table below shows the different versions of the (sysload.bmp) file that have been incorporated into the various versions of ExpressVote HW1.0 application firmware.

Table 1 - Sysload.bmp files

| Firmware | Copyright<br>YRS | Project(s)                                  | OS<br>Version | ЮВ      | SPE     | Sysload.bmp file Hash Value                                      |
|----------|------------------|---------------------------------------------|---------------|---------|---------|------------------------------------------------------------------|
| 1.4.0.0  | 2011 -<br>2014   | 5.2.0.0,<br>5.2.0.3                         | 6.00.14       | 1.1.0.0 | 1.1.0.0 | e173f1a084bb5fac2e19962aeb4f6ecd529e30cc9b0a64411cda80e4b4089686 |
| 1.4.1.0  | 2011 -<br>2015   | 5.2.1.0                                     | 6.00.19       | 1.1.0.0 | 1.4.1.0 | de99ddc620c6260e5e4dd4d26486b82f8a5c2297fc5169b31607b61563f974de |
| 1.4.1.2  | 2011 -<br>2016   | 5.2.2.0,<br>5.3.2.0                         | 6.00.19       | 1.1.0.0 | 1.4.1.0 | b3a230dc5ff31311a9f83b5bfee22ac96291c57f0c84abd05852aabf605ebbe3 |
| 1.4.1.7  | 2011 -<br>2018   | 5.2.4.0,<br>5.2.4.1,<br>5.3.4.0,<br>5.3.4.1 | 6.00.19       | 1.1.0.0 | 1.4.1.6 | 07015a3e4d71e8683d3bf21b3d427f007a89b35d236767aedd35c4d94c3d8a12 |
| 1.4.2.0  | 2011 -<br>2015   | FL 4.5.2.0<br>V1 R2                         | 6.00.19       | 1.1.0.0 | 1.4.1.0 | de99ddc620c6260e5e4dd4d26486b82f8a5c2297fc5169b31607b61563f974de |
| 1.4.3.0  | 2011 -<br>2017   | FL 4.5.3.0<br>V1 R2                         | 6.00.19       | 1.1.0.0 | 1.4.3.0 | ff4c1b668dbda1e7b23ba41547c62b53385afc836fd60717bc04739d9383b2aa |
| 1.4.3.1  | 2011 -<br>2018   | FL 4.5.3.0<br>V2 R3                         | 6.00.19       | 1.1.0.0 | 1.4.3.0 | 07015a3e4d71e8683d3bf21b3d427f007a89b35d236767aedd35c4d94c3d8a12 |
| 1.5.0.0  | 2011 -<br>2018   | 6.0.0.0,<br>6.0.2.0,<br>6.0.3.0             | 6.00.19       | 1.5.0.0 | 2.4.0.0 | 07015a3e4d71e8683d3bf21b3d427f007a89b35d236767aedd35c4d94c3d8a12 |
| 1.5.2.0  | 2011 -<br>2018   | 6.0.4.0,<br>6.0.4.3                         | 6.00.19       | 1.5.0.0 | 2.4.0.0 | 07015a3e4d71e8683d3bf21b3d427f007a89b35d236767aedd35c4d94c3d8a12 |
| 1.5.2.1  | 2011 -<br>2019   | 6.0.4.0 AZ                                  | 6.00.19       | 1.5.0.0 | 2.4.0.0 | e39d71e88398beb836ee95973be1daec2bdbe091619891d8026fbfa15ae1798e |
| 1.5.3.0  | 2011 -<br>2019   | 6.0.5.0                                     | 6.00.19       | 1.5.0.0 | 2.4.0.0 | e39d71e88398beb836ee95973be1daec2bdbe091619891d8026fbfa15ae1798e |

As an example, a new ExpressVote HW 1.0 device is being deployed, and it is being installed with the application firmware v1.5.2.0 for voting system EVS 6.0.4.3, which was certified in the year 2018. The sysload.bmp file shows a copyright period of 2011-2018.

A year goes by and now that same device needs to be updated to the newer version, EVS 6.0.5.0, which was certified in the year 2019. The sysload.bmp file has a copyright period of 2011-2019. The Update Image (which does not contain the sysload.bmp file) is used to update the device.

When the hash verification is executed, the package used has the hash code for the file with the 2019 copyright, but the sysload.bmp file examined on the ExpressVote HW1.0 device has the 2018 copyright, since it did not get updated by the Update Image installation. As a result, its hash code does not match the 2019 copyright sysload.bmp file's hash code.

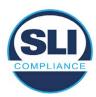

## 2.4 Additional Examination

ES&S has provided a list of other known dynamic files and folders which may result in an error message when a hash verification is completed on the ExpressVote HW1.0 units. Note that a Dynamic File, by definition, is a file that is modified often during system operation. As a result, it is to be expected that a hash code will most often not match a previously taken hash code of that same file.

The following table details the "Dynamic File Reference", provides "Firmware Version of Origin" and a "Description" of the file's function.

Table 2 - Dynamic Files

| Dynamic File Reference     | Firmware<br>Version of<br>Origin | Description                                                                                                    |
|----------------------------|----------------------------------|----------------------------------------------------------------------------------------------------|
| Dynamic Files Filtered     | Out by the                       | Application Firmware when Creating the USB Export Media                                                                                                    |
| \ESS\Cache\*               | 1.4.0.0                          | This folder contains protected key data from the currently EQC'd election and the machine specific private / public keypair. It is deleted and recreated during the EQC process.                                                                                                    |
| \ESS\HashFileOut.lst       | 1.4.0.0                          | Text file of file list and hashes generated by the on-unit hashing utility.                                                                                                    |
| \regback                   | 1.4.0.0                          | This file is created when the application firmware calls the Windows CE RegFlushKey function. This function is OEM (Eurotech) specific and this file contains the modifications made from the Win CE baseline registry contained in nk.bin, the Win CE runtime image. The registry commit most generally occurs upon setting the date / time / time zone and calibrating the touch screen in all releases. As of EV 1.4.1.0, it also occurs on the first boot of our application and coincides with the creation of firstBoot.txt. |
| \sys.elf<br>\sysstring.elf | 1.4.0.0                          | ExpressVote HW 1.0 system log files.                                                                                                    |
| Dynamic Files that are     | Created Du                       | ring Typical Use of the ExpressVote HW1.0 when Creating the USB Export Media                                                                                                    |
| \ESS\firstBoot.txt         | 1.4.1.0                          | The Win CE registry needs to be flushed after burning the full eUSB prior to executing our application. This flag file is created by STARTUP.EXE when it performs the flush and reboots the OS.  This file is created upon the first execution of the application firmware after updating from either the eUSB prod_release image or USB update image.                                                                                                    |
| \ESS\SImg.bmp              | 1.4.0.0                          | This is the bitmap file of the scan image created and displayed when the user executes the Pattern Print and Scan test.                                                                                                    |
| \ESS\lastlmage.raw         | 1.4.1.0                          | This is a file of the raw image data pulled from the Scanner Printer Engine (SPE) board created by the SPE library. It is most generally created on a successful transfer of the image data of a card on insertion but will also be created in a few other instances of retrieving scan image data.                                                                                                    |

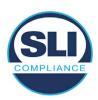

The following table details the expected outcome of hashing a given release.

Table 3 – Dynamic Files expected in release

| EVS Release Name                | EV1 Firmware<br>Version | Dynamic Files Not Filtered<br>From Hash Validation |
|---------------------------------|-------------------------|----------------------------------------------------|
| EVS 4.5.2.0 V1 R2               | 1.4.2.0                 | firstBoot.txt                                      |
|                                 |                         | lastImage.raw<br>SImg.bmp                          |
| EVS 4.5.3.0 V1 R2               | 1.4.3.0                 | None                                               |
| EVS 4.5.3.0 V2 R3               | 1.4.3.1                 | None                                               |
| EVS 5.2.0.0                     | 1.4.0.0                 | Slmg.bmp                                           |
| EVS 5.2.0.3                     | 1.4.0.0                 | Slmg.bmp                                           |
| EVS 5.2.1.0                     | 1.4.1.0                 | firstBoot.txt                                      |
| Charles the Charles and Charles |                         | lastImage.raw                                      |
|                                 |                         | SImg.bmp                                           |
| EVS 5.2.2.0                     | 1.4.1.2                 | lastImage.raw                                      |
| EVS 5.2.4.0                     | 1.4.1.7                 | None                                               |
| EVS 5.2.4.1                     | 1.4.1.7                 | None                                               |
| EVS 5.3.2.0                     | 1.4.1.2                 | lastImage.raw                                      |
| EVS 5.3.4.0                     | 1.4.1.7                 | None                                               |
| EVS 5.3.4.1                     | 1.4.1.7                 | None                                               |
| EVS 6.0.0.0                     | 1.5.0.0                 | lastImage.raw                                      |
|                                 |                         | SImg.bmp                                           |
| EVS 6.0.2.0                     | 1.5.0.0                 | lastImage.raw<br>SImg.bmp                          |
| EVS 6.0.3.0                     | 1.5.0.0                 | lastlmage.raw<br>SImg.bmp                          |
| EVS 6.0.4.0                     | 1.5.2.0                 | lastImage.raw<br>SImg.bmp                          |
| EVS 6.0.4.0 AZ                  | 1.5.2.1                 | lastImage.raw<br>SImg.bmp                          |
| EVS 6.0.4.3                     | 1.5.2.0                 | None                                               |
| EVS 6.0.5.0                     | 1.5.3.0                 | None                                               |

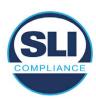

## 3 Examination Performed

This section details the examination methodology as well as the examination performed.

## 3.1 Examination Methodology

SLI implemented the following methodology in the examination of the Update Image file:

#### File review:

- Step 1.) Generate a SHA-256 hash of the Update Image file.
- Step 2.) Compare the generated SHA-256 hash to the SHA-256 hash from the Trusted Build of the system.
- Step 3.) Compare the Update Image file to the Production Image file from the Trusted Build to ensure that the Update Image file contains the same files from the Trusted Build (Production Image).
- Step 4.) Identify any files that differ between the Update Image and the Production Image.
- Step 5.) Compare any differing files against the Trusted Build of the system where these artifacts were originally created. Verify that the files match.
- Step 6.) If the files compared in Step 5 differ from those in the trusted build, generate an SHA-256 hash of the files and record the filenames and hash values. Determine the scope and potential impact of the differing files.

#### Functional Examination:

- Step 7.) Update a production ExpressVote HW1.0 device using the USB update image starting at version 1.4.0.0 and generate a verification pack from version to version.
- Step 8.) Follow the procedures detailed in the *Verification Procedure: ExpressVote Hardware 1.0* document to verify the hash values of all software on the device, noting any verification mismatches. Determine the scope and potential impact of the differing files.
- Step 9.) Verify any Dynamic files, as listed in Table 3, which may result in an error message when a hash verification is completed on the ExpressVote HW1.0 units.

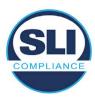

#### 3.2 Examination Performed

#### 3.2.1 File Review

The file review portion of the Examination consisted of hashing both the Update Image and Production Image files, then comparing them to the releases trusted build hash codes. Then the files from the Update Image were compared to the files within the Production Image to verify consistency.

#### 3.2.2 Functional Examination

The functional portion of the Examination consisted of five environments that processed a combination of the various EVS releases. Each environment is detailed below.

Updating an ExpressVote with both a Production Image and Update Image represents a full installation. The internal memory (eUSB) is removed from the device and updated to the Production Image (installing the operating system, ExpressVote application firmware and the sysload.bmp file), re-installed into the device, and then updated with the Update Image (Installing the ExpressVote application firmware, the Scanner Printer Engine (SPE) board and the Input Output (IOB) board, but not a new sysload.bmp file).

Each ExpressVote HW1.0 device was configured as it would be for normal field use.

The steps below detail the type of installation performed, the version of the release being installed, the sysload.bmp file associated to the new release, and the result obtained from the hash verification procedure for the sysload.bmp file.

The reader can note that when the device was "Baselined with a Production Image and Update Image", that the copyright range (in yellow highlight) in the sysload.bmp file is what is on the device, and will be compared to the copyright range in the sysload.bmp file associated with the next version being installed by an "Update Image only" installation.

For example, with Device 1 below,

- First bullet was a Baseline with a 2014 copyright
- Second bullet was a Baseline with a 2015 copyright (no comparison occurred here because it was a baseline)
- Third bullet was an upgrade with a 2017 copyright and it was compared to the last Baseline which had the 2015 copyright, with the result that the copyright mismatch was seen.
- Fourth bullet was an upgrade with a 2018 copyright and it was compared to the last Baseline which had the 2015 copyright, with the result that the copyright mismatch was seen.

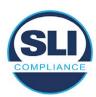

#### Device 1 - Dedicated to FL release line

- Baseline with a Production Image and Update Image to application firmware
   1.4.0.0 EVS 5.2.0.0 (non-FL) (2011-2014 copyright)
  - Serial Number Set
  - Timezone and Date and Time Set
  - Export Verification Files
- Baseline with Production Image and Update Image to application firmware
   1.4.2.0 for FL EVS 4.5.2.0 V1R2 (first FL release in test) (2011-2015 copyright)
  - Serial Number Set
  - Timezone and Date and Time Set
  - Export Verification Files
- Upgrade from 1.4.2.0 to 1.4.3.0 for FL EVS 4.5.3.0 V1R2 (2011-2017 copyright) via Update Image only
  - Export Verification Files (copyright mismatch seen)
- Upgrade from 1.4.3.0 to 1.4.3.1 FL EVS 4.5.3.0 V2R3 (2011-2018 copyright)
   via Update Image only
  - Export Verification Files (copyright mismatch seen)

#### Device 1a - Dedicated to FL release line

- Baseline with a Production Image and Update Image to application firmware
   1.4.3.0 for FL EVS 4.5.3.0 V1R2 (2011-2017 copyright) via Update Image only
  - Export Verification Files
- Upgrade from 1.4.3.0 to 1.4.3.1 FL EVS 4.5.3.0 V2R3 (2011-2018 copyright)
   via Update Image only
  - Export Verification Files (copyright mismatch seen)

#### **Device 2**

- Baseline with Production Image and Update Image to application firmware
   1.4.1.0 for EVS 5.2.1.0 (2011-2015 copyright)
  - Serial Number Set
  - o Timezone and Date and Time Set
  - Export Verification Files
- Upgrade from 1.4.1.0 to 1.4.1.7 for EVS 5.2.4.0 (2011-2018 copyright) via Update Image only
  - Export Verification Files (copyright mismatch seen)
- Upgrade from 1.4.1.7 EVS 5.2.4.0 to 1.4.1.7 for EVS 5.2.4.1 (2011-2018 copyright) via Update Image only
  - Export Verification Files (copyright mismatch seen)

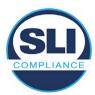

- Upgrade from 1.4.1.7 EVS 5.2.4.1 to 1.4.1.7 for EVS 5.3.4.0 (2011-2018 copyright) via Update Image only
  - Export Verification Files (copyright mismatch seen)
- Upgrade from 1.4.1.7 EVS 5.3.4.0 to 1.4.1.7 for EVS 5.3.4.1 (2011-2018 copyright) via Update Image only
  - Export Verification Files (copyright mismatch seen))
- Upgrade from 1.4.1.7 EVS 5.3.4.1 to 1.5.2.0 for EVS 6.0.4.0 (2011-2018 copyright) via Update Image only
  - Export Verification Files (copyright mismatch seen)
- Upgrade from 1.5.2.0 EVS 6.0.4.0 to 1.5.2.0 for EVS 6.0.4.3 (2011-2018 copyright) via Update Image only
  - Export Verification Files (copyright mismatch seen)
- Upgrade from 1.5.2.0 EVS 6.0.4.3 to 1.5.3.0 for EVS 6.0.5.0 (2011-2019 copyright) via Update Image only
  - Export Verification Files (copyright mismatch seen)

#### **Device 3**

- Baseline with Production Image and Update Image to application firmware
   1.4.1.0 for EVS 5.2.1.0 (2011-2015 copyright)
  - Serial Number Set
  - Timezone and Date and Time Set
  - Export Verification Files
- Upgrade from 1.4.1.0 to 1.4.1.2 for EVS 5.2.2.0 (2011-2016 copyright) via Update Image Only
  - Export Verification Files (copyright mismatch seen)
- Upgrade from 1.4.1.2 for EVS 5.2.2.0 to 1.4.1.2 for EVS 5.3.2.0 (2011-2016 copyright) via Update Image only
  - Export Verification Files (copyright mismatch seen)
- Upgrade from 1.4.1.2 for EVS 5.3.2.0 to 1.5.0.0 for EVS 6.0.0.0 (2011-2018 copyright) via Update Image only
  - Export Verification Files (copyright mismatch seen)
- Upgrade from 1.5.0.0 for EVS 6.0.0.0 to 1.5.0.0 for EVS 6.0.2.0 (2011-2018 copyright) via Update Image only
  - Export Verification Files (copyright mismatch seen)
- Upgrade from 1.5.0.0 for EVS 6.0.2.0 to 1.5.0.0 for EVS 6.0.3.0 (2011-2018 copyright) via Update Image only
  - Export Verification Files (copyright mismatch seen)
- Upgrade from 1.5.0.0 for EVS 6.0.3.0 to 1.5.2.1 for EVS 6.0.4.0 AZ (2011-2019 copyright) via Update Image only
  - Export Verification File (copyright mismatch seen)

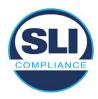

#### **DEVICE 4**

- Baseline with Production Image and Update Image to application firmware
   1.4.1.0 for EVS 5.2.1.0 (2011-2015 copyright) via Production and Update Image
  - Export Verification Files (No copyright mismatch seen)
- Upgrade 1.4.1.2 for EVS 5.2.2.0 (2011-2016 copyright) via Update Image only
  - Export Verification Files (copyright mismatch seen)
- Upgrade to 1.4.1.2 for EVS 5.3.2.0 (2011-2016 copyright) via Update Image only
  - Export Verification Files (copyright mismatch seen)
- Upgrade to 1.4.1.7 for EVS 5.2.4.0 (2011-2018 copyright) via Update Image only
  - Export Verification Files (copyright mismatch seen)
- Upgrade to 1.4.1.7 for EVS 5.2.4.1 (2011-2018 copyright) via Update Image only
  - Export Verification Files (copyright mismatch seen)
- Upgrade to 1.4.1.7 for EVS 5.3.4.0 (2011-2018 copyright) via Update Image only
  - Export Verification Files (copyright mismatch seen)
- Upgrade to 1.4.1.7 for EVS 5.3.4.1 (2011-2018 copyright) via Update Image only
  - Export Verification Files (copyright mismatch seen)
- Upgrade to 1.5.0.0 for EVS 6.0.0.0 (2011-2018 copyright) via Update Image only
  - Export Verification Files (copyright mismatch seen)
- Upgrade to 1.5.0.0 for EVS 6.0.2.0 (2011-2018 copyright) via Update Image only
  - Export Verification Files (copyright mismatch seen)
- Upgrade to 1.5.0.0 for EVS 6.0.3.0 (2011-2018 copyright) via Update Image only
  - Export Verification Files (copyright mismatch seen)
- Upgrade to 1.5.2.0 for EVS 6.0.4.0 (2011-2018 copyright) via Update Image only
  - Export Verification Files (copyright mismatch seen)
- Upgrade to 1.5.2.0 for EVS 6.0.4.3 (2011-2018 copyright) via Update Image only
  - Export Verification Files (copyright mismatch seen)
- Upgrade to 1.5.2.1 for EVS 6.0.4.0AZ (2011-2019 copyright) via Update Image only
  - Export Verification Files (copyright mismatch seen)

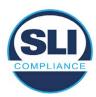

- Upgrade to 1.5.3.0 for EVS 6.0.5.0 (2011-2019 copyright) via Update Image only
  - Export Verification Files (copyright mismatch seen)

#### **DEVICE 5**

- Baseline with Production Image and Update Image to application firmware
   1.4.1.0 for EVS 5.2.1.0 (2011-2015 copyright)
  - Serial Number Set
  - Timezone and Date and Time Set
  - Export Verification Files
- Upgrade to 1.4.1.2 for EVS 5.2.2.0 (2011-2016 copyright) via Update Image Only
  - Export Verification Files (copyright mismatch seen)
- Baseline with Production Image and Update Image media to application firmware 1.4.1.2 for EVS 5.2.2.0 (2011-2016 copyright)
  - Serial Number Set
  - o Timezone and Date and Time Set
  - Export Verification Files
- Upgrade to 1.4.1.7 for EVS 5.2.4.0 (2011-2018 copyright) via Update Image only
  - Export Verification Files (copyright mismatch seen)
- Baseline with Production Image and Update Image media to application firmware 1.4.1.7 for EVS 5.2.4.0 (2011-2018 copyright)
  - Serial Number Set
  - Timezone and Date and Time Set
  - Export Verification Files
- Upgrade to 1.5.0.0 for EVS 6.0.0.0 (2011-2018 copyright) via Update Image only
  - Export Verification Files (2011-2018 copyright) (No copyright mismatch seen)
- Upgrade to 1.5.2.0 for EVS 6.0.4.0 (2011-2018 copyright) via Update Image only
  - Export Verification Files (No copyright mismatch seen)
- Upgrade to 1.5.3.0 for EVS 6.0.5.0 (2011-2019 copyright) via Update Image only
  - Export Verification Files (copyright mismatch seen)

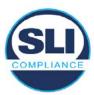

# 4 Firmware Update Examination Results

#### 4.1 Files Examined

SLI reviewed the Update Image against the Production Image for each of the releases, finding that all common files matched each other and their associated hash codes, as expected. The differentiating files, the Scanner Printer Engine (SPE) board and the Input Output (IOB) board files for the Update Image, and the full WinCE operating system and the "sysload.bmp" bitmap file for the Production Image matched the expected hash codes.

The verified SHA-256 hash of the Production Image file is:

d4f7abc7ed486b469d59823d713c6f77c0f83c6b31e067a2bb6654c9a9c78910

The verified SHA-256 hash of the Update Image file is:

e2f7d671c9a8859a0f275419205ac92e7a3815a27f659a6daa2054c2840121b0

Files found on the Update Image but not on the Production Image, as well as file found on the Production Image but not on the Update Image are listed in Table 4 – File Differences between Images below.

Table 4 – File Differences between Images

|                  | Firmware | Files found on the       | Files found on the Update    |  |
|------------------|----------|--------------------------|------------------------------|--|
|                  | Version  | Production Image but not | Image but not the Production |  |
| Software Version |          | the Update Image         | Image                        |  |
|                  |          | BOOT.INI                 | InputOutputBoard.S19         |  |
|                  |          | BLDR                     | ScannerPrinterEngine.S19     |  |
|                  |          | nk.bin                   |                              |  |
|                  | 1.5.0.0  | smsc9500.dll             |                              |  |
|                  |          | sysload.bmp              |                              |  |
| 6.0.2.0          |          | SYSLOAD.REG              |                              |  |
| 0.0.2.0          |          | wdapi1130.dll            |                              |  |
|                  |          | windrvr6.dll             |                              |  |

Each of these files were found to match files in the Trusted Build.

# 4.2 Functional Examination Summary

#### 4.2.1 Sysload.bmp file

The functional examination showed that two potential hashing results can occur when updating an ExpressVote HW1.0 device from one release to another using the Update Image, in the context of the sysload.bmp file.

One outcome is that if the version of sysload.bmp file originally on the device has the same copyright period as the sysload.bmp file that is part of the newly installed

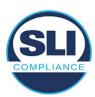

release, the verification process will log it as a match and not note anything in the "difference" report. This is expected as the two files are identical.

The other outcome is that if the version of sysload.bmp file originally on the device has a different copyright period from the sysload.bmp file that is part of the newly installed release, the verification process will log it as a difference and will note the two files and their corresponding hash codes in the "difference" report. This is expected as the two files are different.

If this second outcome occurs, the jurisdiction must reference "Table 1 – Sysload.bmp files" above and verify that the sysload.bmp file's hash codes noted in the "difference" report match the corresponding hash codes listed in Table 1. If the hashes match, installation may continue. If the hashes don't match, the jurisdiction must follow ES&S recommendations and perform a Production Image installation on the device.

## 4.2.2 Dynamic files

Of the file(s) noted in "Table 3 – Dynamic Files expected in release" for this release, none were seen during the examination. Given different update paths, the files listed in the table may be seen by a jurisdiction. Note that no associated hash codes are given for dynamic files, as by their nature the file is constantly changing and as a result their hash code is constantly changing.

| Fnd    | of  | <b>Test</b> | Re  | nort               |
|--------|-----|-------------|-----|--------------------|
| $\Box$ | OI. | 1 631       | 110 | $\rho \circ \iota$ |

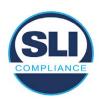

# ExpressVote HW 1.0 Firmware Update Examination Report

Report Number ESS-102020-ETR-6030

ES&S EVS version 6.0.3.0

**Examination Report version 1.0** 

October 12th, 2020

#### Prepared for:

| Vendor Name    | Election Systems and Software (ES&S) |  |
|----------------|--------------------------------------|--|
| Vendor System  | 6.0.3.0                              |  |
| Vendor Address | 11208 John Galt Boulevard            |  |
|                | Omaha, Nebraska 68137                |  |

#### Prepared by:

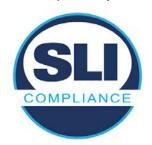

SLI Compliance<sup>SM</sup>
4720 Independence St.
Wheat Ridge, CO 80033
303-422-1566
www.SLICompliance.com

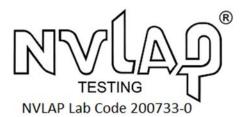

Accredited by the National Institute of Standards and Technology (NIST) National Voluntary Lab Accreditation Program (NVLAP), and accredited by the Election Assistance Commission (EAC) for VSTL status.

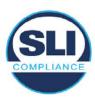

# **Revision History**

| Release | Author    | Revisions                 |
|---------|-----------|---------------------------|
| v1.0    | M. Santos | Initial Release           |
| v2.0    | M. Santos | Updated for clarification |

#### **Disclaimer**

The Certification Test results reported herein must not be used by the client to claim product certification, approval, or endorsement by NVLAP, NIST, or any agency of the Federal Government. Results herein relate only to the items tested.

#### Copyright © 2020 SLI Compliance

#### **Trademarks**

- SLI is a registered trademark of SLI Compliance, a Division of Gaming Laboratories International, LLC.
- All other products and company names are used for identification purposes only and may be trademarks of their respective owners.

The tests referenced in this document were performed in a controlled environment using specific systems and data sets, and results are related to the specific items tested. Actual results in other environments may vary.

#### Opinions and Interpretations

There are no SLI opinions or interpretations included in this report.

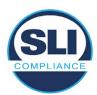

# **TABLE OF CONTENTS**

| 1 Introduction                   | 4                         |
|----------------------------------|---------------------------|
| 1.1 References                   | 4                         |
|                                  | 4                         |
|                                  | ote Hardware Version 1.04 |
|                                  | )5                        |
| 2.3 The Issue                    |                           |
|                                  |                           |
| 3 Examination Performed          | 11                        |
| 3.1 Examination Methodology      | 11                        |
|                                  |                           |
|                                  |                           |
| 3.2.2 Functional Examination     |                           |
| 4 FIRMWARE UPDATE EXAMINATION RE | SULTS17                   |
| 4.1 Files Examined               |                           |
|                                  | 17                        |
| 4.2.1 Sysload.bmp file           |                           |
| •                                |                           |

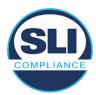

## 1 Introduction

SLI Compliance is submitting this test report as a summary of the examination efforts for the **ES&S EVS 6.0.3.0** voting system, for the purpose of examining the ES&S ExpressVote Universal Voting System Hardware 1.0 (ExpressVote HW1.0) application firmware update process. An examination was performed to confirm that the update process documented in ES&S Engineering Change Order (ECO) 1100 results in identical executable files as those found in the trusted build, that the process does not add any additional software to the ExpressVote HW1.0, and that any messages indicating a mismatch of hash codes for any given file, and in particular the "sysload.bmp" file which contains a system copyright, are benign with no unintended or malicious results impacting the voting system.

This effort included examination of the Update Image method, application firmware version (as stated in Table 1 – Sysload.bmp files) of the **EVS 6.0.3.0** voting system, which is utilized to perform field updates on the ExpressVote HW 1.0 component. ExpressVote HW1.0 is a hybrid paper-based polling place voting device that provides touch screen vote capture that incorporates the printing of the voter's selections as a cast vote record, to be scanned for tabulation in any one of the ES&S precinct or central scanners.

The review and examination were performed at SLI's Wheat Ridge, Colorado facility.

## 1.1 References

- 1. Election Assistance Commission Voluntary Voting System Guidelines version 1.0 (EAC VVSG 1.0), Volumes I & II
- 2. NIST NVLAP Handbook 150: 2016
- 3. NIST NVLAP Handbook 150-22: 2017
- 4. EAC Voting System Testing and Certification Program Manual, United States Election Assistance Commission, v 2.0, May 2015
- 5. EAC Voting System Test Laboratory Program Manual, United States Election Assistance Commission, v 2.0, May 2015
- 6. SLI VSTL Quality System Manual, v 3.2, prepared by SLI, June 8, 2020

## 2 Overview

# 2.1 The Installation Methods for ExpressVote Hardware Version 1.0

There are two methods for updating the system components on the ExpressVote HW1.0.

One method uses the Production Image (prod\_release.img) output during the Trusted Build process and gets loaded directly to the eUSB device that resides internally within the ExpressVote HW1.0 unit.

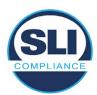

The Production Image contains the full WinCE operating system, the application firmware and the "sysload.bmp" bit map file. The only items not included in the Production Image are the Scanner Printer Engine (SPE) board and the Input Output (IOB) board (represented as .S19 files).

Note that this image is populated with the correct copyright bitmap file (sysload.bmp) for each respective certified version of application firmware.

The second method to update the system components is to use the Update Image (update.img) output during the Trusted Build process. This image is placed on a USB flash drive and then inserted into the ExpressVote HW1.0 using menu items available only to credentialed users.

The Update Image contains the application firmware, along with the Scanner Printer Engine (SPE) board and the Input Output (IOB) board (represented as .S19 files). Note that the Update Image does not contain the "sysload.bmp" file.

Note that the Production Image method requires the user to remove, reburn and then re-install the internal eUSB device within the unit. This can be a time-consuming process.

The Update Image method is much faster and does not require access to any internal hardware components.

# 2.2 Engineering Change Order (ECO) 1100

At boot-up, the ExpressVote Hardware Version 1.0 (ExpressVote HW1.0) momentarily displays a copyright bitmap file during the power on and OS load sequence. This copyright bitmap is represented in a file named sysload.bmp and contains a copyright date range with two years reflecting the original copyright date through the current date of certification, such as 2011 – 2015.

When necessary, this file is updated to reflect new years of applicability. This bitmap image file is displayed on the ExpressVote HW1.0 screen by the BIOS bootloader (BLDR) for a few seconds at the beginning of the ExpressVote HW1.0 boot-up process. At the end of the boot-up process, the ExpressVote HW1.0 application firmware is initiated.

There is no reference to this copyright bitmap file during the execution of the ExpressVote HW1.0 application firmware for a voter's ballot marking session. The application firmware only references this file as part of the hash validation processes and that reference is only done to generate a hash value of the contents of the file and to initiate a copy of the file to external USB media to facilitate the hash validation process performed external to the ExpressVote HW1.0.

There are two methods for updating the system components on the ExpressVote HW1.0. One method uses the Production Image

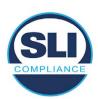

(prod\_release.img) output during the Trusted Build process and gets loaded directly to the eUSB device that resides internally within the ExpressVote HW1.0 unit. This Production Image contains the full Win CE operating system and the application firmware. This image is also populated with the correct copyright bitmap file (sysload.bmp) for each respective certified version of application firmware.

The second method to update the system components is to use the Update Image (update.img) output during the Trusted Build process. This image is placed on a USB flash drive and then inserted into the ExpressVote HW1.0. By using menu items available only to credentialed users, the Update Image on the USB flash drive can then be used to update

the application firmware

and the two board level firmware:

- Scanner Printer Engine (SPE) board and
- Input Output (IOB) board represented as .S19 files in the USB Update Image.

The Update Image method, which uses a USB flash drive, is the method most commonly used to update the ExpressVote HW1.0 with new application firmware. This is because the Production Image method requires the user to remove, reburn and then reinstall the internal eUSB device within the unit. The Update Image method is much faster and does not require access to any internal hardware components.

The USB Update Image must be used to update the SPE and IOB firmware if that firmware is updated in any release or the ExpressVote HW1.0 unit needs to be updated with the correct version of SPE or IOB firmware.

The Update Image output does not contain the copyright bitmap file, sysload.bmp. Therefore, ExpressVote HW1.0 units originally updated using the full Production Image method but then later updated using the Update Image method can result in the incorrect copyright bitmap file (sysload.bmp) being resident on the internal eUSB. When the hash check validation process is performed on a unit that contains the incorrect (copyright) bitmap file on the eUSB, the sysload.bmp file is reported as an exception. The hash check value of the sysload.bmp resident on the ExpressVote HW1.0 eUSB will validate against one of the seven certified iterations of the sysload.bmp files that have been created during the lifetime of the ExpressVote HW1.0.

In addition, ES&S is providing a list of other known dynamic files and folders which may result as an exception when a hash verification is completed on the ExpressVote HW1.0 units. These dynamic file and folder exceptions are known and do not affect the functionality of the ExpressVote HW1.0 units. A detailed explanation of the dynamic files and folders is provided in the Appendix to this ECO.

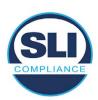

ES&S is requesting that all certified iterations of the sysload.bmp files that have been part of previous EAC certification events be deemed as applicable to all certified versions of the ExpressVote HW1.0 application firmware based upon review and approval of this Software ECO. As previously stated, this copyright bitmap file has no functionality in the system other than being briefly displayed on the screen by the BIOS bootloader at power up and is only referenced by the ExpressVote HW1.0 application firmware by credentialed users as part of the hash validation processes.

## Affected Systems:

Federal: EVS 5200, EVS 5203, EVS 5210, EVS 5220, EVS 5240, EVS 6000, EVS 6020, EVS 6030, EVS 6040, EVS 6043

State: EVS 5241, EVS 5320, EVS 5340, EVS 5341, EVS 6040 AZ, EVS

6050, FL EVS 4520 v1r2, FL EVS 4530 v1r2, FL EVS 4530 v2r3

Test to: 2005 V 1.0 VVSG Standards

## 2.3 The Issue

At boot-up, the ExpressVote HW1.0 momentarily displays a copyright bitmap file during the power-on and OS load sequence. This copyright bitmap is represented in a file named sysload.bmp and contains a copyright date range reflecting the original copyright date through the current date of certification, such as 2011 – 2015.

When necessary, this file is updated to reflect new years of applicability. This bitmap image file is displayed on the ExpressVote HW1.0 screen by the BIOS bootloader (BLDR) for a few seconds at the beginning of the ExpressVote HW1.0 boot-up process.

At the end of the boot-up process, the ExpressVote HW1.0 application firmware is initiated.

There is no reference to this copyright bitmap file during the execution of the ExpressVote HW1.0 application firmware for a voter's ballot marking session. The application firmware only references this file during the USB export step of the hash validation process, and that reference is only done to generate a hash value of the contents of the file.

The Update Image output does not contain the (sysload.bmp) file. The sysload.bmp file is included only in the Production Image.

The issue occurs when ExpressVote HW1.0 units were originally updated using the full Production Image method but then later updated using the Update Image method; this may result in the incorrect copyright bitmap file (sysload.bmp) being resident on the internal eUSB. When the hash check validation process is performed on a unit that contains the incorrect bitmap file on the eUSB, the

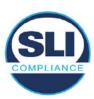

sysload.bmp file is reported as an exception.

The table below shows the different versions of the (sysload.bmp) file that have been incorporated into the various versions of ExpressVote HW1.0 application firmware.

Table 1 - Sysload.bmp files

| Firmware | Copyright<br>YRS | Project(s)                                  | OS<br>Version | ЮВ      | SPE     | Sysload.bmp file Hash Value                                      |
|----------|------------------|---------------------------------------------|---------------|---------|---------|------------------------------------------------------------------|
| 1.4.0.0  | 2011 -<br>2014   | 5.2.0.0,<br>5.2.0.3                         | 6.00.14       | 1.1.0.0 | 1.1.0.0 | e173f1a084bb5fac2e19962aeb4f6ecd529e30cc9b0a64411cda80e4b4089686 |
| 1.4.1.0  | 2011 -<br>2015   | 5.2.1.0                                     | 6.00.19       | 1.1.0.0 | 1.4.1.0 | de99ddc620c6260e5e4dd4d26486b82f8a5c2297fc5169b31607b61563f974de |
| 1.4.1.2  | 2011 -<br>2016   | 5.2.2.0,<br>5.3.2.0                         | 6.00.19       | 1.1.0.0 | 1.4.1.0 | b3a230dc5ff31311a9f83b5bfee22ac96291c57f0c84abd05852aabf605ebbe3 |
| 1.4.1.7  | 2011 -<br>2018   | 5.2.4.0,<br>5.2.4.1,<br>5.3.4.0,<br>5.3.4.1 | 6.00.19       | 1.1.0.0 | 1.4.1.6 | 07015a3e4d71e8683d3bf21b3d427f007a89b35d236767aedd35c4d94c3d8a12 |
| 1.4.2.0  | 2011 -<br>2015   | FL 4.5.2.0<br>V1 R2                         | 6.00.19       | 1.1.0.0 | 1.4.1.0 | de99ddc620c6260e5e4dd4d26486b82f8a5c2297fc5169b31607b61563f974de |
| 1.4.3.0  | 2011 -<br>2017   | FL 4.5.3.0<br>V1 R2                         | 6.00.19       | 1.1.0.0 | 1.4.3.0 | ff4c1b668dbda1e7b23ba41547c62b53385afc836fd60717bc04739d9383b2aa |
| 1.4.3.1  | 2011 -<br>2018   | FL 4.5.3.0<br>V2 R3                         | 6.00.19       | 1.1.0.0 | 1.4.3.0 | 07015a3e4d71e8683d3bf21b3d427f007a89b35d236767aedd35c4d94c3d8a12 |
| 1.5.0.0  | 2011 -<br>2018   | 6.0.0.0,<br>6.0.2.0,<br>6.0.3.0             | 6.00.19       | 1.5.0.0 | 2.4.0.0 | 07015a3e4d71e8683d3bf21b3d427f007a89b35d236767aedd35c4d94c3d8a12 |
| 1.5.2.0  | 2011 -<br>2018   | 6.0.4.0,<br>6.0.4.3                         | 6.00.19       | 1.5.0.0 | 2.4.0.0 | 07015a3e4d71e8683d3bf21b3d427f007a89b35d236767aedd35c4d94c3d8a12 |
| 1.5.2.1  | 2011 -<br>2019   | 6.0.4.0 AZ                                  | 6.00.19       | 1.5.0.0 | 2.4.0.0 | e39d71e88398beb836ee95973be1daec2bdbe091619891d8026fbfa15ae1798e |
| 1.5.3.0  | 2011 -<br>2019   | 6.0.5.0                                     | 6.00.19       | 1.5.0.0 | 2.4.0.0 | e39d71e88398beb836ee95973be1daec2bdbe091619891d8026fbfa15ae1798e |

As an example, a new ExpressVote HW 1.0 device is being deployed, and it is being installed with the application firmware v1.5.2.0 for voting system EVS 6.0.4.3, which was certified in the year 2018. The sysload.bmp file shows a copyright period of 2011-2018.

A year goes by and now that same device needs to be updated to the newer version, EVS 6.0.5.0, which was certified in the year 2019. The sysload.bmp file has a copyright period of 2011-2019. The Update Image (which does not contain the sysload.bmp file) is used to update the device.

When the hash verification is executed, the package used has the hash code for the file with the 2019 copyright, but the sysload.bmp file examined on the ExpressVote HW1.0 device has the 2018 copyright, since it did not get updated by the Update Image installation. As a result, its hash code does not match the 2019 copyright sysload.bmp file's hash code.

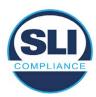

## 2.4 Additional Examination

ES&S has provided a list of other known dynamic files and folders which may result in an error message when a hash verification is completed on the ExpressVote HW1.0 units. Note that a Dynamic File, by definition, is a file that is modified often during system operation. As a result, it is to be expected that a hash code will most often not match a previously taken hash code of that same file.

The following table details the "Dynamic File Reference", provides "Firmware Version of Origin" and a "Description" of the file's function.

Table 2 - Dynamic Files

| Dynamic File Reference     | Firmware<br>Version of<br>Origin | Description                                                                                                    |  |
|----------------------------|----------------------------------|----------------------------------------------------------------------------------------------------|--|
| Dynamic Files Filtered     | Out by the                       | Application Firmware when Creating the USB Export Media                                                                                                    |  |
| \ESS\Cache\*               | 1.4.0.0                          | This folder contains protected key data from the currently EQC'd election and the machine specific private / public keypair. It is deleted and recreated during the EQC process.                                                                                                    |  |
| \ESS\HashFileOut.lst       | 1.4.0.0                          | Text file of file list and hashes generated by the on-unit hashing utility.                                                                                                    |  |
| \regback                   | 1.4.0.0                          | This file is created when the application firmware calls the Windows CE RegFlushKey function. This function is OEM (Eurotech) specific and this file contains the modifications made from the Win CE baseline registry contained in nk.bin, the Win CE runtime image. The registry commit most generally occurs upon setting the date / time / time zone and calibrating the touch screen in all releases. As of EV 1.4.1.0, it also occurs on the first boot of our application and coincides with the creation of firstBoot.txt. |  |
| \sys.elf<br>\sysstring.elf | 1.4.0.0                          | ExpressVote HW 1.0 system log files.                                                                                                    |  |
| Dynamic Files that are     | Created Du                       | ring Typical Use of the ExpressVote HW1.0 when Creating the USB Export Media                                                                                                    |  |
| \ESS\firstBoot.txt         | 1.4.1.0                          | The Win CE registry needs to be flushed after burning the full eUSB prior to executing our application. This flag file is created by STARTUP.EXE when it performs the flush and reboots the OS.  This file is created upon the first execution of the application firmware after updating from either the eUSB prod_release image or USB update image.                                                                                                    |  |
| \ESS\SImg.bmp              | 1.4.0.0                          | This is the bitmap file of the scan image created and displayed when the user executes the Pattern Print and Scan test.                                                                                                    |  |
| \ESS\lastlmage.raw         | 1.4.1.0                          | This is a file of the raw image data pulled from the Scanner Printer Engine (SPE) board creat<br>by the SPE library. It is most generally created on a successful transfer of the image data of a<br>card on insertion but will also be created in a few other instances of retrieving scan image d                                                                                                    |  |

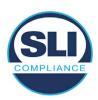

The following table details the expected outcome of hashing a given release.

Table 3 – Dynamic Files expected in release

| EVS Release Name                | EV1 Firmware<br>Version | Dynamic Files Not Filtered<br>From Hash Validation |
|---------------------------------|-------------------------|----------------------------------------------------|
| EVS 4.5.2.0 V1 R2               | 1.4.2.0                 | firstBoot.txt                                      |
|                                 |                         | lastImage.raw<br>SImg.bmp                          |
| EVS 4.5.3.0 V1 R2               | 1.4.3.0                 | None                                               |
| EVS 4.5.3.0 V2 R3               | 1.4.3.1                 | None                                               |
| EVS 5.2.0.0                     | 1.4.0.0                 | Slmg.bmp                                           |
| EVS 5.2.0.3                     | 1.4.0.0                 | Slmg.bmp                                           |
| EVS 5.2.1.0                     | 1.4.1.0                 | firstBoot.txt                                      |
| Charles the Charles and Charles |                         | lastImage.raw                                      |
|                                 |                         | SImg.bmp                                           |
| EVS 5.2.2.0                     | 1.4.1.2                 | lastImage.raw                                      |
| EVS 5.2.4.0                     | 1.4.1.7                 | None                                               |
| EVS 5.2.4.1                     | 1.4.1.7                 | None                                               |
| EVS 5.3.2.0                     | 1.4.1.2                 | lastImage.raw                                      |
| EVS 5.3.4.0                     | 1.4.1.7                 | None                                               |
| EVS 5.3.4.1                     | 1.4.1.7                 | None                                               |
| EVS 6.0.0.0                     | 1.5.0.0                 | lastImage.raw                                      |
|                                 |                         | SImg.bmp                                           |
| EVS 6.0.2.0                     | 1.5.0.0                 | lastImage.raw<br>SImg.bmp                          |
| EVS 6.0.3.0                     | 1.5.0.0                 | lastlmage.raw<br>SImg.bmp                          |
| EVS 6.0.4.0                     | 1.5.2.0                 | lastImage.raw<br>SImg.bmp                          |
| EVS 6.0.4.0 AZ                  | 1.5.2.1                 | lastImage.raw<br>SImg.bmp                          |
| EVS 6.0.4.3                     | 1.5.2.0                 | None                                               |
| EVS 6.0.5.0                     | 1.5.3.0                 | None                                               |

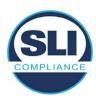

## 3 Examination Performed

This section details the examination methodology as well as the examination performed.

## 3.1 Examination Methodology

SLI implemented the following methodology in the examination of the Update Image file:

#### File review:

- Step 1.) Generate a SHA-256 hash of the Update Image file.
- Step 2.) Compare the generated SHA-256 hash to the SHA-256 hash from the Trusted Build of the system.
- Step 3.) Compare the Update Image file to the Production Image file from the Trusted Build to ensure that the Update Image file contains the same files from the Trusted Build (Production Image).
- Step 4.) Identify any files that differ between the Update Image and the Production Image.
- Step 5.) Compare any differing files against the Trusted Build of the system where these artifacts were originally created. Verify that the files match.
- Step 6.) If the files compared in Step 5 differ from those in the trusted build, generate an SHA-256 hash of the files and record the filenames and hash values. Determine the scope and potential impact of the differing files.

## Functional Examination:

- Step 7.) Update a production ExpressVote HW1.0 device using the USB update image starting at version 1.4.0.0 and generate a verification pack from version to version.
- Step 8.) Follow the procedures detailed in the *Verification Procedure: ExpressVote Hardware 1.0* document to verify the hash values of all software on the device, noting any verification mismatches. Determine the scope and potential impact of the differing files.
- Step 9.) Verify any Dynamic files, as listed in Table 3, which may result in an error message when a hash verification is completed on the ExpressVote HW1.0 units.

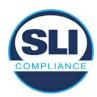

## 3.2 Examination Performed

## 3.2.1 File Review

The file review portion of the Examination consisted of hashing both the Update Image and Production Image files, then comparing them to the releases trusted build hash codes. Then the files from the Update Image were compared to the files within the Production Image to verify consistency.

## 3.2.2 Functional Examination

The functional portion of the Examination consisted of five environments that processed a combination of the various EVS releases. Each environment is detailed below.

Updating an ExpressVote with both a Production Image and Update Image represents a full installation. The internal memory (eUSB) is removed from the device and updated to the Production Image (installing the operating system, ExpressVote application firmware and the sysload.bmp file), re-installed into the device, and then updated with the Update Image (Installing the ExpressVote application firmware, the Scanner Printer Engine (SPE) board and the Input Output (IOB) board, but not a new sysload.bmp file).

Each ExpressVote HW1.0 device was configured as it would be for normal field use.

The steps below detail the type of installation performed, the version of the release being installed, the sysload.bmp file associated to the new release, and the result obtained from the hash verification procedure for the sysload.bmp file.

The reader can note that when the device was "Baselined with a Production Image and Update Image", that the copyright range (in yellow highlight) in the sysload.bmp file is what is on the device, and will be compared to the copyright range in the sysload.bmp file associated with the next version being installed by an "Update Image only" installation.

For example, with Device 1 below,

- First bullet was a Baseline with a 2014 copyright
- Second bullet was a Baseline with a 2015 copyright (no comparison occurred here because it was a baseline)
- Third bullet was an upgrade with a 2017 copyright and it was compared to the last Baseline which had the 2015 copyright, with the result that the copyright mismatch was seen.
- Fourth bullet was an upgrade with a 2018 copyright and it was compared to the last Baseline which had the 2015 copyright, with the result that the copyright mismatch was seen.

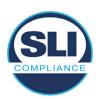

## Device 1 - Dedicated to FL release line

- Baseline with a Production Image and Update Image to application firmware
   1.4.0.0 EVS 5.2.0.0 (non-FL) (2011-2014 copyright)
  - Serial Number Set
  - Timezone and Date and Time Set
  - Export Verification Files
- Baseline with Production Image and Update Image to application firmware
   1.4.2.0 for FL EVS 4.5.2.0 V1R2 (first FL release in test) (2011-2015 copyright)
  - Serial Number Set
  - Timezone and Date and Time Set
  - Export Verification Files
- Upgrade from 1.4.2.0 to 1.4.3.0 for FL EVS 4.5.3.0 V1R2 (2011-2017 copyright) via Update Image only
  - Export Verification Files (copyright mismatch seen)
- Upgrade from 1.4.3.0 to 1.4.3.1 FL EVS 4.5.3.0 V2R3 (2011-2018 copyright)
   via Update Image only
  - Export Verification Files (copyright mismatch seen)

## Device 1a - Dedicated to FL release line

- Baseline with a Production Image and Update Image to application firmware
   1.4.3.0 for FL EVS 4.5.3.0 V1R2 (2011-2017 copyright) via Update Image only
  - Export Verification Files
- Upgrade from 1.4.3.0 to 1.4.3.1 FL EVS 4.5.3.0 V2R3 (2011-2018 copyright)
   via Update Image only
  - Export Verification Files (copyright mismatch seen)

## **Device 2**

- Baseline with Production Image and Update Image to application firmware
   1.4.1.0 for EVS 5.2.1.0 (2011-2015 copyright)
  - Serial Number Set
  - o Timezone and Date and Time Set
  - Export Verification Files
- Upgrade from 1.4.1.0 to 1.4.1.7 for EVS 5.2.4.0 (2011-2018 copyright) via Update Image only
  - Export Verification Files (copyright mismatch seen)
- Upgrade from 1.4.1.7 EVS 5.2.4.0 to 1.4.1.7 for EVS 5.2.4.1 (2011-2018 copyright) via Update Image only
  - Export Verification Files (copyright mismatch seen)

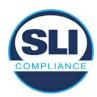

- Upgrade from 1.4.1.7 EVS 5.2.4.1 to 1.4.1.7 for EVS 5.3.4.0 (2011-2018 copyright) via Update Image only
  - Export Verification Files (copyright mismatch seen)
- Upgrade from 1.4.1.7 EVS 5.3.4.0 to 1.4.1.7 for EVS 5.3.4.1 (2011-2018 copyright) via Update Image only
  - Export Verification Files (copyright mismatch seen))
- Upgrade from 1.4.1.7 EVS 5.3.4.1 to 1.5.2.0 for EVS 6.0.4.0 (2011-2018 copyright) via Update Image only
  - Export Verification Files (copyright mismatch seen)
- Upgrade from 1.5.2.0 EVS 6.0.4.0 to 1.5.2.0 for EVS 6.0.4.3 (2011-2018 copyright) via Update Image only
  - Export Verification Files (copyright mismatch seen)
- Upgrade from 1.5.2.0 EVS 6.0.4.3 to 1.5.3.0 for EVS 6.0.5.0 (2011-2019 copyright) via Update Image only
  - Export Verification Files (copyright mismatch seen)

## **Device 3**

- Baseline with Production Image and Update Image to application firmware
   1.4.1.0 for EVS 5.2.1.0 (2011-2015 copyright)
  - Serial Number Set
  - Timezone and Date and Time Set
  - Export Verification Files
- Upgrade from 1.4.1.0 to 1.4.1.2 for EVS 5.2.2.0 (2011-2016 copyright) via Update Image Only
  - Export Verification Files (copyright mismatch seen)
- Upgrade from 1.4.1.2 for EVS 5.2.2.0 to 1.4.1.2 for EVS 5.3.2.0 (2011-2016 copyright) via Update Image only
  - Export Verification Files (copyright mismatch seen)
- Upgrade from 1.4.1.2 for EVS 5.3.2.0 to 1.5.0.0 for EVS 6.0.0.0 (2011-2018 copyright) via Update Image only
  - Export Verification Files (copyright mismatch seen)
- Upgrade from 1.5.0.0 for EVS 6.0.0.0 to 1.5.0.0 for EVS 6.0.2.0 (2011-2018 copyright) via Update Image only
  - Export Verification Files (copyright mismatch seen)
- Upgrade from 1.5.0.0 for EVS 6.0.2.0 to 1.5.0.0 for EVS 6.0.3.0 (2011-2018 copyright) via Update Image only
  - Export Verification Files (copyright mismatch seen)
- Upgrade from 1.5.0.0 for EVS 6.0.3.0 to 1.5.2.1 for EVS 6.0.4.0 AZ (2011-2019 copyright) via Update Image only
  - Export Verification File (copyright mismatch seen)

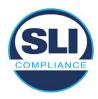

## **DEVICE 4**

- Baseline with Production Image and Update Image to application firmware
   1.4.1.0 for EVS 5.2.1.0 (2011-2015 copyright) via Production and Update Image
  - Export Verification Files (No copyright mismatch seen)
- Upgrade 1.4.1.2 for EVS 5.2.2.0 (2011-2016 copyright) via Update Image only
  - Export Verification Files (copyright mismatch seen)
- Upgrade to 1.4.1.2 for EVS 5.3.2.0 (2011-2016 copyright) via Update Image only
  - Export Verification Files (copyright mismatch seen)
- Upgrade to 1.4.1.7 for EVS 5.2.4.0 (2011-2018 copyright) via Update Image only
  - Export Verification Files (copyright mismatch seen)
- Upgrade to 1.4.1.7 for EVS 5.2.4.1 (2011-2018 copyright) via Update Image only
  - Export Verification Files (copyright mismatch seen)
- Upgrade to 1.4.1.7 for EVS 5.3.4.0 (2011-2018 copyright) via Update Image only
  - Export Verification Files (copyright mismatch seen)
- Upgrade to 1.4.1.7 for EVS 5.3.4.1 (2011-2018 copyright) via Update Image only
  - Export Verification Files (copyright mismatch seen)
- Upgrade to 1.5.0.0 for EVS 6.0.0.0 (2011-2018 copyright) via Update Image only
  - Export Verification Files (copyright mismatch seen)
- Upgrade to 1.5.0.0 for EVS 6.0.2.0 (2011-2018 copyright) via Update Image only
  - Export Verification Files (copyright mismatch seen)
- Upgrade to 1.5.0.0 for EVS 6.0.3.0 (2011-2018 copyright) via Update Image only
  - Export Verification Files (copyright mismatch seen)
- Upgrade to 1.5.2.0 for EVS 6.0.4.0 (2011-2018 copyright) via Update Image only
  - Export Verification Files (copyright mismatch seen)
- Upgrade to 1.5.2.0 for EVS 6.0.4.3 (2011-2018 copyright) via Update Image only
  - Export Verification Files (copyright mismatch seen)
- Upgrade to 1.5.2.1 for EVS 6.0.4.0AZ (2011-2019 copyright) via Update Image only
  - Export Verification Files (copyright mismatch seen)

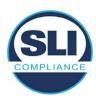

- Upgrade to 1.5.3.0 for EVS 6.0.5.0 (2011-2019 copyright) via Update Image only
  - Export Verification Files (copyright mismatch seen)

## **DEVICE 5**

- Baseline with Production Image and Update Image to application firmware
   1.4.1.0 for EVS 5.2.1.0 (2011-2015 copyright)
  - Serial Number Set
  - Timezone and Date and Time Set
  - Export Verification Files
- Upgrade to 1.4.1.2 for EVS 5.2.2.0 (2011-2016 copyright) via Update Image Only
  - Export Verification Files (copyright mismatch seen)
- Baseline with Production Image and Update Image media to application firmware 1.4.1.2 for EVS 5.2.2.0 (2011-2016 copyright)
  - Serial Number Set
  - Timezone and Date and Time Set
  - Export Verification Files
- Upgrade to 1.4.1.7 for EVS 5.2.4.0 (2011-2018 copyright) via Update Image only
  - Export Verification Files (copyright mismatch seen)
- Baseline with Production Image and Update Image media to application firmware 1.4.1.7 for EVS 5.2.4.0 (2011-2018 copyright)
  - Serial Number Set
  - Timezone and Date and Time Set
  - Export Verification Files
- Upgrade to 1.5.0.0 for EVS 6.0.0.0 (2011-2018 copyright) via Update Image only
  - Export Verification Files (2011-2018 copyright) (No copyright mismatch seen)
- Upgrade to 1.5.2.0 for EVS 6.0.4.0 (2011-2018 copyright) via Update Image only
  - Export Verification Files (No copyright mismatch seen)
- Upgrade to 1.5.3.0 for EVS 6.0.5.0 (2011-2019 copyright) via Update Image only
  - Export Verification Files (copyright mismatch seen)

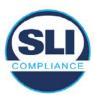

# 4 Firmware Update Examination Results

## 4.1 Files Examined

SLI reviewed the Update Image against the Production Image for each of the releases, finding that all common files matched each other and their associated hash codes, as expected. The differentiating files, the Scanner Printer Engine (SPE) board and the Input Output (IOB) board files for the Update Image, and the full WinCE operating system and the "sysload.bmp" bitmap file for the Production Image matched the expected hash codes.

The verified SHA-256 hash of the Production Image file is:

d4f7abc7ed486b469d59823d713c6f77c0f83c6b31e067a2bb6654c9a9c78910

The verified SHA-256 hash of the Update Image file is:

e2f7d671c9a8859a0f275419205ac92e7a3815a27f659a6daa2054c2840121b0

Files found on the Update Image but not on the Production Image, as well as file found on the Production Image but not on the Update Image are listed in Table 4 – File Differences between Images below.

Table 4 – File Differences between Images

|                  | Firmware | Files found on the       | Files found on the Update    |
|------------------|----------|--------------------------|------------------------------|
|                  | Version  | Production Image but not | Image but not the Production |
| Software Version |          | the Update Image         | Image                        |
|                  |          | BOOT.INI                 | InputOutputBoard.S19         |
|                  | 1.5.0.0  | BLDR                     | ScannerPrinterEngine.S19     |
|                  |          | nk.bin                   |                              |
|                  |          | smsc9500.dll             |                              |
|                  |          | sysload.bmp              |                              |
| 6.0.3.0          |          | SYSLOAD.REG              |                              |
| 0.0.0.0          |          | wdapi1130.dll            |                              |
|                  |          | windrvr6.dll             |                              |

Each of these files were found to match files in the Trusted Build.

# 4.2 Functional Examination Summary

## 4.2.1 Sysload.bmp file

The functional examination showed that two potential hashing results can occur when updating an ExpressVote HW1.0 device from one release to another using the Update Image, in the context of the sysload.bmp file.

One outcome is that if the version of sysload.bmp file originally on the device has the same copyright period as the sysload.bmp file that is part of the newly installed

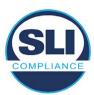

release, the verification process will log it as a match and not note anything in the "difference" report. This is expected as the two files are identical.

The other outcome is that if the version of sysload.bmp file originally on the device has a different copyright period from the sysload.bmp file that is part of the newly installed release, the verification process will log it as a difference and will note the two files and their corresponding hash codes in the "difference" report. This is expected as the two files are different.

If this second outcome occurs, the jurisdiction must reference "Table 1 – Sysload.bmp files" above and verify that the sysload.bmp file's hash codes noted in the "difference" report match the corresponding hash codes listed in Table 1. If the hashes match, installation may continue. If the hashes don't match, the jurisdiction must follow ES&S recommendations and perform a Production Image installation on the device.

## 4.2.2 Dynamic files

Of the file(s) noted in "Table 3 – Dynamic Files expected in release" for this release, none were seen during the examination. Given different update paths, the files listed in the table may be seen by a jurisdiction. Note that no associated hash codes are given for dynamic files, as by their nature the file is constantly changing and as a result their hash code is constantly changing.

# End of Test Report

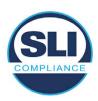

# ExpressVote HW 1.0 Firmware Update Examination Report

Report Number ESS-102020-ETR-6040

ES&S EVS version 6.0.4.0

**Examination Report version 1.0** 

October 12th, 2020

## Prepared for:

| Vendor Name    | Election Systems and Software (ES&S) |
|----------------|--------------------------------------|
| Vendor System  | 6.0.4.0                              |
| Vendor Address | 11208 John Galt Boulevard            |
|                | Omaha, Nebraska 68137                |

## Prepared by:

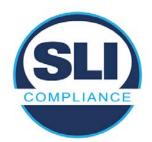

SLI Compliance<sup>SM</sup>
4720 Independence St.
Wheat Ridge, CO 80033
303-422-1566
www.SLICompliance.com

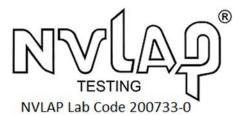

Accredited by the National Institute of Standards and Technology (NIST) National Voluntary Lab Accreditation Program (NVLAP), and accredited by the Election Assistance Commission (EAC) for VSTL status.

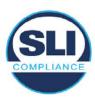

# **Revision History**

| Release | Author    | Revisions                 |
|---------|-----------|---------------------------|
| v1.0    | M. Santos | Initial Release           |
| v2.0    | M. Santos | Updated for clarification |

## **Disclaimer**

The Certification Test results reported herein must not be used by the client to claim product certification, approval, or endorsement by NVLAP, NIST, or any agency of the Federal Government. Results herein relate only to the items tested.

#### Copyright © 2020 SLI Compliance

#### **Trademarks**

- SLI is a registered trademark of SLI Compliance, a Division of Gaming Laboratories International, LLC.
- All other products and company names are used for identification purposes only and may be trademarks of their respective owners.

The tests referenced in this document were performed in a controlled environment using specific systems and data sets, and results are related to the specific items tested. Actual results in other environments may vary.

## Opinions and Interpretations

There are no SLI opinions or interpretations included in this report.

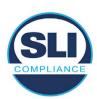

# **TABLE OF CONTENTS**

| 1 | I۸  | NTRODUCTION                                                   | . 4 |
|---|-----|---------------------------------------------------------------|-----|
|   | 1.1 |                                                               |     |
| 2 | 0   | OVERVIEW                                                      |     |
|   | 2.1 | The Installation Methods for ExpressVote Hardware Version 1.0 |     |
|   | 2.2 |                                                               |     |
|   | 2.3 |                                                               | 7   |
|   | 2.4 | Additional Examination                                        | 9   |
| 3 | Ε   | XAMINATION PERFORMED                                          | 11  |
|   | 3.1 | Examination Methodology                                       | 11  |
|   | 3.2 | Examination Performed                                         |     |
|   | ٠.  | .2.1 File Review                                              |     |
|   |     | .2.2 Functional Examination                                   |     |
| 4 | F   | IRMWARE UPDATE EXAMINATION RESULTS                            | 17  |
|   | 4.1 | Files Examined                                                | 17  |
|   | 4.2 | Functional Examination Summary                                | 17  |
|   |     | .2.1 Sysload.bmp file                                         | 17  |
|   | 4.  | .2.2 Dynamic files                                            | 18  |

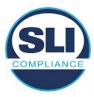

## 1 Introduction

SLI Compliance is submitting this test report as a summary of the examination efforts for the **ES&S EVS 6.0.4.0** voting system, for the purpose of examining the ES&S ExpressVote Universal Voting System Hardware 1.0 (ExpressVote HW1.0) application firmware update process. An examination was performed to confirm that the update process documented in ES&S Engineering Change Order (ECO) 1100 results in identical executable files as those found in the trusted build, that the process does not add any additional software to the ExpressVote HW1.0, and that any messages indicating a mismatch of hash codes for any given file, and in particular the "sysload.bmp" file which contains a system copyright, are benign with no unintended or malicious results impacting the voting system.

This effort included examination of the Update Image method, application firmware version (as stated in Table 1 – Sysload.bmp files) of the **EVS 6.0.4.0** voting system, which is utilized to perform field updates on the ExpressVote HW 1.0 component. ExpressVote HW1.0 is a hybrid paper-based polling place voting device that provides touch screen vote capture that incorporates the printing of the voter's selections as a cast vote record, to be scanned for tabulation in any one of the ES&S precinct or central scanners.

The review and examination were performed at SLI's Wheat Ridge, Colorado facility.

## 1.1 References

- 1. Election Assistance Commission Voluntary Voting System Guidelines version 1.0 (EAC VVSG 1.0), Volumes I & II
- 2. NIST NVLAP Handbook 150: 2016
- 3. NIST NVLAP Handbook 150-22: 2017
- 4. EAC Voting System Testing and Certification Program Manual, United States Election Assistance Commission, v 2.0, May 2015
- 5. EAC Voting System Test Laboratory Program Manual, United States Election Assistance Commission, v 2.0, May 2015
- 6. SLI VSTL Quality System Manual, v 3.2, prepared by SLI, June 8, 2020

## 2 Overview

# 2.1 The Installation Methods for ExpressVote Hardware Version 1.0

There are two methods for updating the system components on the ExpressVote HW1.0.

One method uses the Production Image (prod\_release.img) output during the Trusted Build process and gets loaded directly to the eUSB device that resides internally within the ExpressVote HW1.0 unit.

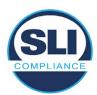

The Production Image contains the full WinCE operating system, the application firmware and the "sysload.bmp" bit map file. The only items not included in the Production Image are the Scanner Printer Engine (SPE) board and the Input Output (IOB) board (represented as .S19 files).

Note that this image is populated with the correct copyright bitmap file (sysload.bmp) for each respective certified version of application firmware.

The second method to update the system components is to use the Update Image (update.img) output during the Trusted Build process. This image is placed on a USB flash drive and then inserted into the ExpressVote HW1.0 using menu items available only to credentialed users.

The Update Image contains the application firmware, along with the Scanner Printer Engine (SPE) board and the Input Output (IOB) board (represented as .S19 files). Note that the Update Image does not contain the "sysload.bmp" file.

Note that the Production Image method requires the user to remove, reburn and then re-install the internal eUSB device within the unit. This can be a time-consuming process.

The Update Image method is much faster and does not require access to any internal hardware components.

# 2.2 Engineering Change Order (ECO) 1100

At boot-up, the ExpressVote Hardware Version 1.0 (ExpressVote HW1.0) momentarily displays a copyright bitmap file during the power on and OS load sequence. This copyright bitmap is represented in a file named sysload.bmp and contains a copyright date range with two years reflecting the original copyright date through the current date of certification, such as 2011 – 2015.

When necessary, this file is updated to reflect new years of applicability. This bitmap image file is displayed on the ExpressVote HW1.0 screen by the BIOS bootloader (BLDR) for a few seconds at the beginning of the ExpressVote HW1.0 boot-up process. At the end of the boot-up process, the ExpressVote HW1.0 application firmware is initiated.

There is no reference to this copyright bitmap file during the execution of the ExpressVote HW1.0 application firmware for a voter's ballot marking session. The application firmware only references this file as part of the hash validation processes and that reference is only done to generate a hash value of the contents of the file and to initiate a copy of the file to external USB media to facilitate the hash validation process performed external to the ExpressVote HW1.0.

There are two methods for updating the system components on the ExpressVote HW1.0. One method uses the Production Image

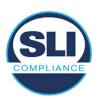

(prod\_release.img) output during the Trusted Build process and gets loaded directly to the eUSB device that resides internally within the ExpressVote HW1.0 unit. This Production Image contains the full Win CE operating system and the application firmware. This image is also populated with the correct copyright bitmap file (sysload.bmp) for each respective certified version of application firmware.

The second method to update the system components is to use the Update Image (update.img) output during the Trusted Build process. This image is placed on a USB flash drive and then inserted into the ExpressVote HW1.0. By using menu items available only to credentialed users, the Update Image on the USB flash drive can then be used to update

the application firmware

and the two board level firmware:

- Scanner Printer Engine (SPE) board and
- Input Output (IOB) board represented as .S19 files in the USB Update Image.

The Update Image method, which uses a USB flash drive, is the method most commonly used to update the ExpressVote HW1.0 with new application firmware. This is because the Production Image method requires the user to remove, reburn and then reinstall the internal eUSB device within the unit. The Update Image method is much faster and does not require access to any internal hardware components.

The USB Update Image must be used to update the SPE and IOB firmware if that firmware is updated in any release or the ExpressVote HW1.0 unit needs to be updated with the correct version of SPE or IOB firmware.

The Update Image output does not contain the copyright bitmap file, sysload.bmp. Therefore, ExpressVote HW1.0 units originally updated using the full Production Image method but then later updated using the Update Image method can result in the incorrect copyright bitmap file (sysload.bmp) being resident on the internal eUSB. When the hash check validation process is performed on a unit that contains the incorrect (copyright) bitmap file on the eUSB, the sysload.bmp file is reported as an exception. The hash check value of the sysload.bmp resident on the ExpressVote HW1.0 eUSB will validate against one of the seven certified iterations of the sysload.bmp files that have been created during the lifetime of the ExpressVote HW1.0.

In addition, ES&S is providing a list of other known dynamic files and folders which may result as an exception when a hash verification is completed on the ExpressVote HW1.0 units. These dynamic file and folder exceptions are known and do not affect the functionality of the ExpressVote HW1.0 units. A detailed explanation of the dynamic files and folders is provided in the Appendix to this ECO.

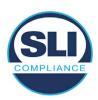

ES&S is requesting that all certified iterations of the sysload.bmp files that have been part of previous EAC certification events be deemed as applicable to all certified versions of the ExpressVote HW1.0 application firmware based upon review and approval of this Software ECO. As previously stated, this copyright bitmap file has no functionality in the system other than being briefly displayed on the screen by the BIOS bootloader at power up and is only referenced by the ExpressVote HW1.0 application firmware by credentialed users as part of the hash validation processes.

## Affected Systems:

Federal: EVS 5200, EVS 5203, EVS 5210, EVS 5220, EVS 5240, EVS 6000, EVS 6020, EVS 6030, EVS 6040, EVS 6043

State: EVS 5241, EVS 5320, EVS 5340, EVS 5341, EVS 6040 AZ, EVS

6050, FL EVS 4520 v1r2, FL EVS 4530 v1r2, FL EVS 4530 v2r3

Test to: 2005 V 1.0 VVSG Standards

## 2.3 The Issue

At boot-up, the ExpressVote HW1.0 momentarily displays a copyright bitmap file during the power-on and OS load sequence. This copyright bitmap is represented in a file named sysload.bmp and contains a copyright date range reflecting the original copyright date through the current date of certification, such as 2011 – 2015.

When necessary, this file is updated to reflect new years of applicability. This bitmap image file is displayed on the ExpressVote HW1.0 screen by the BIOS bootloader (BLDR) for a few seconds at the beginning of the ExpressVote HW1.0 boot-up process.

At the end of the boot-up process, the ExpressVote HW1.0 application firmware is initiated.

There is no reference to this copyright bitmap file during the execution of the ExpressVote HW1.0 application firmware for a voter's ballot marking session. The application firmware only references this file during the USB export step of the hash validation process, and that reference is only done to generate a hash value of the contents of the file.

The Update Image output does not contain the (sysload.bmp) file. The sysload.bmp file is included only in the Production Image.

The issue occurs when ExpressVote HW1.0 units were originally updated using the full Production Image method but then later updated using the Update Image method; this may result in the incorrect copyright bitmap file (sysload.bmp) being resident on the internal eUSB. When the hash check validation process is performed on a unit that contains the incorrect bitmap file on the eUSB, the

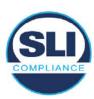

sysload.bmp file is reported as an exception.

The table below shows the different versions of the (sysload.bmp) file that have been incorporated into the various versions of ExpressVote HW1.0 application firmware.

Table 1 - Sysload.bmp files

| Firmware | Copyright<br>YRS | Project(s)                                  | OS<br>Version | ЮВ      | SPE     | Sysload.bmp file Hash Value                                      |
|----------|------------------|---------------------------------------------|---------------|---------|---------|------------------------------------------------------------------|
| 1.4.0.0  | 2011 -<br>2014   | 5.2.0.0,<br>5.2.0.3                         | 6.00.14       | 1.1.0.0 | 1.1.0.0 | e173f1a084bb5fac2e19962aeb4f6ecd529e30cc9b0a64411cda80e4b4089686 |
| 1.4.1.0  | 2011 -<br>2015   | 5.2.1.0                                     | 6.00.19       | 1.1.0.0 | 1.4.1.0 | de99ddc620c6260e5e4dd4d26486b82f8a5c2297fc5169b31607b61563f974de |
| 1.4.1.2  | 2011 -<br>2016   | 5.2.2.0,<br>5.3.2.0                         | 6.00.19       | 1.1.0.0 | 1.4.1.0 | b3a230dc5ff31311a9f83b5bfee22ac96291c57f0c84abd05852aabf605ebbe3 |
| 1.4.1.7  | 2011 -<br>2018   | 5.2.4.0,<br>5.2.4.1,<br>5.3.4.0,<br>5.3.4.1 | 6.00.19       | 1.1.0.0 | 1.4.1.6 | 07015a3e4d71e8683d3bf21b3d427f007a89b35d236767aedd35c4d94c3d8a12 |
| 1.4.2.0  | 2011 -<br>2015   | FL 4.5.2.0<br>V1 R2                         | 6.00.19       | 1.1.0.0 | 1.4.1.0 | de99ddc620c6260e5e4dd4d26486b82f8a5c2297fc5169b31607b61563f974de |
| 1.4.3.0  | 2011 -<br>2017   | FL 4.5.3.0<br>V1 R2                         | 6.00.19       | 1.1.0.0 | 1.4.3.0 | ff4c1b668dbda1e7b23ba41547c62b53385afc836fd60717bc04739d9383b2aa |
| 1.4.3.1  | 2011 -<br>2018   | FL 4.5.3.0<br>V2 R3                         | 6.00.19       | 1.1.0.0 | 1.4.3.0 | 07015a3e4d71e8683d3bf21b3d427f007a89b35d236767aedd35c4d94c3d8a12 |
| 1.5.0.0  | 2011 -<br>2018   | 6.0.0.0,<br>6.0.2.0,<br>6.0.3.0             | 6.00.19       | 1.5.0.0 | 2.4.0.0 | 07015a3e4d71e8683d3bf21b3d427f007a89b35d236767aedd35c4d94c3d8a12 |
| 1.5.2.0  | 2011 -<br>2018   | 6.0.4.0,<br>6.0.4.3                         | 6.00.19       | 1.5.0.0 | 2.4.0.0 | 07015a3e4d71e8683d3bf21b3d427f007a89b35d236767aedd35c4d94c3d8a12 |
| 1.5.2.1  | 2011 -<br>2019   | 6.0.4.0 AZ                                  | 6.00.19       | 1.5.0.0 | 2.4.0.0 | e39d71e88398beb836ee95973be1daec2bdbe091619891d8026fbfa15ae1798e |
| 1.5.3.0  | 2011 -<br>2019   | 6.0.5.0                                     | 6.00.19       | 1.5.0.0 | 2.4.0.0 | e39d71e88398beb836ee95973be1daec2bdbe091619891d8026fbfa15ae1798e |

As an example, a new ExpressVote HW 1.0 device is being deployed, and it is being installed with the application firmware v1.5.2.0 for voting system EVS 6.0.4.3, which was certified in the year 2018. The sysload.bmp file shows a copyright period of 2011-2018.

A year goes by and now that same device needs to be updated to the newer version, EVS 6.0.5.0, which was certified in the year 2019. The sysload.bmp file has a copyright period of 2011-2019. The Update Image (which does not contain the sysload.bmp file) is used to update the device.

When the hash verification is executed, the package used has the hash code for the file with the 2019 copyright, but the sysload.bmp file examined on the ExpressVote HW1.0 device has the 2018 copyright, since it did not get updated by the Update Image installation. As a result, its hash code does not match the 2019 copyright sysload.bmp file's hash code.

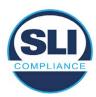

## 2.4 Additional Examination

ES&S has provided a list of other known dynamic files and folders which may result in an error message when a hash verification is completed on the ExpressVote HW1.0 units. Note that a Dynamic File, by definition, is a file that is modified often during system operation. As a result, it is to be expected that a hash code will most often not match a previously taken hash code of that same file.

The following table details the "Dynamic File Reference", provides "Firmware Version of Origin" and a "Description" of the file's function.

Table 2 - Dynamic Files

| Dynamic File Reference     | Firmware<br>Version of<br>Origin | Description                                                                                                    |  |
|----------------------------|----------------------------------|----------------------------------------------------------------------------------------------------|--|
| Dynamic Files Filtered     | Out by the                       | Application Firmware when Creating the USB Export Media                                                                                                    |  |
| \ESS\Cache\*               | 1.4.0.0                          | This folder contains protected key data from the currently EQC'd election and the machine specific private / public keypair. It is deleted and recreated during the EQC process.                                                                                                    |  |
| \ESS\HashFileOut.lst       | 1.4.0.0                          | Text file of file list and hashes generated by the on-unit hashing utility.                                                                                                    |  |
| \regback                   | 1.4.0.0                          | This file is created when the application firmware calls the Windows CE RegFlushKey function. This function is OEM (Eurotech) specific and this file contains the modifications made from the Win CE baseline registry contained in nk.bin, the Win CE runtime image. The registry commit most generally occurs upon setting the date / time / time zone and calibrating the touch screen in all releases. As of EV 1.4.1.0, it also occurs on the first boot of our application and coincides with the creation of firstBoot.txt. |  |
| \sys.elf<br>\sysstring.elf | 1.4.0.0                          | ExpressVote HW 1.0 system log files.                                                                                                    |  |
| Dynamic Files that are     | Created Du                       | ring Typical Use of the ExpressVote HW1.0 when Creating the USB Export Media                                                                                                    |  |
| \ESS\firstBoot.txt         | 1.4.1.0                          | The Win CE registry needs to be flushed after burning the full eUSB prior to executing our application. This flag file is created by STARTUP.EXE when it performs the flush and reboots the OS.  This file is created upon the first execution of the application firmware after updating from either the eUSB prod_release image or USB update image.                                                                                                    |  |
| \ESS\SImg.bmp              | 1.4.0.0                          | This is the bitmap file of the scan image created and displayed when the user executes the Pattern Print and Scan test.                                                                                                    |  |
| \ESS\lastlmage.raw         | 1.4.1.0                          | This is a file of the raw image data pulled from the Scanner Printer Engine (SPE) board creat<br>by the SPE library. It is most generally created on a successful transfer of the image data of a<br>card on insertion but will also be created in a few other instances of retrieving scan image d                                                                                                    |  |

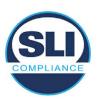

The following table details the expected outcome of hashing a given release.

Table 3 – Dynamic Files expected in release

| EVS Release Name                | EV1 Firmware<br>Version | Dynamic Files Not Filtered<br>From Hash Validation |
|---------------------------------|-------------------------|----------------------------------------------------|
| EVS 4.5.2.0 V1 R2               | 1.4.2.0                 | firstBoot.txt                                      |
|                                 |                         | lastImage.raw<br>SImg.bmp                          |
| EVS 4.5.3.0 V1 R2               | 1.4.3.0                 | None                                               |
| EVS 4.5.3.0 V2 R3               | 1.4.3.1                 | None                                               |
| EVS 5.2.0.0                     | 1.4.0.0                 | Slmg.bmp                                           |
| EVS 5.2.0.3                     | 1.4.0.0                 | Slmg.bmp                                           |
| EVS 5.2.1.0                     | 1.4.1.0                 | firstBoot.txt                                      |
| Charles the Charles and Charles |                         | lastImage.raw                                      |
|                                 |                         | SImg.bmp                                           |
| EVS 5.2.2.0                     | 1.4.1.2                 | lastImage.raw                                      |
| EVS 5.2.4.0                     | 1.4.1.7                 | None                                               |
| EVS 5.2.4.1                     | 1.4.1.7                 | None                                               |
| EVS 5.3.2.0                     | 1.4.1.2                 | lastImage.raw                                      |
| EVS 5.3.4.0                     | 1.4.1.7                 | None                                               |
| EVS 5.3.4.1                     | 1.4.1.7                 | None                                               |
| EVS 6.0.0.0                     | 1.5.0.0                 | lastImage.raw                                      |
|                                 |                         | SImg.bmp                                           |
| EVS 6.0.2.0                     | 1.5.0.0                 | lastImage.raw<br>SImg.bmp                          |
| EVS 6.0.3.0                     | 1.5.0.0                 | lastlmage.raw<br>SImg.bmp                          |
| EVS 6.0.4.0                     | 1.5.2.0                 | lastImage.raw<br>SImg.bmp                          |
| EVS 6.0.4.0 AZ                  | 1.5.2.1                 | lastImage.raw<br>SImg.bmp                          |
| EVS 6.0.4.3                     | 1.5.2.0                 | None                                               |
| EVS 6.0.5.0                     | 1.5.3.0                 | None                                               |

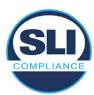

## 3 Examination Performed

This section details the examination methodology as well as the examination performed.

## 3.1 Examination Methodology

SLI implemented the following methodology in the examination of the Update Image file:

## File review:

- Step 1.) Generate a SHA-256 hash of the Update Image file.
- Step 2.) Compare the generated SHA-256 hash to the SHA-256 hash from the Trusted Build of the system.
- Step 3.) Compare the Update Image file to the Production Image file from the Trusted Build to ensure that the Update Image file contains the same files from the Trusted Build (Production Image).
- Step 4.) Identify any files that differ between the Update Image and the Production Image.
- Step 5.) Compare any differing files against the Trusted Build of the system where these artifacts were originally created. Verify that the files match.
- Step 6.) If the files compared in Step 5 differ from those in the trusted build, generate an SHA-256 hash of the files and record the filenames and hash values. Determine the scope and potential impact of the differing files.

## Functional Examination:

- Step 7.) Update a production ExpressVote HW1.0 device using the USB update image starting at version 1.4.0.0 and generate a verification pack from version to version.
- Step 8.) Follow the procedures detailed in the *Verification Procedure: ExpressVote Hardware 1.0* document to verify the hash values of all software on the device, noting any verification mismatches. Determine the scope and potential impact of the differing files.
- Step 9.) Verify any Dynamic files, as listed in Table 3, which may result in an error message when a hash verification is completed on the ExpressVote HW1.0 units.

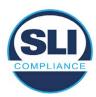

## 3.2 Examination Performed

## 3.2.1 File Review

The file review portion of the Examination consisted of hashing both the Update Image and Production Image files, then comparing them to the releases trusted build hash codes. Then the files from the Update Image were compared to the files within the Production Image to verify consistency.

## 3.2.2 Functional Examination

The functional portion of the Examination consisted of five environments that processed a combination of the various EVS releases. Each environment is detailed below.

Updating an ExpressVote with both a Production Image and Update Image represents a full installation. The internal memory (eUSB) is removed from the device and updated to the Production Image (installing the operating system, ExpressVote application firmware and the sysload.bmp file), re-installed into the device, and then updated with the Update Image (Installing the ExpressVote application firmware, the Scanner Printer Engine (SPE) board and the Input Output (IOB) board, but not a new sysload.bmp file).

Each ExpressVote HW1.0 device was configured as it would be for normal field use.

The steps below detail the type of installation performed, the version of the release being installed, the sysload.bmp file associated to the new release, and the result obtained from the hash verification procedure for the sysload.bmp file.

The reader can note that when the device was "Baselined with a Production Image and Update Image", that the copyright range (in yellow highlight) in the sysload.bmp file is what is on the device, and will be compared to the copyright range in the sysload.bmp file associated with the next version being installed by an "Update Image only" installation.

For example, with Device 1 below,

- First bullet was a Baseline with a 2014 copyright
- Second bullet was a Baseline with a 2015 copyright (no comparison occurred here because it was a baseline)
- Third bullet was an upgrade with a 2017 copyright and it was compared to the last Baseline which had the 2015 copyright, with the result that the copyright mismatch was seen.
- Fourth bullet was an upgrade with a 2018 copyright and it was compared to the last Baseline which had the 2015 copyright, with the result that the copyright mismatch was seen.

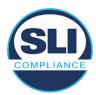

## Device 1 - Dedicated to FL release line

- Baseline with a Production Image and Update Image to application firmware
   1.4.0.0 EVS 5.2.0.0 (non-FL) (2011-2014 copyright)
  - Serial Number Set
  - Timezone and Date and Time Set
  - Export Verification Files
- Baseline with Production Image and Update Image to application firmware
   1.4.2.0 for FL EVS 4.5.2.0 V1R2 (first FL release in test) (2011-2015 copyright)
  - Serial Number Set
  - Timezone and Date and Time Set
  - Export Verification Files
- Upgrade from 1.4.2.0 to 1.4.3.0 for FL EVS 4.5.3.0 V1R2 (2011-2017 copyright) via Update Image only
  - Export Verification Files (copyright mismatch seen)
- Upgrade from 1.4.3.0 to 1.4.3.1 FL EVS 4.5.3.0 V2R3 (2011-2018 copyright)
   via Update Image only
  - Export Verification Files (copyright mismatch seen)

## Device 1a - Dedicated to FL release line

- Baseline with a Production Image and Update Image to application firmware
   1.4.3.0 for FL EVS 4.5.3.0 V1R2 (2011-2017 copyright) via Update Image only
  - Export Verification Files
- Upgrade from 1.4.3.0 to 1.4.3.1 FL EVS 4.5.3.0 V2R3 (2011-2018 copyright)
   via Update Image only
  - Export Verification Files (copyright mismatch seen)

## **Device 2**

- Baseline with Production Image and Update Image to application firmware
   1.4.1.0 for EVS 5.2.1.0 (2011-2015 copyright)
  - Serial Number Set
  - o Timezone and Date and Time Set
  - Export Verification Files
- Upgrade from 1.4.1.0 to 1.4.1.7 for EVS 5.2.4.0 (2011-2018 copyright) via Update Image only
  - Export Verification Files (copyright mismatch seen)
- Upgrade from 1.4.1.7 EVS 5.2.4.0 to 1.4.1.7 for EVS 5.2.4.1 (2011-2018 copyright) via Update Image only
  - Export Verification Files (copyright mismatch seen)

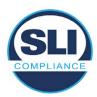

- Upgrade from 1.4.1.7 EVS 5.2.4.1 to 1.4.1.7 for EVS 5.3.4.0 (2011-2018 copyright) via Update Image only
  - Export Verification Files (copyright mismatch seen)
- Upgrade from 1.4.1.7 EVS 5.3.4.0 to 1.4.1.7 for EVS 5.3.4.1 (2011-2018 copyright) via Update Image only
  - Export Verification Files (copyright mismatch seen))
- Upgrade from 1.4.1.7 EVS 5.3.4.1 to 1.5.2.0 for EVS 6.0.4.0 (2011-2018 copyright) via Update Image only
  - Export Verification Files (copyright mismatch seen)
- Upgrade from 1.5.2.0 EVS 6.0.4.0 to 1.5.2.0 for EVS 6.0.4.3 (2011-2018 copyright) via Update Image only
  - Export Verification Files (copyright mismatch seen)
- Upgrade from 1.5.2.0 EVS 6.0.4.3 to 1.5.3.0 for EVS 6.0.5.0 (2011-2019 copyright) via Update Image only
  - Export Verification Files (copyright mismatch seen)

## **Device 3**

- Baseline with Production Image and Update Image to application firmware
   1.4.1.0 for EVS 5.2.1.0 (2011-2015 copyright)
  - Serial Number Set
  - Timezone and Date and Time Set
  - Export Verification Files
- Upgrade from 1.4.1.0 to 1.4.1.2 for EVS 5.2.2.0 (2011-2016 copyright) via Update Image Only
  - Export Verification Files (copyright mismatch seen)
- Upgrade from 1.4.1.2 for EVS 5.2.2.0 to 1.4.1.2 for EVS 5.3.2.0 (2011-2016 copyright) via Update Image only
  - Export Verification Files (copyright mismatch seen)
- Upgrade from 1.4.1.2 for EVS 5.3.2.0 to 1.5.0.0 for EVS 6.0.0.0 (2011-2018 copyright) via Update Image only
  - Export Verification Files (copyright mismatch seen)
- Upgrade from 1.5.0.0 for EVS 6.0.0.0 to 1.5.0.0 for EVS 6.0.2.0 (2011-2018 copyright) via Update Image only
  - Export Verification Files (copyright mismatch seen)
- Upgrade from 1.5.0.0 for EVS 6.0.2.0 to 1.5.0.0 for EVS 6.0.3.0 (2011-2018 copyright) via Update Image only
  - Export Verification Files (copyright mismatch seen)
- Upgrade from 1.5.0.0 for EVS 6.0.3.0 to 1.5.2.1 for EVS 6.0.4.0 AZ (2011-2019 copyright) via Update Image only
  - Export Verification File (copyright mismatch seen)

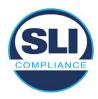

## **DEVICE 4**

- Baseline with Production Image and Update Image to application firmware
   1.4.1.0 for EVS 5.2.1.0 (2011-2015 copyright) via Production and Update Image
  - Export Verification Files (No copyright mismatch seen)
- Upgrade 1.4.1.2 for EVS 5.2.2.0 (2011-2016 copyright) via Update Image only
  - Export Verification Files (copyright mismatch seen)
- Upgrade to 1.4.1.2 for EVS 5.3.2.0 (2011-2016 copyright) via Update Image only
  - Export Verification Files (copyright mismatch seen)
- Upgrade to 1.4.1.7 for EVS 5.2.4.0 (2011-2018 copyright) via Update Image only
  - Export Verification Files (copyright mismatch seen)
- Upgrade to 1.4.1.7 for EVS 5.2.4.1 (2011-2018 copyright) via Update Image only
  - Export Verification Files (copyright mismatch seen)
- Upgrade to 1.4.1.7 for EVS 5.3.4.0 (2011-2018 copyright) via Update Image only
  - Export Verification Files (copyright mismatch seen)
- Upgrade to 1.4.1.7 for EVS 5.3.4.1 (2011-2018 copyright) via Update Image only
  - Export Verification Files (copyright mismatch seen)
- Upgrade to 1.5.0.0 for EVS 6.0.0.0 (2011-2018 copyright) via Update Image only
  - Export Verification Files (copyright mismatch seen)
- Upgrade to 1.5.0.0 for EVS 6.0.2.0 (2011-2018 copyright) via Update Image only
  - Export Verification Files (copyright mismatch seen)
- Upgrade to 1.5.0.0 for EVS 6.0.3.0 (2011-2018 copyright) via Update Image only
  - Export Verification Files (copyright mismatch seen)
- Upgrade to 1.5.2.0 for EVS 6.0.4.0 (2011-2018 copyright) via Update Image only
  - Export Verification Files (copyright mismatch seen)
- Upgrade to 1.5.2.0 for EVS 6.0.4.3 (2011-2018 copyright) via Update Image only
  - Export Verification Files (copyright mismatch seen)
- Upgrade to 1.5.2.1 for EVS 6.0.4.0AZ (2011-2019 copyright) via Update Image only
  - Export Verification Files (copyright mismatch seen)

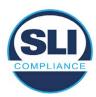

- Upgrade to 1.5.3.0 for EVS 6.0.5.0 (2011-2019 copyright) via Update Image only
  - Export Verification Files (copyright mismatch seen)

## **DEVICE 5**

- Baseline with Production Image and Update Image to application firmware
   1.4.1.0 for EVS 5.2.1.0 (2011-2015 copyright)
  - Serial Number Set
  - Timezone and Date and Time Set
  - Export Verification Files
- Upgrade to 1.4.1.2 for EVS 5.2.2.0 (2011-2016 copyright) via Update Image Only
  - Export Verification Files (copyright mismatch seen)
- Baseline with Production Image and Update Image media to application firmware 1.4.1.2 for EVS 5.2.2.0 (2011-2016 copyright)
  - Serial Number Set
  - Timezone and Date and Time Set
  - Export Verification Files
- Upgrade to 1.4.1.7 for EVS 5.2.4.0 (2011-2018 copyright) via Update Image only
  - Export Verification Files (copyright mismatch seen)
- Baseline with Production Image and Update Image media to application firmware 1.4.1.7 for EVS 5.2.4.0 (2011-2018 copyright)
  - Serial Number Set
  - Timezone and Date and Time Set
  - Export Verification Files
- Upgrade to 1.5.0.0 for EVS 6.0.0.0 (2011-2018 copyright) via Update Image only
  - Export Verification Files (2011-2018 copyright) (No copyright mismatch seen)
- Upgrade to 1.5.2.0 for EVS 6.0.4.0 (2011-2018 copyright) via Update Image only
  - Export Verification Files (No copyright mismatch seen)
- Upgrade to 1.5.3.0 for EVS 6.0.5.0 (2011-2019 copyright) via Update Image only
  - Export Verification Files (copyright mismatch seen)

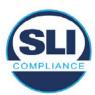

# 4 Firmware Update Examination Results

## 4.1 Files Examined

SLI reviewed the Update Image against the Production Image for each of the releases, finding that all common files matched each other and their associated hash codes, as expected. The differentiating files, the Scanner Printer Engine (SPE) board and the Input Output (IOB) board files for the Update Image, and the full WinCE operating system and the "sysload.bmp" bitmap file for the Production Image matched the expected hash codes.

The verified SHA-256 hash of the Production Image file is:

df9d5106444141a3d21189261e52a844dc0eff4c8f0d945c1bd4b1a382a2613c

The verified SHA-256 hash of the Update Image file is:

13ce4df4e5c393885e1f42a84f0392b7f641a56f296d84b1760f4af7bc5e0ef5

Files found on the Update Image but not on the Production Image, as well as file found on the Production Image but not on the Update Image are listed in Table 4 – File Differences between Images below.

Table 4 – File Differences between Images

|                  | Firmware | Files found on the       | Files found on the Update    |
|------------------|----------|--------------------------|------------------------------|
|                  | Version  | Production Image but not | Image but not the Production |
| Software Version |          | the Update Image         | Image                        |
|                  |          | BOOT.INI                 | InputOutputBoard.S19         |
|                  | 1.5.2.0  | BLDR                     | ScannerPrinterEngine.S19     |
|                  |          | nk.bin                   |                              |
|                  |          | smsc9500.dll             |                              |
|                  |          | sysload.bmp              |                              |
| 6.0.4.0          |          | SYSLOAD.REG              |                              |
| 0.01.1.0         |          | wdapi1130.dll            |                              |
|                  |          | windrvr6.dll             |                              |

Each of these files were found to match files in the Trusted Build.

# 4.2 Functional Examination Summary

## 4.2.1 Sysload.bmp file

The functional examination showed that two potential hashing results can occur when updating an ExpressVote HW1.0 device from one release to another using the Update Image, in the context of the sysload.bmp file.

One outcome is that if the version of sysload.bmp file originally on the device has the same copyright period as the sysload.bmp file that is part of the newly installed

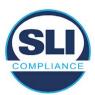

release, the verification process will log it as a match and not note anything in the "difference" report. This is expected as the two files are identical.

The other outcome is that if the version of sysload.bmp file originally on the device has a different copyright period from the sysload.bmp file that is part of the newly installed release, the verification process will log it as a difference and will note the two files and their corresponding hash codes in the "difference" report. This is expected as the two files are different.

If this second outcome occurs, the jurisdiction must reference "Table 1 – Sysload.bmp files" above and verify that the sysload.bmp file's hash codes noted in the "difference" report match the corresponding hash codes listed in Table 1. If the hashes match, installation may continue. If the hashes don't match, the jurisdiction must follow ES&S recommendations and perform a Production Image installation on the device.

## 4.2.2 Dynamic files

Of the file(s) noted in "Table 3 – Dynamic Files expected in release" for this release, none were seen during the examination. Given different update paths, the files listed in the table may be seen by a jurisdiction. Note that no associated hash codes are given for dynamic files, as by their nature the file is constantly changing and as a result their hash code is constantly changing.

# End of Test Report

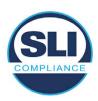

# ExpressVote HW 1.0 Firmware Update Examination Report

Report Number ESS-102020-ETR-6040AZ

ES&S EVS version 6.0.4.0AZ

**Examination Report version 1.0** 

October 12th, 2020

## Prepared for:

| Vendor Name    | Election Systems and Software (ES&S) |
|----------------|--------------------------------------|
| Vendor System  | 6.0.4.0AZ                            |
| Vendor Address | 11208 John Galt Boulevard            |
|                | Omaha, Nebraska 68137                |

## Prepared by:

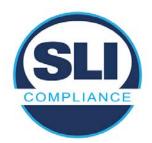

SLI Compliance<sup>SM</sup>
4720 Independence St.
Wheat Ridge, CO 80033
303-422-1566
www.SLICompliance.com

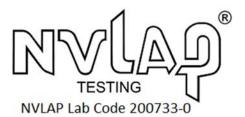

Accredited by the National Institute of Standards and Technology (NIST) National Voluntary Lab Accreditation Program (NVLAP), and accredited by the Election Assistance Commission (EAC) for VSTL status.

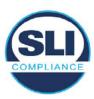

# **Revision History**

| Release | Author    | Revisions                 |
|---------|-----------|---------------------------|
| v1.0    | M. Santos | Initial Release           |
| v2.0    | M. Santos | Updated for clarification |

#### **Disclaimer**

The Certification Test results reported herein must not be used by the client to claim product certification, approval, or endorsement by NVLAP, NIST, or any agency of the Federal Government. Results herein relate only to the items tested.

#### Copyright © 2020 SLI Compliance

#### **Trademarks**

- SLI is a registered trademark of SLI Compliance, a Division of Gaming Laboratories International, LLC.
- All other products and company names are used for identification purposes only and may be trademarks of their respective owners.

The tests referenced in this document were performed in a controlled environment using specific systems and data sets, and results are related to the specific items tested. Actual results in other environments may vary.

## Opinions and Interpretations

There are no SLI opinions or interpretations included in this report.

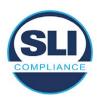

# **TABLE OF CONTENTS**

| 1 I | Introduction                        | 4  |
|-----|-------------------------------------|----|
| 1.1 | 1 References                        | 4  |
| 2 ( | OVERVIEW                            |    |
| 2.1 |                                     |    |
| 2.2 |                                     |    |
| 2.3 |                                     | 7  |
| 2.4 | 4 Additional Examination            | 9  |
| 3 I | EXAMINATION PERFORMED               | 11 |
| 3.1 | 1 Examination Methodology           | 11 |
| 3.2 | 2 Examination Performed             | 12 |
|     | 3.2.1 File Review                   |    |
| ;   | 3.2.2 Functional Examination        | 12 |
| 4 I | FIRMWARE UPDATE EXAMINATION RESULTS | 17 |
| 4.1 | 1 Files Examined                    | 17 |
| 4.2 | 2 Functional Examination Summary    | 17 |
|     | 4.2.1 Sysload.bmp file              |    |
| 4   | 4.2.2 Dynamic files                 |    |

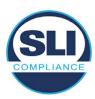

## 1 Introduction

SLI Compliance is submitting this test report as a summary of the examination efforts for the ES&S EVS 6.0.4.0AZ voting system, for the purpose of examining the ES&S ExpressVote Universal Voting System Hardware 1.0 (ExpressVote HW1.0) application firmware update process. An examination was performed to confirm that the update process documented in ES&S Engineering Change Order (ECO) 1100 results in identical executable files as those found in the trusted build, that the process does not add any additional software to the ExpressVote HW1.0, and that any messages indicating a mismatch of hash codes for any given file, and in particular the "sysload.bmp" file which contains a system copyright, are benign with no unintended or malicious results impacting the voting system.

This effort included examination of the Update Image method, application firmware version (as stated in Table 1 – Sysload.bmp files) of the **EVS 6.0.4.0AZ** voting system, which is utilized to perform field updates on the ExpressVote HW 1.0 component. ExpressVote HW1.0 is a hybrid paper-based polling place voting device that provides touch screen vote capture that incorporates the printing of the voter's selections as a cast vote record, to be scanned for tabulation in any one of the ES&S precinct or central scanners.

The review and examination were performed at SLI's Wheat Ridge, Colorado facility.

## 1.1 References

- Election Assistance Commission Voluntary Voting System Guidelines version
   (EAC VVSG 1.0), Volumes I & II
- 2. NIST NVLAP Handbook 150: 2016
- 3. NIST NVLAP Handbook 150-22: 2017
- 4. EAC Voting System Testing and Certification Program Manual, United States Election Assistance Commission, v 2.0, May 2015
- 5. EAC Voting System Test Laboratory Program Manual, United States Election Assistance Commission, v 2.0, May 2015
- 6. SLI VSTL Quality System Manual, v 3.2, prepared by SLI, June 8, 2020

## 2 Overview

## 2.1 The Installation Methods for ExpressVote Hardware Version 1.0

There are two methods for updating the system components on the ExpressVote HW1.0.

One method uses the Production Image (prod\_release.img) output during the Trusted Build process and gets loaded directly to the eUSB device that resides internally within the ExpressVote HW1.0 unit.

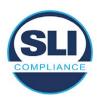

The Production Image contains the full WinCE operating system, the application firmware and the "sysload.bmp" bit map file. The only items not included in the Production Image are the Scanner Printer Engine (SPE) board and the Input Output (IOB) board (represented as .S19 files).

Note that this image is populated with the correct copyright bitmap file (sysload.bmp) for each respective certified version of application firmware.

The second method to update the system components is to use the Update Image (update.img) output during the Trusted Build process. This image is placed on a USB flash drive and then inserted into the ExpressVote HW1.0 using menu items available only to credentialed users.

The Update Image contains the application firmware, along with the Scanner Printer Engine (SPE) board and the Input Output (IOB) board (represented as .S19 files). Note that the Update Image does not contain the "sysload.bmp" file.

Note that the Production Image method requires the user to remove, reburn and then re-install the internal eUSB device within the unit. This can be a time-consuming process.

The Update Image method is much faster and does not require access to any internal hardware components.

## 2.2 Engineering Change Order (ECO) 1100

At boot-up, the ExpressVote Hardware Version 1.0 (ExpressVote HW1.0) momentarily displays a copyright bitmap file during the power on and OS load sequence. This copyright bitmap is represented in a file named sysload.bmp and contains a copyright date range with two years reflecting the original copyright date through the current date of certification, such as 2011 - 2015.

When necessary, this file is updated to reflect new years of applicability. This bitmap image file is displayed on the ExpressVote HW1.0 screen by the BIOS bootloader (BLDR) for a few seconds at the beginning of the ExpressVote HW1.0 boot-up process. At the end of the boot-up process, the ExpressVote HW1.0 application firmware is initiated.

There is no reference to this copyright bitmap file during the execution of the ExpressVote HW1.0 application firmware for a voter's ballot marking session. The application firmware only references this file as part of the hash validation processes and that reference is only done to generate a hash value of the contents of the file and to initiate a copy of the file to external USB media to facilitate the hash validation process performed external to the ExpressVote HW1.0.

There are two methods for updating the system components on the ExpressVote HW1.0. One method uses the Production Image

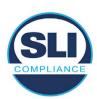

(prod\_release.img) output during the Trusted Build process and gets loaded directly to the eUSB device that resides internally within the ExpressVote HW1.0 unit. This Production Image contains the full Win CE operating system and the application firmware. This image is also populated with the correct copyright bitmap file (sysload.bmp) for each respective certified version of application firmware.

The second method to update the system components is to use the Update Image (update.img) output during the Trusted Build process. This image is placed on a USB flash drive and then inserted into the ExpressVote HW1.0. By using menu items available only to credentialed users, the Update Image on the USB flash drive can then be used to update

the application firmware

and the two board level firmware:

- Scanner Printer Engine (SPE) board and
- Input Output (IOB) board represented as .S19 files in the USB Update Image.

The Update Image method, which uses a USB flash drive, is the method most commonly used to update the ExpressVote HW1.0 with new application firmware. This is because the Production Image method requires the user to remove, reburn and then reinstall the internal eUSB device within the unit. The Update Image method is much faster and does not require access to any internal hardware components.

The USB Update Image must be used to update the SPE and IOB firmware if that firmware is updated in any release or the ExpressVote HW1.0 unit needs to be updated with the correct version of SPE or IOB firmware.

The Update Image output does not contain the copyright bitmap file, sysload.bmp. Therefore, ExpressVote HW1.0 units originally updated using the full Production Image method but then later updated using the Update Image method can result in the incorrect copyright bitmap file (sysload.bmp) being resident on the internal eUSB. When the hash check validation process is performed on a unit that contains the incorrect (copyright) bitmap file on the eUSB, the sysload.bmp file is reported as an exception. The hash check value of the sysload.bmp resident on the ExpressVote HW1.0 eUSB will validate against one of the seven certified iterations of the sysload.bmp files that have been created during the lifetime of the ExpressVote HW1.0.

In addition, ES&S is providing a list of other known dynamic files and folders which may result as an exception when a hash verification is completed on the ExpressVote HW1.0 units. These dynamic file and folder exceptions are known and do not affect the functionality of the ExpressVote HW1.0 units. A detailed explanation of the dynamic files and folders is provided in the Appendix to this ECO.

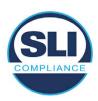

ES&S is requesting that all certified iterations of the sysload.bmp files that have been part of previous EAC certification events be deemed as applicable to all certified versions of the ExpressVote HW1.0 application firmware based upon review and approval of this Software ECO. As previously stated, this copyright bitmap file has no functionality in the system other than being briefly displayed on the screen by the BIOS bootloader at power up and is only referenced by the ExpressVote HW1.0 application firmware by credentialed users as part of the hash validation processes.

## Affected Systems:

Federal: EVS 5200, EVS 5203, EVS 5210, EVS 5220, EVS 5240, EVS 6000, EVS 6020, EVS 6030, EVS 6040, EVS 6043

State: EVS 5241, EVS 5320, EVS 5340, EVS 5341, EVS 6040 AZ, EVS

6050, FL EVS 4520 v1r2, FL EVS 4530 v1r2, FL EVS 4530 v2r3

Test to: 2005 V 1.0 VVSG Standards

## 2.3 The Issue

At boot-up, the ExpressVote HW1.0 momentarily displays a copyright bitmap file during the power-on and OS load sequence. This copyright bitmap is represented in a file named sysload.bmp and contains a copyright date range reflecting the original copyright date through the current date of certification, such as 2011 – 2015.

When necessary, this file is updated to reflect new years of applicability. This bitmap image file is displayed on the ExpressVote HW1.0 screen by the BIOS bootloader (BLDR) for a few seconds at the beginning of the ExpressVote HW1.0 boot-up process.

At the end of the boot-up process, the ExpressVote HW1.0 application firmware is initiated.

There is no reference to this copyright bitmap file during the execution of the ExpressVote HW1.0 application firmware for a voter's ballot marking session. The application firmware only references this file during the USB export step of the hash validation process, and that reference is only done to generate a hash value of the contents of the file.

The Update Image output does not contain the (sysload.bmp) file. The sysload.bmp file is included only in the Production Image.

The issue occurs when ExpressVote HW1.0 units were originally updated using the full Production Image method but then later updated using the Update Image method; this may result in the incorrect copyright bitmap file (sysload.bmp) being resident on the internal eUSB. When the hash check validation process is performed on a unit that contains the incorrect bitmap file on the eUSB, the

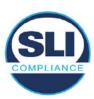

sysload.bmp file is reported as an exception.

The table below shows the different versions of the (sysload.bmp) file that have been incorporated into the various versions of ExpressVote HW1.0 application firmware.

Table 1 - Sysload.bmp files

| Firmware | Copyright<br>YRS | Project(s)                                  | OS<br>Version | ЮВ      | SPE     | Sysload.bmp file Hash Value                                      |
|----------|------------------|---------------------------------------------|---------------|---------|---------|------------------------------------------------------------------|
| 1.4.0.0  | 2011 -<br>2014   | 5.2.0.0,<br>5.2.0.3                         | 6.00.14       | 1.1.0.0 | 1.1.0.0 | e173f1a084bb5fac2e19962aeb4f6ecd529e30cc9b0a64411cda80e4b4089686 |
| 1.4.1.0  | 2011 -<br>2015   | 5.2.1.0                                     | 6.00.19       | 1.1.0.0 | 1.4.1.0 | de99ddc620c6260e5e4dd4d26486b82f8a5c2297fc5169b31607b61563f974de |
| 1.4.1.2  | 2011 -<br>2016   | 5.2.2.0,<br>5.3.2.0                         | 6.00.19       | 1.1.0.0 | 1.4.1.0 | b3a230dc5ff31311a9f83b5bfee22ac96291c57f0c84abd05852aabf605ebbe3 |
| 1.4.1.7  | 2011 -<br>2018   | 5.2.4.0,<br>5.2.4.1,<br>5.3.4.0,<br>5.3.4.1 | 6.00.19       | 1.1.0.0 | 1.4.1.6 | 07015a3e4d71e8683d3bf21b3d427f007a89b35d236767aedd35c4d94c3d8a12 |
| 1.4.2.0  | 2011 -<br>2015   | FL 4.5.2.0<br>V1 R2                         | 6.00.19       | 1.1.0.0 | 1.4.1.0 | de99ddc620c6260e5e4dd4d26486b82f8a5c2297fc5169b31607b61563f974de |
| 1.4.3.0  | 2011 -<br>2017   | FL 4.5.3.0<br>V1 R2                         | 6.00.19       | 1.1.0.0 | 1.4.3.0 | ff4c1b668dbda1e7b23ba41547c62b53385afc836fd60717bc04739d9383b2aa |
| 1.4.3.1  | 2011 -<br>2018   | FL 4.5.3.0<br>V2 R3                         | 6.00.19       | 1.1.0.0 | 1.4.3.0 | 07015a3e4d71e8683d3bf21b3d427f007a89b35d236767aedd35c4d94c3d8a12 |
| 1.5.0.0  | 2011 -<br>2018   | 6.0.0.0,<br>6.0.2.0,<br>6.0.3.0             | 6.00.19       | 1.5.0.0 | 2.4.0.0 | 07015a3e4d71e8683d3bf21b3d427f007a89b35d236767aedd35c4d94c3d8a12 |
| 1.5.2.0  | 2011 -<br>2018   | 6.0.4.0,<br>6.0.4.3                         | 6.00.19       | 1.5.0.0 | 2.4.0.0 | 07015a3e4d71e8683d3bf21b3d427f007a89b35d236767aedd35c4d94c3d8a12 |
| 1.5.2.1  | 2011 -<br>2019   | 6.0.4.0 AZ                                  | 6.00.19       | 1.5.0.0 | 2.4.0.0 | e39d71e88398beb836ee95973be1daec2bdbe091619891d8026fbfa15ae1798e |
| 1.5.3.0  | 2011 -<br>2019   | 6.0.5.0                                     | 6.00.19       | 1.5.0.0 | 2.4.0.0 | e39d71e88398beb836ee95973be1daec2bdbe091619891d8026fbfa15ae1798e |

As an example, a new ExpressVote HW 1.0 device is being deployed, and it is being installed with the application firmware v1.5.2.0 for voting system EVS 6.0.4.3, which was certified in the year 2018. The sysload.bmp file shows a copyright period of 2011-2018.

A year goes by and now that same device needs to be updated to the newer version, EVS 6.0.5.0, which was certified in the year 2019. The sysload.bmp file has a copyright period of 2011-2019. The Update Image (which does not contain the sysload.bmp file) is used to update the device.

When the hash verification is executed, the package used has the hash code for the file with the 2019 copyright, but the sysload.bmp file examined on the ExpressVote HW1.0 device has the 2018 copyright, since it did not get updated by the Update Image installation. As a result, its hash code does not match the 2019 copyright sysload.bmp file's hash code.

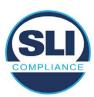

## 2.4 Additional Examination

ES&S has provided a list of other known dynamic files and folders which may result in an error message when a hash verification is completed on the ExpressVote HW1.0 units. Note that a Dynamic File, by definition, is a file that is modified often during system operation. As a result, it is to be expected that a hash code will most often not match a previously taken hash code of that same file.

The following table details the "Dynamic File Reference", provides "Firmware Version of Origin" and a "Description" of the file's function.

Table 2 - Dynamic Files

| Dynamic File Reference                                                                                                    | Firmware<br>Version of<br>Origin                                                                                                    | Description                                                                                                    |  |
|----------------------------------------------------------------------------------------------------|----------------------------------------------------------------------------------------------------|----------------------------------------------------------------------------------------------------|--|
| Dynamic Files Filtered (                                                                                                    | Out by the                                                                                                    | Application Firmware when Creating the USB Export Media                                                                                                    |  |
| \ESS\Cache\*                                                                                                    | 1.4.0.0                                                                                                    | This folder contains protected key data from the currently EQC'd election and the machine specific private / public keypair. It is deleted and recreated during the EQC process.                                                                                                    |  |
| \ESS\HashFileOut.lst                                                                                                    | 1.4.0.0                                                                                                    | Text file of file list and hashes generated by the on-unit hashing utility.                                                                                                    |  |
| \regback                                                                                                    | 1.4.0.0                                                                                                    | This file is created when the application firmware calls the Windows CE RegFlushKey function. This function is OEM (Eurotech) specific and this file contains the modifications made from the Win CE baseline registry contained in nk.bin, the Win CE runtime image. The registry commit most generally occurs upon setting the date / time / time zone and calibrating the touch screen in all releases. As of EV 1.4.1.0, it also occurs on the first boot of our application and coincides with the creation of firstBoot.txt. |  |
| \sys.elf<br>\sysstring.elf                                                                                                    | 1.4.0.0                                                                                                    | ExpressVote HW 1.0 system log files.                                                                                                    |  |
| Dynamic Files that are (                                                                                                    | Created Du                                                                                                    | ring Typical Use of the ExpressVote HW1.0 when Creating the USB Export Media                                                                                                    |  |
| \text{LESS\firstBoot.txt} application. This flag file is created by STARTUP.EXE when it performs the flush and OS.  This file is created upon the first execution of the application firmware after updating the content of the application firmware after updating the content of the application firmware after updating the content of the application firmware after updating the content of the application firmware after updating the content of the application firmware after updating the content of the application for the application firmware after updating the content of the application firmware after updating the content of the application firmware after updating the content of the application firmware after updating the content of the application firmware after updating the content of the application firmware after updating the content of the application firmware after updating the content of the application firmware after updating the content of the application firmware after updating the content of the application firmware after updating the content of the application firmware after updating the content of the application firmware after updating the content of the application firmware after updating the content of the application firmware after updating the content of the content of the application for the application for the ap |                                                                                                    | The Win CE registry needs to be flushed after burning the full eUSB prior to executing our application. This flag file is created by STARTUP.EXE when it performs the flush and reboots the OS.  This file is created upon the first execution of the application firmware after updating from either the eUSB prod_release image or USB update image.                                                                                                    |  |
| \ESS\SImg.bmp                                                                                                    | 1.4.0.0                                                                                                    | This is the bitmap file of the scan image created and displayed when the user executes the Pattern Print and Scan test.                                                                                                    |  |
| \ESS\lastImage.raw                                                                                                    | This is a file of the raw image data pulled from the Scanner Printer Engine (SPE) board created by the SPE library. It is most generally created on a successful transfer of the image data of card on insertion but will also be created in a few other instances of retrieving scan image of |                                                                                                    |  |

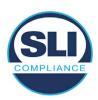

The following table details the expected outcome of hashing a given release.

Table 3 – Dynamic Files expected in release

| EVS Release Name                | EV1 Firmware<br>Version | Dynamic Files Not Filtered<br>From Hash Validation |
|---------------------------------|-------------------------|----------------------------------------------------|
| EVS 4.5.2.0 V1 R2               | 1.4.2.0                 | firstBoot.txt                                      |
|                                 |                         | lastImage.raw<br>SImg.bmp                          |
| EVS 4.5.3.0 V1 R2               | 1.4.3.0                 | None                                               |
| EVS 4.5.3.0 V2 R3               | 1.4.3.1                 | None                                               |
| EVS 5.2.0.0                     | 1.4.0.0                 | Slmg.bmp                                           |
| EVS 5.2.0.3                     | 1.4.0.0                 | Slmg.bmp                                           |
| EVS 5.2.1.0                     | 1.4.1.0                 | firstBoot.txt                                      |
| Charles the Charles and Charles |                         | lastImage.raw                                      |
|                                 |                         | SImg.bmp                                           |
| EVS 5.2.2.0                     | 1.4.1.2                 | lastImage.raw                                      |
| EVS 5.2.4.0                     | 1.4.1.7                 | None                                               |
| EVS 5.2.4.1                     | 1.4.1.7                 | None                                               |
| EVS 5.3.2.0                     | 1.4.1.2                 | lastImage.raw                                      |
| EVS 5.3.4.0                     | 1.4.1.7                 | None                                               |
| EVS 5.3.4.1                     | 1.4.1.7                 | None                                               |
| EVS 6.0.0.0                     | 1.5.0.0                 | lastImage.raw                                      |
|                                 |                         | SImg.bmp                                           |
| EVS 6.0.2.0                     | 1.5.0.0                 | lastImage.raw<br>SImg.bmp                          |
| EVS 6.0.3.0                     | 1.5.0.0                 | lastlmage.raw<br>SImg.bmp                          |
| EVS 6.0.4.0                     | 1.5.2.0                 | lastImage.raw<br>SImg.bmp                          |
| EVS 6.0.4.0 AZ                  | 1.5.2.1                 | lastImage.raw<br>SImg.bmp                          |
| EVS 6.0.4.3                     | 1.5.2.0                 | None                                               |
| EVS 6.0.5.0                     | 1.5.3.0                 | None                                               |

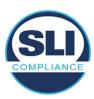

## 3 Examination Performed

This section details the examination methodology as well as the examination performed.

## 3.1 Examination Methodology

SLI implemented the following methodology in the examination of the Update Image file:

## File review:

- Step 1.) Generate a SHA-256 hash of the Update Image file.
- Step 2.) Compare the generated SHA-256 hash to the SHA-256 hash from the Trusted Build of the system.
- Step 3.) Compare the Update Image file to the Production Image file from the Trusted Build to ensure that the Update Image file contains the same files from the Trusted Build (Production Image).
- Step 4.) Identify any files that differ between the Update Image and the Production Image.
- Step 5.) Compare any differing files against the Trusted Build of the system where these artifacts were originally created. Verify that the files match.
- Step 6.) If the files compared in Step 5 differ from those in the trusted build, generate an SHA-256 hash of the files and record the filenames and hash values. Determine the scope and potential impact of the differing files.

## Functional Examination:

- Step 7.) Update a production ExpressVote HW1.0 device using the USB update image starting at version 1.4.0.0 and generate a verification pack from version to version.
- Step 8.) Follow the procedures detailed in the *Verification Procedure: ExpressVote Hardware 1.0* document to verify the hash values of all software on the device, noting any verification mismatches. Determine the scope and potential impact of the differing files.
- Step 9.) Verify any Dynamic files, as listed in Table 3, which may result in an error message when a hash verification is completed on the ExpressVote HW1.0 units.

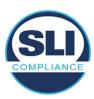

## 3.2 Examination Performed

## 3.2.1 File Review

The file review portion of the Examination consisted of hashing both the Update Image and Production Image files, then comparing them to the releases trusted build hash codes. Then the files from the Update Image were compared to the files within the Production Image to verify consistency.

## 3.2.2 Functional Examination

The functional portion of the Examination consisted of five environments that processed a combination of the various EVS releases. Each environment is detailed below.

Updating an ExpressVote with both a Production Image and Update Image represents a full installation. The internal memory (eUSB) is removed from the device and updated to the Production Image (installing the operating system, ExpressVote application firmware and the sysload.bmp file), re-installed into the device, and then updated with the Update Image (Installing the ExpressVote application firmware, the Scanner Printer Engine (SPE) board and the Input Output (IOB) board, but not a new sysload.bmp file).

Each ExpressVote HW1.0 device was configured as it would be for normal field use.

The steps below detail the type of installation performed, the version of the release being installed, the sysload.bmp file associated to the new release, and the result obtained from the hash verification procedure for the sysload.bmp file.

The reader can note that when the device was "Baselined with a Production Image and Update Image", that the copyright range (in yellow highlight) in the sysload.bmp file is what is on the device, and will be compared to the copyright range in the sysload.bmp file associated with the next version being installed by an "Update Image only" installation.

For example, with Device 1 below,

- First bullet was a Baseline with a 2014 copyright
- Second bullet was a Baseline with a 2015 copyright (no comparison occurred here because it was a baseline)
- Third bullet was an upgrade with a 2017 copyright and it was compared to the last Baseline which had the 2015 copyright, with the result that the copyright mismatch was seen.
- Fourth bullet was an upgrade with a 2018 copyright and it was compared to the last Baseline which had the 2015 copyright, with the result that the copyright mismatch was seen.

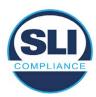

## Device 1 - Dedicated to FL release line

- Baseline with a Production Image and Update Image to application firmware
   1.4.0.0 EVS 5.2.0.0 (non-FL) (2011-2014 copyright)
  - Serial Number Set
  - Timezone and Date and Time Set
  - Export Verification Files
- Baseline with Production Image and Update Image to application firmware
   1.4.2.0 for FL EVS 4.5.2.0 V1R2 (first FL release in test) (2011-2015 copyright)
  - Serial Number Set
  - Timezone and Date and Time Set
  - Export Verification Files
- Upgrade from 1.4.2.0 to 1.4.3.0 for FL EVS 4.5.3.0 V1R2 (2011-2017 copyright) via Update Image only
  - Export Verification Files (copyright mismatch seen)
- Upgrade from 1.4.3.0 to 1.4.3.1 FL EVS 4.5.3.0 V2R3 (2011-2018 copyright)
   via Update Image only
  - Export Verification Files (copyright mismatch seen)

## Device 1a - Dedicated to FL release line

- Baseline with a Production Image and Update Image to application firmware
   1.4.3.0 for FL EVS 4.5.3.0 V1R2 (2011-2017 copyright) via Update Image only
  - Export Verification Files
- Upgrade from 1.4.3.0 to 1.4.3.1 FL EVS 4.5.3.0 V2R3 (2011-2018 copyright)
   via Update Image only
  - Export Verification Files (copyright mismatch seen)

## **Device 2**

- Baseline with Production Image and Update Image to application firmware
   1.4.1.0 for EVS 5.2.1.0 (2011-2015 copyright)
  - Serial Number Set
  - Timezone and Date and Time Set
  - Export Verification Files
- Upgrade from 1.4.1.0 to 1.4.1.7 for EVS 5.2.4.0 (2011-2018 copyright) via Update Image only
  - Export Verification Files (copyright mismatch seen)
- Upgrade from 1.4.1.7 EVS 5.2.4.0 to 1.4.1.7 for EVS 5.2.4.1 (2011-2018 copyright) via Update Image only
  - Export Verification Files (copyright mismatch seen)

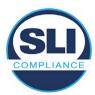

- Upgrade from 1.4.1.7 EVS 5.2.4.1 to 1.4.1.7 for EVS 5.3.4.0 (2011-2018 copyright) via Update Image only
  - Export Verification Files (copyright mismatch seen)
- Upgrade from 1.4.1.7 EVS 5.3.4.0 to 1.4.1.7 for EVS 5.3.4.1 (2011-2018 copyright) via Update Image only
  - Export Verification Files (copyright mismatch seen))
- Upgrade from 1.4.1.7 EVS 5.3.4.1 to 1.5.2.0 for EVS 6.0.4.0 (2011-2018 copyright) via Update Image only
  - Export Verification Files (copyright mismatch seen)
- Upgrade from 1.5.2.0 EVS 6.0.4.0 to 1.5.2.0 for EVS 6.0.4.3 (2011-2018 copyright) via Update Image only
  - Export Verification Files (copyright mismatch seen)
- Upgrade from 1.5.2.0 EVS 6.0.4.3 to 1.5.3.0 for EVS 6.0.5.0 (2011-2019 copyright) via Update Image only
  - Export Verification Files (copyright mismatch seen)

## **Device 3**

- Baseline with Production Image and Update Image to application firmware
   1.4.1.0 for EVS 5.2.1.0 (2011-2015 copyright)
  - Serial Number Set
  - Timezone and Date and Time Set
  - Export Verification Files
- Upgrade from 1.4.1.0 to 1.4.1.2 for EVS 5.2.2.0 (2011-2016 copyright) via Update Image Only
  - Export Verification Files (copyright mismatch seen)
- Upgrade from 1.4.1.2 for EVS 5.2.2.0 to 1.4.1.2 for EVS 5.3.2.0 (2011-2016 copyright) via Update Image only
  - Export Verification Files (copyright mismatch seen)
- Upgrade from 1.4.1.2 for EVS 5.3.2.0 to 1.5.0.0 for EVS 6.0.0.0 (2011-2018 copyright) via Update Image only
  - Export Verification Files (copyright mismatch seen)
- Upgrade from 1.5.0.0 for EVS 6.0.0.0 to 1.5.0.0 for EVS 6.0.2.0 (2011-2018 copyright) via Update Image only
  - Export Verification Files (copyright mismatch seen)
- Upgrade from 1.5.0.0 for EVS 6.0.2.0 to 1.5.0.0 for EVS 6.0.3.0 (2011-2018 copyright) via Update Image only
  - Export Verification Files (copyright mismatch seen)
- Upgrade from 1.5.0.0 for EVS 6.0.3.0 to 1.5.2.1 for EVS 6.0.4.0 AZ (2011-2019 copyright) via Update Image only
  - Export Verification File (copyright mismatch seen)

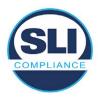

## **DEVICE 4**

- Baseline with Production Image and Update Image to application firmware
   1.4.1.0 for EVS 5.2.1.0 (2011-2015 copyright) via Production and Update Image
  - Export Verification Files (No copyright mismatch seen)
- Upgrade 1.4.1.2 for EVS 5.2.2.0 (2011-2016 copyright) via Update Image only
  - Export Verification Files (copyright mismatch seen)
- Upgrade to 1.4.1.2 for EVS 5.3.2.0 (2011-2016 copyright) via Update Image only
  - Export Verification Files (copyright mismatch seen)
- Upgrade to 1.4.1.7 for EVS 5.2.4.0 (2011-2018 copyright) via Update Image only
  - Export Verification Files (copyright mismatch seen)
- Upgrade to 1.4.1.7 for EVS 5.2.4.1 (2011-2018 copyright) via Update Image only
  - Export Verification Files (copyright mismatch seen)
- Upgrade to 1.4.1.7 for EVS 5.3.4.0 (2011-2018 copyright) via Update Image only
  - Export Verification Files (copyright mismatch seen)
- Upgrade to 1.4.1.7 for EVS 5.3.4.1 (2011-2018 copyright) via Update Image only
  - Export Verification Files (copyright mismatch seen)
- Upgrade to 1.5.0.0 for EVS 6.0.0.0 (2011-2018 copyright) via Update Image only
  - Export Verification Files (copyright mismatch seen)
- Upgrade to 1.5.0.0 for EVS 6.0.2.0 (2011-2018 copyright) via Update Image only
  - Export Verification Files (copyright mismatch seen)
- Upgrade to 1.5.0.0 for EVS 6.0.3.0 (2011-2018 copyright) via Update Image only
  - Export Verification Files (copyright mismatch seen)
- Upgrade to 1.5.2.0 for EVS 6.0.4.0 (2011-2018 copyright) via Update Image only
  - Export Verification Files (copyright mismatch seen)
- Upgrade to 1.5.2.0 for EVS 6.0.4.3 (2011-2018 copyright) via Update Image only
  - Export Verification Files (copyright mismatch seen)
- Upgrade to 1.5.2.1 for EVS 6.0.4.0AZ (2011-2019 copyright) via Update Image only
  - Export Verification Files (copyright mismatch seen)

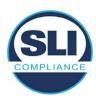

- Upgrade to 1.5.3.0 for EVS 6.0.5.0 (2011-2019 copyright) via Update Image only
  - Export Verification Files (copyright mismatch seen)

## **DEVICE 5**

- Baseline with Production Image and Update Image to application firmware
   1.4.1.0 for EVS 5.2.1.0 (2011-2015 copyright)
  - Serial Number Set
  - Timezone and Date and Time Set
  - Export Verification Files
- Upgrade to 1.4.1.2 for EVS 5.2.2.0 (2011-2016 copyright) via Update Image Only
  - Export Verification Files (copyright mismatch seen)
- Baseline with Production Image and Update Image media to application firmware 1.4.1.2 for EVS 5.2.2.0 (2011-2016 copyright)
  - Serial Number Set
  - Timezone and Date and Time Set
  - Export Verification Files
- Upgrade to 1.4.1.7 for EVS 5.2.4.0 (2011-2018 copyright) via Update Image only
  - Export Verification Files (copyright mismatch seen)
- Baseline with Production Image and Update Image media to application firmware 1.4.1.7 for EVS 5.2.4.0 (2011-2018 copyright)
  - Serial Number Set
  - Timezone and Date and Time Set
  - Export Verification Files
- Upgrade to 1.5.0.0 for EVS 6.0.0.0 (2011-2018 copyright) via Update Image only
  - Export Verification Files (2011-2018 copyright) (No copyright mismatch seen)
- Upgrade to 1.5.2.0 for EVS 6.0.4.0 (2011-2018 copyright) via Update Image only
  - Export Verification Files (No copyright mismatch seen)
- Upgrade to 1.5.3.0 for EVS 6.0.5.0 (2011-2019 copyright) via Update Image only
  - Export Verification Files (copyright mismatch seen)

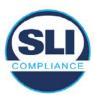

## 4 Firmware Update Examination Results

## 4.1 Files Examined

SLI reviewed the Update Image against the Production Image for each of the releases, finding that all common files matched each other and their associated hash codes, as expected. The differentiating files, the Scanner Printer Engine (SPE) board and the Input Output (IOB) board files for the Update Image, and the full WinCE operating system and the "sysload.bmp" bitmap file for the Production Image matched the expected hash codes.

The verified SHA-256 hash of the Production Image file is:

a6788abef2d3737a827938c62514991a2346cd6973cb70f51308cfab70aaf652

The verified SHA-256 hash of the Update Image file is:

0f8efeebdbc677f72be5683888f74aefc91c5500ba32f9ab49ffadf3ef46a766

Files found on the Update Image but not on the Production Image, as well as file found on the Production Image but not on the Update Image are listed in Table 4 – File Differences between Images below.

Table 4 – File Differences between Images

|                  | Firmware | Files found on the       | Files found on the Update    |
|------------------|----------|--------------------------|------------------------------|
|                  | Version  | Production Image but not | Image but not the Production |
| Software Version |          | the Update Image         | Image                        |
|                  |          | BOOT.INI                 | InputOutputBoard.S19         |
|                  |          | BLDR                     | ScannerPrinterEngine.S19     |
|                  |          | nk.bin                   |                              |
|                  | 1.5.2.1  | smsc9500.dll             |                              |
|                  |          | sysload.bmp              |                              |
| 6.0.4.0AZ        |          | SYSLOAD.REG              |                              |
| 0.01.1107.12     |          | wdapi1130.dll            |                              |
|                  |          | windrvr6.dll             |                              |

Each of these files were found to match files in the Trusted Build.

## 4.2 Functional Examination Summary

## 4.2.1 Sysload.bmp file

The functional examination showed that two potential hashing results can occur when updating an ExpressVote HW1.0 device from one release to another using the Update Image, in the context of the sysload.bmp file.

One outcome is that if the version of sysload.bmp file originally on the device has the same copyright period as the sysload.bmp file that is part of the newly installed

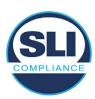

release, the verification process will log it as a match and not note anything in the "difference" report. This is expected as the two files are identical.

The other outcome is that if the version of sysload.bmp file originally on the device has a different copyright period from the sysload.bmp file that is part of the newly installed release, the verification process will log it as a difference and will note the two files and their corresponding hash codes in the "difference" report. This is expected as the two files are different.

If this second outcome occurs, the jurisdiction must reference "Table 1 – Sysload.bmp files" above and verify that the sysload.bmp file's hash codes noted in the "difference" report match the corresponding hash codes listed in Table 1. If the hashes match, installation may continue. If the hashes don't match, the jurisdiction must follow ES&S recommendations and perform a Production Image installation on the device.

## 4.2.2 Dynamic files

Of the file(s) noted in "Table 3 – Dynamic Files expected in release" for this release, none were seen during the examination. Given different update paths, the files listed in the table may be seen by a jurisdiction. Note that no associated hash codes are given for dynamic files, as by their nature the file is constantly changing and as a result their hash code is constantly changing.

## End of Test Report

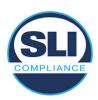

# ExpressVote HW 1.0 Firmware Update Examination Report

Report Number ESS-102020-ETR-6043

ES&S EVS version 6.0.4.3

**Examination Report version 1.0** 

October 12th, 2020

## Prepared for:

| Vendor Name    | Election Systems and Software (ES&S) |  |
|----------------|--------------------------------------|--|
| Vendor System  | 6.0.4.3                              |  |
| Vendor Address | 11208 John Galt Boulevard            |  |
|                | Omaha, Nebraska 68137                |  |

## Prepared by:

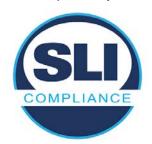

SLI Compliance<sup>SM</sup>
4720 Independence St.
Wheat Ridge, CO 80033
303-422-1566
www.SLICompliance.com

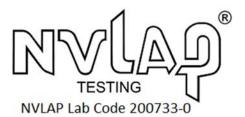

Accredited by the National Institute of Standards and Technology (NIST) National Voluntary Lab Accreditation Program (NVLAP), and accredited by the Election Assistance Commission (EAC) for VSTL status.

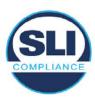

## **Revision History**

| Release | Author    | Revisions                 |
|---------|-----------|---------------------------|
| v1.0    | M. Santos | Initial Release           |
| v2.0    | M. Santos | Updated for clarification |

#### **Disclaimer**

The Certification Test results reported herein must not be used by the client to claim product certification, approval, or endorsement by NVLAP, NIST, or any agency of the Federal Government. Results herein relate only to the items tested.

#### Copyright © 2020 SLI Compliance

#### **Trademarks**

- SLI is a registered trademark of SLI Compliance, a Division of Gaming Laboratories International, LLC.
- All other products and company names are used for identification purposes only and may be trademarks of their respective owners.

The tests referenced in this document were performed in a controlled environment using specific systems and data sets, and results are related to the specific items tested. Actual results in other environments may vary.

## Opinions and Interpretations

There are no SLI opinions or interpretations included in this report.

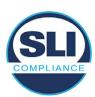

## **TABLE OF CONTENTS**

| 1 Introduction                                                   |    |
|------------------------------------------------------------------|----|
| 1.1 References                                                   |    |
| 2 Overview                                                       |    |
| 2.1 The Installation Methods for ExpressVote Hardware Version 1. |    |
| 2.2 Engineering Change Order (ECO) 1100                          | 5  |
| 2.3 The Issue                                                    | 7  |
| 2.4 Additional Examination                                       |    |
| 3 EXAMINATION PERFORMED                                          | 11 |
| 3.1 Examination Methodology                                      | 11 |
| 3.2 Examination Performed                                        |    |
| 3.2.1 File Review                                                | 12 |
| 3.2.2 Functional Examination                                     | 12 |
| 4 FIRMWARE UPDATE EXAMINATION RESULTS                            | 17 |
| 4.1 Files Examined                                               | 17 |
| 4.2 Functional Examination Summary                               | 17 |
| 4.2.1 Sysload.bmp file                                           |    |
| 4.2.2 Dynamic files                                              |    |

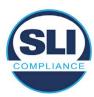

## 1 Introduction

SLI Compliance is submitting this test report as a summary of the examination efforts for the **ES&S EVS 6.0.4.3** voting system, for the purpose of examining the ES&S ExpressVote Universal Voting System Hardware 1.0 (ExpressVote HW1.0) application firmware update process. An examination was performed to confirm that the update process documented in ES&S Engineering Change Order (ECO) 1100 results in identical executable files as those found in the trusted build, that the process does not add any additional software to the ExpressVote HW1.0, and that any messages indicating a mismatch of hash codes for any given file, and in particular the "sysload.bmp" file which contains a system copyright, are benign with no unintended or malicious results impacting the voting system.

This effort included examination of the Update Image method, application firmware version (as stated in Table 1 – Sysload.bmp files) of the **EVS 6.0.4.3** voting system, which is utilized to perform field updates on the ExpressVote HW 1.0 component. ExpressVote HW1.0 is a hybrid paper-based polling place voting device that provides touch screen vote capture that incorporates the printing of the voter's selections as a cast vote record, to be scanned for tabulation in any one of the ES&S precinct or central scanners.

The review and examination were performed at SLI's Wheat Ridge, Colorado facility.

## 1.1 References

- 1. Election Assistance Commission Voluntary Voting System Guidelines version 1.0 (EAC VVSG 1.0), Volumes I & II
- 2. NIST NVLAP Handbook 150: 2016
- 3. NIST NVLAP Handbook 150-22: 2017
- 4. EAC Voting System Testing and Certification Program Manual, United States Election Assistance Commission, v 2.0, May 2015
- 5. EAC Voting System Test Laboratory Program Manual, United States Election Assistance Commission, v 2.0, May 2015
- 6. SLI VSTL Quality System Manual, v 3.2, prepared by SLI, June 8, 2020

## 2 Overview

## 2.1 The Installation Methods for ExpressVote Hardware Version 1.0

There are two methods for updating the system components on the ExpressVote HW1.0.

One method uses the Production Image (prod\_release.img) output during the Trusted Build process and gets loaded directly to the eUSB device that resides internally within the ExpressVote HW1.0 unit.

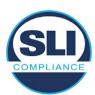

The Production Image contains the full WinCE operating system, the application firmware and the "sysload.bmp" bit map file. The only items not included in the Production Image are the Scanner Printer Engine (SPE) board and the Input Output (IOB) board (represented as .S19 files).

Note that this image is populated with the correct copyright bitmap file (sysload.bmp) for each respective certified version of application firmware.

The second method to update the system components is to use the Update Image (update.img) output during the Trusted Build process. This image is placed on a USB flash drive and then inserted into the ExpressVote HW1.0 using menu items available only to credentialed users.

The Update Image contains the application firmware, along with the Scanner Printer Engine (SPE) board and the Input Output (IOB) board (represented as .S19 files). Note that the Update Image does not contain the "sysload.bmp" file.

Note that the Production Image method requires the user to remove, reburn and then re-install the internal eUSB device within the unit. This can be a time-consuming process.

The Update Image method is much faster and does not require access to any internal hardware components.

## 2.2 Engineering Change Order (ECO) 1100

At boot-up, the ExpressVote Hardware Version 1.0 (ExpressVote HW1.0) momentarily displays a copyright bitmap file during the power on and OS load sequence. This copyright bitmap is represented in a file named sysload.bmp and contains a copyright date range with two years reflecting the original copyright date through the current date of certification, such as 2011 - 2015.

When necessary, this file is updated to reflect new years of applicability. This bitmap image file is displayed on the ExpressVote HW1.0 screen by the BIOS bootloader (BLDR) for a few seconds at the beginning of the ExpressVote HW1.0 boot-up process. At the end of the boot-up process, the ExpressVote HW1.0 application firmware is initiated.

There is no reference to this copyright bitmap file during the execution of the ExpressVote HW1.0 application firmware for a voter's ballot marking session. The application firmware only references this file as part of the hash validation processes and that reference is only done to generate a hash value of the contents of the file and to initiate a copy of the file to external USB media to facilitate the hash validation process performed external to the ExpressVote HW1.0.

There are two methods for updating the system components on the ExpressVote HW1.0. One method uses the Production Image

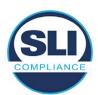

(prod\_release.img) output during the Trusted Build process and gets loaded directly to the eUSB device that resides internally within the ExpressVote HW1.0 unit. This Production Image contains the full Win CE operating system and the application firmware. This image is also populated with the correct copyright bitmap file (sysload.bmp) for each respective certified version of application firmware.

The second method to update the system components is to use the Update Image (update.img) output during the Trusted Build process. This image is placed on a USB flash drive and then inserted into the ExpressVote HW1.0. By using menu items available only to credentialed users, the Update Image on the USB flash drive can then be used to update

the application firmware

and the two board level firmware:

- Scanner Printer Engine (SPE) board and
- Input Output (IOB) board represented as .S19 files in the USB Update Image.

The Update Image method, which uses a USB flash drive, is the method most commonly used to update the ExpressVote HW1.0 with new application firmware. This is because the Production Image method requires the user to remove, reburn and then reinstall the internal eUSB device within the unit. The Update Image method is much faster and does not require access to any internal hardware components.

The USB Update Image must be used to update the SPE and IOB firmware if that firmware is updated in any release or the ExpressVote HW1.0 unit needs to be updated with the correct version of SPE or IOB firmware.

The Update Image output does not contain the copyright bitmap file, sysload.bmp. Therefore, ExpressVote HW1.0 units originally updated using the full Production Image method but then later updated using the Update Image method can result in the incorrect copyright bitmap file (sysload.bmp) being resident on the internal eUSB. When the hash check validation process is performed on a unit that contains the incorrect (copyright) bitmap file on the eUSB, the sysload.bmp file is reported as an exception. The hash check value of the sysload.bmp resident on the ExpressVote HW1.0 eUSB will validate against one of the seven certified iterations of the sysload.bmp files that have been created during the lifetime of the ExpressVote HW1.0.

In addition, ES&S is providing a list of other known dynamic files and folders which may result as an exception when a hash verification is completed on the ExpressVote HW1.0 units. These dynamic file and folder exceptions are known and do not affect the functionality of the ExpressVote HW1.0 units. A detailed explanation of the dynamic files and folders is provided in the Appendix to this ECO.

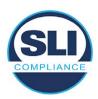

ES&S is requesting that all certified iterations of the sysload.bmp files that have been part of previous EAC certification events be deemed as applicable to all certified versions of the ExpressVote HW1.0 application firmware based upon review and approval of this Software ECO. As previously stated, this copyright bitmap file has no functionality in the system other than being briefly displayed on the screen by the BIOS bootloader at power up and is only referenced by the ExpressVote HW1.0 application firmware by credentialed users as part of the hash validation processes.

## Affected Systems:

Federal: EVS 5200, EVS 5203, EVS 5210, EVS 5220, EVS 5240, EVS 6000, EVS 6020, EVS 6030, EVS 6040, EVS 6043

State: EVS 5241, EVS 5320, EVS 5340, EVS 5341, EVS 6040 AZ, EVS

6050, FL EVS 4520 v1r2, FL EVS 4530 v1r2, FL EVS 4530 v2r3

Test to: 2005 V 1.0 VVSG Standards

## 2.3 The Issue

At boot-up, the ExpressVote HW1.0 momentarily displays a copyright bitmap file during the power-on and OS load sequence. This copyright bitmap is represented in a file named sysload.bmp and contains a copyright date range reflecting the original copyright date through the current date of certification, such as 2011 – 2015.

When necessary, this file is updated to reflect new years of applicability. This bitmap image file is displayed on the ExpressVote HW1.0 screen by the BIOS bootloader (BLDR) for a few seconds at the beginning of the ExpressVote HW1.0 boot-up process.

At the end of the boot-up process, the ExpressVote HW1.0 application firmware is initiated.

There is no reference to this copyright bitmap file during the execution of the ExpressVote HW1.0 application firmware for a voter's ballot marking session. The application firmware only references this file during the USB export step of the hash validation process, and that reference is only done to generate a hash value of the contents of the file.

The Update Image output does not contain the (sysload.bmp) file. The sysload.bmp file is included only in the Production Image.

The issue occurs when ExpressVote HW1.0 units were originally updated using the full Production Image method but then later updated using the Update Image method; this may result in the incorrect copyright bitmap file (sysload.bmp) being resident on the internal eUSB. When the hash check validation process is performed on a unit that contains the incorrect bitmap file on the eUSB, the

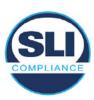

sysload.bmp file is reported as an exception.

The table below shows the different versions of the (sysload.bmp) file that have been incorporated into the various versions of ExpressVote HW1.0 application firmware.

Table 1 - Sysload.bmp files

| Firmware | Copyright<br>YRS | Project(s)                                  | OS<br>Version | ЮВ      | SPE     | Sysload.bmp file Hash Value                                      |
|----------|------------------|---------------------------------------------|---------------|---------|---------|------------------------------------------------------------------|
| 1.4.0.0  | 2011 -<br>2014   | 5.2.0.0,<br>5.2.0.3                         | 6.00.14       | 1.1.0.0 | 1.1.0.0 | e173f1a084bb5fac2e19962aeb4f6ecd529e30cc9b0a64411cda80e4b4089686 |
| 1.4.1.0  | 2011 -<br>2015   | 5.2.1.0                                     | 6.00.19       | 1.1.0.0 | 1.4.1.0 | de99ddc620c6260e5e4dd4d26486b82f8a5c2297fc5169b31607b61563f974de |
| 1.4.1.2  | 2011 -<br>2016   | 5.2.2.0,<br>5.3.2.0                         | 6.00.19       | 1.1.0.0 | 1.4.1.0 | b3a230dc5ff31311a9f83b5bfee22ac96291c57f0c84abd05852aabf605ebbe3 |
| 1.4.1.7  | 2011 -<br>2018   | 5.2.4.0,<br>5.2.4.1,<br>5.3.4.0,<br>5.3.4.1 | 6.00.19       | 1.1.0.0 | 1.4.1.6 | 07015a3e4d71e8683d3bf21b3d427f007a89b35d236767aedd35c4d94c3d8a12 |
| 1.4.2.0  | 2011 -<br>2015   | FL 4.5.2.0<br>V1 R2                         | 6.00.19       | 1.1.0.0 | 1.4.1.0 | de99ddc620c6260e5e4dd4d26486b82f8a5c2297fc5169b31607b61563f974de |
| 1.4.3.0  | 2011 -<br>2017   | FL 4.5.3.0<br>V1 R2                         | 6.00.19       | 1.1.0.0 | 1.4.3.0 | ff4c1b668dbda1e7b23ba41547c62b53385afc836fd60717bc04739d9383b2aa |
| 1.4.3.1  | 2011 -<br>2018   | FL 4.5.3.0<br>V2 R3                         | 6.00.19       | 1.1.0.0 | 1.4.3.0 | 07015a3e4d71e8683d3bf21b3d427f007a89b35d236767aedd35c4d94c3d8a12 |
| 1.5.0.0  | 2011 -<br>2018   | 6.0.0.0,<br>6.0.2.0,<br>6.0.3.0             | 6.00.19       | 1.5.0.0 | 2.4.0.0 | 07015a3e4d71e8683d3bf21b3d427f007a89b35d236767aedd35c4d94c3d8a12 |
| 1.5.2.0  | 2011 -<br>2018   | 6.0.4.0,<br>6.0.4.3                         | 6.00.19       | 1.5.0.0 | 2.4.0.0 | 07015a3e4d71e8683d3bf21b3d427f007a89b35d236767aedd35c4d94c3d8a12 |
| 1.5.2.1  | 2011 -<br>2019   | 6.0.4.0 AZ                                  | 6.00.19       | 1.5.0.0 | 2.4.0.0 | e39d71e88398beb836ee95973be1daec2bdbe091619891d8026fbfa15ae1798e |
| 1.5.3.0  | 2011 -<br>2019   | 6.0.5.0                                     | 6.00.19       | 1.5.0.0 | 2.4.0.0 | e39d71e88398beb836ee95973be1daec2bdbe091619891d8026fbfa15ae1798e |

As an example, a new ExpressVote HW 1.0 device is being deployed, and it is being installed with the application firmware v1.5.2.0 for voting system EVS 6.0.4.3, which was certified in the year 2018. The sysload.bmp file shows a copyright period of 2011-2018.

A year goes by and now that same device needs to be updated to the newer version, EVS 6.0.5.0, which was certified in the year 2019. The sysload.bmp file has a copyright period of 2011-2019. The Update Image (which does not contain the sysload.bmp file) is used to update the device.

When the hash verification is executed, the package used has the hash code for the file with the 2019 copyright, but the sysload.bmp file examined on the ExpressVote HW1.0 device has the 2018 copyright, since it did not get updated by the Update Image installation. As a result, its hash code does not match the 2019 copyright sysload.bmp file's hash code.

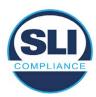

## 2.4 Additional Examination

ES&S has provided a list of other known dynamic files and folders which may result in an error message when a hash verification is completed on the ExpressVote HW1.0 units. Note that a Dynamic File, by definition, is a file that is modified often during system operation. As a result, it is to be expected that a hash code will most often not match a previously taken hash code of that same file.

The following table details the "Dynamic File Reference", provides "Firmware Version of Origin" and a "Description" of the file's function.

Table 2 - Dynamic Files

| Dynamic File Reference                                                                                                    | Firmware<br>Version of<br>Origin | Description                                                                                                    |  |  |
|----------------------------------------------------------------------------------------------------|----------------------------------|----------------------------------------------------------------------------------------------------|--|--|
| Dynamic Files Filtered                                                                                                    | Out by the                       | Application Firmware when Creating the USB Export Media                                                                                                    |  |  |
| \ESS\Cache\*                                                                                                    | 1.4.0.0                          | This folder contains protected key data from the currently EQC'd election and the machine specific private / public keypair. It is deleted and recreated during the EQC process.                                                                                                    |  |  |
| \ESS\HashFileOut.lst                                                                                                    | 1.4.0.0                          | Text file of file list and hashes generated by the on-unit hashing utility.                                                                                                    |  |  |
| \regback                                                                                                    | 1.4.0.0                          | This file is created when the application firmware calls the Windows CE RegFlushKey function. This function is OEM (Eurotech) specific and this file contains the modifications made from the Win CE baseline registry contained in nk.bin, the Win CE runtime image. The registry commit most generally occurs upon setting the date / time / time zone and calibrating the touch screen in all releases. As of EV 1.4.1.0, it also occurs on the first boot of our application and coincides with the creation of firstBoot.txt. |  |  |
| \sys.elf<br>\sysstring.elf                                                                                                    | 1.4.0.0                          | ExpressVote HW 1.0 system log files.                                                                                                    |  |  |
| Dynamic Files that are                                                                                                    | Created Du                       | ring Typical Use of the ExpressVote HW1.0 when Creating the USB Export Media                                                                                                    |  |  |
| application. This flag file is created by STARTUP.EXE when it performs the flush and the Cost.  1.4.1.0 OS.  This file is created upon the first execution of the application firmware after updating |                                  | The Win CE registry needs to be flushed after burning the full eUSB prior to executing our application. This flag file is created by STARTUP.EXE when it performs the flush and reboots the OS.  This file is created upon the first execution of the application firmware after updating from either the eUSB prod_release image or USB update image.                                                                                                    |  |  |
| \ESS\SImg.bmp                                                                                                    | 1.4.0.0                          | This is the bitmap file of the scan image created and displayed when the user executes the Pattern Print and Scan test.                                                                                                    |  |  |
| \ESS\lastlmage.raw                                                                                                    | 1.4.1.0                          | This is a file of the raw image data pulled from the Scanner Printer Engine (SPE) board cred by the SPE library. It is most generally created on a successful transfer of the image data card on insertion but will also be created in a few other instances of retrieving scan image.                                                                                                    |  |  |

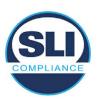

The following table details the expected outcome of hashing a given release.

Table 3 – Dynamic Files expected in release

| EVS Release Name                | EV1 Firmware<br>Version | Dynamic Files Not Filtered<br>From Hash Validation |
|---------------------------------|-------------------------|----------------------------------------------------|
| EVS 4.5.2.0 V1 R2               | 1.4.2.0                 | firstBoot.txt                                      |
|                                 |                         | lastImage.raw<br>SImg.bmp                          |
| EVS 4.5.3.0 V1 R2               | 1.4.3.0                 | None                                               |
| EVS 4.5.3.0 V2 R3               | 1.4.3.1                 | None                                               |
| EVS 5.2.0.0                     | 1.4.0.0                 | Slmg.bmp                                           |
| EVS 5.2.0.3                     | 1.4.0.0                 | Slmg.bmp                                           |
| EVS 5.2.1.0                     | 1.4.1.0                 | firstBoot.txt                                      |
| Charles the Charles and Charles |                         | lastImage.raw                                      |
|                                 |                         | SImg.bmp                                           |
| EVS 5.2.2.0                     | 1.4.1.2                 | lastImage.raw                                      |
| EVS 5.2.4.0                     | 1.4.1.7                 | None                                               |
| EVS 5.2.4.1                     | 1.4.1.7                 | None                                               |
| EVS 5.3.2.0                     | 1.4.1.2                 | lastImage.raw                                      |
| EVS 5.3.4.0                     | 1.4.1.7                 | None                                               |
| EVS 5.3.4.1                     | 1.4.1.7                 | None                                               |
| EVS 6.0.0.0                     | 1.5.0.0                 | lastImage.raw                                      |
|                                 |                         | SImg.bmp                                           |
| EVS 6.0.2.0                     | 1.5.0.0                 | lastImage.raw<br>SImg.bmp                          |
| EVS 6.0.3.0                     | 1.5.0.0                 | lastlmage.raw<br>SImg.bmp                          |
| EVS 6.0.4.0                     | 1.5.2.0                 | lastImage.raw<br>SImg.bmp                          |
| EVS 6.0.4.0 AZ                  | 1.5.2.1                 | lastImage.raw<br>SImg.bmp                          |
| EVS 6.0.4.3                     | 1.5.2.0                 | None                                               |
| EVS 6.0.5.0                     | 1.5.3.0                 | None                                               |

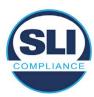

## 3 Examination Performed

This section details the examination methodology as well as the examination performed.

## 3.1 Examination Methodology

SLI implemented the following methodology in the examination of the Update Image file:

#### File review:

- Step 1.) Generate a SHA-256 hash of the Update Image file.
- Step 2.) Compare the generated SHA-256 hash to the SHA-256 hash from the Trusted Build of the system.
- Step 3.) Compare the Update Image file to the Production Image file from the Trusted Build to ensure that the Update Image file contains the same files from the Trusted Build (Production Image).
- Step 4.) Identify any files that differ between the Update Image and the Production Image.
- Step 5.) Compare any differing files against the Trusted Build of the system where these artifacts were originally created. Verify that the files match.
- Step 6.) If the files compared in Step 5 differ from those in the trusted build, generate an SHA-256 hash of the files and record the filenames and hash values. Determine the scope and potential impact of the differing files.

## Functional Examination:

- Step 7.) Update a production ExpressVote HW1.0 device using the USB update image starting at version 1.4.0.0 and generate a verification pack from version to version.
- Step 8.) Follow the procedures detailed in the *Verification Procedure: ExpressVote Hardware 1.0* document to verify the hash values of all software on the device, noting any verification mismatches. Determine the scope and potential impact of the differing files.
- Step 9.) Verify any Dynamic files, as listed in Table 3, which may result in an error message when a hash verification is completed on the ExpressVote HW1.0 units.

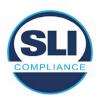

## 3.2 Examination Performed

## 3.2.1 File Review

The file review portion of the Examination consisted of hashing both the Update Image and Production Image files, then comparing them to the releases trusted build hash codes. Then the files from the Update Image were compared to the files within the Production Image to verify consistency.

## 3.2.2 Functional Examination

The functional portion of the Examination consisted of five environments that processed a combination of the various EVS releases. Each environment is detailed below.

Updating an ExpressVote with both a Production Image and Update Image represents a full installation. The internal memory (eUSB) is removed from the device and updated to the Production Image (installing the operating system, ExpressVote application firmware and the sysload.bmp file), re-installed into the device, and then updated with the Update Image (Installing the ExpressVote application firmware, the Scanner Printer Engine (SPE) board and the Input Output (IOB) board, but not a new sysload.bmp file).

Each ExpressVote HW1.0 device was configured as it would be for normal field use.

The steps below detail the type of installation performed, the version of the release being installed, the sysload.bmp file associated to the new release, and the result obtained from the hash verification procedure for the sysload.bmp file.

The reader can note that when the device was "Baselined with a Production Image and Update Image", that the copyright range (in yellow highlight) in the sysload.bmp file is what is on the device, and will be compared to the copyright range in the sysload.bmp file associated with the next version being installed by an "Update Image only" installation.

For example, with Device 1 below,

- First bullet was a Baseline with a 2014 copyright
- Second bullet was a Baseline with a 2015 copyright (no comparison occurred here because it was a baseline)
- Third bullet was an upgrade with a 2017 copyright and it was compared to the last Baseline which had the 2015 copyright, with the result that the copyright mismatch was seen.
- Fourth bullet was an upgrade with a 2018 copyright and it was compared to the last Baseline which had the 2015 copyright, with the result that the copyright mismatch was seen.

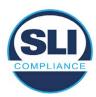

## Device 1 - Dedicated to FL release line

- Baseline with a Production Image and Update Image to application firmware
   1.4.0.0 EVS 5.2.0.0 (non-FL) (2011-2014 copyright)
  - Serial Number Set
  - Timezone and Date and Time Set
  - Export Verification Files
- Baseline with Production Image and Update Image to application firmware
   1.4.2.0 for FL EVS 4.5.2.0 V1R2 (first FL release in test) (2011-2015 copyright)
  - Serial Number Set
  - Timezone and Date and Time Set
  - Export Verification Files
- Upgrade from 1.4.2.0 to 1.4.3.0 for FL EVS 4.5.3.0 V1R2 (2011-2017 copyright) via Update Image only
  - Export Verification Files (copyright mismatch seen)
- Upgrade from 1.4.3.0 to 1.4.3.1 FL EVS 4.5.3.0 V2R3 (2011-2018 copyright)
   via Update Image only
  - Export Verification Files (copyright mismatch seen)

## Device 1a - Dedicated to FL release line

- Baseline with a Production Image and Update Image to application firmware
   1.4.3.0 for FL EVS 4.5.3.0 V1R2 (2011-2017 copyright) via Update Image only
  - Export Verification Files
- Upgrade from 1.4.3.0 to 1.4.3.1 FL EVS 4.5.3.0 V2R3 (2011-2018 copyright)
   via Update Image only
  - Export Verification Files (copyright mismatch seen)

## **Device 2**

- Baseline with Production Image and Update Image to application firmware
   1.4.1.0 for EVS 5.2.1.0 (2011-2015 copyright)
  - Serial Number Set
  - Timezone and Date and Time Set
  - Export Verification Files
- Upgrade from 1.4.1.0 to 1.4.1.7 for EVS 5.2.4.0 (2011-2018 copyright) via Update Image only
  - Export Verification Files (copyright mismatch seen)
- Upgrade from 1.4.1.7 EVS 5.2.4.0 to 1.4.1.7 for EVS 5.2.4.1 (2011-2018 copyright) via Update Image only
  - Export Verification Files (copyright mismatch seen)

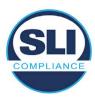

- Upgrade from 1.4.1.7 EVS 5.2.4.1 to 1.4.1.7 for EVS 5.3.4.0 (2011-2018 copyright) via Update Image only
  - Export Verification Files (copyright mismatch seen)
- Upgrade from 1.4.1.7 EVS 5.3.4.0 to 1.4.1.7 for EVS 5.3.4.1 (2011-2018 copyright) via Update Image only
  - Export Verification Files (copyright mismatch seen))
- Upgrade from 1.4.1.7 EVS 5.3.4.1 to 1.5.2.0 for EVS 6.0.4.0 (2011-2018 copyright) via Update Image only
  - Export Verification Files (copyright mismatch seen)
- Upgrade from 1.5.2.0 EVS 6.0.4.0 to 1.5.2.0 for EVS 6.0.4.3 (2011-2018 copyright) via Update Image only
  - Export Verification Files (copyright mismatch seen)
- Upgrade from 1.5.2.0 EVS 6.0.4.3 to 1.5.3.0 for EVS 6.0.5.0 (2011-2019 copyright) via Update Image only
  - Export Verification Files (copyright mismatch seen)

## **Device 3**

- Baseline with Production Image and Update Image to application firmware
   1.4.1.0 for EVS 5.2.1.0 (2011-2015 copyright)
  - Serial Number Set
  - Timezone and Date and Time Set
  - Export Verification Files
- Upgrade from 1.4.1.0 to 1.4.1.2 for EVS 5.2.2.0 (2011-2016 copyright) via Update Image Only
  - Export Verification Files (copyright mismatch seen)
- Upgrade from 1.4.1.2 for EVS 5.2.2.0 to 1.4.1.2 for EVS 5.3.2.0 (2011-2016 copyright) via Update Image only
  - Export Verification Files (copyright mismatch seen)
- Upgrade from 1.4.1.2 for EVS 5.3.2.0 to 1.5.0.0 for EVS 6.0.0.0 (2011-2018 copyright) via Update Image only
  - Export Verification Files (copyright mismatch seen)
- Upgrade from 1.5.0.0 for EVS 6.0.0.0 to 1.5.0.0 for EVS 6.0.2.0 (2011-2018 copyright) via Update Image only
  - Export Verification Files (copyright mismatch seen)
- Upgrade from 1.5.0.0 for EVS 6.0.2.0 to 1.5.0.0 for EVS 6.0.3.0 (2011-2018 copyright) via Update Image only
  - Export Verification Files (copyright mismatch seen)
- Upgrade from 1.5.0.0 for EVS 6.0.3.0 to 1.5.2.1 for EVS 6.0.4.0 AZ (2011-2019 copyright) via Update Image only
  - Export Verification File (copyright mismatch seen)

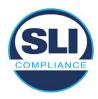

## **DEVICE 4**

- Baseline with Production Image and Update Image to application firmware
   1.4.1.0 for EVS 5.2.1.0 (2011-2015 copyright) via Production and Update Image
  - Export Verification Files (No copyright mismatch seen)
- Upgrade 1.4.1.2 for EVS 5.2.2.0 (2011-2016 copyright) via Update Image only
  - Export Verification Files (copyright mismatch seen)
- Upgrade to 1.4.1.2 for EVS 5.3.2.0 (2011-2016 copyright) via Update Image only
  - Export Verification Files (copyright mismatch seen)
- Upgrade to 1.4.1.7 for EVS 5.2.4.0 (2011-2018 copyright) via Update Image only
  - Export Verification Files (copyright mismatch seen)
- Upgrade to 1.4.1.7 for EVS 5.2.4.1 (2011-2018 copyright) via Update Image only
  - Export Verification Files (copyright mismatch seen)
- Upgrade to 1.4.1.7 for EVS 5.3.4.0 (2011-2018 copyright) via Update Image only
  - Export Verification Files (copyright mismatch seen)
- Upgrade to 1.4.1.7 for EVS 5.3.4.1 (2011-2018 copyright) via Update Image only
  - Export Verification Files (copyright mismatch seen)
- Upgrade to 1.5.0.0 for EVS 6.0.0.0 (2011-2018 copyright) via Update Image only
  - Export Verification Files (copyright mismatch seen)
- Upgrade to 1.5.0.0 for EVS 6.0.2.0 (2011-2018 copyright) via Update Image only
  - Export Verification Files (copyright mismatch seen)
- Upgrade to 1.5.0.0 for EVS 6.0.3.0 (2011-2018 copyright) via Update Image only
  - Export Verification Files (copyright mismatch seen)
- Upgrade to 1.5.2.0 for EVS 6.0.4.0 (2011-2018 copyright) via Update Image only
  - Export Verification Files (copyright mismatch seen)
- Upgrade to 1.5.2.0 for EVS 6.0.4.3 (2011-2018 copyright) via Update Image only
  - Export Verification Files (copyright mismatch seen)
- Upgrade to 1.5.2.1 for EVS 6.0.4.0AZ (2011-2019 copyright) via Update Image only
  - Export Verification Files (copyright mismatch seen)

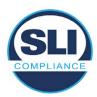

- Upgrade to 1.5.3.0 for EVS 6.0.5.0 (2011-2019 copyright) via Update Image only
  - Export Verification Files (copyright mismatch seen)

## **DEVICE 5**

- Baseline with Production Image and Update Image to application firmware
   1.4.1.0 for EVS 5.2.1.0 (2011-2015 copyright)
  - Serial Number Set
  - Timezone and Date and Time Set
  - Export Verification Files
- Upgrade to 1.4.1.2 for EVS 5.2.2.0 (2011-2016 copyright) via Update Image Only
  - Export Verification Files (copyright mismatch seen)
- Baseline with Production Image and Update Image media to application firmware 1.4.1.2 for EVS 5.2.2.0 (2011-2016 copyright)
  - Serial Number Set
  - o Timezone and Date and Time Set
  - Export Verification Files
- Upgrade to 1.4.1.7 for EVS 5.2.4.0 (2011-2018 copyright) via Update Image only
  - Export Verification Files (copyright mismatch seen)
- Baseline with Production Image and Update Image media to application firmware 1.4.1.7 for EVS 5.2.4.0 (2011-2018 copyright)
  - Serial Number Set
  - Timezone and Date and Time Set
  - Export Verification Files
- Upgrade to 1.5.0.0 for EVS 6.0.0.0 (2011-2018 copyright) via Update Image only
  - Export Verification Files (2011-2018 copyright) (No copyright mismatch seen)
- Upgrade to 1.5.2.0 for EVS 6.0.4.0 (2011-2018 copyright) via Update Image only
  - Export Verification Files (No copyright mismatch seen)
- Upgrade to 1.5.3.0 for EVS 6.0.5.0 (2011-2019 copyright) via Update Image only
  - Export Verification Files (copyright mismatch seen)

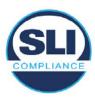

## 4 Firmware Update Examination Results

## 4.1 Files Examined

SLI reviewed the Update Image against the Production Image for each of the releases, finding that all common files matched each other and their associated hash codes, as expected. The differentiating files, the Scanner Printer Engine (SPE) board and the Input Output (IOB) board files for the Update Image, and the full WinCE operating system and the "sysload.bmp" bitmap file for the Production Image matched the expected hash codes.

The verified SHA-256 hash of the Production Image file is:

df9d5106444141a3d21189261e52a844dc0eff4c8f0d945c1bd4b1a382a2613c

The verified SHA-256 hash of the Update Image file is:

13ce4df4e5c393885e1f42a84f0392b7f641a56f296d84b1760f4af7bc5e0ef5

Files found on the Update Image but not on the Production Image, as well as file found on the Production Image but not on the Update Image are listed in Table 4 – File Differences between Images below.

Table 4 – File Differences between Images

|                  | Firmware | Files found on the       | Files found on the Update    |
|------------------|----------|--------------------------|------------------------------|
|                  | Version  | Production Image but not | Image but not the Production |
| Software Version |          | the Update Image         | Image                        |
|                  |          | BOOT.INI                 | InputOutputBoard.S19         |
|                  | 1.5.3.0  | BLDR                     | ScannerPrinterEngine.S19     |
|                  |          | nk.bin                   |                              |
|                  |          | smsc9500.dll             |                              |
|                  |          | sysload.bmp              |                              |
| 6.0.4.3          |          | SYSLOAD.REG              |                              |
| 0.00             |          | wdapi1130.dll            |                              |
|                  |          | windrvr6.dll             |                              |

Each of these files were found to match files in the Trusted Build.

## 4.2 Functional Examination Summary

## 4.2.1 Sysload.bmp file

The functional examination showed that two potential hashing results can occur when updating an ExpressVote HW1.0 device from one release to another using the Update Image, in the context of the sysload.bmp file.

One outcome is that if the version of sysload.bmp file originally on the device has the same copyright period as the sysload.bmp file that is part of the newly installed

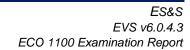

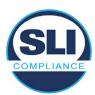

release, the verification process will log it as a match and not note anything in the "difference" report. This is expected as the two files are identical.

The other outcome is that if the version of sysload.bmp file originally on the device has a different copyright period from the sysload.bmp file that is part of the newly installed release, the verification process will log it as a difference and will note the two files and their corresponding hash codes in the "difference" report. This is expected as the two files are different.

If this second outcome occurs, the jurisdiction must reference "Table 1 – Sysload.bmp files" above and verify that the sysload.bmp file's hash codes noted in the "difference" report match the corresponding hash codes listed in Table 1. If the hashes match, installation may continue. If the hashes don't match, the jurisdiction must follow ES&S recommendations and perform a Production Image installation on the device.

## 4.2.2 Dynamic files

No files were listed in "Table 3 – Dynamic Files expected in release" for this release, and none were seen.

## End of Test Report

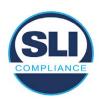

# ExpressVote HW 1.0 Firmware Update Examination Report

Report Number ESS-102020-ETR-6050

ES&S EVS version 6.0.5.0

**Examination Report version 1.0** 

October 12th, 2020

## Prepared for:

| Vendor Name    | Election Systems and Software (ES&S) |  |
|----------------|--------------------------------------|--|
| Vendor System  | 6.0.5.0                              |  |
| Vendor Address | 11208 John Galt Boulevard            |  |
|                | Omaha, Nebraska 68137                |  |

## Prepared by:

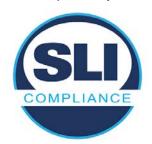

SLI Compliance<sup>SM</sup>
4720 Independence St.
Wheat Ridge, CO 80033
303-422-1566
www.SLICompliance.com

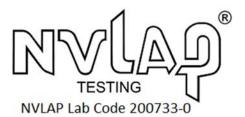

Accredited by the National Institute of Standards and Technology (NIST) National Voluntary Lab Accreditation Program (NVLAP), and accredited by the Election Assistance Commission (EAC) for VSTL status.

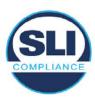

## **Revision History**

| Release | Author    | Revisions                 |
|---------|-----------|---------------------------|
| v1.0    | M. Santos | Initial Release           |
| v2.0    | M. Santos | Updated for clarification |

#### **Disclaimer**

The Certification Test results reported herein must not be used by the client to claim product certification, approval, or endorsement by NVLAP, NIST, or any agency of the Federal Government. Results herein relate only to the items tested.

#### Copyright © 2020 SLI Compliance

#### **Trademarks**

- SLI is a registered trademark of SLI Compliance, a Division of Gaming Laboratories International, LLC.
- All other products and company names are used for identification purposes only and may be trademarks of their respective owners.

The tests referenced in this document were performed in a controlled environment using specific systems and data sets, and results are related to the specific items tested. Actual results in other environments may vary.

## Opinions and Interpretations

There are no SLI opinions or interpretations included in this report.

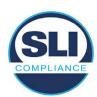

## **TABLE OF CONTENTS**

| 1 | ΙN  | ITRODUCTION                                                   | 4    |
|---|-----|---------------------------------------------------------------|------|
|   | 1.1 |                                                               |      |
| 2 | 0   | VERVIEW                                                       |      |
|   | 2.1 | The Installation Methods for ExpressVote Hardware Version 1.0 |      |
|   | 2.2 | Engineering Change Order (ECO) 1100                           |      |
|   | 2.3 | The Issue                                                     | 7    |
|   | 2.4 | Additional Examination                                        | 9    |
| 3 | E   | XAMINATION PERFORMED                                          | .11  |
|   | 3.1 | Examination Methodology                                       | 11   |
|   | 3.2 | Examination Performed                                         |      |
|   |     | 2.1 File Review                                               |      |
|   |     | 2.2 Functional Examination                                    |      |
| 4 | Fı  | IRMWARE UPDATE EXAMINATION RESULTS                            | . 17 |
|   | 4.1 | Files Examined                                                | 17   |
|   | 4.2 | Functional Examination Summary                                | 17   |
|   |     | 2.1 Sysload.bmp file                                          | 17   |
|   | 4.2 | 2.2 Dynamic files                                             | 18   |

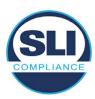

## 1 Introduction

SLI Compliance is submitting this test report as a summary of the examination efforts for the **ES&S EVS 6.0.5.0** voting system, for the purpose of examining the ES&S ExpressVote Universal Voting System Hardware 1.0 (ExpressVote HW1.0) application firmware update process. An examination was performed to confirm that the update process documented in ES&S Engineering Change Order (ECO) 1100 results in identical executable files as those found in the trusted build, that the process does not add any additional software to the ExpressVote HW1.0, and that any messages indicating a mismatch of hash codes for any given file, and in particular the "sysload.bmp" file which contains a system copyright, are benign with no unintended or malicious results impacting the voting system.

This effort included examination of the Update Image method, application firmware version (as stated in Table 1 – Sysload.bmp files) of the **EVS 6.0.5.0** voting system, which is utilized to perform field updates on the ExpressVote HW 1.0 component. ExpressVote HW1.0 is a hybrid paper-based polling place voting device that provides touch screen vote capture that incorporates the printing of the voter's selections as a cast vote record, to be scanned for tabulation in any one of the ES&S precinct or central scanners.

The review and examination were performed at SLI's Wheat Ridge, Colorado facility.

#### 1.1 References

- 1. Election Assistance Commission Voluntary Voting System Guidelines version 1.0 (EAC VVSG 1.0), Volumes I & II
- 2. NIST NVLAP Handbook 150: 2016
- 3. NIST NVLAP Handbook 150-22: 2017
- 4. EAC Voting System Testing and Certification Program Manual, United States Election Assistance Commission, v 2.0, May 2015
- 5. EAC Voting System Test Laboratory Program Manual, United States Election Assistance Commission, v 2.0, May 2015
- 6. SLI VSTL Quality System Manual, v 3.2, prepared by SLI, June 8, 2020

#### 2 Overview

## 2.1 The Installation Methods for ExpressVote Hardware Version 1.0

There are two methods for updating the system components on the ExpressVote HW1.0.

One method uses the Production Image (prod\_release.img) output during the Trusted Build process and gets loaded directly to the eUSB device that resides internally within the ExpressVote HW1.0 unit.

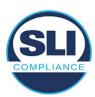

The Production Image contains the full WinCE operating system, the application firmware and the "sysload.bmp" bit map file. The only items not included in the Production Image are the Scanner Printer Engine (SPE) board and the Input Output (IOB) board (represented as .S19 files).

Note that this image is populated with the correct copyright bitmap file (sysload.bmp) for each respective certified version of application firmware.

The second method to update the system components is to use the Update Image (update.img) output during the Trusted Build process. This image is placed on a USB flash drive and then inserted into the ExpressVote HW1.0 using menu items available only to credentialed users.

The Update Image contains the application firmware, along with the Scanner Printer Engine (SPE) board and the Input Output (IOB) board (represented as .S19 files). Note that the Update Image does not contain the "sysload.bmp" file.

Note that the Production Image method requires the user to remove, reburn and then re-install the internal eUSB device within the unit. This can be a time-consuming process.

The Update Image method is much faster and does not require access to any internal hardware components.

## 2.2 Engineering Change Order (ECO) 1100

At boot-up, the ExpressVote Hardware Version 1.0 (ExpressVote HW1.0) momentarily displays a copyright bitmap file during the power on and OS load sequence. This copyright bitmap is represented in a file named sysload.bmp and contains a copyright date range with two years reflecting the original copyright date through the current date of certification, such as 2011 – 2015.

When necessary, this file is updated to reflect new years of applicability. This bitmap image file is displayed on the ExpressVote HW1.0 screen by the BIOS bootloader (BLDR) for a few seconds at the beginning of the ExpressVote HW1.0 boot-up process. At the end of the boot-up process, the ExpressVote HW1.0 application firmware is initiated.

There is no reference to this copyright bitmap file during the execution of the ExpressVote HW1.0 application firmware for a voter's ballot marking session. The application firmware only references this file as part of the hash validation processes and that reference is only done to generate a hash value of the contents of the file and to initiate a copy of the file to external USB media to facilitate the hash validation process performed external to the ExpressVote HW1.0.

There are two methods for updating the system components on the ExpressVote HW1.0. One method uses the Production Image

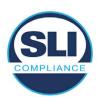

(prod\_release.img) output during the Trusted Build process and gets loaded directly to the eUSB device that resides internally within the ExpressVote HW1.0 unit. This Production Image contains the full Win CE operating system and the application firmware. This image is also populated with the correct copyright bitmap file (sysload.bmp) for each respective certified version of application firmware.

The second method to update the system components is to use the Update Image (update.img) output during the Trusted Build process. This image is placed on a USB flash drive and then inserted into the ExpressVote HW1.0. By using menu items available only to credentialed users, the Update Image on the USB flash drive can then be used to update

• the application firmware

and the two board level firmware:

- Scanner Printer Engine (SPE) board and
- Input Output (IOB) board represented as .S19 files in the USB Update Image.

The Update Image method, which uses a USB flash drive, is the method most commonly used to update the ExpressVote HW1.0 with new application firmware. This is because the Production Image method requires the user to remove, reburn and then reinstall the internal eUSB device within the unit. The Update Image method is much faster and does not require access to any internal hardware components.

The USB Update Image must be used to update the SPE and IOB firmware if that firmware is updated in any release or the ExpressVote HW1.0 unit needs to be updated with the correct version of SPE or IOB firmware.

The Update Image output does not contain the copyright bitmap file, sysload.bmp. Therefore, ExpressVote HW1.0 units originally updated using the full Production Image method but then later updated using the Update Image method can result in the incorrect copyright bitmap file (sysload.bmp) being resident on the internal eUSB. When the hash check validation process is performed on a unit that contains the incorrect (copyright) bitmap file on the eUSB, the sysload.bmp file is reported as an exception. The hash check value of the sysload.bmp resident on the ExpressVote HW1.0 eUSB will validate against one of the seven certified iterations of the sysload.bmp files that have been created during the lifetime of the ExpressVote HW1.0.

In addition, ES&S is providing a list of other known dynamic files and folders which may result as an exception when a hash verification is completed on the ExpressVote HW1.0 units. These dynamic file and folder exceptions are known and do not affect the functionality of the ExpressVote HW1.0 units. A detailed explanation of the dynamic files and folders is provided in the Appendix to this ECO.

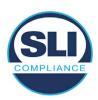

ES&S is requesting that all certified iterations of the sysload.bmp files that have been part of previous EAC certification events be deemed as applicable to all certified versions of the ExpressVote HW1.0 application firmware based upon review and approval of this Software ECO. As previously stated, this copyright bitmap file has no functionality in the system other than being briefly displayed on the screen by the BIOS bootloader at power up and is only referenced by the ExpressVote HW1.0 application firmware by credentialed users as part of the hash validation processes.

#### Affected Systems:

Federal: EVS 5200, EVS 5203, EVS 5210, EVS 5220, EVS 5240, EVS 6000, EVS 6020, EVS 6030, EVS 6040, EVS 6043

State: EVS 5241, EVS 5320, EVS 5340, EVS 5341, EVS 6040 AZ, EVS

6050, FL EVS 4520 v1r2, FL EVS 4530 v1r2, FL EVS 4530 v2r3

Test to: 2005 V 1.0 VVSG Standards

#### 2.3 The Issue

At boot-up, the ExpressVote HW1.0 momentarily displays a copyright bitmap file during the power-on and OS load sequence. This copyright bitmap is represented in a file named sysload.bmp and contains a copyright date range reflecting the original copyright date through the current date of certification, such as 2011 – 2015.

When necessary, this file is updated to reflect new years of applicability. This bitmap image file is displayed on the ExpressVote HW1.0 screen by the BIOS bootloader (BLDR) for a few seconds at the beginning of the ExpressVote HW1.0 boot-up process.

At the end of the boot-up process, the ExpressVote HW1.0 application firmware is initiated.

There is no reference to this copyright bitmap file during the execution of the ExpressVote HW1.0 application firmware for a voter's ballot marking session. The application firmware only references this file during the USB export step of the hash validation process, and that reference is only done to generate a hash value of the contents of the file.

The Update Image output does not contain the (sysload.bmp) file. The sysload.bmp file is included only in the Production Image.

The issue occurs when ExpressVote HW1.0 units were originally updated using the full Production Image method but then later updated using the Update Image method; this may result in the incorrect copyright bitmap file (sysload.bmp) being resident on the internal eUSB. When the hash check validation process is performed on a unit that contains the incorrect bitmap file on the eUSB, the

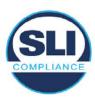

sysload.bmp file is reported as an exception.

The table below shows the different versions of the (sysload.bmp) file that have been incorporated into the various versions of ExpressVote HW1.0 application firmware.

Table 1 - Sysload.bmp files

| Firmware | Copyright<br>YRS | Project(s)                                  | OS<br>Version | ЮВ      | SPE     | Sysload.bmp file Hash Value                                      |
|----------|------------------|---------------------------------------------|---------------|---------|---------|------------------------------------------------------------------|
| 1.4.0.0  | 2011 -<br>2014   | 5.2.0.0,<br>5.2.0.3                         | 6.00.14       | 1.1.0.0 | 1.1.0.0 | e173f1a084bb5fac2e19962aeb4f6ecd529e30cc9b0a64411cda80e4b4089686 |
| 1.4.1.0  | 2011 -<br>2015   | 5.2.1.0                                     | 6.00.19       | 1.1.0.0 | 1.4.1.0 | de99ddc620c6260e5e4dd4d26486b82f8a5c2297fc5169b31607b61563f974de |
| 1.4.1.2  | 2011 -<br>2016   | 5.2.2.0,<br>5.3.2.0                         | 6.00.19       | 1.1.0.0 | 1.4.1.0 | b3a230dc5ff31311a9f83b5bfee22ac96291c57f0c84abd05852aabf605ebbe3 |
| 1.4.1.7  | 2011 -<br>2018   | 5.2.4.0,<br>5.2.4.1,<br>5.3.4.0,<br>5.3.4.1 | 6.00.19       | 1.1.0.0 | 1.4.1.6 | 07015a3e4d71e8683d3bf21b3d427f007a89b35d236767aedd35c4d94c3d8a12 |
| 1.4.2.0  | 2011 -<br>2015   | FL 4.5.2.0<br>V1 R2                         | 6.00.19       | 1.1.0.0 | 1.4.1.0 | de99ddc620c6260e5e4dd4d26486b82f8a5c2297fc5169b31607b61563f974de |
| 1.4.3.0  | 2011 -<br>2017   | FL 4.5.3.0<br>V1 R2                         | 6.00.19       | 1.1.0.0 | 1.4.3.0 | ff4c1b668dbda1e7b23ba41547c62b53385afc836fd60717bc04739d9383b2aa |
| 1.4.3.1  | 2011 -<br>2018   | FL 4.5.3.0<br>V2 R3                         | 6.00.19       | 1.1.0.0 | 1.4.3.0 | 07015a3e4d71e8683d3bf21b3d427f007a89b35d236767aedd35c4d94c3d8a12 |
| 1.5.0.0  | 2011 -<br>2018   | 6.0.0.0,<br>6.0.2.0,<br>6.0.3.0             | 6.00.19       | 1.5.0.0 | 2.4.0.0 | 07015a3e4d71e8683d3bf21b3d427f007a89b35d236767aedd35c4d94c3d8a12 |
| 1.5.2.0  | 2011 -<br>2018   | 6.0.4.0,<br>6.0.4.3                         | 6.00.19       | 1.5.0.0 | 2.4.0.0 | 07015a3e4d71e8683d3bf21b3d427f007a89b35d236767aedd35c4d94c3d8a12 |
| 1.5.2.1  | 2011 -<br>2019   | 6.0.4.0 AZ                                  | 6.00.19       | 1.5.0.0 | 2.4.0.0 | e39d71e88398beb836ee95973be1daec2bdbe091619891d8026fbfa15ae1798e |
| 1.5.3.0  | 2011 -<br>2019   | 6.0.5.0                                     | 6.00.19       | 1.5.0.0 | 2.4.0.0 | e39d71e88398beb836ee95973be1daec2bdbe091619891d8026fbfa15ae1798e |

As an example, a new ExpressVote HW 1.0 device is being deployed, and it is being installed with the application firmware v1.5.2.0 for voting system EVS 6.0.4.3, which was certified in the year 2018. The sysload.bmp file shows a copyright period of 2011-2018.

A year goes by and now that same device needs to be updated to the newer version, EVS 6.0.5.0, which was certified in the year 2019. The sysload.bmp file has a copyright period of 2011-2019. The Update Image (which does not contain the sysload.bmp file) is used to update the device.

When the hash verification is executed, the package used has the hash code for the file with the 2019 copyright, but the sysload.bmp file examined on the ExpressVote HW1.0 device has the 2018 copyright, since it did not get updated by the Update Image installation. As a result, its hash code does not match the 2019 copyright sysload.bmp file's hash code.

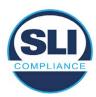

#### 2.4 Additional Examination

ES&S has provided a list of other known dynamic files and folders which may result in an error message when a hash verification is completed on the ExpressVote HW1.0 units. Note that a Dynamic File, by definition, is a file that is modified often during system operation. As a result, it is to be expected that a hash code will most often not match a previously taken hash code of that same file.

The following table details the "Dynamic File Reference", provides "Firmware Version of Origin" and a "Description" of the file's function.

Table 2 - Dynamic Files

| Dynamic File Reference     | Firmware<br>Version of<br>Origin | Description                                                                                                    |  |
|----------------------------|----------------------------------|----------------------------------------------------------------------------------------------------|--|
| Dynamic Files Filtered (   | Out by the                       | Application Firmware when Creating the USB Export Media                                                                                                    |  |
| \ESS\Cache\*               | 1.4.0.0                          | This folder contains protected key data from the currently EQC'd election and the machine specific private / public keypair. It is deleted and recreated during the EQC process.                                                                                                    |  |
| \ESS\HashFileOut.lst       | 1.4.0.0                          | Text file of file list and hashes generated by the on-unit hashing utility.                                                                                                    |  |
| \regback                   | 1.4.0.0                          | This file is created when the application firmware calls the Windows CE RegFlushKey function. This function is OEM (Eurotech) specific and this file contains the modifications made from the Win CE baseline registry contained in nk.bin, the Win CE runtime image. The registry commit most generally occurs upon setting the date / time / time zone and calibrating the touch screen in all releases. As of EV 1.4.1.0, it also occurs on the first boot of our application and coincides with the creation of firstBoot.txt. |  |
| \sys.elf<br>\sysstring.elf | 1.4.0.0                          | ExpressVote HW 1.0 system log files.                                                                                                    |  |
| Dynamic Files that are (   | Created Du                       | ring Typical Use of the ExpressVote HW1.0 when Creating the USB Export Media                                                                                                    |  |
| \ESS\firstBoot.txt         | 1.4.1.0                          | The Win CE registry needs to be flushed after burning the full eUSB prior to executing our application. This flag file is created by STARTUP.EXE when it performs the flush and reboots the OS.  This file is created upon the first execution of the application firmware after updating from either the eUSB prod_release image or USB update image.                                                                                                    |  |
| \ESS\SImg.bmp              | 1.4.0.0                          | This is the bitmap file of the scan image created and displayed when the user executes the Pattern Print and Scan test.                                                                                                    |  |
| \ESS\lastImage.raw         | 1.4.1.0                          | This is a file of the raw image data pulled from the Scanner Printer Engine (SPE) board creat by the SPE library. It is most generally created on a successful transfer of the image data of card on insertion but will also be created in a few other instances of retrieving scan image d                                                                                                    |  |

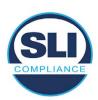

The following table details the expected outcome of hashing a given release.

Table 3 – Dynamic Files expected in release

| EVS Release Name                | EV1 Firmware<br>Version | Dynamic Files Not Filtered<br>From Hash Validation |
|---------------------------------|-------------------------|----------------------------------------------------|
| EVS 4.5.2.0 V1 R2               | 1.4.2.0                 | firstBoot.txt                                      |
|                                 |                         | lastImage.raw<br>SImg.bmp                          |
| EVS 4.5.3.0 V1 R2               | 1.4.3.0                 | None                                               |
| EVS 4.5.3.0 V2 R3               | 1.4.3.1                 | None                                               |
| EVS 5.2.0.0                     | 1.4.0.0                 | Slmg.bmp                                           |
| EVS 5.2.0.3                     | 1.4.0.0                 | Slmg.bmp                                           |
| EVS 5.2.1.0                     | 1.4.1.0                 | firstBoot.txt                                      |
| Charles the Charles and Charles |                         | lastImage.raw                                      |
|                                 |                         | SImg.bmp                                           |
| EVS 5.2.2.0                     | 1.4.1.2                 | lastImage.raw                                      |
| EVS 5.2.4.0                     | 1.4.1.7                 | None                                               |
| EVS 5.2.4.1                     | 1.4.1.7                 | None                                               |
| EVS 5.3.2.0                     | 1.4.1.2                 | lastImage.raw                                      |
| EVS 5.3.4.0                     | 1.4.1.7                 | None                                               |
| EVS 5.3.4.1                     | 1.4.1.7                 | None                                               |
| EVS 6.0.0.0                     | 1.5.0.0                 | lastImage.raw                                      |
|                                 |                         | SImg.bmp                                           |
| EVS 6.0.2.0                     | 1.5.0.0                 | lastImage.raw<br>SImg.bmp                          |
| EVS 6.0.3.0                     | 1.5.0.0                 | lastlmage.raw<br>SImg.bmp                          |
| EVS 6.0.4.0                     | 1.5.2.0                 | lastImage.raw<br>SImg.bmp                          |
| EVS 6.0.4.0 AZ                  | 1.5.2.1                 | lastImage.raw<br>SImg.bmp                          |
| EVS 6.0.4.3                     | 1.5.2.0                 | None                                               |
| EVS 6.0.5.0                     | 1.5.3.0                 | None                                               |

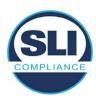

### 3 Examination Performed

This section details the examination methodology as well as the examination performed.

## 3.1 Examination Methodology

SLI implemented the following methodology in the examination of the Update Image file:

#### File review:

- Step 1.) Generate a SHA-256 hash of the Update Image file.
- Step 2.) Compare the generated SHA-256 hash to the SHA-256 hash from the Trusted Build of the system.
- Step 3.) Compare the Update Image file to the Production Image file from the Trusted Build to ensure that the Update Image file contains the same files from the Trusted Build (Production Image).
- Step 4.) Identify any files that differ between the Update Image and the Production Image.
- Step 5.) Compare any differing files against the Trusted Build of the system where these artifacts were originally created. Verify that the files match.
- Step 6.) If the files compared in Step 5 differ from those in the trusted build, generate an SHA-256 hash of the files and record the filenames and hash values. Determine the scope and potential impact of the differing files.

#### Functional Examination:

- Step 7.) Update a production ExpressVote HW1.0 device using the USB update image starting at version 1.4.0.0 and generate a verification pack from version to version.
- Step 8.) Follow the procedures detailed in the *Verification Procedure: ExpressVote Hardware 1.0* document to verify the hash values of all software on the device, noting any verification mismatches. Determine the scope and potential impact of the differing files.
- Step 9.) Verify any Dynamic files, as listed in Table 3, which may result in an error message when a hash verification is completed on the ExpressVote HW1.0 units.

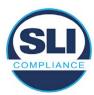

#### 3.2 Examination Performed

#### 3.2.1 File Review

The file review portion of the Examination consisted of hashing both the Update Image and Production Image files, then comparing them to the releases trusted build hash codes. Then the files from the Update Image were compared to the files within the Production Image to verify consistency.

#### 3.2.2 Functional Examination

The functional portion of the Examination consisted of five environments that processed a combination of the various EVS releases. Each environment is detailed below.

Updating an ExpressVote with both a Production Image and Update Image represents a full installation. The internal memory (eUSB) is removed from the device and updated to the Production Image (installing the operating system, ExpressVote application firmware and the sysload.bmp file), re-installed into the device, and then updated with the Update Image (Installing the ExpressVote application firmware, the Scanner Printer Engine (SPE) board and the Input Output (IOB) board, but not a new sysload.bmp file).

Each ExpressVote HW1.0 device was configured as it would be for normal field use.

The steps below detail the type of installation performed, the version of the release being installed, the sysload.bmp file associated to the new release, and the result obtained from the hash verification procedure for the sysload.bmp file.

The reader can note that when the device was "Baselined with a Production Image and Update Image", that the copyright range (in yellow highlight) in the sysload.bmp file is what is on the device, and will be compared to the copyright range in the sysload.bmp file associated with the next version being installed by an "Update Image only" installation.

For example, with Device 1 below,

- First bullet was a Baseline with a 2014 copyright
- Second bullet was a Baseline with a 2015 copyright (no comparison occurred here because it was a baseline)
- Third bullet was an upgrade with a 2017 copyright and it was compared to the last Baseline which had the 2015 copyright, with the result that the copyright mismatch was seen.
- Fourth bullet was an upgrade with a 2018 copyright and it was compared to the last Baseline which had the 2015 copyright, with the result that the copyright mismatch was seen.

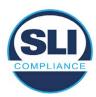

#### Device 1 - Dedicated to FL release line

- Baseline with a Production Image and Update Image to application firmware
   1.4.0.0 EVS 5.2.0.0 (non-FL) (2011-2014 copyright)
  - o Serial Number Set
  - Timezone and Date and Time Set
  - Export Verification Files
- Baseline with Production Image and Update Image to application firmware
   1.4.2.0 for FL EVS 4.5.2.0 V1R2 (first FL release in test) (2011-2015 copyright)
  - Serial Number Set
  - Timezone and Date and Time Set
  - Export Verification Files
- Upgrade from 1.4.2.0 to 1.4.3.0 for FL EVS 4.5.3.0 V1R2 (2011-2017 copyright) via Update Image only
  - Export Verification Files (copyright mismatch seen)
- Upgrade from 1.4.3.0 to 1.4.3.1 FL EVS 4.5.3.0 V2R3 (2011-2018 copyright)
   via Update Image only
  - Export Verification Files (copyright mismatch seen)

#### Device 1a - Dedicated to FL release line

- Baseline with a Production Image and Update Image to application firmware
   1.4.3.0 for FL EVS 4.5.3.0 V1R2 (2011-2017 copyright) via Update Image only
  - Export Verification Files
- Upgrade from 1.4.3.0 to 1.4.3.1 FL EVS 4.5.3.0 V2R3 (2011-2018 copyright)
   via Update Image only
  - Export Verification Files (copyright mismatch seen)

#### **Device 2**

- Baseline with Production Image and Update Image to application firmware
   1.4.1.0 for EVS 5.2.1.0 (2011-2015 copyright)
  - Serial Number Set
  - o Timezone and Date and Time Set
  - Export Verification Files
- Upgrade from 1.4.1.0 to 1.4.1.7 for EVS 5.2.4.0 (2011-2018 copyright) via Update Image only
  - Export Verification Files (copyright mismatch seen)
- Upgrade from 1.4.1.7 EVS 5.2.4.0 to 1.4.1.7 for EVS 5.2.4.1 (2011-2018 copyright) via Update Image only
  - Export Verification Files (copyright mismatch seen)

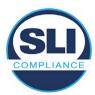

- Upgrade from 1.4.1.7 EVS 5.2.4.1 to 1.4.1.7 for EVS 5.3.4.0 (2011-2018 copyright) via Update Image only
  - Export Verification Files (copyright mismatch seen)
- Upgrade from 1.4.1.7 EVS 5.3.4.0 to 1.4.1.7 for EVS 5.3.4.1 (2011-2018 copyright) via Update Image only
  - Export Verification Files (copyright mismatch seen))
- Upgrade from 1.4.1.7 EVS 5.3.4.1 to 1.5.2.0 for EVS 6.0.4.0 (2011-2018 copyright) via Update Image only
  - Export Verification Files (copyright mismatch seen)
- Upgrade from 1.5.2.0 EVS 6.0.4.0 to 1.5.2.0 for EVS 6.0.4.3 (2011-2018 copyright) via Update Image only
  - Export Verification Files (copyright mismatch seen)
- Upgrade from 1.5.2.0 EVS 6.0.4.3 to 1.5.3.0 for EVS 6.0.5.0 (2011-2019 copyright) via Update Image only
  - Export Verification Files (copyright mismatch seen)

#### **Device 3**

- Baseline with Production Image and Update Image to application firmware
   1.4.1.0 for EVS 5.2.1.0 (2011-2015 copyright)
  - Serial Number Set
  - Timezone and Date and Time Set
  - Export Verification Files
- Upgrade from 1.4.1.0 to 1.4.1.2 for EVS 5.2.2.0 (2011-2016 copyright) via Update Image Only
  - Export Verification Files (copyright mismatch seen)
- Upgrade from 1.4.1.2 for EVS 5.2.2.0 to 1.4.1.2 for EVS 5.3.2.0 (2011-2016 copyright) via Update Image only
  - Export Verification Files (copyright mismatch seen)
- Upgrade from 1.4.1.2 for EVS 5.3.2.0 to 1.5.0.0 for EVS 6.0.0.0 (2011-2018 copyright) via Update Image only
  - Export Verification Files (copyright mismatch seen)
- Upgrade from 1.5.0.0 for EVS 6.0.0.0 to 1.5.0.0 for EVS 6.0.2.0 (2011-2018 copyright) via Update Image only
  - Export Verification Files (copyright mismatch seen)
- Upgrade from 1.5.0.0 for EVS 6.0.2.0 to 1.5.0.0 for EVS 6.0.3.0 (2011-2018 copyright) via Update Image only
  - Export Verification Files (copyright mismatch seen)
- Upgrade from 1.5.0.0 for EVS 6.0.3.0 to 1.5.2.1 for EVS 6.0.4.0 AZ (2011-2019 copyright) via Update Image only
  - Export Verification File (copyright mismatch seen)

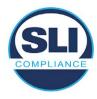

#### **DEVICE 4**

- Baseline with Production Image and Update Image to application firmware
   1.4.1.0 for EVS 5.2.1.0 (2011-2015 copyright) via Production and Update Image
  - Export Verification Files (No copyright mismatch seen)
- Upgrade 1.4.1.2 for EVS 5.2.2.0 (2011-2016 copyright) via Update Image only
  - Export Verification Files (copyright mismatch seen)
- Upgrade to 1.4.1.2 for EVS 5.3.2.0 (2011-2016 copyright) via Update Image only
  - Export Verification Files (copyright mismatch seen)
- Upgrade to 1.4.1.7 for EVS 5.2.4.0 (2011-2018 copyright) via Update Image only
  - Export Verification Files (copyright mismatch seen)
- Upgrade to 1.4.1.7 for EVS 5.2.4.1 (2011-2018 copyright) via Update Image only
  - Export Verification Files (copyright mismatch seen)
- Upgrade to 1.4.1.7 for EVS 5.3.4.0 (2011-2018 copyright) via Update Image only
  - Export Verification Files (copyright mismatch seen)
- Upgrade to 1.4.1.7 for EVS 5.3.4.1 (2011-2018 copyright) via Update Image only
  - Export Verification Files (copyright mismatch seen)
- Upgrade to 1.5.0.0 for EVS 6.0.0.0 (2011-2018 copyright) via Update Image only
  - Export Verification Files (copyright mismatch seen)
- Upgrade to 1.5.0.0 for EVS 6.0.2.0 (2011-2018 copyright) via Update Image only
  - Export Verification Files (copyright mismatch seen)
- Upgrade to 1.5.0.0 for EVS 6.0.3.0 (2011-2018 copyright) via Update Image only
  - Export Verification Files (copyright mismatch seen)
- Upgrade to 1.5.2.0 for EVS 6.0.4.0 (2011-2018 copyright) via Update Image only
  - Export Verification Files (copyright mismatch seen)
- Upgrade to 1.5.2.0 for EVS 6.0.4.3 (2011-2018 copyright) via Update Image only
  - Export Verification Files (copyright mismatch seen)
- Upgrade to 1.5.2.1 for EVS 6.0.4.0AZ (2011-2019 copyright) via Update Image only
  - Export Verification Files (copyright mismatch seen)

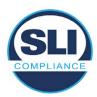

- Upgrade to 1.5.3.0 for EVS 6.0.5.0 (2011-2019 copyright) via Update Image only
  - Export Verification Files (copyright mismatch seen)

#### **DEVICE 5**

- Baseline with Production Image and Update Image to application firmware
   1.4.1.0 for EVS 5.2.1.0 (2011-2015 copyright)
  - Serial Number Set
  - Timezone and Date and Time Set
  - Export Verification Files
- Upgrade to 1.4.1.2 for EVS 5.2.2.0 (2011-2016 copyright) via Update Image Only
  - Export Verification Files (copyright mismatch seen)
- Baseline with Production Image and Update Image media to application firmware 1.4.1.2 for EVS 5.2.2.0 (2011-2016 copyright)
  - Serial Number Set
  - Timezone and Date and Time Set
  - Export Verification Files
- Upgrade to 1.4.1.7 for EVS 5.2.4.0 (2011-2018 copyright) via Update Image only
  - Export Verification Files (copyright mismatch seen)
- Baseline with Production Image and Update Image media to application firmware 1.4.1.7 for EVS 5.2.4.0 (2011-2018 copyright)
  - Serial Number Set
  - Timezone and Date and Time Set
  - Export Verification Files
- Upgrade to 1.5.0.0 for EVS 6.0.0.0 (2011-2018 copyright) via Update Image only
  - Export Verification Files (2011-2018 copyright) (No copyright mismatch seen)
- Upgrade to 1.5.2.0 for EVS 6.0.4.0 (2011-2018 copyright) via Update Image only
  - Export Verification Files (No copyright mismatch seen)
- Upgrade to 1.5.3.0 for EVS 6.0.5.0 (2011-2019 copyright) via Update Image only
  - Export Verification Files (copyright mismatch seen)

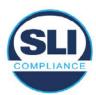

## 4 Firmware Update Examination Results

#### 4.1 Files Examined

SLI reviewed the Update Image against the Production Image for each of the releases, finding that all common files matched each other and their associated hash codes, as expected. The differentiating files, the Scanner Printer Engine (SPE) board and the Input Output (IOB) board files for the Update Image, and the full WinCE operating system and the "sysload.bmp" bitmap file for the Production Image matched the expected hash codes.

The verified SHA-256 hash of the Production Image file is:

1314ae73043e6942e46ea5a4716222c499002cf28c777cc37b905115b288472d

The verified SHA-256 hash of the Update Image file is:

1c28ef9639cc42b2a543f7721fd2bd48aed5b80810dd4caa50dfc44437b2f6d9

Files found on the Update Image but not on the Production Image, as well as file found on the Production Image but not on the Update Image are listed in Table 4 – File Differences between Images below.

Table 4 – File Differences between Images

|                  | Firmware | Files found on the       | Files found on the Update    |
|------------------|----------|--------------------------|------------------------------|
|                  | Version  | Production Image but not | Image but not the Production |
| Software Version |          | the Update Image         | Image                        |
|                  |          | BOOT.INI                 | InputOutputBoard.S19         |
|                  |          | BLDR                     | ScannerPrinterEngine.S19     |
|                  |          | nk.bin                   |                              |
| 6050             | 1.5.3.0  | smsc9500.dll             |                              |
| 6.0.5.0          |          | sysload.bmp              |                              |
|                  |          | SYSLOAD.REG              |                              |
|                  |          | wdapi1130.dll            |                              |
|                  |          | windrvr6.dll             |                              |

Each of these files were found to match files in the Trusted Build.

## 4.2 Functional Examination Summary

#### 4.2.1 Sysload.bmp file

The functional examination showed that two potential hashing results can occur when updating an ExpressVote HW1.0 device from one release to another using the Update Image, in the context of the sysload.bmp file.

One outcome is that if the version of sysload.bmp file originally on the device has the same copyright period as the sysload.bmp file that is part of the newly installed

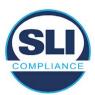

release, the verification process will log it as a match and not note anything in the "difference" report. This is expected as the two files are identical.

The other outcome is that if the version of sysload.bmp file originally on the device has a different copyright period from the sysload.bmp file that is part of the newly installed release, the verification process will log it as a difference and will note the two files and their corresponding hash codes in the "difference" report. This is expected as the two files are different.

If this second outcome occurs, the jurisdiction must reference "Table 1 – Sysload.bmp files" above and verify that the sysload.bmp file's hash codes noted in the "difference" report match the corresponding hash codes listed in Table 1. If the hashes match, installation may continue. If the hashes don't match, the jurisdiction must follow ES&S recommendations and perform a Production Image installation on the device.

#### 4.2.2 Dynamic files

No files were listed in "Table 3 – Dynamic Files expected in release" for this release, and none were seen.

## End of Test Report

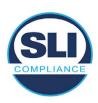

# ExpressVote HW 1.0 Firmware Update Examination Report

Report Number ESS-102020-ETR-FL4520v1r2

ES&S EVS version FL4.5.2.0v1r2

**Examination Report version 1.0** 

October 12th, 2020

#### Prepared for:

| Vendor Name    | Election Systems and Software (ES&S) |
|----------------|--------------------------------------|
| Vendor System  | FL4.5.2.0v1r2                        |
| Vendor Address | 11208 John Galt Boulevard            |
|                | Omaha, Nebraska 68137                |

#### Prepared by:

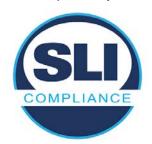

SLI Compliance<sup>SM</sup>
4720 Independence St.
Wheat Ridge, CO 80033
303-422-1566
www.SLICompliance.com

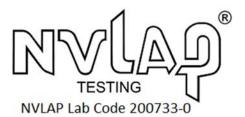

Accredited by the National Institute of Standards and Technology (NIST) National Voluntary Lab Accreditation Program (NVLAP), and accredited by the Election Assistance Commission (EAC) for VSTL status.

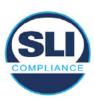

## **Revision History**

| Release | Author    | Revisions                 |
|---------|-----------|---------------------------|
| v1.0    | M. Santos | Initial Release           |
| v2.0    | M. Santos | Updated for clarification |

#### **Disclaimer**

The Certification Test results reported herein must not be used by the client to claim product certification, approval, or endorsement by NVLAP, NIST, or any agency of the Federal Government. Results herein relate only to the items tested.

#### Copyright © 2020 SLI Compliance

#### **Trademarks**

- SLI is a registered trademark of SLI Compliance, a Division of Gaming Laboratories International, LLC.
- All other products and company names are used for identification purposes only and may be trademarks of their respective owners.

The tests referenced in this document were performed in a controlled environment using specific systems and data sets, and results are related to the specific items tested. Actual results in other environments may vary.

#### Opinions and Interpretations

There are no SLI opinions or interpretations included in this report.

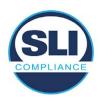

# **TABLE OF CONTENTS**

| 1 I | Introduction                        | 4  |
|-----|-------------------------------------|----|
| 1.1 | 1 References                        | 4  |
| 2 ( | OVERVIEW                            |    |
| 2.1 |                                     |    |
| 2.2 |                                     |    |
| 2.3 |                                     | 7  |
| 2.4 | 4 Additional Examination            | 9  |
| 3 I | EXAMINATION PERFORMED               | 11 |
| 3.1 | 1 Examination Methodology           | 11 |
| 3.2 | 2 Examination Performed             | 12 |
|     | 3.2.1 File Review                   |    |
| ;   | 3.2.2 Functional Examination        | 12 |
| 4 I | FIRMWARE UPDATE EXAMINATION RESULTS | 17 |
| 4.1 | 1 Files Examined                    | 17 |
| 4.2 | 2 Functional Examination Summary    | 17 |
|     | 4.2.1 Sysload.bmp file              |    |
| 4   | 4.2.2 Dynamic files                 |    |

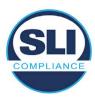

## 1 Introduction

SLI Compliance is submitting this test report as a summary of the examination efforts for the ES&S EVS FL4.5.2.0v1r2 voting system, for the purpose of examining the ES&S ExpressVote Universal Voting System Hardware 1.0 (ExpressVote HW1.0) application firmware update process. An examination was performed to confirm that the update process documented in ES&S Engineering Change Order (ECO) 1100 results in identical executable files as those found in the trusted build, that the process does not add any additional software to the ExpressVote HW1.0, and that any messages indicating a mismatch of hash codes for any given file, and in particular the "sysload.bmp" file which contains a system copyright, are benign with no unintended or malicious results impacting the voting system.

This effort included examination of the Update Image method, application firmware version (as stated in Table 1 – Sysload.bmp files) of the **EVS FL4.5.2.0v1r2** voting system, which is utilized to perform field updates on the ExpressVote HW 1.0 component. ExpressVote HW1.0 is a hybrid paper-based polling place voting device that provides touch screen vote capture that incorporates the printing of the voter's selections as a cast vote record, to be scanned for tabulation in any one of the ES&S precinct or central scanners.

The review and examination were performed at SLI's Wheat Ridge, Colorado facility.

#### 1.1 References

- Election Assistance Commission Voluntary Voting System Guidelines version
   (EAC VVSG 1.0), Volumes I & II
- 2. NIST NVLAP Handbook 150: 2016
- 3. NIST NVLAP Handbook 150-22: 2017
- 4. EAC Voting System Testing and Certification Program Manual, United States Election Assistance Commission, v 2.0, May 2015
- 5. EAC Voting System Test Laboratory Program Manual, United States Election Assistance Commission, v 2.0, May 2015
- 6. SLI VSTL Quality System Manual, v 3.2, prepared by SLI, June 8, 2020

#### 2 Overview

## 2.1 The Installation Methods for ExpressVote Hardware Version 1.0

There are two methods for updating the system components on the ExpressVote HW1.0.

One method uses the Production Image (prod\_release.img) output during the Trusted Build process and gets loaded directly to the eUSB device that resides internally within the ExpressVote HW1.0 unit.

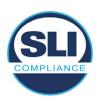

The Production Image contains the full WinCE operating system, the application firmware and the "sysload.bmp" bit map file. The only items not included in the Production Image are the Scanner Printer Engine (SPE) board and the Input Output (IOB) board (represented as .S19 files).

Note that this image is populated with the correct copyright bitmap file (sysload.bmp) for each respective certified version of application firmware.

The second method to update the system components is to use the Update Image (update.img) output during the Trusted Build process. This image is placed on a USB flash drive and then inserted into the ExpressVote HW1.0 using menu items available only to credentialed users.

The Update Image contains the application firmware, along with the Scanner Printer Engine (SPE) board and the Input Output (IOB) board (represented as .S19 files). Note that the Update Image does not contain the "sysload.bmp" file.

Note that the Production Image method requires the user to remove, reburn and then re-install the internal eUSB device within the unit. This can be a time-consuming process.

The Update Image method is much faster and does not require access to any internal hardware components.

## 2.2 Engineering Change Order (ECO) 1100

At boot-up, the ExpressVote Hardware Version 1.0 (ExpressVote HW1.0) momentarily displays a copyright bitmap file during the power on and OS load sequence. This copyright bitmap is represented in a file named sysload.bmp and contains a copyright date range with two years reflecting the original copyright date through the current date of certification, such as 2011 - 2015.

When necessary, this file is updated to reflect new years of applicability. This bitmap image file is displayed on the ExpressVote HW1.0 screen by the BIOS bootloader (BLDR) for a few seconds at the beginning of the ExpressVote HW1.0 boot-up process. At the end of the boot-up process, the ExpressVote HW1.0 application firmware is initiated.

There is no reference to this copyright bitmap file during the execution of the ExpressVote HW1.0 application firmware for a voter's ballot marking session. The application firmware only references this file as part of the hash validation processes and that reference is only done to generate a hash value of the contents of the file and to initiate a copy of the file to external USB media to facilitate the hash validation process performed external to the ExpressVote HW1.0.

There are two methods for updating the system components on the ExpressVote HW1.0. One method uses the Production Image

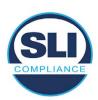

(prod\_release.img) output during the Trusted Build process and gets loaded directly to the eUSB device that resides internally within the ExpressVote HW1.0 unit. This Production Image contains the full Win CE operating system and the application firmware. This image is also populated with the correct copyright bitmap file (sysload.bmp) for each respective certified version of application firmware.

The second method to update the system components is to use the Update Image (update.img) output during the Trusted Build process. This image is placed on a USB flash drive and then inserted into the ExpressVote HW1.0. By using menu items available only to credentialed users, the Update Image on the USB flash drive can then be used to update

• the application firmware

and the two board level firmware:

- Scanner Printer Engine (SPE) board and
- Input Output (IOB) board represented as .S19 files in the USB Update Image.

The Update Image method, which uses a USB flash drive, is the method most commonly used to update the ExpressVote HW1.0 with new application firmware. This is because the Production Image method requires the user to remove, reburn and then reinstall the internal eUSB device within the unit. The Update Image method is much faster and does not require access to any internal hardware components.

The USB Update Image must be used to update the SPE and IOB firmware if that firmware is updated in any release or the ExpressVote HW1.0 unit needs to be updated with the correct version of SPE or IOB firmware.

The Update Image output does not contain the copyright bitmap file, sysload.bmp. Therefore, ExpressVote HW1.0 units originally updated using the full Production Image method but then later updated using the Update Image method can result in the incorrect copyright bitmap file (sysload.bmp) being resident on the internal eUSB. When the hash check validation process is performed on a unit that contains the incorrect (copyright) bitmap file on the eUSB, the sysload.bmp file is reported as an exception. The hash check value of the sysload.bmp resident on the ExpressVote HW1.0 eUSB will validate against one of the seven certified iterations of the sysload.bmp files that have been created during the lifetime of the ExpressVote HW1.0.

In addition, ES&S is providing a list of other known dynamic files and folders which may result as an exception when a hash verification is completed on the ExpressVote HW1.0 units. These dynamic file and folder exceptions are known and do not affect the functionality of the ExpressVote HW1.0 units. A detailed explanation of the dynamic files and folders is provided in the Appendix to this ECO.

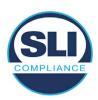

ES&S is requesting that all certified iterations of the sysload.bmp files that have been part of previous EAC certification events be deemed as applicable to all certified versions of the ExpressVote HW1.0 application firmware based upon review and approval of this Software ECO. As previously stated, this copyright bitmap file has no functionality in the system other than being briefly displayed on the screen by the BIOS bootloader at power up and is only referenced by the ExpressVote HW1.0 application firmware by credentialed users as part of the hash validation processes.

#### Affected Systems:

Federal: EVS 5200, EVS 5203, EVS 5210, EVS 5220, EVS 5240, EVS 6000, EVS 6020, EVS 6030, EVS 6040, EVS 6043

State: EVS 5241, EVS 5320, EVS 5340, EVS 5341, EVS 6040 AZ, EVS

6050, FL EVS 4520 v1r2, FL EVS 4530 v1r2, FL EVS 4530 v2r3

Test to: 2005 V 1.0 VVSG Standards

#### 2.3 The Issue

At boot-up, the ExpressVote HW1.0 momentarily displays a copyright bitmap file during the power-on and OS load sequence. This copyright bitmap is represented in a file named sysload.bmp and contains a copyright date range reflecting the original copyright date through the current date of certification, such as 2011 – 2015.

When necessary, this file is updated to reflect new years of applicability. This bitmap image file is displayed on the ExpressVote HW1.0 screen by the BIOS bootloader (BLDR) for a few seconds at the beginning of the ExpressVote HW1.0 boot-up process.

At the end of the boot-up process, the ExpressVote HW1.0 application firmware is initiated.

There is no reference to this copyright bitmap file during the execution of the ExpressVote HW1.0 application firmware for a voter's ballot marking session. The application firmware only references this file during the USB export step of the hash validation process, and that reference is only done to generate a hash value of the contents of the file.

The Update Image output does not contain the (sysload.bmp) file. The sysload.bmp file is included only in the Production Image.

The issue occurs when ExpressVote HW1.0 units were originally updated using the full Production Image method but then later updated using the Update Image method; this may result in the incorrect copyright bitmap file (sysload.bmp) being resident on the internal eUSB. When the hash check validation process is performed on a unit that contains the incorrect bitmap file on the eUSB, the

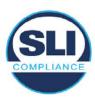

sysload.bmp file is reported as an exception.

The table below shows the different versions of the (sysload.bmp) file that have been incorporated into the various versions of ExpressVote HW1.0 application firmware.

Table 1 - Sysload.bmp files

| Firmware | Copyright<br>YRS | Project(s)                                  | OS<br>Version | ЮВ      | SPE     | Sysload.bmp file Hash Value                                      |
|----------|------------------|---------------------------------------------|---------------|---------|---------|------------------------------------------------------------------|
| 1.4.0.0  | 2011 -<br>2014   | 5.2.0.0,<br>5.2.0.3                         | 6.00.14       | 1.1.0.0 | 1.1.0.0 | e173f1a084bb5fac2e19962aeb4f6ecd529e30cc9b0a64411cda80e4b4089686 |
| 1.4.1.0  | 2011 -<br>2015   | 5.2.1.0                                     | 6.00.19       | 1.1.0.0 | 1.4.1.0 | de99ddc620c6260e5e4dd4d26486b82f8a5c2297fc5169b31607b61563f974de |
| 1.4.1.2  | 2011 -<br>2016   | 5.2.2.0,<br>5.3.2.0                         | 6.00.19       | 1.1.0.0 | 1.4.1.0 | b3a230dc5ff31311a9f83b5bfee22ac96291c57f0c84abd05852aabf605ebbe3 |
| 1.4.1.7  | 2011 -<br>2018   | 5.2.4.0,<br>5.2.4.1,<br>5.3.4.0,<br>5.3.4.1 | 6.00.19       | 1.1.0.0 | 1.4.1.6 | 07015a3e4d71e8683d3bf21b3d427f007a89b35d236767aedd35c4d94c3d8a12 |
| 1.4.2.0  | 2011 -<br>2015   | FL 4.5.2.0<br>V1 R2                         | 6.00.19       | 1.1.0.0 | 1.4.1.0 | de99ddc620c6260e5e4dd4d26486b82f8a5c2297fc5169b31607b61563f974de |
| 1.4.3.0  | 2011 -<br>2017   | FL 4.5.3.0<br>V1 R2                         | 6.00.19       | 1.1.0.0 | 1.4.3.0 | ff4c1b668dbda1e7b23ba41547c62b53385afc836fd60717bc04739d9383b2aa |
| 1.4.3.1  | 2011 -<br>2018   | FL 4.5.3.0<br>V2 R3                         | 6.00.19       | 1.1.0.0 | 1.4.3.0 | 07015a3e4d71e8683d3bf21b3d427f007a89b35d236767aedd35c4d94c3d8a12 |
| 1.5.0.0  | 2011 -<br>2018   | 6.0.0.0,<br>6.0.2.0,<br>6.0.3.0             | 6.00.19       | 1.5.0.0 | 2.4.0.0 | 07015a3e4d71e8683d3bf21b3d427f007a89b35d236767aedd35c4d94c3d8a12 |
| 1.5.2.0  | 2011 -<br>2018   | 6.0.4.0,<br>6.0.4.3                         | 6.00.19       | 1.5.0.0 | 2.4.0.0 | 07015a3e4d71e8683d3bf21b3d427f007a89b35d236767aedd35c4d94c3d8a12 |
| 1.5.2.1  | 2011 -<br>2019   | 6.0.4.0 AZ                                  | 6.00.19       | 1.5.0.0 | 2.4.0.0 | e39d71e88398beb836ee95973be1daec2bdbe091619891d8026fbfa15ae1798e |
| 1.5.3.0  | 2011 -<br>2019   | 6.0.5.0                                     | 6.00.19       | 1.5.0.0 | 2.4.0.0 | e39d71e88398beb836ee95973be1daec2bdbe091619891d8026fbfa15ae1798e |

As an example, a new ExpressVote HW 1.0 device is being deployed, and it is being installed with the application firmware v1.5.2.0 for voting system EVS 6.0.4.3, which was certified in the year 2018. The sysload.bmp file shows a copyright period of 2011-2018.

A year goes by and now that same device needs to be updated to the newer version, EVS 6.0.5.0, which was certified in the year 2019. The sysload.bmp file has a copyright period of 2011-2019. The Update Image (which does not contain the sysload.bmp file) is used to update the device.

When the hash verification is executed, the package used has the hash code for the file with the 2019 copyright, but the sysload.bmp file examined on the ExpressVote HW1.0 device has the 2018 copyright, since it did not get updated by the Update Image installation. As a result, its hash code does not match the 2019 copyright sysload.bmp file's hash code.

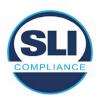

#### 2.4 Additional Examination

ES&S has provided a list of other known dynamic files and folders which may result in an error message when a hash verification is completed on the ExpressVote HW1.0 units. Note that a Dynamic File, by definition, is a file that is modified often during system operation. As a result, it is to be expected that a hash code will most often not match a previously taken hash code of that same file.

The following table details the "Dynamic File Reference", provides "Firmware Version of Origin" and a "Description" of the file's function.

Table 2 - Dynamic Files

| Dynamic File Reference     | Firmware<br>Version of<br>Origin | Description                                                                                                    |  |
|----------------------------|----------------------------------|----------------------------------------------------------------------------------------------------|--|
| Dynamic Files Filtered     | Out by the                       | Application Firmware when Creating the USB Export Media                                                                                                    |  |
| \ESS\Cache\*               | 1.4.0.0                          | This folder contains protected key data from the currently EQC'd election and the machine specific private / public keypair. It is deleted and recreated during the EQC process.                                                                                                    |  |
| \ESS\HashFileOut.lst       | 1.4.0.0                          | Text file of file list and hashes generated by the on-unit hashing utility.                                                                                                    |  |
| \regback                   | 1.4.0.0                          | This file is created when the application firmware calls the Windows CE RegFlushKey function. This function is OEM (Eurotech) specific and this file contains the modifications made from the Win CE baseline registry contained in nk.bin, the Win CE runtime image. The registry commit most generally occurs upon setting the date / time / time zone and calibrating the touch screen in all releases. As of EV 1.4.1.0, it also occurs on the first boot of our application and coincides with the creation of firstBoot.txt. |  |
| \sys.elf<br>\sysstring.elf | 1.4.0.0                          | ExpressVote HW 1.0 system log files.                                                                                                    |  |
| Dynamic Files that are     | Created Du                       | ring Typical Use of the ExpressVote HW1.0 when Creating the USB Export Media                                                                                                    |  |
| \ESS\firstBoot.txt         | 1.4.1.0                          | The Win CE registry needs to be flushed after burning the full eUSB prior to executing our application. This flag file is created by STARTUP.EXE when it performs the flush and reboots the OS.  This file is created upon the first execution of the application firmware after updating from either the eUSB prod_release image or USB update image.                                                                                                    |  |
| \ESS\SImg.bmp              | 1.4.0.0                          | This is the bitmap file of the scan image created and displayed when the user executes the Pattern Print and Scan test.                                                                                                    |  |
| \ESS\lastImage.raw         | 1.4.1.0                          | This is a file of the raw image data pulled from the Scanner Printer Engine (SPE) board created by the SPE library. It is most generally created on a successful transfer of the image data of a card on insertion but will also be created in a few other instances of retrieving scan image data.                                                                                                    |  |

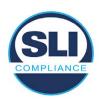

The following table details the expected outcome of hashing a given release.

Table 3 – Dynamic Files expected in release

| EVS Release Name                | EV1 Firmware<br>Version | Dynamic Files Not Filtered<br>From Hash Validation |
|---------------------------------|-------------------------|----------------------------------------------------|
| EVS 4.5.2.0 V1 R2               | 1.4.2.0                 | firstBoot.txt                                      |
|                                 |                         | lastImage.raw<br>SImg.bmp                          |
| EVS 4.5.3.0 V1 R2               | 1.4.3.0                 | None                                               |
| EVS 4.5.3.0 V2 R3               | 1.4.3.1                 | None                                               |
| EVS 5.2.0.0                     | 1.4.0.0                 | Slmg.bmp                                           |
| EVS 5.2.0.3                     | 1.4.0.0                 | Slmg.bmp                                           |
| EVS 5.2.1.0                     | 1.4.1.0                 | firstBoot.txt                                      |
| Charles the Charles and Charles |                         | lastImage.raw                                      |
|                                 |                         | SImg.bmp                                           |
| EVS 5.2.2.0                     | 1.4.1.2                 | lastImage.raw                                      |
| EVS 5.2.4.0                     | 1.4.1.7                 | None                                               |
| EVS 5.2.4.1                     | 1.4.1.7                 | None                                               |
| EVS 5.3.2.0                     | 1.4.1.2                 | lastImage.raw                                      |
| EVS 5.3.4.0                     | 1.4.1.7                 | None                                               |
| EVS 5.3.4.1                     | 1.4.1.7                 | None                                               |
| EVS 6.0.0.0                     | 1.5.0.0                 | lastImage.raw                                      |
|                                 |                         | SImg.bmp                                           |
| EVS 6.0.2.0                     | 1.5.0.0                 | lastImage.raw<br>SImg.bmp                          |
| EVS 6.0.3.0                     | 1.5.0.0                 | lastlmage.raw<br>SImg.bmp                          |
| EVS 6.0.4.0                     | 1.5.2.0                 | lastImage.raw<br>SImg.bmp                          |
| EVS 6.0.4.0 AZ                  | 1.5.2.1                 | lastImage.raw<br>SImg.bmp                          |
| EVS 6.0.4.3                     | 1.5.2.0                 | None                                               |
| EVS 6.0.5.0                     | 1.5.3.0                 | None                                               |

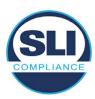

### 3 Examination Performed

This section details the examination methodology as well as the examination performed.

## 3.1 Examination Methodology

SLI implemented the following methodology in the examination of the Update Image file:

#### File review:

- Step 1.) Generate a SHA-256 hash of the Update Image file.
- Step 2.) Compare the generated SHA-256 hash to the SHA-256 hash from the Trusted Build of the system.
- Step 3.) Compare the Update Image file to the Production Image file from the Trusted Build to ensure that the Update Image file contains the same files from the Trusted Build (Production Image).
- Step 4.) Identify any files that differ between the Update Image and the Production Image.
- Step 5.) Compare any differing files against the Trusted Build of the system where these artifacts were originally created. Verify that the files match.
- Step 6.) If the files compared in Step 5 differ from those in the trusted build, generate an SHA-256 hash of the files and record the filenames and hash values. Determine the scope and potential impact of the differing files.

#### Functional Examination:

- Step 7.) Update a production ExpressVote HW1.0 device using the USB update image starting at version 1.4.0.0 and generate a verification pack from version to version.
- Step 8.) Follow the procedures detailed in the *Verification Procedure: ExpressVote Hardware 1.0* document to verify the hash values of all software on the device, noting any verification mismatches. Determine the scope and potential impact of the differing files.
- Step 9.) Verify any Dynamic files, as listed in Table 3, which may result in an error message when a hash verification is completed on the ExpressVote HW1.0 units.

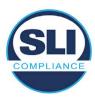

#### 3.2 Examination Performed

#### 3.2.1 File Review

The file review portion of the Examination consisted of hashing both the Update Image and Production Image files, then comparing them to the releases trusted build hash codes. Then the files from the Update Image were compared to the files within the Production Image to verify consistency.

#### 3.2.2 Functional Examination

The functional portion of the Examination consisted of five environments that processed a combination of the various EVS releases. Each environment is detailed below.

Updating an ExpressVote with both a Production Image and Update Image represents a full installation. The internal memory (eUSB) is removed from the device and updated to the Production Image (installing the operating system, ExpressVote application firmware and the sysload.bmp file), re-installed into the device, and then updated with the Update Image (Installing the ExpressVote application firmware, the Scanner Printer Engine (SPE) board and the Input Output (IOB) board, but not a new sysload.bmp file).

Each ExpressVote HW1.0 device was configured as it would be for normal field use.

The steps below detail the type of installation performed, the version of the release being installed, the sysload.bmp file associated to the new release, and the result obtained from the hash verification procedure for the sysload.bmp file.

The reader can note that when the device was "Baselined with a Production Image and Update Image", that the copyright range (in yellow highlight) in the sysload.bmp file is what is on the device, and will be compared to the copyright range in the sysload.bmp file associated with the next version being installed by an "Update Image only" installation.

For example, with Device 1 below,

- First bullet was a Baseline with a 2014 copyright
- Second bullet was a Baseline with a 2015 copyright (no comparison occurred here because it was a baseline)
- Third bullet was an upgrade with a 2017 copyright and it was compared to the last Baseline which had the 2015 copyright, with the result that the copyright mismatch was seen.
- Fourth bullet was an upgrade with a 2018 copyright and it was compared to the last Baseline which had the 2015 copyright, with the result that the copyright mismatch was seen.

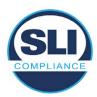

#### Device 1 - Dedicated to FL release line

- Baseline with a Production Image and Update Image to application firmware
   1.4.0.0 EVS 5.2.0.0 (non-FL) (2011-2014 copyright)
  - o Serial Number Set
  - Timezone and Date and Time Set
  - Export Verification Files
- Baseline with Production Image and Update Image to application firmware
   1.4.2.0 for FL EVS 4.5.2.0 V1R2 (first FL release in test) (2011-2015 copyright)
  - Serial Number Set
  - Timezone and Date and Time Set
  - Export Verification Files
- Upgrade from 1.4.2.0 to 1.4.3.0 for FL EVS 4.5.3.0 V1R2 (2011-2017 copyright) via Update Image only
  - Export Verification Files (copyright mismatch seen)
- Upgrade from 1.4.3.0 to 1.4.3.1 FL EVS 4.5.3.0 V2R3 (2011-2018 copyright)
   via Update Image only
  - Export Verification Files (copyright mismatch seen)

#### Device 1a - Dedicated to FL release line

- Baseline with a Production Image and Update Image to application firmware
   1.4.3.0 for FL EVS 4.5.3.0 V1R2 (2011-2017 copyright) via Update Image only
  - Export Verification Files
- Upgrade from 1.4.3.0 to 1.4.3.1 FL EVS 4.5.3.0 V2R3 (2011-2018 copyright)
   via Update Image only
  - Export Verification Files (copyright mismatch seen)

#### **Device 2**

- Baseline with Production Image and Update Image to application firmware
   1.4.1.0 for EVS 5.2.1.0 (2011-2015 copyright)
  - Serial Number Set
  - Timezone and Date and Time Set
  - Export Verification Files
- Upgrade from 1.4.1.0 to 1.4.1.7 for EVS 5.2.4.0 (2011-2018 copyright) via Update Image only
  - Export Verification Files (copyright mismatch seen)
- Upgrade from 1.4.1.7 EVS 5.2.4.0 to 1.4.1.7 for EVS 5.2.4.1 (2011-2018 copyright) via Update Image only
  - Export Verification Files (copyright mismatch seen)

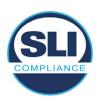

- Upgrade from 1.4.1.7 EVS 5.2.4.1 to 1.4.1.7 for EVS 5.3.4.0 (2011-2018 copyright) via Update Image only
  - Export Verification Files (copyright mismatch seen)
- Upgrade from 1.4.1.7 EVS 5.3.4.0 to 1.4.1.7 for EVS 5.3.4.1 (2011-2018 copyright) via Update Image only
  - Export Verification Files (copyright mismatch seen))
- Upgrade from 1.4.1.7 EVS 5.3.4.1 to 1.5.2.0 for EVS 6.0.4.0 (2011-2018 copyright) via Update Image only
  - Export Verification Files (copyright mismatch seen)
- Upgrade from 1.5.2.0 EVS 6.0.4.0 to 1.5.2.0 for EVS 6.0.4.3 (2011-2018 copyright) via Update Image only
  - Export Verification Files (copyright mismatch seen)
- Upgrade from 1.5.2.0 EVS 6.0.4.3 to 1.5.3.0 for EVS 6.0.5.0 (2011-2019 copyright) via Update Image only
  - Export Verification Files (copyright mismatch seen)

#### **Device 3**

- Baseline with Production Image and Update Image to application firmware
   1.4.1.0 for EVS 5.2.1.0 (2011-2015 copyright)
  - Serial Number Set
  - Timezone and Date and Time Set
  - Export Verification Files
- Upgrade from 1.4.1.0 to 1.4.1.2 for EVS 5.2.2.0 (2011-2016 copyright) via Update Image Only
  - Export Verification Files (copyright mismatch seen)
- Upgrade from 1.4.1.2 for EVS 5.2.2.0 to 1.4.1.2 for EVS 5.3.2.0 (2011-2016 copyright) via Update Image only
  - Export Verification Files (copyright mismatch seen)
- Upgrade from 1.4.1.2 for EVS 5.3.2.0 to 1.5.0.0 for EVS 6.0.0.0 (2011-2018 copyright) via Update Image only
  - Export Verification Files (copyright mismatch seen)
- Upgrade from 1.5.0.0 for EVS 6.0.0.0 to 1.5.0.0 for EVS 6.0.2.0 (2011-2018 copyright) via Update Image only
  - Export Verification Files (copyright mismatch seen)
- Upgrade from 1.5.0.0 for EVS 6.0.2.0 to 1.5.0.0 for EVS 6.0.3.0 (2011-2018 copyright) via Update Image only
  - Export Verification Files (copyright mismatch seen)
- Upgrade from 1.5.0.0 for EVS 6.0.3.0 to 1.5.2.1 for EVS 6.0.4.0 AZ (2011-2019 copyright) via Update Image only
  - Export Verification File (copyright mismatch seen)

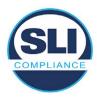

#### **DEVICE 4**

- Baseline with Production Image and Update Image to application firmware
   1.4.1.0 for EVS 5.2.1.0 (2011-2015 copyright) via Production and Update Image
  - Export Verification Files (No copyright mismatch seen)
- Upgrade 1.4.1.2 for EVS 5.2.2.0 (2011-2016 copyright) via Update Image only
  - Export Verification Files (copyright mismatch seen)
- Upgrade to 1.4.1.2 for EVS 5.3.2.0 (2011-2016 copyright) via Update Image only
  - Export Verification Files (copyright mismatch seen)
- Upgrade to 1.4.1.7 for EVS 5.2.4.0 (2011-2018 copyright) via Update Image only
  - Export Verification Files (copyright mismatch seen)
- Upgrade to 1.4.1.7 for EVS 5.2.4.1 (2011-2018 copyright) via Update Image only
  - Export Verification Files (copyright mismatch seen)
- Upgrade to 1.4.1.7 for EVS 5.3.4.0 (2011-2018 copyright) via Update Image only
  - Export Verification Files (copyright mismatch seen)
- Upgrade to 1.4.1.7 for EVS 5.3.4.1 (2011-2018 copyright) via Update Image only
  - Export Verification Files (copyright mismatch seen)
- Upgrade to 1.5.0.0 for EVS 6.0.0.0 (2011-2018 copyright) via Update Image only
  - Export Verification Files (copyright mismatch seen)
- Upgrade to 1.5.0.0 for EVS 6.0.2.0 (2011-2018 copyright) via Update Image only
  - Export Verification Files (copyright mismatch seen)
- Upgrade to 1.5.0.0 for EVS 6.0.3.0 (2011-2018 copyright) via Update Image only
  - Export Verification Files (copyright mismatch seen)
- Upgrade to 1.5.2.0 for EVS 6.0.4.0 (2011-2018 copyright) via Update Image only
  - Export Verification Files (copyright mismatch seen)
- Upgrade to 1.5.2.0 for EVS 6.0.4.3 (2011-2018 copyright) via Update Image only
  - Export Verification Files (copyright mismatch seen)
- Upgrade to 1.5.2.1 for EVS 6.0.4.0AZ (2011-2019 copyright) via Update Image only

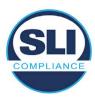

- Export Verification Files (copyright mismatch seen)
- Upgrade to 1.5.3.0 for EVS 6.0.5.0 (2011-2019 copyright) via Update Image only
  - Export Verification Files (copyright mismatch seen)

#### **DEVICE 5**

- Baseline with Production Image and Update Image to application firmware
   1.4.1.0 for EVS 5.2.1.0 (2011-2015 copyright)
  - Serial Number Set
  - o Timezone and Date and Time Set
  - Export Verification Files
- Upgrade to 1.4.1.2 for EVS 5.2.2.0 (2011-2016 copyright) via Update Image Only
  - Export Verification Files (copyright mismatch seen)
- Baseline with Production Image and Update Image media to application firmware 1.4.1.2 for EVS 5.2.2.0 (2011-2016 copyright)
  - Serial Number Set
  - Timezone and Date and Time Set
  - Export Verification Files
- Upgrade to 1.4.1.7 for EVS 5.2.4.0 (2011-2018 copyright) via Update Image only
  - Export Verification Files (copyright mismatch seen)
- Baseline with Production Image and Update Image media to application firmware 1.4.1.7 for EVS 5.2.4.0 (2011-2018 copyright)
  - Serial Number Set
  - Timezone and Date and Time Set
  - Export Verification Files
- Upgrade to 1.5.0.0 for EVS 6.0.0.0 (2011-2018 copyright) via Update Image only
  - Export Verification Files (2011-2018 copyright) (No copyright mismatch seen)
- Upgrade to 1.5.2.0 for EVS 6.0.4.0 (2011-2018 copyright) via Update Image only
  - Export Verification Files (No copyright mismatch seen)
- Upgrade to 1.5.3.0 for EVS 6.0.5.0 (2011-2019 copyright) via Update Image only
  - Export Verification Files (copyright mismatch seen)

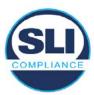

## 4 Firmware Update Examination Results

#### 4.1 Files Examined

SLI reviewed the Update Image against the Production Image for each of the releases, finding that all common files matched each other and their associated hash codes, as expected. The differentiating files, the Scanner Printer Engine (SPE) board and the Input Output (IOB) board files for the Update Image, and the full WinCE operating system and the "sysload.bmp" bitmap file for the Production Image matched the expected hash codes.

The verified SHA-256 hash of the Production Image file is:

efc65feba37b21c6e5236ca31c2a6187e63fb31b86cc4f4072047d7842724e72

The verified SHA-256 hash of the Update Image file is:

• 696f672348e6366607b356183c98ad1ca39e700d691824a2376515af9ffefa0b

Files found on the Update Image but not on the Production Image, as well as file found on the Production Image but not on the Update Image are listed in Table 4 – File Differences between Images below.

Table 4 – File Differences between Images

|                  | Firmware | Files found on the       | Files found on the Update    |
|------------------|----------|--------------------------|------------------------------|
|                  | Version  | Production Image but not | Image but not the Production |
| Software Version |          | the Update Image         | Image                        |
|                  |          | BOOT.INI                 | InputOutputBoard.S19         |
|                  |          | BLDR                     | ScannerPrinterEngine.S19     |
|                  |          | nk.bin                   |                              |
|                  | 1.4.2.0  | smsc9500.dll             |                              |
|                  | 1.4.2.0  | sysload.bmp              |                              |
| 4.5.2.0v1r2 FL   |          | SYSLOAD.REG              |                              |
|                  |          | wdapi1130.dll            |                              |
|                  |          | windrvr6.dll             |                              |

Each of these files were found to match files in the Trusted Build.

## 4.2 Functional Examination Summary

#### 4.2.1 Sysload.bmp file

The functional examination showed that two potential hashing results can occur when updating an ExpressVote HW1.0 device from one release to another using the Update Image, in the context of the sysload.bmp file.

One outcome is that if the version of sysload.bmp file originally on the device has the same copyright period as the sysload.bmp file that is part of the newly installed Report Number ESS-102020-ETR-

FI 4520v1r2

Page 17 of 18

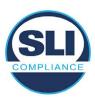

release, the verification process will log it as a match and not note anything in the "difference" report. This is expected as the two files are identical.

The other outcome is that if the version of sysload.bmp file originally on the device has a different copyright period from the sysload.bmp file that is part of the newly installed release, the verification process will log it as a difference and will note the two files and their corresponding hash codes in the "difference" report. This is expected as the two files are different.

If this second outcome occurs, the jurisdiction must reference "Table 1 – Sysload.bmp files" above and verify that the sysload.bmp file's hash codes noted in the "difference" report match the corresponding hash codes listed in Table 1. If the hashes match, installation may continue. If the hashes don't match, the jurisdiction must follow ES&S recommendations and perform a Production Image installation on the device.

#### 4.2.2 Dynamic files

Of the files noted in "Table 3 – Dynamic Files expected in release" for this release only "firstboot.txt" was seen during the examination. Given different update paths, the files listed in the table may be seen by a jurisdiction. Note that no associated hash codes are given for dynamic files, as by their nature the file is constantly changing and as a result their hash code is constantly changing.

End of Test Report

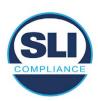

# ExpressVote HW 1.0 Firmware Update Examination Report

Report Number ESS-102020-ETR-FL4530v1r2

ES&S EVS version FL4.5.3.0v1r2

**Examination Report version 1.0** 

October 12th, 2020

#### Prepared for:

| Vendor Name    | Election Systems and Software (ES&S) |  |
|----------------|--------------------------------------|--|
| Vendor System  | FL4.5.3.0v1r2                        |  |
| Vendor Address | 11208 John Galt Boulevard            |  |
|                | Omaha, Nebraska 68137                |  |

#### Prepared by:

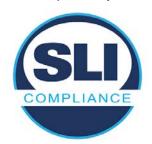

SLI Compliance<sup>SM</sup>
4720 Independence St.
Wheat Ridge, CO 80033
303-422-1566
www.SLICompliance.com

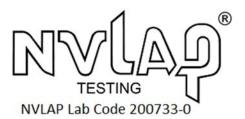

Accredited by the National Institute of Standards and Technology (NIST) National Voluntary Lab Accreditation Program (NVLAP), and accredited by the Election Assistance Commission (EAC) for VSTL status.

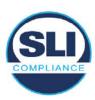

## **Revision History**

| Release | Author    | Revisions                 |
|---------|-----------|---------------------------|
| v1.0    | M. Santos | Initial Release           |
| v2.0    | M. Santos | Updated for clarification |

#### **Disclaimer**

The Certification Test results reported herein must not be used by the client to claim product certification, approval, or endorsement by NVLAP, NIST, or any agency of the Federal Government. Results herein relate only to the items tested.

#### Copyright © 2020 SLI Compliance

#### **Trademarks**

- SLI is a registered trademark of SLI Compliance, a Division of Gaming Laboratories International, LLC.
- All other products and company names are used for identification purposes only and may be trademarks of their respective owners.

The tests referenced in this document were performed in a controlled environment using specific systems and data sets, and results are related to the specific items tested. Actual results in other environments may vary.

#### Opinions and Interpretations

There are no SLI opinions or interpretations included in this report.

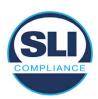

## **TABLE OF CONTENTS**

| 1 I | INTRODUCTION                        | 4  |
|-----|-------------------------------------|----|
| 1.1 | l References                        | 4  |
| 2 ( | Overview                            | 4  |
| 2.1 |                                     |    |
| 2.2 |                                     |    |
| 2.3 |                                     |    |
| 2.4 |                                     |    |
| 3 E | EXAMINATION PERFORMED               | 11 |
| 3.1 | Examination Methodology             | 11 |
| 3.2 | 2 Examination Performed             | 12 |
| -   | 3.2.1 File Review                   |    |
| 3   | 3.2.2 Functional Examination        | 12 |
| 4 F | FIRMWARE UPDATE EXAMINATION RESULTS | 17 |
| 4.1 | Files Examined                      | 17 |
| 4.2 | 2 Functional Examination Summary    | 17 |
|     | 4.2.1 Sysload.bmp file              | 17 |
| 4   | 4.2.2 Dynamic files                 | 18 |

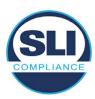

# 1 Introduction

SLI Compliance is submitting this test report as a summary of the examination efforts for the ES&S EVS FL4.5.3.0v1r2 voting system, for the purpose of examining the ES&S ExpressVote Universal Voting System Hardware 1.0 (ExpressVote HW1.0) application firmware update process. An examination was performed to confirm that the update process documented in ES&S Engineering Change Order (ECO) 1100 results in identical executable files as those found in the trusted build, that the process does not add any additional software to the ExpressVote HW1.0, and that any messages indicating a mismatch of hash codes for any given file, and in particular the "sysload.bmp" file which contains a system copyright, are benign with no unintended or malicious results impacting the voting system.

This effort included examination of the Update Image method, application firmware version (as stated in Table 1 – Sysload.bmp files) of the **EVS FL4.5.3.0v1r2** voting system, which is utilized to perform field updates on the ExpressVote HW 1.0 component. ExpressVote HW1.0 is a hybrid paper-based polling place voting device that provides touch screen vote capture that incorporates the printing of the voter's selections as a cast vote record, to be scanned for tabulation in any one of the ES&S precinct or central scanners.

The review and examination were performed at SLI's Wheat Ridge, Colorado facility.

# 1.1 References

- Election Assistance Commission Voluntary Voting System Guidelines version
   (EAC VVSG 1.0), Volumes I & II
- 2. NIST NVLAP Handbook 150: 2016
- 3. NIST NVLAP Handbook 150-22: 2017
- 4. EAC Voting System Testing and Certification Program Manual, United States Election Assistance Commission, v 2.0, May 2015
- 5. EAC Voting System Test Laboratory Program Manual, United States Election Assistance Commission, v 2.0, May 2015
- 6. SLI VSTL Quality System Manual, v 3.2, prepared by SLI, June 8, 2020

# 2 Overview

# 2.1 The Installation Methods for ExpressVote Hardware Version 1.0

There are two methods for updating the system components on the ExpressVote HW1.0.

One method uses the Production Image (prod\_release.img) output during the Trusted Build process and gets loaded directly to the eUSB device that resides internally within the ExpressVote HW1.0 unit.

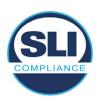

The Production Image contains the full WinCE operating system, the application firmware and the "sysload.bmp" bit map file. The only items not included in the Production Image are the Scanner Printer Engine (SPE) board and the Input Output (IOB) board (represented as .S19 files).

Note that this image is populated with the correct copyright bitmap file (sysload.bmp) for each respective certified version of application firmware.

The second method to update the system components is to use the Update Image (update.img) output during the Trusted Build process. This image is placed on a USB flash drive and then inserted into the ExpressVote HW1.0 using menu items available only to credentialed users.

The Update Image contains the application firmware, along with the Scanner Printer Engine (SPE) board and the Input Output (IOB) board (represented as .S19 files). Note that the Update Image does not contain the "sysload.bmp" file.

Note that the Production Image method requires the user to remove, reburn and then re-install the internal eUSB device within the unit. This can be a time-consuming process.

The Update Image method is much faster and does not require access to any internal hardware components.

# 2.2 Engineering Change Order (ECO) 1100

At boot-up, the ExpressVote Hardware Version 1.0 (ExpressVote HW1.0) momentarily displays a copyright bitmap file during the power on and OS load sequence. This copyright bitmap is represented in a file named sysload.bmp and contains a copyright date range with two years reflecting the original copyright date through the current date of certification, such as 2011 - 2015.

When necessary, this file is updated to reflect new years of applicability. This bitmap image file is displayed on the ExpressVote HW1.0 screen by the BIOS bootloader (BLDR) for a few seconds at the beginning of the ExpressVote HW1.0 boot-up process. At the end of the boot-up process, the ExpressVote HW1.0 application firmware is initiated.

There is no reference to this copyright bitmap file during the execution of the ExpressVote HW1.0 application firmware for a voter's ballot marking session. The application firmware only references this file as part of the hash validation processes and that reference is only done to generate a hash value of the contents of the file and to initiate a copy of the file to external USB media to facilitate the hash validation process performed external to the ExpressVote HW1.0.

There are two methods for updating the system components on the ExpressVote HW1.0. One method uses the Production Image

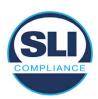

(prod\_release.img) output during the Trusted Build process and gets loaded directly to the eUSB device that resides internally within the ExpressVote HW1.0 unit. This Production Image contains the full Win CE operating system and the application firmware. This image is also populated with the correct copyright bitmap file (sysload.bmp) for each respective certified version of application firmware.

The second method to update the system components is to use the Update Image (update.img) output during the Trusted Build process. This image is placed on a USB flash drive and then inserted into the ExpressVote HW1.0. By using menu items available only to credentialed users, the Update Image on the USB flash drive can then be used to update

the application firmware

and the two board level firmware:

- Scanner Printer Engine (SPE) board and
- Input Output (IOB) board represented as .S19 files in the USB Update Image.

The Update Image method, which uses a USB flash drive, is the method most commonly used to update the ExpressVote HW1.0 with new application firmware. This is because the Production Image method requires the user to remove, reburn and then reinstall the internal eUSB device within the unit. The Update Image method is much faster and does not require access to any internal hardware components.

The USB Update Image must be used to update the SPE and IOB firmware if that firmware is updated in any release or the ExpressVote HW1.0 unit needs to be updated with the correct version of SPE or IOB firmware.

The Update Image output does not contain the copyright bitmap file, sysload.bmp. Therefore, ExpressVote HW1.0 units originally updated using the full Production Image method but then later updated using the Update Image method can result in the incorrect copyright bitmap file (sysload.bmp) being resident on the internal eUSB. When the hash check validation process is performed on a unit that contains the incorrect (copyright) bitmap file on the eUSB, the sysload.bmp file is reported as an exception. The hash check value of the sysload.bmp resident on the ExpressVote HW1.0 eUSB will validate against one of the seven certified iterations of the sysload.bmp files that have been created during the lifetime of the ExpressVote HW1.0.

In addition, ES&S is providing a list of other known dynamic files and folders which may result as an exception when a hash verification is completed on the ExpressVote HW1.0 units. These dynamic file and folder exceptions are known and do not affect the functionality of the ExpressVote HW1.0 units. A detailed explanation of the dynamic files and folders is provided in the Appendix to this ECO.

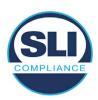

ES&S is requesting that all certified iterations of the sysload.bmp files that have been part of previous EAC certification events be deemed as applicable to all certified versions of the ExpressVote HW1.0 application firmware based upon review and approval of this Software ECO. As previously stated, this copyright bitmap file has no functionality in the system other than being briefly displayed on the screen by the BIOS bootloader at power up and is only referenced by the ExpressVote HW1.0 application firmware by credentialed users as part of the hash validation processes.

# Affected Systems:

Federal: EVS 5200, EVS 5203, EVS 5210, EVS 5220, EVS 5240, EVS 6000, EVS 6020, EVS 6030, EVS 6040, EVS 6043

State: EVS 5241, EVS 5320, EVS 5340, EVS 5341, EVS 6040 AZ, EVS

6050, FL EVS 4520 v1r2, FL EVS 4530 v1r2, FL EVS 4530 v2r3

Test to: 2005 V 1.0 VVSG Standards

#### 2.3 The Issue

At boot-up, the ExpressVote HW1.0 momentarily displays a copyright bitmap file during the power-on and OS load sequence. This copyright bitmap is represented in a file named sysload.bmp and contains a copyright date range reflecting the original copyright date through the current date of certification, such as 2011 – 2015.

When necessary, this file is updated to reflect new years of applicability. This bitmap image file is displayed on the ExpressVote HW1.0 screen by the BIOS bootloader (BLDR) for a few seconds at the beginning of the ExpressVote HW1.0 boot-up process.

At the end of the boot-up process, the ExpressVote HW1.0 application firmware is initiated.

There is no reference to this copyright bitmap file during the execution of the ExpressVote HW1.0 application firmware for a voter's ballot marking session. The application firmware only references this file during the USB export step of the hash validation process, and that reference is only done to generate a hash value of the contents of the file.

The Update Image output does not contain the (sysload.bmp) file. The sysload.bmp file is included only in the Production Image.

The issue occurs when ExpressVote HW1.0 units were originally updated using the full Production Image method but then later updated using the Update Image method; this may result in the incorrect copyright bitmap file (sysload.bmp) being resident on the internal eUSB. When the hash check validation process is performed on a unit that contains the incorrect bitmap file on the eUSB, the

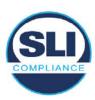

sysload.bmp file is reported as an exception.

The table below shows the different versions of the (sysload.bmp) file that have been incorporated into the various versions of ExpressVote HW1.0 application firmware.

Table 1 - Sysload.bmp files

| Firmware | Copyright<br>YRS | Project(s)                                  | OS<br>Version | ЮВ      | SPE     | Sysload.bmp file Hash Value                                      |
|----------|------------------|---------------------------------------------|---------------|---------|---------|------------------------------------------------------------------|
| 1.4.0.0  | 2011 -<br>2014   | 5.2.0.0,<br>5.2.0.3                         | 6.00.14       | 1.1.0.0 | 1.1.0.0 | e173f1a084bb5fac2e19962aeb4f6ecd529e30cc9b0a64411cda80e4b4089686 |
| 1.4.1.0  | 2011 -<br>2015   | 5.2.1.0                                     | 6.00.19       | 1.1.0.0 | 1.4.1.0 | de99ddc620c6260e5e4dd4d26486b82f8a5c2297fc5169b31607b61563f974de |
| 1.4.1.2  | 2011 -<br>2016   | 5.2.2.0,<br>5.3.2.0                         | 6.00.19       | 1.1.0.0 | 1.4.1.0 | b3a230dc5ff31311a9f83b5bfee22ac96291c57f0c84abd05852aabf605ebbe3 |
| 1.4.1.7  | 2011 -<br>2018   | 5.2.4.0,<br>5.2.4.1,<br>5.3.4.0,<br>5.3.4.1 | 6.00.19       | 1.1.0.0 | 1.4.1.6 | 07015a3e4d71e8683d3bf21b3d427f007a89b35d236767aedd35c4d94c3d8a12 |
| 1.4.2.0  | 2011 -<br>2015   | FL 4.5.2.0<br>V1 R2                         | 6.00.19       | 1.1.0.0 | 1.4.1.0 | de99ddc620c6260e5e4dd4d26486b82f8a5c2297fc5169b31607b61563f974de |
| 1.4.3.0  | 2011 -<br>2017   | FL 4.5.3.0<br>V1 R2                         | 6.00.19       | 1.1.0.0 | 1.4.3.0 | ff4c1b668dbda1e7b23ba41547c62b53385afc836fd60717bc04739d9383b2aa |
| 1.4.3.1  | 2011 -<br>2018   | FL 4.5.3.0<br>V2 R3                         | 6.00.19       | 1.1.0.0 | 1.4.3.0 | 07015a3e4d71e8683d3bf21b3d427f007a89b35d236767aedd35c4d94c3d8a12 |
| 1.5.0.0  | 2011 -<br>2018   | 6.0.0.0,<br>6.0.2.0,<br>6.0.3.0             | 6.00.19       | 1.5.0.0 | 2.4.0.0 | 07015a3e4d71e8683d3bf21b3d427f007a89b35d236767aedd35c4d94c3d8a12 |
| 1.5.2.0  | 2011 -<br>2018   | 6.0.4.0,<br>6.0.4.3                         | 6.00.19       | 1.5.0.0 | 2.4.0.0 | 07015a3e4d71e8683d3bf21b3d427f007a89b35d236767aedd35c4d94c3d8a12 |
| 1.5.2.1  | 2011 -<br>2019   | 6.0.4.0 AZ                                  | 6.00.19       | 1.5.0.0 | 2.4.0.0 | e39d71e88398beb836ee95973be1daec2bdbe091619891d8026fbfa15ae1798e |
| 1.5.3.0  | 2011 -<br>2019   | 6.0.5.0                                     | 6.00.19       | 1.5.0.0 | 2.4.0.0 | e39d71e88398beb836ee95973be1daec2bdbe091619891d8026fbfa15ae1798e |

As an example, a new ExpressVote HW 1.0 device is being deployed, and it is being installed with the application firmware v1.5.2.0 for voting system EVS 6.0.4.3, which was certified in the year 2018. The sysload.bmp file shows a copyright period of 2011-2018.

A year goes by and now that same device needs to be updated to the newer version, EVS 6.0.5.0, which was certified in the year 2019. The sysload.bmp file has a copyright period of 2011-2019. The Update Image (which does not contain the sysload.bmp file) is used to update the device.

When the hash verification is executed, the package used has the hash code for the file with the 2019 copyright, but the sysload.bmp file examined on the ExpressVote HW1.0 device has the 2018 copyright, since it did not get updated by the Update Image installation. As a result, its hash code does not match the 2019 copyright sysload.bmp file's hash code.

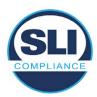

# 2.4 Additional Examination

ES&S has provided a list of other known dynamic files and folders which may result in an error message when a hash verification is completed on the ExpressVote HW1.0 units. Note that a Dynamic File, by definition, is a file that is modified often during system operation. As a result, it is to be expected that a hash code will most often not match a previously taken hash code of that same file.

The following table details the "Dynamic File Reference", provides "Firmware Version of Origin" and a "Description" of the file's function.

Table 2 - Dynamic Files

| Dynamic File Reference            | Firmware<br>Version of<br>Origin | Description                                                                                                    |  |
|-----------------------------------|----------------------------------|----------------------------------------------------------------------------------------------------|--|
| Dynamic Files Filtered            | Out by the                       | Application Firmware when Creating the USB Export Media                                                                                                    |  |
| \ESS\Cache\*                      | 1.4.0.0                          | This folder contains protected key data from the currently EQC'd election and the machine specific private / public keypair. It is deleted and recreated during the EQC process.                                                                                                    |  |
| \ESS\HashFileOut.lst              | 1.4.0.0                          | Text file of file list and hashes generated by the on-unit hashing utility.                                                                                                    |  |
| \regback 1.4.0.0                  |                                  | This file is created when the application firmware calls the Windows CE RegFlushKey function. This function is OEM (Eurotech) specific and this file contains the modifications made from the Win CE baseline registry contained in nk.bin, the Win CE runtime image. The registry commit most generally occurs upon setting the date / time / time zone and calibrating the touch screen in all releases. As of EV 1.4.1.0, it also occurs on the first boot of our application and coincides with the creation of firstBoot.txt. |  |
| \sys.elf<br>\sysstring.elf        | 1.4.0.0                          | ExpressVote HW 1.0 system log files.                                                                                                    |  |
| Dynamic Files that are            | Created Du                       | ring Typical Use of the ExpressVote HW1.0 when Creating the USB Export Media                                                                                                    |  |
| \ESS\firstBoot.txt 1.4.1.0        |                                  | The Win CE registry needs to be flushed after burning the full eUSB prior to executing our application. This flag file is created by STARTUP.EXE when it performs the flush and reboots th OS.  This file is created upon the first execution of the application firmware after updating from eith the eUSB prod_release image or USB update image.                                                                                                    |  |
| \ESS\SImg.bmp                     | 1.4.0.0                          | This is the bitmap file of the scan image created and displayed when the user executes the Pattern Print and Scan test.                                                                                                    |  |
| \ESS\lastImage.raw 1.4.1.0 by the |                                  | This is a file of the raw image data pulled from the Scanner Printer Engine (SPE) board created by the SPE library. It is most generally created on a successful transfer of the image data of a card on insertion but will also be created in a few other instances of retrieving scan image data.                                                                                                    |  |

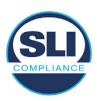

The following table details the expected outcome of hashing a given release.

Table 3 – Dynamic Files expected in release

| EVS Release Name  | EV1 Firmware<br>Version                                                                                                    | Dynamic Files Not Filtered<br>From Hash Validation |
|-------------------|----------------------------------------------------------------------------------------------------|----------------------------------------------------|
| EVS 4.5.2.0 V1 R2 | 1.4.2.0                                                                                                    | firstBoot.txt                                      |
|                   |                                                                                                    | lastImage.raw                                      |
|                   |                                                                                                    | SImg.bmp                                           |
| EVS 4.5.3.0 V1 R2 | 1.4.3.0                                                                                                    | None                                               |
| EVS 4.5.3.0 V2 R3 | 1.4.3.1                                                                                                    | None                                               |
| EVS 5.2.0.0       | 1.4.0.0                                                                                                    | Slmg.bmp                                           |
| EVS 5.2.0.3       | 1.4.0.0                                                                                                    | Slmg.bmp                                           |
| EVS 5.2.1.0       | 1.4.1.0                                                                                                    | firstBoot.txt                                      |
|                   |                                                                                                    | lastImage.raw                                      |
|                   |                                                                                                    | Slmg.bmp                                           |
| EVS 5.2.2.0       | 1.4.1.2                                                                                                    | lastImage.raw                                      |
| EVS 5.2.4.0       | 1.4.1.7                                                                                                    | None                                               |
| EVS 5.2.4.1       | 1.4.1.7                                                                                                    | None                                               |
| EVS 5.3.2.0       | 1.4.1.2                                                                                                    | lastImage.raw                                      |
| EVS 5.3.4.0       | 1.4.1.7                                                                                                    | None                                               |
| EVS 5.3.4.1       | 1.4.1.7                                                                                                    | None                                               |
| EVS 6.0.0.0       | 1.5.0.0                                                                                                    | lastImage.raw                                      |
|                   |                                                                                                    | Slmg.bmp                                           |
| EVS 6.0.2.0       | 1.5.0.0                                                                                                    | lastImage.raw                                      |
|                   |                                                                                                    | Slmg.bmp                                           |
| EVS 6.0.3.0       | 1.5.0.0                                                                                                    | lastImage.raw                                      |
|                   |                                                                                                    | SImg.bmp                                           |
| EVS 6.0.4.0       | 1.5.2.0                                                                                                    | lastImage.raw                                      |
|                   | Salara Salara Sa | SImg.bmp                                           |
| EVS 6.0.4.0 AZ    | 1.5.2.1                                                                                                    | lastImage.raw                                      |
|                   | date voors voorskondeld                                                                                                    | SImg.bmp                                           |
| EVS 6.0.4.3       | 1.5.2.0                                                                                                    | None                                               |
| EVS 6.0.5.0       | 1.5.3.0                                                                                                    | None                                               |
|                   |                                                                                                    |                                                    |

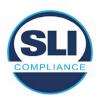

# 3 Examination Performed

This section details the examination methodology as well as the examination performed.

# 3.1 Examination Methodology

SLI implemented the following methodology in the examination of the Update Image file:

#### File review:

- Step 1.) Generate a SHA-256 hash of the Update Image file.
- Step 2.) Compare the generated SHA-256 hash to the SHA-256 hash from the Trusted Build of the system.
- Step 3.) Compare the Update Image file to the Production Image file from the Trusted Build to ensure that the Update Image file contains the same files from the Trusted Build (Production Image).
- Step 4.) Identify any files that differ between the Update Image and the Production Image.
- Step 5.) Compare any differing files against the Trusted Build of the system where these artifacts were originally created. Verify that the files match.
- Step 6.) If the files compared in Step 5 differ from those in the trusted build, generate an SHA-256 hash of the files and record the filenames and hash values. Determine the scope and potential impact of the differing files.

#### Functional Examination:

- Step 7.) Update a production ExpressVote HW1.0 device using the USB update image starting at version 1.4.0.0 and generate a verification pack from version to version.
- Step 8.) Follow the procedures detailed in the *Verification Procedure: ExpressVote Hardware 1.0* document to verify the hash values of all software on the device, noting any verification mismatches. Determine the scope and potential impact of the differing files.
- Step 9.) Verify any Dynamic files, as listed in Table 3, which may result in an error message when a hash verification is completed on the ExpressVote HW1.0 units.

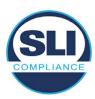

## 3.2 Examination Performed

#### 3.2.1 File Review

The file review portion of the Examination consisted of hashing both the Update Image and Production Image files, then comparing them to the releases trusted build hash codes. Then the files from the Update Image were compared to the files within the Production Image to verify consistency.

#### 3.2.2 Functional Examination

The functional portion of the Examination consisted of five environments that processed a combination of the various EVS releases. Each environment is detailed below.

Updating an ExpressVote with both a Production Image and Update Image represents a full installation. The internal memory (eUSB) is removed from the device and updated to the Production Image (installing the operating system, ExpressVote application firmware and the sysload.bmp file), re-installed into the device, and then updated with the Update Image (Installing the ExpressVote application firmware, the Scanner Printer Engine (SPE) board and the Input Output (IOB) board, but not a new sysload.bmp file).

Each ExpressVote HW1.0 device was configured as it would be for normal field use.

The steps below detail the type of installation performed, the version of the release being installed, the sysload.bmp file associated to the new release, and the result obtained from the hash verification procedure for the sysload.bmp file.

The reader can note that when the device was "Baselined with a Production Image and Update Image", that the copyright range (in yellow highlight) in the sysload.bmp file is what is on the device, and will be compared to the copyright range in the sysload.bmp file associated with the next version being installed by an "Update Image only" installation.

For example, with Device 1 below,

- First bullet was a Baseline with a 2014 copyright
- Second bullet was a Baseline with a 2015 copyright (no comparison occurred here because it was a baseline)
- Third bullet was an upgrade with a 2017 copyright and it was compared to the last Baseline which had the 2015 copyright, with the result that the copyright mismatch was seen.
- Fourth bullet was an upgrade with a 2018 copyright and it was compared to the last Baseline which had the 2015 copyright, with the result that the copyright mismatch was seen.

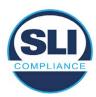

#### Device 1 - Dedicated to FL release line

- Baseline with a Production Image and Update Image to application firmware
   1.4.0.0 EVS 5.2.0.0 (non-FL) (2011-2014 copyright)
  - Serial Number Set
  - Timezone and Date and Time Set
  - Export Verification Files
- Baseline with Production Image and Update Image to application firmware
   1.4.2.0 for FL EVS 4.5.2.0 V1R2 (first FL release in test) (2011-2015 copyright)
  - Serial Number Set
  - Timezone and Date and Time Set
  - Export Verification Files
- Upgrade from 1.4.2.0 to 1.4.3.0 for FL EVS 4.5.3.0 V1R2 (2011-2017 copyright) via Update Image only
  - Export Verification Files (copyright mismatch seen)
- Upgrade from 1.4.3.0 to 1.4.3.1 FL EVS 4.5.3.0 V2R3 (2011-2018 copyright)
   via Update Image only
  - Export Verification Files (copyright mismatch seen)

#### Device 1a - Dedicated to FL release line

- Baseline with a Production Image and Update Image to application firmware
   1.4.3.0 for FL EVS 4.5.3.0 V1R2 (2011-2017 copyright) via Update Image only
  - Export Verification Files
- Upgrade from 1.4.3.0 to 1.4.3.1 FL EVS 4.5.3.0 V2R3 (2011-2018 copyright)
   via Update Image only
  - Export Verification Files (copyright mismatch seen)

## **Device 2**

- Baseline with Production Image and Update Image to application firmware
   1.4.1.0 for EVS 5.2.1.0 (2011-2015 copyright)
  - Serial Number Set
  - o Timezone and Date and Time Set
  - Export Verification Files
- Upgrade from 1.4.1.0 to 1.4.1.7 for EVS 5.2.4.0 (2011-2018 copyright) via Update Image only
  - Export Verification Files (copyright mismatch seen)
- Upgrade from 1.4.1.7 EVS 5.2.4.0 to 1.4.1.7 for EVS 5.2.4.1 (2011-2018 copyright) via Update Image only
  - Export Verification Files (copyright mismatch seen)

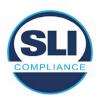

- Upgrade from 1.4.1.7 EVS 5.2.4.1 to 1.4.1.7 for EVS 5.3.4.0 (2011-2018 copyright) via Update Image only
  - Export Verification Files (copyright mismatch seen)
- Upgrade from 1.4.1.7 EVS 5.3.4.0 to 1.4.1.7 for EVS 5.3.4.1 (2011-2018 copyright) via Update Image only
  - Export Verification Files (copyright mismatch seen))
- Upgrade from 1.4.1.7 EVS 5.3.4.1 to 1.5.2.0 for EVS 6.0.4.0 (2011-2018 copyright) via Update Image only
  - Export Verification Files (copyright mismatch seen)
- Upgrade from 1.5.2.0 EVS 6.0.4.0 to 1.5.2.0 for EVS 6.0.4.3 (2011-2018 copyright) via Update Image only
  - Export Verification Files (copyright mismatch seen)
- Upgrade from 1.5.2.0 EVS 6.0.4.3 to 1.5.3.0 for EVS 6.0.5.0 (2011-2019 copyright) via Update Image only
  - Export Verification Files (copyright mismatch seen)

## **Device 3**

- Baseline with Production Image and Update Image to application firmware
   1.4.1.0 for EVS 5.2.1.0 (2011-2015 copyright)
  - Serial Number Set
  - Timezone and Date and Time Set
  - Export Verification Files
- Upgrade from 1.4.1.0 to 1.4.1.2 for EVS 5.2.2.0 (2011-2016 copyright) via Update Image Only
  - Export Verification Files (copyright mismatch seen)
- Upgrade from 1.4.1.2 for EVS 5.2.2.0 to 1.4.1.2 for EVS 5.3.2.0 (2011-2016 copyright) via Update Image only
  - Export Verification Files (copyright mismatch seen)
- Upgrade from 1.4.1.2 for EVS 5.3.2.0 to 1.5.0.0 for EVS 6.0.0.0 (2011-2018 copyright) via Update Image only
  - Export Verification Files (copyright mismatch seen)
- Upgrade from 1.5.0.0 for EVS 6.0.0.0 to 1.5.0.0 for EVS 6.0.2.0 (2011-2018 copyright) via Update Image only
  - Export Verification Files (copyright mismatch seen)
- Upgrade from 1.5.0.0 for EVS 6.0.2.0 to 1.5.0.0 for EVS 6.0.3.0 (2011-2018 copyright) via Update Image only
  - Export Verification Files (copyright mismatch seen)
- Upgrade from 1.5.0.0 for EVS 6.0.3.0 to 1.5.2.1 for EVS 6.0.4.0 AZ (2011-2019 copyright) via Update Image only
  - Export Verification File (copyright mismatch seen)

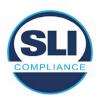

#### **DEVICE 4**

- Baseline with Production Image and Update Image to application firmware
   1.4.1.0 for EVS 5.2.1.0 (2011-2015 copyright) via Production and Update Image
  - Export Verification Files (No copyright mismatch seen)
- Upgrade 1.4.1.2 for EVS 5.2.2.0 (2011-2016 copyright) via Update Image only
  - Export Verification Files (copyright mismatch seen)
- Upgrade to 1.4.1.2 for EVS 5.3.2.0 (2011-2016 copyright) via Update Image only
  - Export Verification Files (copyright mismatch seen)
- Upgrade to 1.4.1.7 for EVS 5.2.4.0 (2011-2018 copyright) via Update Image only
  - Export Verification Files (copyright mismatch seen)
- Upgrade to 1.4.1.7 for EVS 5.2.4.1 (2011-2018 copyright) via Update Image only
  - Export Verification Files (copyright mismatch seen)
- Upgrade to 1.4.1.7 for EVS 5.3.4.0 (2011-2018 copyright) via Update Image only
  - Export Verification Files (copyright mismatch seen)
- Upgrade to 1.4.1.7 for EVS 5.3.4.1 (2011-2018 copyright) via Update Image only
  - Export Verification Files (copyright mismatch seen)
- Upgrade to 1.5.0.0 for EVS 6.0.0.0 (2011-2018 copyright) via Update Image only
  - Export Verification Files (copyright mismatch seen)
- Upgrade to 1.5.0.0 for EVS 6.0.2.0 (2011-2018 copyright) via Update Image only
  - Export Verification Files (copyright mismatch seen)
- Upgrade to 1.5.0.0 for EVS 6.0.3.0 (2011-2018 copyright) via Update Image only
  - Export Verification Files (copyright mismatch seen)
- Upgrade to 1.5.2.0 for EVS 6.0.4.0 (2011-2018 copyright) via Update Image only
  - Export Verification Files (copyright mismatch seen)
- Upgrade to 1.5.2.0 for EVS 6.0.4.3 (2011-2018 copyright) via Update Image only
  - Export Verification Files (copyright mismatch seen)
- Upgrade to 1.5.2.1 for EVS 6.0.4.0AZ (2011-2019 copyright) via Update Image only

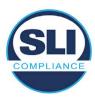

- Export Verification Files (copyright mismatch seen)
- Upgrade to 1.5.3.0 for EVS 6.0.5.0 (2011-2019 copyright) via Update Image only
  - Export Verification Files (copyright mismatch seen)

#### **DEVICE 5**

- Baseline with Production Image and Update Image to application firmware
   1.4.1.0 for EVS 5.2.1.0 (2011-2015 copyright)
  - Serial Number Set
  - Timezone and Date and Time Set
  - Export Verification Files
- Upgrade to 1.4.1.2 for EVS 5.2.2.0 (2011-2016 copyright) via Update Image Only
  - Export Verification Files (copyright mismatch seen)
- Baseline with Production Image and Update Image media to application firmware 1.4.1.2 for EVS 5.2.2.0 (2011-2016 copyright)
  - Serial Number Set
  - Timezone and Date and Time Set
  - Export Verification Files
- Upgrade to 1.4.1.7 for EVS 5.2.4.0 (2011-2018 copyright) via Update Image only
  - Export Verification Files (copyright mismatch seen)
- Baseline with Production Image and Update Image media to application firmware 1.4.1.7 for EVS 5.2.4.0 (2011-2018 copyright)
  - Serial Number Set
  - Timezone and Date and Time Set
  - Export Verification Files
- Upgrade to 1.5.0.0 for EVS 6.0.0.0 (2011-2018 copyright) via Update Image only
  - Export Verification Files (2011-2018 copyright) (No copyright mismatch seen)
- Upgrade to 1.5.2.0 for EVS 6.0.4.0 (2011-2018 copyright) via Update Image only
  - Export Verification Files (No copyright mismatch seen)
- Upgrade to 1.5.3.0 for EVS 6.0.5.0 (2011-2019 copyright) via Update Image only
  - Export Verification Files (copyright mismatch seen)

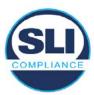

# Firmware Update Examination Results

## 4.1 Files Examined

SLI reviewed the Update Image against the Production Image for each of the releases, finding that all common files matched each other and their associated hash codes, as expected. The differentiating files, the Scanner Printer Engine (SPE) board and the Input Output (IOB) board files for the Update Image, and the full WinCE operating system and the "sysload.bmp" bitmap file for the Production Image matched the expected hash codes.

The verified SHA-256 hash of the Production Image file is:

1733d8aaba00395a5e6228b62cd7f817c3d00938fc672333a278f29596d11104

The verified SHA-256 hash of the Update Image file is:

7029f19bffed412cbb4fde055817bca1cc0de8d554a08446cb2e066fd7f36264

Files found on the Update Image but not on the Production Image, as well as file found on the Production Image but not on the Update Image are listed in Table 4 -File Differences between Images below.

Table 4 – File Differences between Images

|                  | Firmware | Files found on the       | Files found on the Update    |
|------------------|----------|--------------------------|------------------------------|
|                  | Version  | Production Image but not | Image but not the Production |
| Software Version |          | the Update Image         | Image                        |
|                  |          | BOOT.INI                 | InputOutputBoard.S19         |
|                  | 1.4.3.0  | BLDR                     | ScannerPrinterEngine.S19     |
|                  |          | nk.bin                   |                              |
|                  |          | smsc9500.dll             |                              |
|                  |          | sysload.bmp              |                              |
| 4.5.3.0v1r2 FL   |          | SYSLOAD.REG              |                              |
|                  |          | wdapi1130.dll            |                              |
|                  |          | windrvr6.dll             |                              |

Each of these files were found to match files in the Trusted Build.

# 4.2 Functional Examination Summary

## 4.2.1 Sysload.bmp file

The functional examination showed that two potential hashing results can occur when updating an ExpressVote HW1.0 device from one release to another using the Update Image, in the context of the sysload.bmp file.

One outcome is that if the version of sysload bmp file originally on the device has the same copyright period as the sysload.bmp file that is part of the newly installed Report Number ESS-102020-ETR-

Page 17 of 18

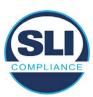

release, the verification process will log it as a match and not note anything in the "difference" report. This is expected as the two files are identical.

The other outcome is that if the version of sysload.bmp file originally on the device has a different copyright period from the sysload.bmp file that is part of the newly installed release, the verification process will log it as a difference and will note the two files and their corresponding hash codes in the "difference" report. This is expected as the two files are different.

If this second outcome occurs, the jurisdiction must reference "Table 1 – Sysload.bmp files" above and verify that the sysload.bmp file's hash codes noted in the "difference" report match the corresponding hash codes listed in Table 1. If the hashes match, installation may continue. If the hashes don't match, the jurisdiction must follow ES&S recommendations and perform a Production Image installation on the device.

## 4.2.2 Dynamic files

No files were listed in "Table 3 – Dynamic Files expected in release" for this release, and none were seen.

# End of Test Report

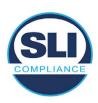

# ExpressVote HW 1.0 Firmware Update Examination Report

Report Number ESS-102020-ETR-FL4530v2r3

ES&S EVS version FL4.5.3.0v2r3

**Examination Report version 1.0** 

October 12th, 2020

## Prepared for:

| Vendor Name    | Election Systems and Software (ES&S) |  |  |
|----------------|--------------------------------------|--|--|
| Vendor System  | FL4.5.3.0v2r3                        |  |  |
| Vendor Address | 11208 John Galt Boulevard            |  |  |
|                | Omaha, Nebraska 68137                |  |  |

## Prepared by:

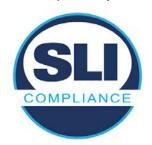

SLI Compliance<sup>SM</sup>
4720 Independence St.
Wheat Ridge, CO 80033
303-422-1566
www.SLICompliance.com

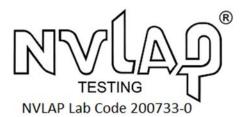

Accredited by the National Institute of Standards and Technology (NIST) National Voluntary Lab Accreditation Program (NVLAP), and accredited by the Election Assistance Commission (EAC) for VSTL status.

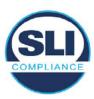

# **Revision History**

| Release | Author    | Revisions                 |
|---------|-----------|---------------------------|
| v1.0    | M. Santos | Initial Release           |
| v2.0    | M. Santos | Updated for clarification |

#### **Disclaimer**

The Certification Test results reported herein must not be used by the client to claim product certification, approval, or endorsement by NVLAP, NIST, or any agency of the Federal Government. Results herein relate only to the items tested.

#### Copyright © 2020 SLI Compliance

#### **Trademarks**

- SLI is a registered trademark of SLI Compliance, a Division of Gaming Laboratories International, LLC.
- All other products and company names are used for identification purposes only and may be trademarks of their respective owners.

The tests referenced in this document were performed in a controlled environment using specific systems and data sets, and results are related to the specific items tested. Actual results in other environments may vary.

#### Opinions and Interpretations

There are no SLI opinions or interpretations included in this report.

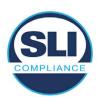

# **TABLE OF CONTENTS**

| 1 I | Introduction                        | 4  |
|-----|-------------------------------------|----|
| 1.1 | 1 References                        | 4  |
| 2 ( | Overview                            | 4  |
| 2.1 |                                     |    |
| 2.2 |                                     |    |
| 2.3 |                                     |    |
| 2.4 |                                     |    |
| 3 I | EXAMINATION PERFORMED               | 11 |
| 3.1 | 1 Examination Methodology           | 11 |
| 3.2 | 2 Examination Performed             |    |
|     | 3.2.1 File Review                   |    |
| ;   | 3.2.2 Functional Examination        | 12 |
| 4 I | FIRMWARE UPDATE EXAMINATION RESULTS | 17 |
| 4.1 | 1 Files Examined                    | 17 |
| 4.2 | 2 Functional Examination Summary    | 17 |
|     | 4.2.1 Sysload.bmp file              | 17 |
| 4   | 4.2.2 Dynamic files                 |    |

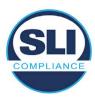

# 1 Introduction

SLI Compliance is submitting this test report as a summary of the examination efforts for the ES&S EVS FL4.5.3.0v2r3 voting system, for the purpose of examining the ES&S ExpressVote Universal Voting System Hardware 1.0 (ExpressVote HW1.0) application firmware update process. An examination was performed to confirm that the update process documented in ES&S Engineering Change Order (ECO) 1100 results in identical executable files as those found in the trusted build, that the process does not add any additional software to the ExpressVote HW1.0, and that any messages indicating a mismatch of hash codes for any given file, and in particular the "sysload.bmp" file which contains a system copyright, are benign with no unintended or malicious results impacting the voting system.

This effort included examination of the Update Image method, application firmware version (as stated in Table 1 – Sysload.bmp files) of the **EVS FL4.5.3.0v2r3** voting system, which is utilized to perform field updates on the ExpressVote HW 1.0 component. ExpressVote HW1.0 is a hybrid paper-based polling place voting device that provides touch screen vote capture that incorporates the printing of the voter's selections as a cast vote record, to be scanned for tabulation in any one of the ES&S precinct or central scanners.

The review and examination were performed at SLI's Wheat Ridge, Colorado facility.

# 1.1 References

- Election Assistance Commission Voluntary Voting System Guidelines version
   (EAC VVSG 1.0), Volumes I & II
- 2. NIST NVLAP Handbook 150: 2016
- 3. NIST NVLAP Handbook 150-22: 2017
- 4. EAC Voting System Testing and Certification Program Manual, United States Election Assistance Commission, v 2.0, May 2015
- 5. EAC Voting System Test Laboratory Program Manual, United States Election Assistance Commission, v 2.0, May 2015
- 6. SLI VSTL Quality System Manual, v 3.2, prepared by SLI, June 8, 2020

# 2 Overview

# 2.1 The Installation Methods for ExpressVote Hardware Version 1.0

There are two methods for updating the system components on the ExpressVote HW1.0.

One method uses the Production Image (prod\_release.img) output during the Trusted Build process and gets loaded directly to the eUSB device that resides internally within the ExpressVote HW1.0 unit.

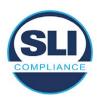

The Production Image contains the full WinCE operating system, the application firmware and the "sysload.bmp" bit map file. The only items not included in the Production Image are the Scanner Printer Engine (SPE) board and the Input Output (IOB) board (represented as .S19 files).

Note that this image is populated with the correct copyright bitmap file (sysload.bmp) for each respective certified version of application firmware.

The second method to update the system components is to use the Update Image (update.img) output during the Trusted Build process. This image is placed on a USB flash drive and then inserted into the ExpressVote HW1.0 using menu items available only to credentialed users.

The Update Image contains the application firmware, along with the Scanner Printer Engine (SPE) board and the Input Output (IOB) board (represented as .S19 files). Note that the Update Image does not contain the "sysload.bmp" file.

Note that the Production Image method requires the user to remove, reburn and then re-install the internal eUSB device within the unit. This can be a time-consuming process.

The Update Image method is much faster and does not require access to any internal hardware components.

# 2.2 Engineering Change Order (ECO) 1100

At boot-up, the ExpressVote Hardware Version 1.0 (ExpressVote HW1.0) momentarily displays a copyright bitmap file during the power on and OS load sequence. This copyright bitmap is represented in a file named sysload.bmp and contains a copyright date range with two years reflecting the original copyright date through the current date of certification, such as 2011 – 2015.

When necessary, this file is updated to reflect new years of applicability. This bitmap image file is displayed on the ExpressVote HW1.0 screen by the BIOS bootloader (BLDR) for a few seconds at the beginning of the ExpressVote HW1.0 boot-up process. At the end of the boot-up process, the ExpressVote HW1.0 application firmware is initiated.

There is no reference to this copyright bitmap file during the execution of the ExpressVote HW1.0 application firmware for a voter's ballot marking session. The application firmware only references this file as part of the hash validation processes and that reference is only done to generate a hash value of the contents of the file and to initiate a copy of the file to external USB media to facilitate the hash validation process performed external to the ExpressVote HW1.0.

There are two methods for updating the system components on the ExpressVote HW1.0. One method uses the Production Image

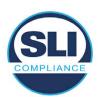

(prod\_release.img) output during the Trusted Build process and gets loaded directly to the eUSB device that resides internally within the ExpressVote HW1.0 unit. This Production Image contains the full Win CE operating system and the application firmware. This image is also populated with the correct copyright bitmap file (sysload.bmp) for each respective certified version of application firmware.

The second method to update the system components is to use the Update Image (update.img) output during the Trusted Build process. This image is placed on a USB flash drive and then inserted into the ExpressVote HW1.0. By using menu items available only to credentialed users, the Update Image on the USB flash drive can then be used to update

• the application firmware

and the two board level firmware:

- Scanner Printer Engine (SPE) board and
- Input Output (IOB) board represented as .S19 files in the USB Update Image.

The Update Image method, which uses a USB flash drive, is the method most commonly used to update the ExpressVote HW1.0 with new application firmware. This is because the Production Image method requires the user to remove, reburn and then reinstall the internal eUSB device within the unit. The Update Image method is much faster and does not require access to any internal hardware components.

The USB Update Image must be used to update the SPE and IOB firmware if that firmware is updated in any release or the ExpressVote HW1.0 unit needs to be updated with the correct version of SPE or IOB firmware.

The Update Image output does not contain the copyright bitmap file, sysload.bmp. Therefore, ExpressVote HW1.0 units originally updated using the full Production Image method but then later updated using the Update Image method can result in the incorrect copyright bitmap file (sysload.bmp) being resident on the internal eUSB. When the hash check validation process is performed on a unit that contains the incorrect (copyright) bitmap file on the eUSB, the sysload.bmp file is reported as an exception. The hash check value of the sysload.bmp resident on the ExpressVote HW1.0 eUSB will validate against one of the seven certified iterations of the sysload.bmp files that have been created during the lifetime of the ExpressVote HW1.0.

In addition, ES&S is providing a list of other known dynamic files and folders which may result as an exception when a hash verification is completed on the ExpressVote HW1.0 units. These dynamic file and folder exceptions are known and do not affect the functionality of the ExpressVote HW1.0 units. A detailed explanation of the dynamic files and folders is provided in the Appendix to this ECO.

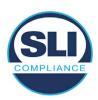

ES&S is requesting that all certified iterations of the sysload.bmp files that have been part of previous EAC certification events be deemed as applicable to all certified versions of the ExpressVote HW1.0 application firmware based upon review and approval of this Software ECO. As previously stated, this copyright bitmap file has no functionality in the system other than being briefly displayed on the screen by the BIOS bootloader at power up and is only referenced by the ExpressVote HW1.0 application firmware by credentialed users as part of the hash validation processes.

# Affected Systems:

Federal: EVS 5200, EVS 5203, EVS 5210, EVS 5220, EVS 5240, EVS 6000, EVS 6020, EVS 6030, EVS 6040, EVS 6043

State: EVS 5241, EVS 5320, EVS 5340, EVS 5341, EVS 6040 AZ, EVS

6050, FL EVS 4520 v1r2, FL EVS 4530 v1r2, FL EVS 4530 v2r3

Test to: 2005 V 1.0 VVSG Standards

#### 2.3 The Issue

At boot-up, the ExpressVote HW1.0 momentarily displays a copyright bitmap file during the power-on and OS load sequence. This copyright bitmap is represented in a file named sysload.bmp and contains a copyright date range reflecting the original copyright date through the current date of certification, such as 2011 – 2015.

When necessary, this file is updated to reflect new years of applicability. This bitmap image file is displayed on the ExpressVote HW1.0 screen by the BIOS bootloader (BLDR) for a few seconds at the beginning of the ExpressVote HW1.0 boot-up process.

At the end of the boot-up process, the ExpressVote HW1.0 application firmware is initiated.

There is no reference to this copyright bitmap file during the execution of the ExpressVote HW1.0 application firmware for a voter's ballot marking session. The application firmware only references this file during the USB export step of the hash validation process, and that reference is only done to generate a hash value of the contents of the file.

The Update Image output does not contain the (sysload.bmp) file. The sysload.bmp file is included only in the Production Image.

The issue occurs when ExpressVote HW1.0 units were originally updated using the full Production Image method but then later updated using the Update Image method; this may result in the incorrect copyright bitmap file (sysload.bmp) being resident on the internal eUSB. When the hash check validation process is performed on a unit that contains the incorrect bitmap file on the eUSB, the

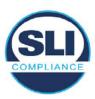

sysload.bmp file is reported as an exception.

The table below shows the different versions of the (sysload.bmp) file that have been incorporated into the various versions of ExpressVote HW1.0 application firmware.

Table 1 - Sysload.bmp files

| Firmware | Copyright<br>YRS | Project(s)                                  | OS<br>Version | ЮВ      | SPE     | Sysload.bmp file Hash Value                                      |
|----------|------------------|---------------------------------------------|---------------|---------|---------|------------------------------------------------------------------|
| 1.4.0.0  | 2011 -<br>2014   | 5.2.0.0,<br>5.2.0.3                         | 6.00.14       | 1.1.0.0 | 1.1.0.0 | e173f1a084bb5fac2e19962aeb4f6ecd529e30cc9b0a64411cda80e4b4089686 |
| 1.4.1.0  | 2011 -<br>2015   | 5.2.1.0                                     | 6.00.19       | 1.1.0.0 | 1.4.1.0 | de99ddc620c6260e5e4dd4d26486b82f8a5c2297fc5169b31607b61563f974de |
| 1.4.1.2  | 2011 -<br>2016   | 5.2.2.0,<br>5.3.2.0                         | 6.00.19       | 1.1.0.0 | 1.4.1.0 | b3a230dc5ff31311a9f83b5bfee22ac96291c57f0c84abd05852aabf605ebbe3 |
| 1.4.1.7  | 2011 -<br>2018   | 5.2.4.0,<br>5.2.4.1,<br>5.3.4.0,<br>5.3.4.1 | 6.00.19       | 1.1.0.0 | 1.4.1.6 | 07015a3e4d71e8683d3bf21b3d427f007a89b35d236767aedd35c4d94c3d8a12 |
| 1.4.2.0  | 2011 -<br>2015   | FL 4.5.2.0<br>V1 R2                         | 6.00.19       | 1.1.0.0 | 1.4.1.0 | de99ddc620c6260e5e4dd4d26486b82f8a5c2297fc5169b31607b61563f974de |
| 1.4.3.0  | 2011 -<br>2017   | FL 4.5.3.0<br>V1 R2                         | 6.00.19       | 1.1.0.0 | 1.4.3.0 | ff4c1b668dbda1e7b23ba41547c62b53385afc836fd60717bc04739d9383b2aa |
| 1.4.3.1  | 2011 -<br>2018   | FL 4.5.3.0<br>V2 R3                         | 6.00.19       | 1.1.0.0 | 1.4.3.0 | 07015a3e4d71e8683d3bf21b3d427f007a89b35d236767aedd35c4d94c3d8a12 |
| 1.5.0.0  | 2011 -<br>2018   | 6.0.0.0,<br>6.0.2.0,<br>6.0.3.0             | 6.00.19       | 1.5.0.0 | 2.4.0.0 | 07015a3e4d71e8683d3bf21b3d427f007a89b35d236767aedd35c4d94c3d8a12 |
| 1.5.2.0  | 2011 -<br>2018   | 6.0.4.0,<br>6.0.4.3                         | 6.00.19       | 1.5.0.0 | 2.4.0.0 | 07015a3e4d71e8683d3bf21b3d427f007a89b35d236767aedd35c4d94c3d8a12 |
| 1.5.2.1  | 2011 -<br>2019   | 6.0.4.0 AZ                                  | 6.00.19       | 1.5.0.0 | 2.4.0.0 | e39d71e88398beb836ee95973be1daec2bdbe091619891d8026fbfa15ae1798e |
| 1.5.3.0  | 2011 -<br>2019   | 6.0.5.0                                     | 6.00.19       | 1.5.0.0 | 2.4.0.0 | e39d71e88398beb836ee95973be1daec2bdbe091619891d8026fbfa15ae1798e |

As an example, a new ExpressVote HW 1.0 device is being deployed, and it is being installed with the application firmware v1.5.2.0 for voting system EVS 6.0.4.3, which was certified in the year 2018. The sysload.bmp file shows a copyright period of 2011-2018.

A year goes by and now that same device needs to be updated to the newer version, EVS 6.0.5.0, which was certified in the year 2019. The sysload.bmp file has a copyright period of 2011-2019. The Update Image (which does not contain the sysload.bmp file) is used to update the device.

When the hash verification is executed, the package used has the hash code for the file with the 2019 copyright, but the sysload.bmp file examined on the ExpressVote HW1.0 device has the 2018 copyright, since it did not get updated by the Update Image installation. As a result, its hash code does not match the 2019 copyright sysload.bmp file's hash code.

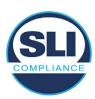

# 2.4 Additional Examination

ES&S has provided a list of other known dynamic files and folders which may result in an error message when a hash verification is completed on the ExpressVote HW1.0 units. Note that a Dynamic File, by definition, is a file that is modified often during system operation. As a result, it is to be expected that a hash code will most often not match a previously taken hash code of that same file.

The following table details the "Dynamic File Reference", provides "Firmware Version of Origin" and a "Description" of the file's function.

Table 2 - Dynamic Files

| Dynamic File Reference     | Firmware<br>Version of<br>Origin | Description                                                                                                    |
|----------------------------|----------------------------------|----------------------------------------------------------------------------------------------------|
| Dynamic Files Filtered (   | Out by the                       | Application Firmware when Creating the USB Export Media                                                                                                    |
| \ESS\Cache\*               | 1.4.0.0                          | This folder contains protected key data from the currently EQC'd election and the machine specific private / public keypair. It is deleted and recreated during the EQC process.                                                                                                    |
| \ESS\HashFileOut.lst       | 1.4.0.0                          | Text file of file list and hashes generated by the on-unit hashing utility.                                                                                                    |
| \regback                   | 1.4.0.0                          | This file is created when the application firmware calls the Windows CE RegFlushKey function. This function is OEM (Eurotech) specific and this file contains the modifications made from the Win CE baseline registry contained in nk.bin, the Win CE runtime image. The registry commit most generally occurs upon setting the date / time / time zone and calibrating the touch screen in all releases. As of EV 1.4.1.0, it also occurs on the first boot of our application and coincides with the creation of firstBoot.txt. |
| \sys.elf<br>\sysstring.elf | 1.4.0.0                          | ExpressVote HW 1.0 system log files.                                                                                                    |
| Dynamic Files that are (   | Created Du                       | ring Typical Use of the ExpressVote HW1.0 when Creating the USB Export Media                                                                                                    |
| \ESS\firstBoot.txt         | 1.4.1.0                          | The Win CE registry needs to be flushed after burning the full eUSB prior to executing our application. This flag file is created by STARTUP.EXE when it performs the flush and reboots the OS.  This file is created upon the first execution of the application firmware after updating from either the eUSB prod_release image or USB update image.                                                                                                    |
| \ESS\SImg.bmp              | 1.4.0.0                          | This is the bitmap file of the scan image created and displayed when the user executes the Pattern Print and Scan test.                                                                                                    |
| \ESS\lastImage.raw 1.4.1   |                                  | This is a file of the raw image data pulled from the Scanner Printer Engine (SPE) board created by the SPE library. It is most generally created on a successful transfer of the image data of a card on insertion but will also be created in a few other instances of retrieving scan image data.                                                                                                    |

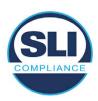

The following table details the expected outcome of hashing a given release.

Table 3 – Dynamic Files expected in release

| EVS Release Name                | EV1 Firmware<br>Version | Dynamic Files Not Filtered<br>From Hash Validation |
|---------------------------------|-------------------------|----------------------------------------------------|
| EVS 4.5.2.0 V1 R2               | 1.4.2.0                 | firstBoot.txt                                      |
|                                 |                         | lastImage.raw<br>SImg.bmp                          |
| EVS 4.5.3.0 V1 R2               | 1.4.3.0                 | None                                               |
| EVS 4.5.3.0 V2 R3               | 1.4.3.1                 | None                                               |
| EVS 5.2.0.0                     | 1.4.0.0                 | Slmg.bmp                                           |
| EVS 5.2.0.3                     | 1.4.0.0                 | Slmg.bmp                                           |
| EVS 5.2.1.0                     | 1.4.1.0                 | firstBoot.txt                                      |
| Charles the Charles and Charles |                         | lastImage.raw                                      |
|                                 |                         | SImg.bmp                                           |
| EVS 5.2.2.0                     | 1.4.1.2                 | lastImage.raw                                      |
| EVS 5.2.4.0                     | 1.4.1.7                 | None                                               |
| EVS 5.2.4.1                     | 1.4.1.7                 | None                                               |
| EVS 5.3.2.0                     | 1.4.1.2                 | lastImage.raw                                      |
| EVS 5.3.4.0                     | 1.4.1.7                 | None                                               |
| EVS 5.3.4.1                     | 1.4.1.7                 | None                                               |
| EVS 6.0.0.0                     | 1.5.0.0                 | lastImage.raw                                      |
|                                 |                         | SImg.bmp                                           |
| EVS 6.0.2.0                     | 1.5.0.0                 | lastImage.raw<br>SImg.bmp                          |
| EVS 6.0.3.0                     | 1.5.0.0                 | lastlmage.raw<br>SImg.bmp                          |
| EVS 6.0.4.0                     | 1.5.2.0                 | lastImage.raw<br>SImg.bmp                          |
| EVS 6.0.4.0 AZ                  | 1.5.2.1                 | lastImage.raw<br>SImg.bmp                          |
| EVS 6.0.4.3                     | 1.5.2.0                 | None                                               |
| EVS 6.0.5.0                     | 1.5.3.0                 | None                                               |

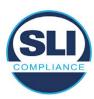

# 3 Examination Performed

This section details the examination methodology as well as the examination performed.

# 3.1 Examination Methodology

SLI implemented the following methodology in the examination of the Update Image file:

#### File review:

- Step 1.) Generate a SHA-256 hash of the Update Image file.
- Step 2.) Compare the generated SHA-256 hash to the SHA-256 hash from the Trusted Build of the system.
- Step 3.) Compare the Update Image file to the Production Image file from the Trusted Build to ensure that the Update Image file contains the same files from the Trusted Build (Production Image).
- Step 4.) Identify any files that differ between the Update Image and the Production Image.
- Step 5.) Compare any differing files against the Trusted Build of the system where these artifacts were originally created. Verify that the files match.
- Step 6.) If the files compared in Step 5 differ from those in the trusted build, generate an SHA-256 hash of the files and record the filenames and hash values. Determine the scope and potential impact of the differing files.

#### Functional Examination:

- Step 7.) Update a production ExpressVote HW1.0 device using the USB update image starting at version 1.4.0.0 and generate a verification pack from version to version.
- Step 8.) Follow the procedures detailed in the *Verification Procedure: ExpressVote Hardware 1.0* document to verify the hash values of all software on the device, noting any verification mismatches. Determine the scope and potential impact of the differing files.
- Step 9.) Verify any Dynamic files, as listed in Table 3, which may result in an error message when a hash verification is completed on the ExpressVote HW1.0 units.

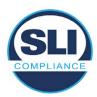

## 3.2 Examination Performed

#### 3.2.1 File Review

The file review portion of the Examination consisted of hashing both the Update Image and Production Image files, then comparing them to the releases trusted build hash codes. Then the files from the Update Image were compared to the files within the Production Image to verify consistency.

#### 3.2.2 Functional Examination

The functional portion of the Examination consisted of five environments that processed a combination of the various EVS releases. Each environment is detailed below.

Updating an ExpressVote with both a Production Image and Update Image represents a full installation. The internal memory (eUSB) is removed from the device and updated to the Production Image (installing the operating system, ExpressVote application firmware and the sysload.bmp file), re-installed into the device, and then updated with the Update Image (Installing the ExpressVote application firmware, the Scanner Printer Engine (SPE) board and the Input Output (IOB) board, but not a new sysload.bmp file).

Each ExpressVote HW1.0 device was configured as it would be for normal field use.

The steps below detail the type of installation performed, the version of the release being installed, the sysload.bmp file associated to the new release, and the result obtained from the hash verification procedure for the sysload.bmp file.

The reader can note that when the device was "Baselined with a Production Image and Update Image", that the copyright range (in yellow highlight) in the sysload.bmp file is what is on the device, and will be compared to the copyright range in the sysload.bmp file associated with the next version being installed by an "Update Image only" installation.

For example, with Device 1 below,

- First bullet was a Baseline with a 2014 copyright
- Second bullet was a Baseline with a 2015 copyright (no comparison occurred here because it was a baseline)
- Third bullet was an upgrade with a 2017 copyright and it was compared to the last Baseline which had the 2015 copyright, with the result that the copyright mismatch was seen.
- Fourth bullet was an upgrade with a 2018 copyright and it was compared to the last Baseline which had the 2015 copyright, with the result that the copyright mismatch was seen.

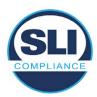

#### Device 1 - Dedicated to FL release line

- Baseline with a Production Image and Update Image to application firmware
   1.4.0.0 EVS 5.2.0.0 (non-FL) (2011-2014 copyright)
  - Serial Number Set
  - Timezone and Date and Time Set
  - Export Verification Files
- Baseline with Production Image and Update Image to application firmware
   1.4.2.0 for FL EVS 4.5.2.0 V1R2 (first FL release in test) (2011-2015 copyright)
  - Serial Number Set
  - Timezone and Date and Time Set
  - Export Verification Files
- Upgrade from 1.4.2.0 to 1.4.3.0 for FL EVS 4.5.3.0 V1R2 (2011-2017 copyright) via Update Image only
  - Export Verification Files (copyright mismatch seen)
- Upgrade from 1.4.3.0 to 1.4.3.1 FL EVS 4.5.3.0 V2R3 (2011-2018 copyright)
   via Update Image only
  - Export Verification Files (copyright mismatch seen)

#### Device 1a - Dedicated to FL release line

- Baseline with a Production Image and Update Image to application firmware
   1.4.3.0 for FL EVS 4.5.3.0 V1R2 (2011-2017 copyright) via Update Image only
  - Export Verification Files
- Upgrade from 1.4.3.0 to 1.4.3.1 FL EVS 4.5.3.0 V2R3 (2011-2018 copyright)
   via Update Image only
  - Export Verification Files (copyright mismatch seen)

## **Device 2**

- Baseline with Production Image and Update Image to application firmware
   1.4.1.0 for EVS 5.2.1.0 (2011-2015 copyright)
  - Serial Number Set
  - o Timezone and Date and Time Set
  - Export Verification Files
- Upgrade from 1.4.1.0 to 1.4.1.7 for EVS 5.2.4.0 (2011-2018 copyright) via Update Image only
  - Export Verification Files (copyright mismatch seen)
- Upgrade from 1.4.1.7 EVS 5.2.4.0 to 1.4.1.7 for EVS 5.2.4.1 (2011-2018 copyright) via Update Image only
  - Export Verification Files (copyright mismatch seen)

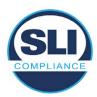

- Upgrade from 1.4.1.7 EVS 5.2.4.1 to 1.4.1.7 for EVS 5.3.4.0 (2011-2018 copyright) via Update Image only
  - Export Verification Files (copyright mismatch seen)
- Upgrade from 1.4.1.7 EVS 5.3.4.0 to 1.4.1.7 for EVS 5.3.4.1 (2011-2018 copyright) via Update Image only
  - Export Verification Files (copyright mismatch seen))
- Upgrade from 1.4.1.7 EVS 5.3.4.1 to 1.5.2.0 for EVS 6.0.4.0 (2011-2018 copyright) via Update Image only
  - Export Verification Files (copyright mismatch seen)
- Upgrade from 1.5.2.0 EVS 6.0.4.0 to 1.5.2.0 for EVS 6.0.4.3 (2011-2018 copyright) via Update Image only
  - Export Verification Files (copyright mismatch seen)
- Upgrade from 1.5.2.0 EVS 6.0.4.3 to 1.5.3.0 for EVS 6.0.5.0 (2011-2019 copyright) via Update Image only
  - Export Verification Files (copyright mismatch seen)

## **Device 3**

- Baseline with Production Image and Update Image to application firmware
   1.4.1.0 for EVS 5.2.1.0 (2011-2015 copyright)
  - Serial Number Set
  - Timezone and Date and Time Set
  - Export Verification Files
- Upgrade from 1.4.1.0 to 1.4.1.2 for EVS 5.2.2.0 (2011-2016 copyright) via Update Image Only
  - Export Verification Files (copyright mismatch seen)
- Upgrade from 1.4.1.2 for EVS 5.2.2.0 to 1.4.1.2 for EVS 5.3.2.0 (2011-2016 copyright) via Update Image only
  - Export Verification Files (copyright mismatch seen)
- Upgrade from 1.4.1.2 for EVS 5.3.2.0 to 1.5.0.0 for EVS 6.0.0.0 (2011-2018 copyright) via Update Image only
  - Export Verification Files (copyright mismatch seen)
- Upgrade from 1.5.0.0 for EVS 6.0.0.0 to 1.5.0.0 for EVS 6.0.2.0 (2011-2018 copyright) via Update Image only
  - Export Verification Files (copyright mismatch seen)
- Upgrade from 1.5.0.0 for EVS 6.0.2.0 to 1.5.0.0 for EVS 6.0.3.0 (2011-2018 copyright) via Update Image only
  - Export Verification Files (copyright mismatch seen)
- Upgrade from 1.5.0.0 for EVS 6.0.3.0 to 1.5.2.1 for EVS 6.0.4.0 AZ (2011-2019 copyright) via Update Image only
  - Export Verification File (copyright mismatch seen)

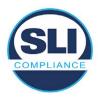

#### **DEVICE 4**

- Baseline with Production Image and Update Image to application firmware
   1.4.1.0 for EVS 5.2.1.0 (2011-2015 copyright) via Production and Update Image
  - Export Verification Files (No copyright mismatch seen)
- Upgrade 1.4.1.2 for EVS 5.2.2.0 (2011-2016 copyright) via Update Image only
  - Export Verification Files (copyright mismatch seen)
- Upgrade to 1.4.1.2 for EVS 5.3.2.0 (2011-2016 copyright) via Update Image only
  - Export Verification Files (copyright mismatch seen)
- Upgrade to 1.4.1.7 for EVS 5.2.4.0 (2011-2018 copyright) via Update Image only
  - Export Verification Files (copyright mismatch seen)
- Upgrade to 1.4.1.7 for EVS 5.2.4.1 (2011-2018 copyright) via Update Image only
  - Export Verification Files (copyright mismatch seen)
- Upgrade to 1.4.1.7 for EVS 5.3.4.0 (2011-2018 copyright) via Update Image only
  - Export Verification Files (copyright mismatch seen)
- Upgrade to 1.4.1.7 for EVS 5.3.4.1 (2011-2018 copyright) via Update Image only
  - Export Verification Files (copyright mismatch seen)
- Upgrade to 1.5.0.0 for EVS 6.0.0.0 (2011-2018 copyright) via Update Image only
  - Export Verification Files (copyright mismatch seen)
- Upgrade to 1.5.0.0 for EVS 6.0.2.0 (2011-2018 copyright) via Update Image only
  - Export Verification Files (copyright mismatch seen)
- Upgrade to 1.5.0.0 for EVS 6.0.3.0 (2011-2018 copyright) via Update Image only
  - Export Verification Files (copyright mismatch seen)
- Upgrade to 1.5.2.0 for EVS 6.0.4.0 (2011-2018 copyright) via Update Image only
  - Export Verification Files (copyright mismatch seen)
- Upgrade to 1.5.2.0 for EVS 6.0.4.3 (2011-2018 copyright) via Update Image only
  - Export Verification Files (copyright mismatch seen)
- Upgrade to 1.5.2.1 for EVS 6.0.4.0AZ (2011-2019 copyright) via Update Image only

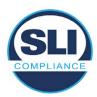

- Export Verification Files (copyright mismatch seen)
- Upgrade to 1.5.3.0 for EVS 6.0.5.0 (2011-2019 copyright) via Update Image only
  - Export Verification Files (copyright mismatch seen)

#### **DEVICE 5**

- Baseline with Production Image and Update Image to application firmware
   1.4.1.0 for EVS 5.2.1.0 (2011-2015 copyright)
  - Serial Number Set
  - Timezone and Date and Time Set
  - Export Verification Files
- Upgrade to 1.4.1.2 for EVS 5.2.2.0 (2011-2016 copyright) via Update Image Only
  - Export Verification Files (copyright mismatch seen)
- Baseline with Production Image and Update Image media to application firmware 1.4.1.2 for EVS 5.2.2.0 (2011-2016 copyright)
  - Serial Number Set
  - Timezone and Date and Time Set
  - Export Verification Files
- Upgrade to 1.4.1.7 for EVS 5.2.4.0 (2011-2018 copyright) via Update Image only
  - Export Verification Files (copyright mismatch seen)
- Baseline with Production Image and Update Image media to application firmware 1.4.1.7 for EVS 5.2.4.0 (2011-2018 copyright)
  - Serial Number Set
  - Timezone and Date and Time Set
  - Export Verification Files
- Upgrade to 1.5.0.0 for EVS 6.0.0.0 (2011-2018 copyright) via Update Image only
  - Export Verification Files (2011-2018 copyright) (No copyright mismatch seen)
- Upgrade to 1.5.2.0 for EVS 6.0.4.0 (2011-2018 copyright) via Update Image only
  - Export Verification Files (No copyright mismatch seen)
- Upgrade to 1.5.3.0 for EVS 6.0.5.0 (2011-2019 copyright) via Update Image only
  - Export Verification Files (copyright mismatch seen)

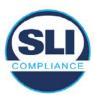

# Firmware Update Examination Results

## 4.1 Files Examined

SLI reviewed the Update Image against the Production Image for each of the releases, finding that all common files matched each other and their associated hash codes, as expected. The differentiating files, the Scanner Printer Engine (SPE) board and the Input Output (IOB) board files for the Update Image, and the full WinCE operating system and the "sysload.bmp" bitmap file for the Production Image matched the expected hash codes.

The verified SHA-256 hash of the Production Image file is:

a520e7779b21060e5a25798f8d9d3a1ef5bd21d68d29922f9f45ea782f0e66c9

The verified SHA-256 hash of the Update Image file is:

29749c16ea77bf21e5c47d2a98f02a87d52e7083d0efffc4818a4f98b1591187

Files found on the Update Image but not on the Production Image, as well as file found on the Production Image but not on the Update Image are listed in Table 4 -File Differences between Images below.

Table 4 – File Differences between Images

|                  | Firmware | Files found on the       | Files found on the Update    |
|------------------|----------|--------------------------|------------------------------|
|                  | Version  | Production Image but not | Image but not the Production |
| Software Version |          | the Update Image         | Image                        |
|                  |          | BOOT.INI                 | InputOutputBoard.S19         |
|                  | 1.4.3.1  | BLDR                     | ScannerPrinterEngine.S19     |
|                  |          | nk.bin                   |                              |
|                  |          | smsc9500.dll             |                              |
|                  |          | sysload.bmp              |                              |
| 4.5.3.0v2r3 FL   |          | SYSLOAD.REG              |                              |
|                  |          | wdapi1130.dll            |                              |
|                  |          | windrvr6.dll             |                              |

Each of these files were found to match files in the Trusted Build.

# 4.2 Functional Examination Summary

## 4.2.1 Sysload.bmp file

The functional examination showed that two potential hashing results can occur when updating an ExpressVote HW1.0 device from one release to another using the Update Image, in the context of the sysload.bmp file.

One outcome is that if the version of sysload bmp file originally on the device has the same copyright period as the sysload.bmp file that is part of the newly installed Report Number ESS-102020-ETR-

Page 17 of 18

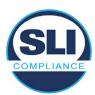

release, the verification process will log it as a match and not note anything in the "difference" report. This is expected as the two files are identical.

The other outcome is that if the version of sysload.bmp file originally on the device has a different copyright period from the sysload.bmp file that is part of the newly installed release, the verification process will log it as a difference and will note the two files and their corresponding hash codes in the "difference" report. This is expected as the two files are different.

If this second outcome occurs, the jurisdiction must reference "Table 1 – Sysload.bmp files" above and verify that the sysload.bmp file's hash codes noted in the "difference" report match the corresponding hash codes listed in Table 1. If the hashes match, installation may continue. If the hashes don't match, the jurisdiction must follow ES&S recommendations and perform a Production Image installation on the device.

## 4.2.2 Dynamic files

No files were listed in "Table 3 – Dynamic Files expected in release" for this release, and none were seen.

End of Test Report

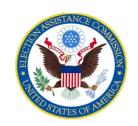

## U. S. ELECTION ASSISTANCE COMMISSION

VOTING SYSTEM TESTING AND CERTIFICATION PROGRAM 1335 East West Highway, Suite 4300 Silver Spring, MD 20910

October 14, 2020 <u>Sent via e-mail</u>

Sue McKay, Vice President of Federal Certification Election Systems & Software 11208 John Galt Blvd. Omaha, NE 69137

**Re: ECO 1100** 

Dear Ms. McKay,

This correspondence is to inform you that ES&S ECO 1100 is approved.

Sincerely,

Jerome Lovato

Lune C hits

Director, Voting System Testing and Certification

Cc: Pro V&V

**SLI** Compliance